# **AKD™ und AKD PDMM Betriebsanleitung**

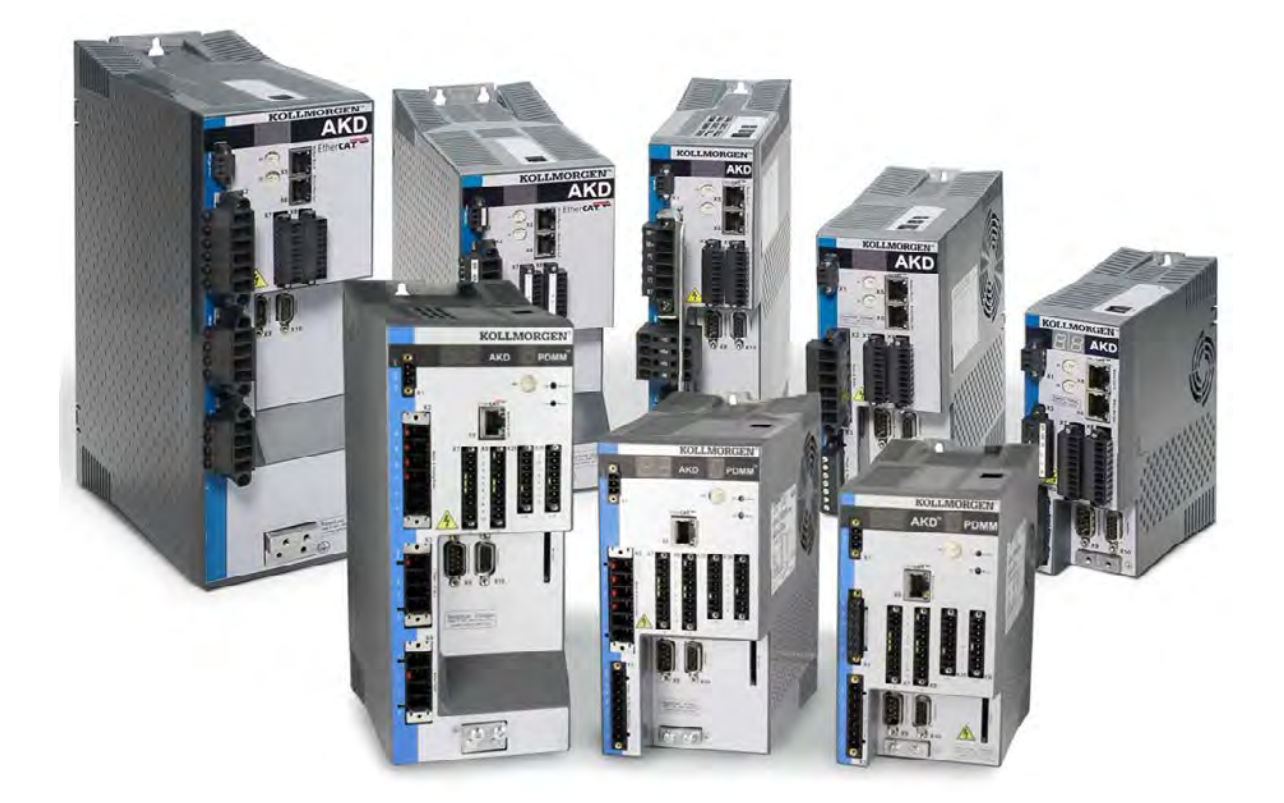

Ausgabe: Revision G, März 2012 Gültig für Hardware Revision D Bestellnummer 903-200003-01 Übersetzung des Originaldokumentes

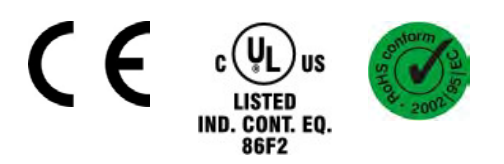

Patente angemeldet

Bewahren Sie alle Anleitungen während der gesamten Nutzungsdauer des Produkts als Produktkomponente auf. Händigen Sie alle Anleitungen künftigen Anwendern und Besitzern des Produkts aus.

**KOLLMORGEN** 

#### **Bisher erschienene Ausgaben:**

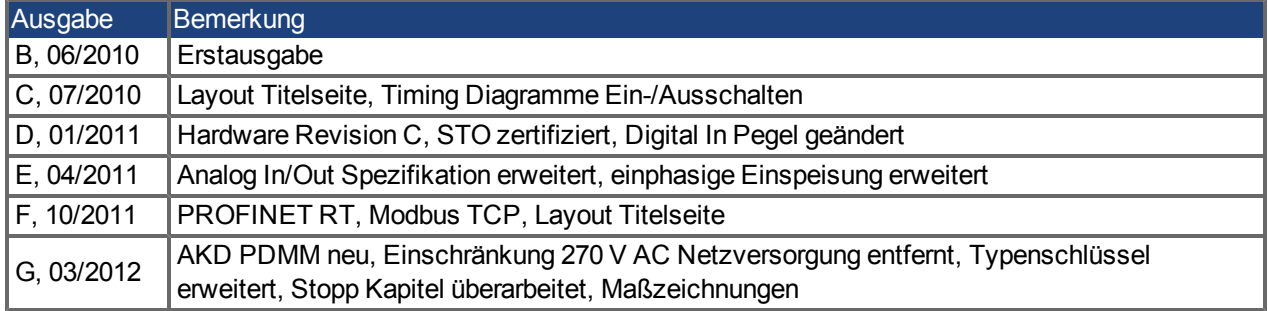

#### **Hardware-Revision (HR)**

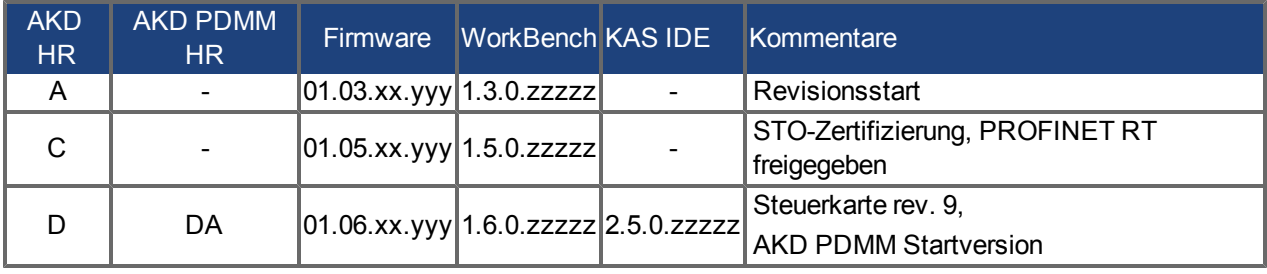

EtherCAT ist ein geschütztes Warenzeichen und patentierte Technologie, lizensiert von Beckhoff Automation GmbH, Deutschland.

Ethernet/IP ist ein eingetragenes Warenzeichen der ODVA, Inc.

Ethernet/IP Communication Stack: copyright (c) 2009, Rockwell Automation

EnDat ist ein eingetragenes Warenzeichen der Dr. Johannes Heidenhain GmbH

HIPERFACE ist ein eingetragenes Warenzeichen der Max Stegmann GmbH

PROFINET ist ein eingetragenes Warenzeichen der PROFIBUS und PROFINET International (PI)

SIMATICist ein eingetragenes Warenzeichen der SIEMENS AG

Windows ist ein eingetragenes Warenzeichen der Microsoft Corporation

AKD ist ein eingetragenes Warenzeichen der Kollmorgen Corporation

#### **Aktuelle Patente:**

US Patent 5,646,496 (used in control card R/D and 1 Vp-p feedback interface)

US Patent 5,162,798 (used in control card R/D)

US Patent 6,118,241 (used in control card simple dynamic braking)

#### **Technische Änderungen, die der Verbesserung der Geräte dienen, vorbehalten!**

Gedruckt in den United States of America

Dieses Dokument ist geistiges Eigentum der Kollmorgen™. Alle Rechte vorbehalten. Kein Teil dieses Werkes darf in irgendeiner Form (Fotokopie, Mikrofilm oder in einem anderen Verfahren) ohne schriftliche Genehmigung von Kollmorgen™ reproduziert oder unter Verwendung elektronischer Systeme verarbeitet, vervielfältigt oder verbreitet werden.

# **Inhaltsverzeichnis**

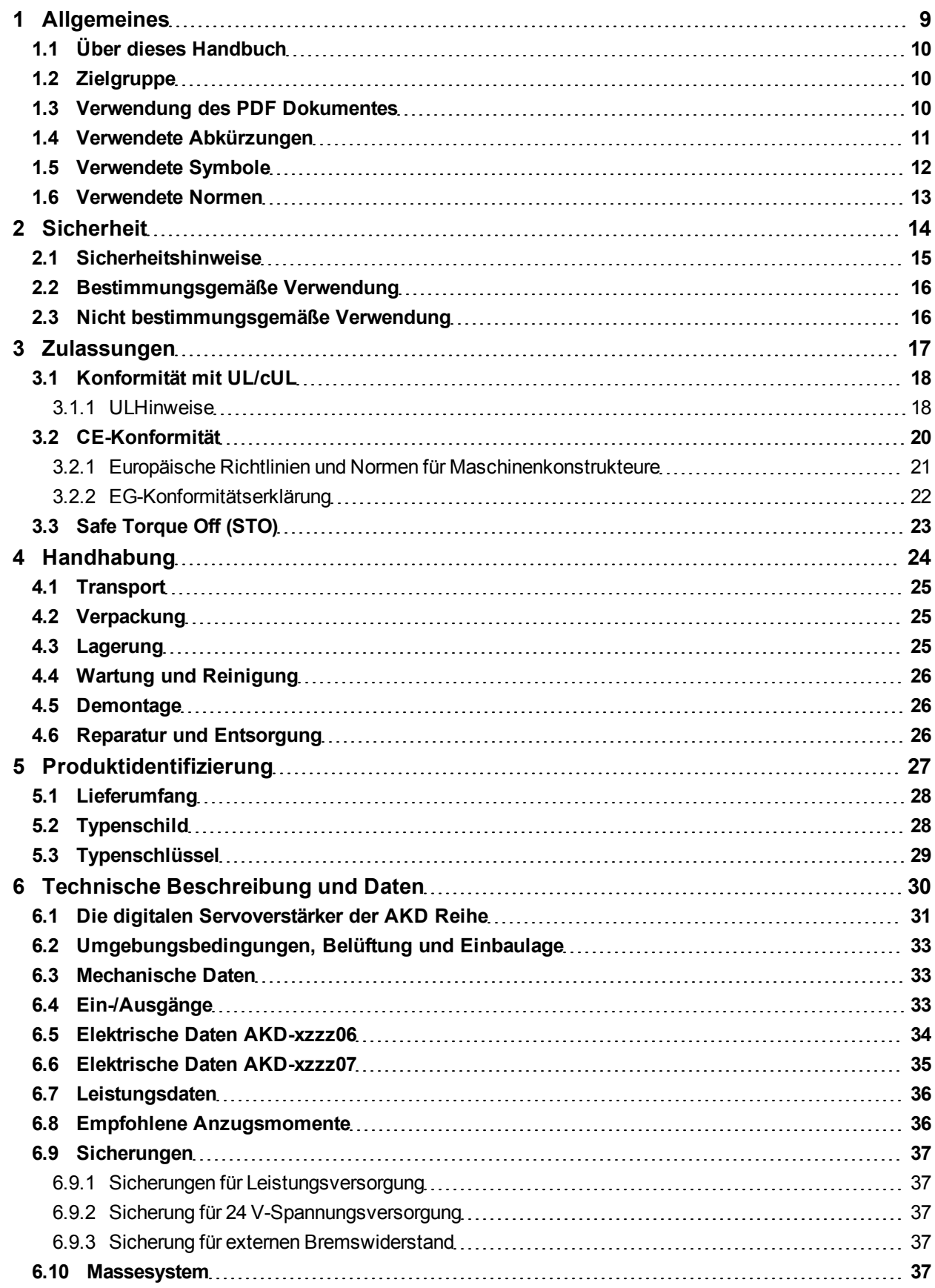

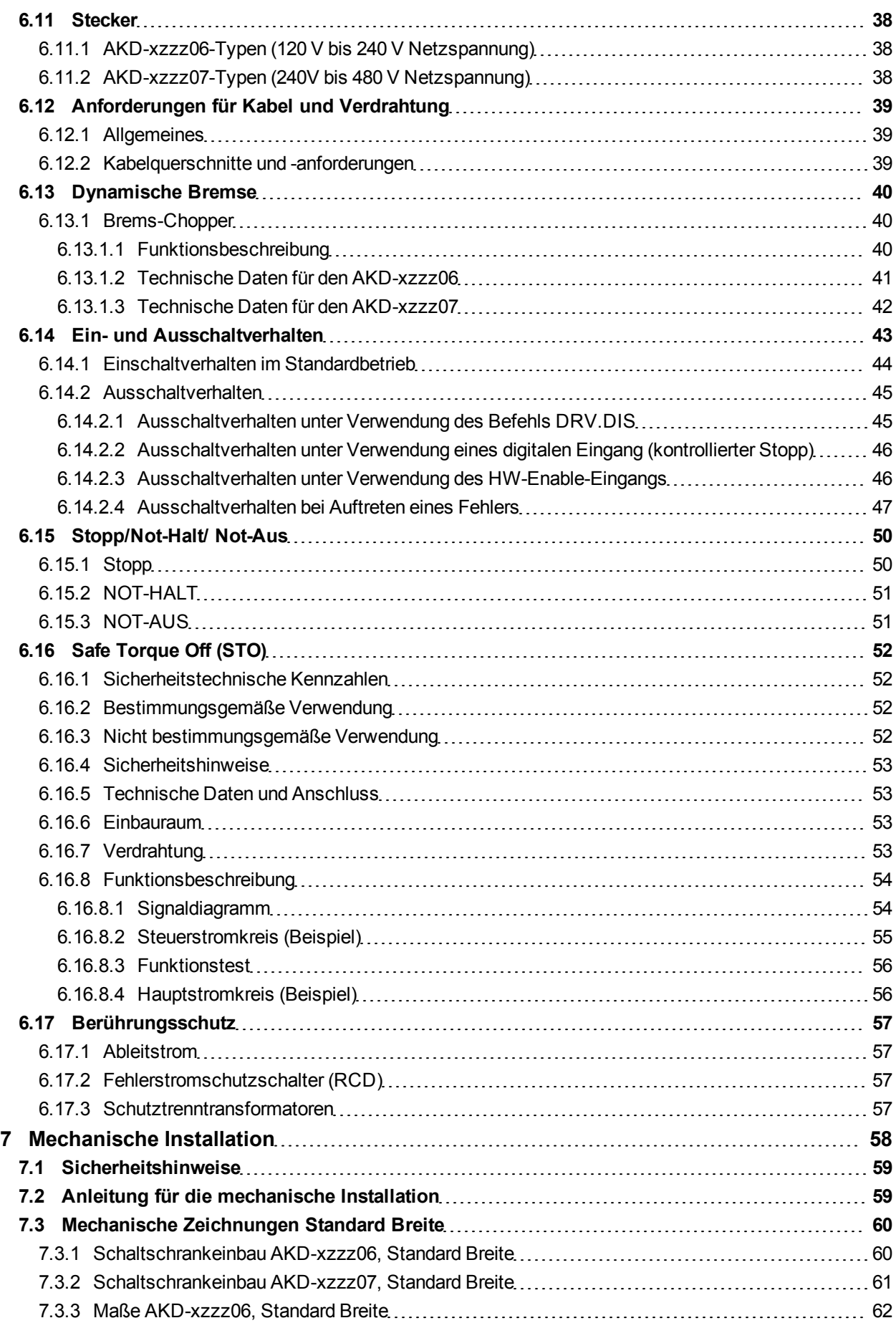

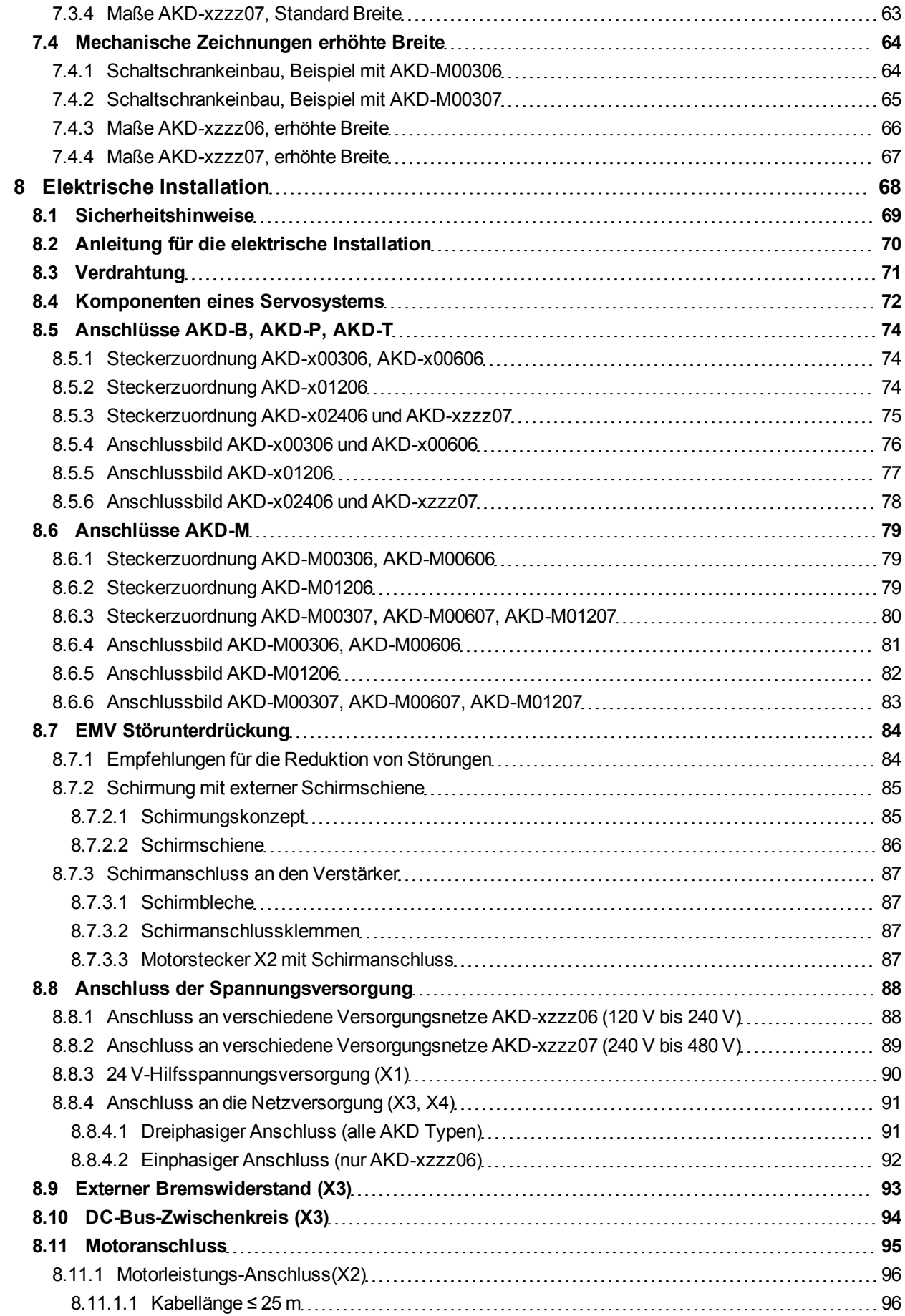

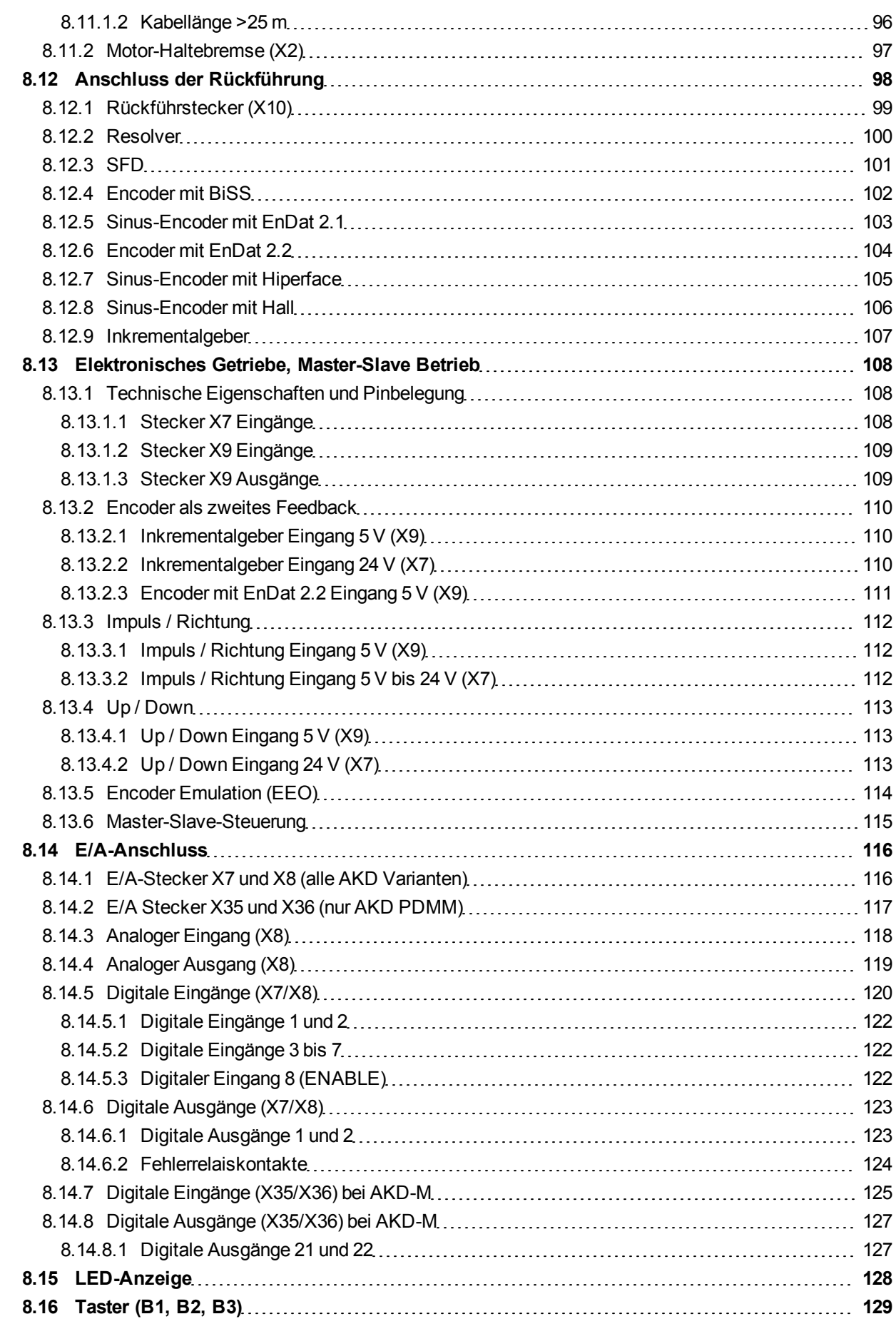

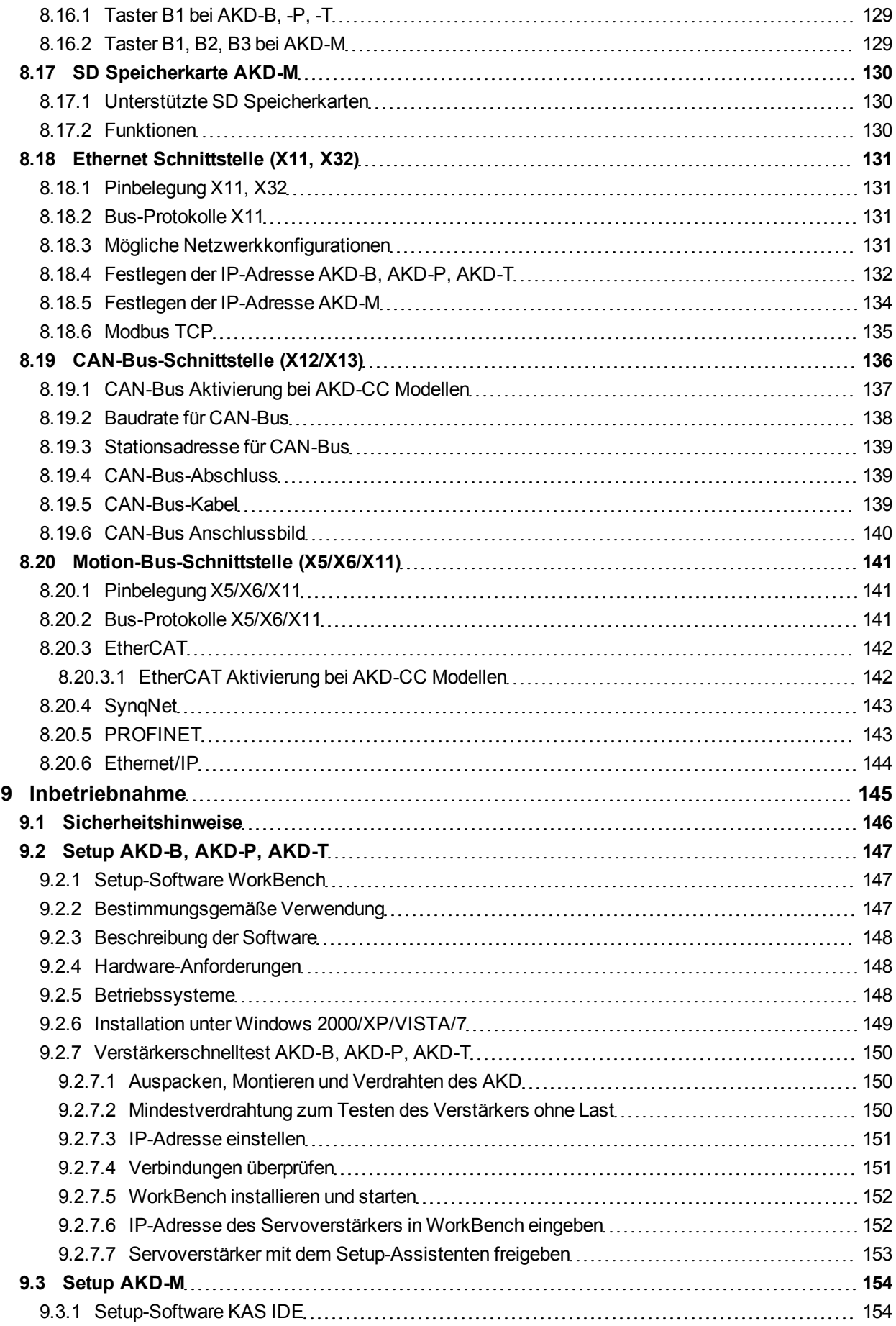

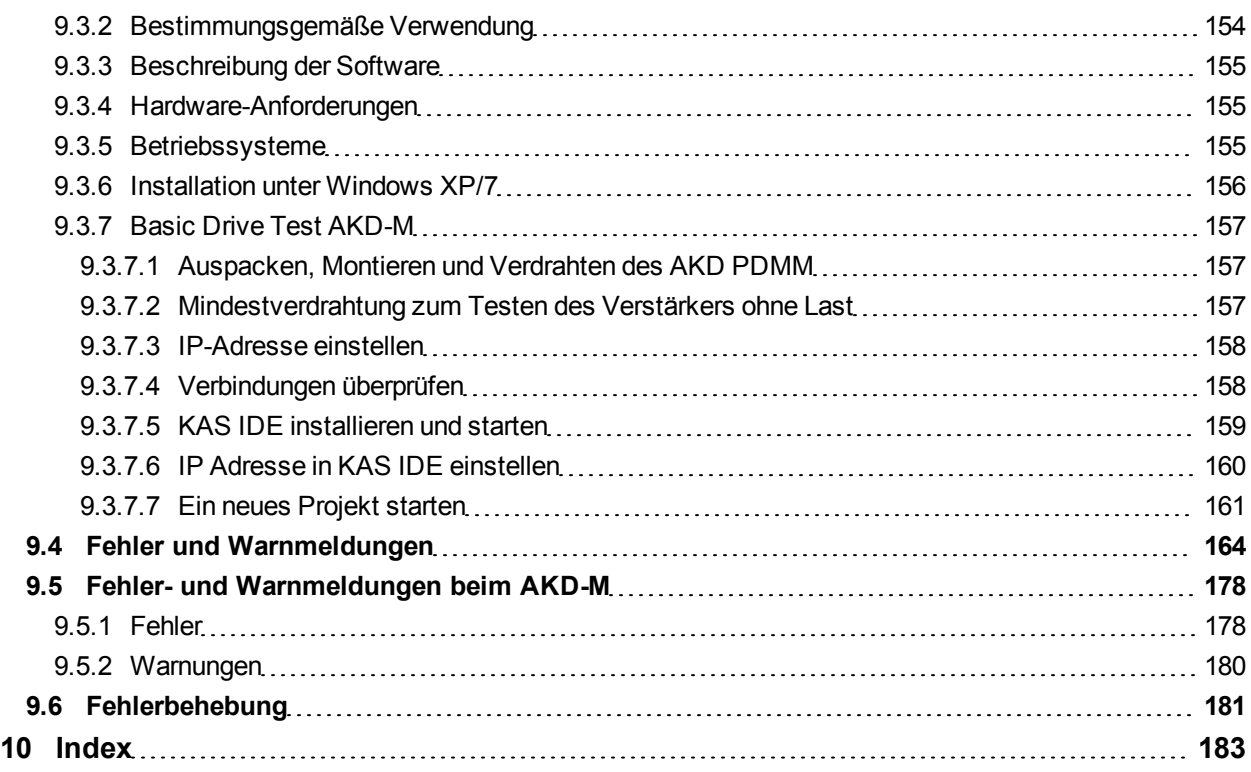

# <span id="page-8-0"></span>**1 Allgemeines**

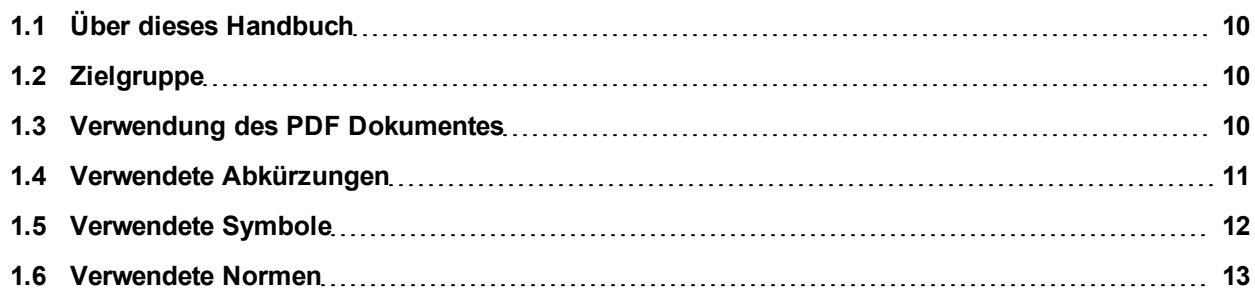

# <span id="page-9-0"></span>**1.1 Über dieses Handbuch**

Die vorliegende *AKD Betriebsanleitung* beschreibt die digitalen Servoverstärker AKD und enthält Informationen zur sicheren Installation eines AKD. Eine digitale Version dieser Anleitung (im PDF-Format) befindet sich auf der mit dem Servoverstärker gelieferten CD-ROM. Aktualisierungen der Anleitung können von der Kollmorgen™- Website (www.kollmorgen.com) heruntergeladen werden.

Weitere Dokumente auf der beiliegenden CD-ROM umfassen:

- **·** Benutzerhandbuch. Beschreibt, wie Sie Ihren Verstärker in gängigen Anwendungen verwenden. Es bietet auch Tipps zur Optimierung der Systemleistung Ihres AKD. Dieses Handbuch enthält die Dokumentation zu den Parametern und Befehlen, die für die Programmierung des AKD verwendet werden.
- <sup>l</sup> *CAN-Bus Kommunikation*. Beschreibt die Verwendung des Servoverstärkers in CANopen Applicationen.
- **EtherCAT Kommunikation. Beschreibt die Verwendung des Servoverstärkers in EtherCAT Applicationen.**
- <sup>l</sup> *PROFINET RT Kommunikation*. Beschreibt die Verwendung des Servoverstärkers in PROFINET RT Applicationen.
- <sup>l</sup> *Ethernet/IP Communication*. Beschreibt die Verwendung des Servoverstärkers inEthernet/IP Applicationen.
- <sup>l</sup> *SynqNet Communication*. Beschreibt die Verwendung des Servoverstärkers in Ethernet/IP Applicationen.
- <sup>l</sup> *Zubehörhandbuch*. Enthält technische Daten und Maßzeichnungen von Zubehör wie Kabeln und Bremswiderständen. Von diesem Handbuch existieren regional unterschiedliche Versionen.

# <span id="page-9-1"></span>**1.2 Zielgruppe**

Dieses Handbuch richtet sich mit folgenden Anforderungen an Fachpersonal:

- Transport: nur durch Personal mit Kenntnissen in der Behandlung elektrostatisch gefährdeter **Bauelemente**
- Auspacken: nur durch Fachleute mit elektrotechnischer Ausbildung
- Installation: nur durch Fachleute mit elektrotechnischer Ausbildung
- Inbetriebnahme: nur durch Fachleute mit weitreichenden Kenntnissen in den Bereichen Elektrotechnik / Antriebstechnik

Das Fachpersonal muss folgende Normen kennen und beachten:

- EN 12100, EN 60364 und EN 60664
- nationale Unfallverhütungsvorschriften

**Während des Betriebes der Geräte besteht die Gefahr von Tod oder schweren gesundheitlichen oder materiellen Schäden. Der Betreiber muss daher sicherstellen, dass die Sicherheitshinweise in diesem Handbuch beachtet werden. Der Betreiber muss sicherstellen, dass alle mit Arbeiten am Servoverstärker betrauten Personen das Produkthandbuch gelesen und verstanden haben.**

## <span id="page-9-2"></span>**1.3 Verwendung des PDF Dokumentes**

Das Dokument bietet verschiedene Funktionen, um die Navigation zu vereinfachen.

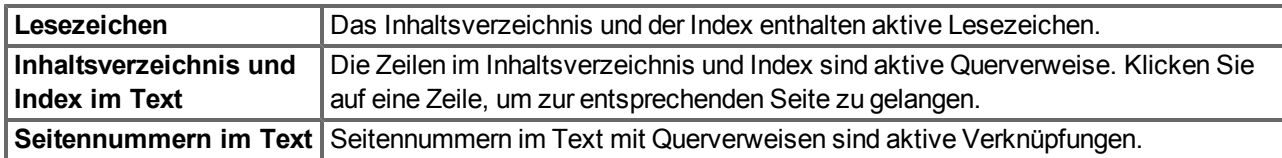

# <span id="page-10-0"></span>**1.4 Verwendete Abkürzungen**

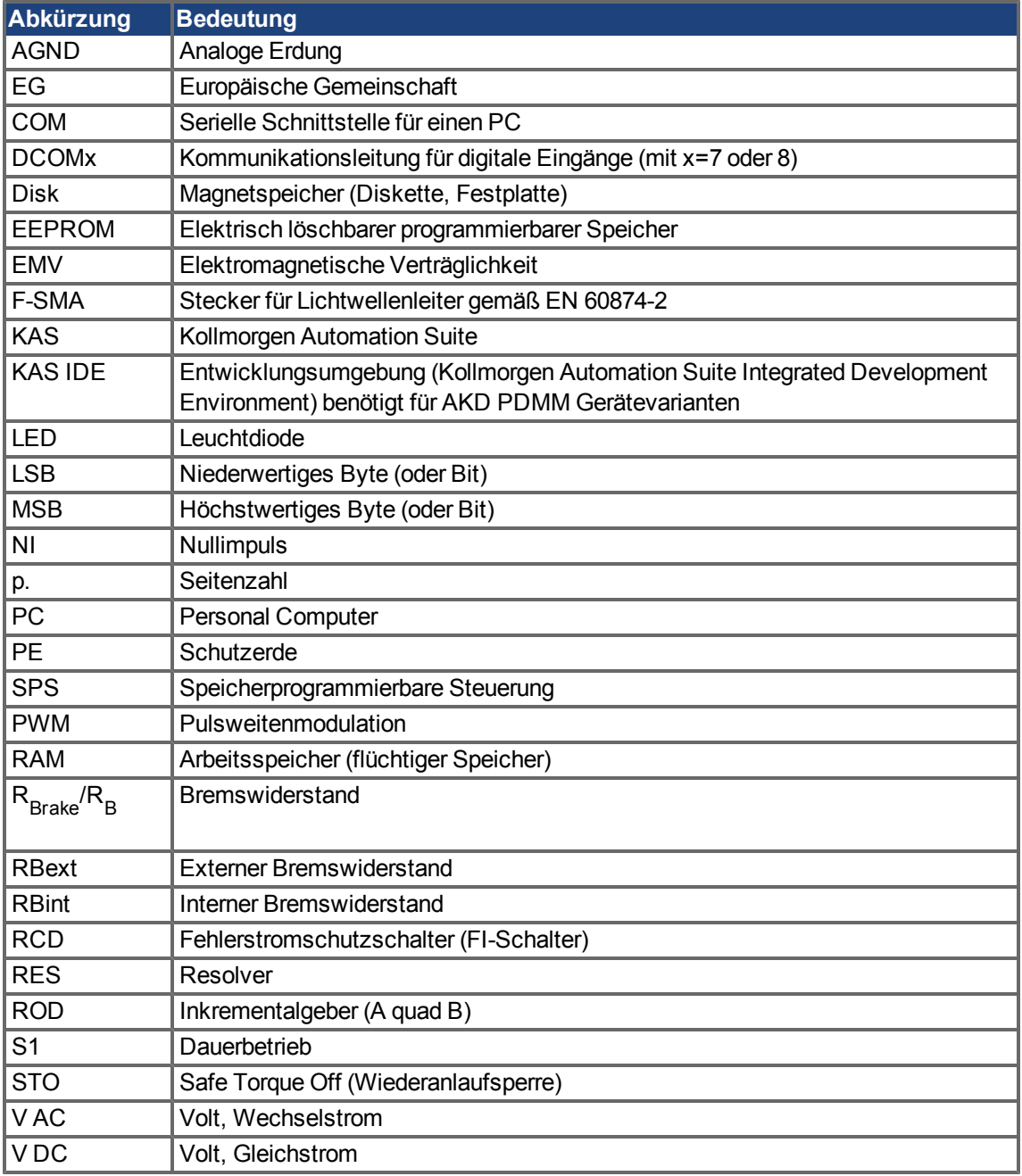

# <span id="page-11-0"></span>**1.5 Verwendete Symbole**

### **Warnsymbole**

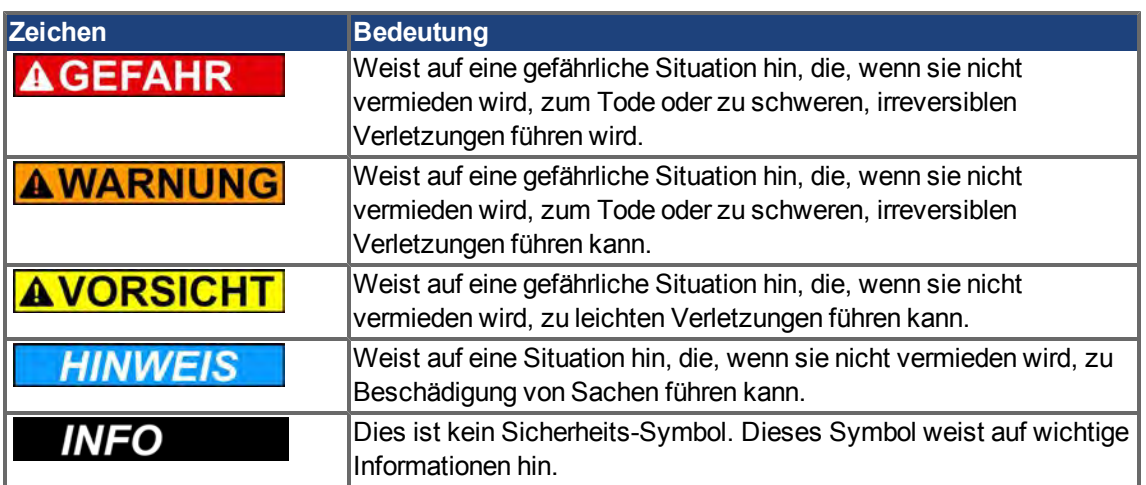

# **Zeichnungssymbole**

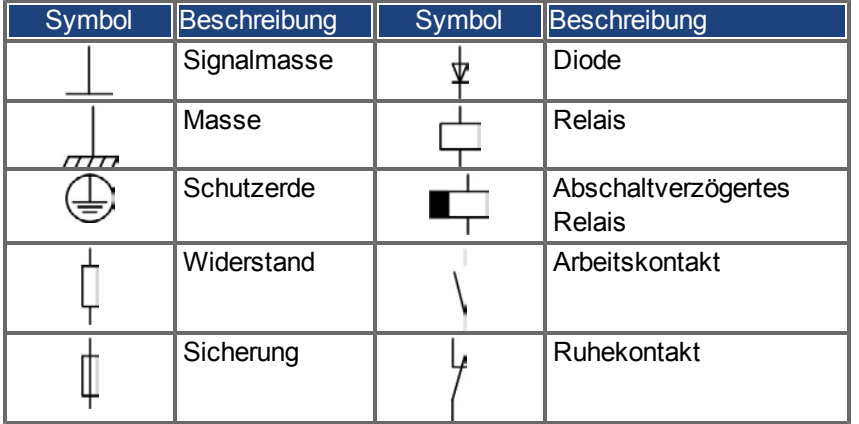

# <span id="page-12-0"></span>**1.6 Verwendete Normen**

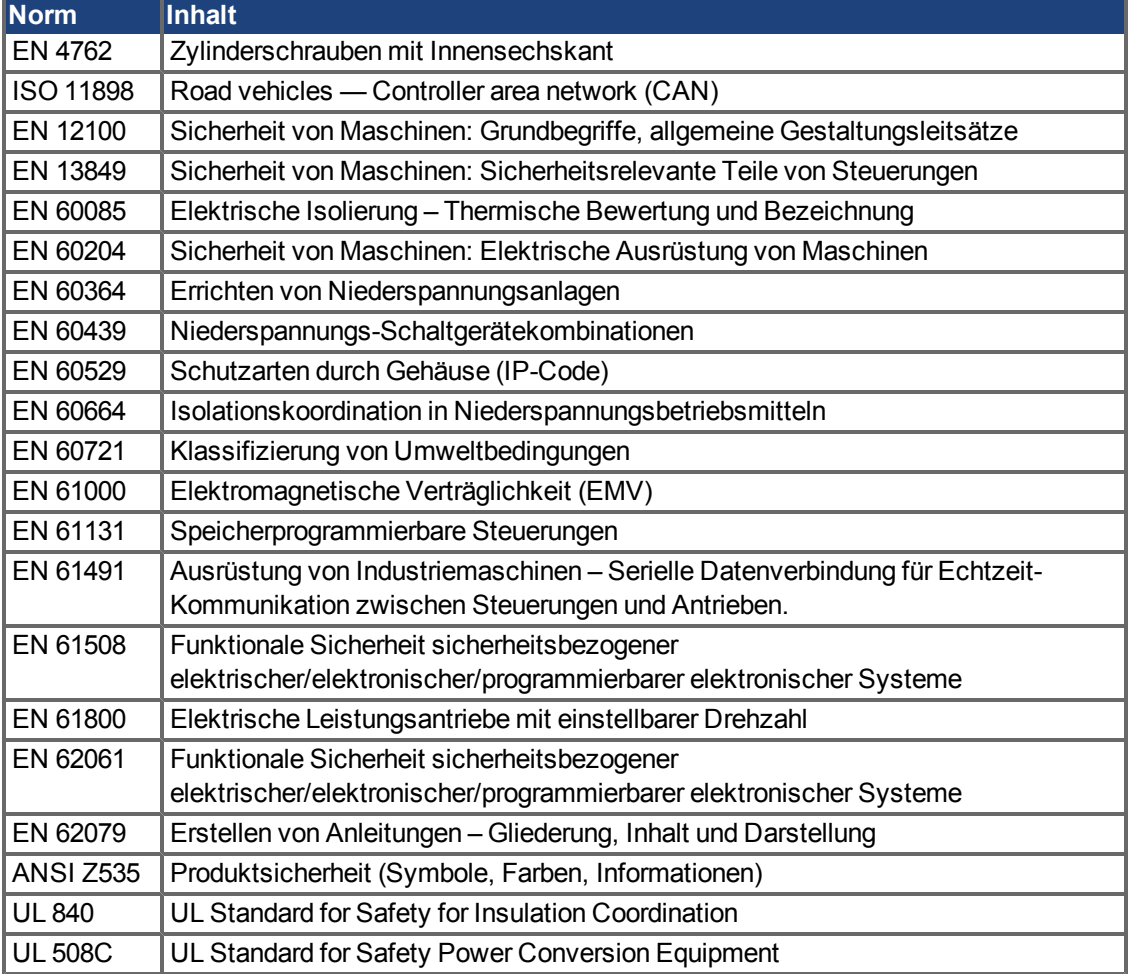

ANSI – American National Standard Institute, Inc.

EN – European Standard

ISO – Internationale Organisation für Normung

UL – Underwriters Laboratories

# <span id="page-13-0"></span>**2 Sicherheit**

![](_page_13_Picture_28.jpeg)

# <span id="page-14-0"></span>**2.1 Sicherheitshinweise**

![](_page_14_Picture_164.jpeg)

# <span id="page-15-0"></span>**2.2 Bestimmungsgemäße Verwendung**

Verstärker sind Komponenten, die in elektrische Anlagen oder Maschinen eingebaut werden und nur als integrierte Bestandteile dieser Anlagen oder Maschinen betrieben werden können. Der Hersteller der Maschine, die mit einem Verstärker verwendet wird, muss eine Risikobeurteilung für die Maschine erstellen und geeignete Maßnahmen ergreifen, um sicherzustellen, dass unvorhergesehene Bewegungen nicht zu Verletzungen oder Sachschäden führen können.

### **Schaltschrank und Verkabelung**

Verstärker dürfen nur in geschlossenen Schaltschränken betrieben werden, die sich für die Umgebungsbedingungen eignen [\(=> S. 33\)](#page-32-0). Um die Temperatur innerhalb des Schaltschranks unter 40 °C zu halten, ist möglicherweise eine Belüftung oder Kühlung erforderlich.

Verwenden Sie für die Verdrahtung ausschließlich Kupferleiter. Der Leiterquerschnitt kann von der Norm EN 60204 abgeleitet werden (alternativ für AWG-Leiterquerschnitte: NEC-Tabelle 310-16, Spalte 75 °C).

### **Spannungsversorgung**

Die Verstärker der AKD Serie können wie folgt versorgt werden:

- AKD-xzzz06: 1- oder 3-phasige industrielle Versorgungsnetze (maximaler symmetrischer Nennstrom bei 120 V und 240 V: 200 kA).
- AKD-xzzz07: 3-phasige industrielle Versorgungsnetze (maximaler symmetrischer Nennstrom bei 240 V, 400 V und 480 V: 200 kA).

Der Anschluss an Versorgungsnetze mit anderen Spannungen ist mit einem zusätzlichen Trenntransformator möglich [\(=> S. 88\)](#page-87-1). Periodische Überspannungen zwischen Außenleitern (L1, L2, L3) und Gehäuse des Servoverstärkers dürfen 1000V (Amplitude) nicht überschreiten. Gemäß EN 61800 dürfen Spannungsspitzen (< 50µs) zwischen den Außenleitern 1000V nicht überschreiten. Spannungsspitzen (< 50µs) zwischen Außenleitern und Gehäuse dürfen 2000V nicht überschreiten.

EMV-Filtermaßnahmen bei AKD-xzzz06 muss der Anwender durchführen.

#### **Motor-Nennspannung**

Die AKD Servoverstärker-Reihe ist ausschließlich zum Antrieb von geeigneten Synchron-Servomotoren mit geschlossenem Drehmoment-, Drehzahl- und/oder Positionsregelkreis vorgesehen. Die Nennspannung der Motoren muss mindestens so hoch sein wie die vom Verstärker erzeugte DC-Zwischenkreisspannung geteilt durch √2 (U<sub>nMotor</sub>>=U<sub>DC</sub>/√2).

## **Safe Torque Off**

Lesen Sie den Abschnitt "BestimmungsgemäßeVerwendung" im Kapitel "Safe Torque Off (STO)" [\(=> S. 52\)](#page-51-2), bevor Sie diese Sicherheitsfunktion verwenden (gemäß EN 13849, PL d).

## <span id="page-15-1"></span>**2.3 Nicht bestimmungsgemäße Verwendung**

Eine andere Verwendung als in Kapitel "Bestimmungsgemäße Verwendung" beschrieben ist nicht bestimmungsgemäß und kann zu Schäden bei Personen, Gerät oder Sachen führen. Der Verstärker darf nicht mit Maschinen verwendet werden, die nicht den geltenden nationalen Richtlinien oder Normen entsprechen. Die Verwendung des Verstärkers in den folgenden Umgebungen ist ebenfalls untersagt:

- explosionsgefährdete Bereiche
- <sup>l</sup> Umgebungen mit korrosiven und/oder elektrisch leitenden Säuren, Alkali-Lösungen, Ölen, Dämpfen und **Staub**
- Schiffe oder Offshore-Anwendungen

# <span id="page-16-0"></span>**3 Zulassungen**

![](_page_16_Picture_28.jpeg)

# <span id="page-17-0"></span>**3.1 Konformität mit UL/cUL**

Dieser Verstärker ist unter der UL (Underwriters Laboratories Inc.)-Aktennummer **E141084** Vol. 3 Sec. 5 zugelassen.

USL, CNL – Power conversion equipment (NMMS, NMMS7) – Modelle AKD gefolgt von B, P, S, M oder F, gefolgt von 003, 006, 012 und 024, gefolgt von 06 oder 07, gefolgt von weiteren Suffixen.

### **USL**

Gibt eine Prüfung nach dem US-Standard für Power conversion equipment, UL 508C, dritte Ausgabe, überarbeitet am 15. Februar 2008 an.

### **CNL**

Gibt eine Prüfung nach dem Kanadischen Standard für Industrial Control Equipment CAN/CSA bis C22.2 No. 14-2005, zweite Ausgabe, überarbeitet im April 2008 an.

#### **Hinweis:**

CNL = Zulassung nach nationalen Kanadischen Standards.

USL = Zulassung nach Standards der Vereinigten Staaten.

# <span id="page-17-1"></span>**3.1.1 ULHinweise**

- Diese Verstärker sind offene Motorantriebe mit einstellbarer Frequenz zur drehzahlvariablen Regelung von Motoren mit Überlast- und Überstromschutz.
- Diese Geräte sind für den Einsatz in Umgebungen des Verschmutzungsgrads 2 vorgesehen.
- Die Kennzeichnungen der Klemmen an der Steuerung sind codiert, sodass sie in der Anleitung identifiziert werden können. In der Anleitung sind die Anschlüsse für die Stromversorgung, Last, Regelung und Erdung angegeben.
- Der integrierte Kurzschlussschutz bietet keinen Schutz für Abzweigleitungen. Der Schutz für Abzweigleitungen ist in Übereinstimmung mit dem National Electrical Code und weiteren regionalen Bestimmungen oder gleichwertigen Bestimmungen vorzusehen.
- Dieses Produkt ist für die Verwendung in einem durch Sicherungen oder eine gleichwertige Vorrichtung geschützten Stromkreis mit einem symmetrischen Strom von maximal 200.000 A (Effektivwert) und 240 V (AKD-xzzz06) / 480 V (AKD-xzzz07) vorgesehen.
- Es werden die folgenden Sicherungstypen empfohlen:

![](_page_17_Picture_233.jpeg)

• Diese Verstärker besitzen einen Halbleiter-Motorüberlastschutz bei 125 % des Nennstroms.

• Mindestens 75 °C-Kupferdraht verwenden.

![](_page_18_Picture_108.jpeg)

• Die folgende Tabelle zeigt die Drehmomentanforderungen für die Anschlussklemmen:

 $\bullet$  Maximale Temperatur der Umgebungsluft von 40 °C.

# <span id="page-19-0"></span>**3.2 CE-Konformität**

Die Konformität mit der EG-EMV-Richtlinie 2004/108/EG und der Niederspannungsrichtlinie 2006/95/EG ist für die Lieferung von Verstärkern in die Europäische Gemeinschaft vorgeschrieben.

Die Verstärker wurden von einem zugelassenen Prüflabor in einer definierten Konfiguration anhand der in dieser Dokumentation beschriebenen Systemkomponenten geprüft. Jede Abweichungen von der in dieser Dokumentation beschriebenen Konfiguration und Installation bedeutet, dass der Nutzer für die Durchführung von neuen Messungen verantwortlich ist, um die Konformität mit den gesetzlichen Vorschriften sicherzustellen.

#### **AKD-xzzz06**

**AKD-xzzz06 Verstärker verfügen nicht über integrierte EMV-Filter. Diese Verstärker HINWEIS können hochfrequente Störungen verursachen und erfordern Entstörungsmaßnahmen (externe EMV-Filter).**

Mit externen EMV-Filter gegen Störaussendungen erfüllen die Verstärker AKD-xzzz06 die Störfestigkeitsanforderungen der zweiten Umgebungskategorie (Industrieumgebungen) für Produkte der Kategorie C2 (Motorkabel < 10 m).

Bei einer Motorkabellänge von 10 m oder mehr und externen EMV-Filtern erfüllen die Verstärker AKD-xzzz06 die Anforderungen der Kategorie C3.

#### **AKD-xzzz07**

#### **AKD-xzzz07 Verstärker verfügen über integrierte EMV-Filter. INFO**

Die Verstärker AKD-xzzz07 erfüllen die Störfestigkeitsanforderungen der zweiten Umgebungskategorie (Industrieumgebungen). Für Störaussendungen erfüllen die Verstärker AKD-xzzz07 die Anforderungen an Produkte der Kategorie C2 (Motorkabel < 10 m).

Bei einer Motorkabellänge von 10 m oder mehr erfüllen die AKD-xzzz07 die Anforderungen der Kategorie C3.

#### <span id="page-20-0"></span>**3.2.1 Europäische Richtlinien und Normen für Maschinenkonstrukteure**

Verstärker sind Komponenten, die für den Einbau in elektrische Anlagen und Maschinen für den industriellen Einsatz vorgesehen sind. Wenn die Verstärker in Maschinen oder Anlagen eingebaut werden, darf der Verstärker nicht verwendet werden, bis sichergestellt wurde, dass die Maschine oder das Gerät die Anforderungen folgender Normen erfüllt:

- EG-Maschinenrichtlinie (2006/42/EG)
- $\bullet$  EG-EMV-Richtlinie (2004/108/EG)
- EG-Niederspannungsrichtlinie (2006/95/EG)

Zur Konformität mit der EG-Maschinenrichtlinie (2006/42/EG) anzuwendende Normen

- EN 60204-1 (Sicherheit von Maschinen Elektrische Ausrüstung von Maschinen)
- EN 12100 (Sicherheit von Maschinen)

**AVORSICHT** Der Hersteller der Maschine muss eine Risikobeurteilung für die Maschine erstellen **und adäquate Maßnahmen ergreifen, um sicherzustellen, dass unvorhergesehene Bewegungen nicht zu Verletzungen oder Sachschäden führen können.**

Zur Konformität mit der EG-Niederspannungsrichtlinie (2006/95/EG) anzuwendende Normen

- EN 60204-1 (Sicherheit von Maschinen Elektrische Ausrüstung von Maschinen)
- EN 60439-1 (Niederspannungs-Schaltgerätekombinationen)

Zur Konformität mit der EG-EMV-Richtlinie (2004/108/EG) anzuwendende Normen

- EN 61000-6-1/2 (Störfestigkeit für den Wohn- und Industriebereich)
- EN 61000-6-3/4 (Störaussendungen im Wohn- und Industriebereich)

Der Hersteller der Maschine ist dafür verantwortlich, dass diese die Grenzwerte gemäß EMV-Vorschriften erfüllt. Hinweise zum korrekten Einbau im Hinblick auf die EMV (Abschirmung, Erdung, Behandlung von Anschlüssen und Kabelanschlüssen) sind in dieser Anleitung enthalten.

#### **Der Hersteller der Maschine/Anlage muss prüfen, ob weitere Normen oder EG-INFO Richtlinien für die Maschine/Anlage gelten.**

Kollmorgen™ gewährleistet ausschließlich die Konformität des Servosystems mit den in diesem Kapitel genannten Normen, wenn die Komponenten (Motor, Kabel, Drosseln usw.) von Kollmorgen™ geliefert wurden.

### <span id="page-21-0"></span>**3.2.2 EG-Konformitätserklärung**

![](_page_21_Picture_13.jpeg)

# <span id="page-22-0"></span>**3.3 Safe Torque Off (STO)**

Ein zusätzlicher digitaler Eingang (STO) gibt die Leistungsendstufe des Verstärkers frei, solange ein 24 V-Signal an diesem Eingang anliegt. Wenn der Schaltkreis des STO-Eingangs geöffnet wird, wird der Motor nicht mehr mit Leistung versorgt. Der Antrieb erzeugt kein Drehmoment mehr und trudelt aus.

Das Schaltungskonzept wurde von der IFA (Institut für Arbeitsschutz der Deutschen Gesetzlichen Unfallversicherung) geprüft und abschließend beurteilt. Das Schaltungskonzept zur Realisierung der Sicherheitsfunktion "Safe Torque OFF" in den Servoverstärkern der Baureihe ist demnach geeignet, die Anforderungen an SIL 2 gem. 61508-2 und des PLd, KAT 3 gem. EN 13849-1 zu erfüllen.

Die Teilsysteme (AKD) sind durch die Kenngrössen sicherheitstechnisch vollständig beschrieben:

![](_page_22_Picture_66.jpeg)

# <span id="page-23-0"></span>**4 Handhabung**

![](_page_23_Picture_42.jpeg)

# <span id="page-24-0"></span>**4.1 Transport**

Transportieren Sie den AKD gemäß EN 61800-2 wie folgt:

- Der AKD darf nur durch qualifiziertes Personal in der wiederverwertbaren Originalverpackung des Herstellers transportiert werden. Beim Transport Stöße vermeiden.
- Nur innerhalb der angegebenen Temperaturbereiche transportieren: -25 bis +70 °C, max. Änderungsrate 20 K/Stunde, Klasse 2K3.
- Nur innerhalb der angegebenen Feuchtigkeitsbereiche transportieren: max. 95 % relative Luftfeuchtigkeit, nicht kondensierend, Klasse 2K3.

#### **HINWFIS Die Verstärker enthalten elektrostatisch gefährdete Komponenten, die durch unsachgemäßen Gebrauch beschädigt werden können. Entladen Sie sich elektrostatisch, bevor Sie den Verstärker berühren. Vermeiden Sie es, hoch isolierende Stoffe zu berühren (Kunstfasern, Plastikfolie usw.). Platzieren Sie den Verstärker auf einer leitfähigen Oberfläche.**

Wenn die Verpackung beschädigt ist, prüfen Sie das Gerät auf sichtbare Schäden. Informieren Sie den Spediteur und den Hersteller über jegliche Schäden an der Verpackung oder am Produkt.

# <span id="page-24-1"></span>**4.2 Verpackung**

Die AKD Verpackung besteht aus recyclingfähigem Karton mit Einsätzen und einem Aufkleber auf der Außenseite der Verpackung.

![](_page_24_Picture_240.jpeg)

# <span id="page-24-2"></span>**4.3 Lagerung**

Lagern Sie den AKD gemäß EN 61800-2 wie folgt:

- Der AKD darf nur in der wiederverwertbaren Originalverpackung des Herstellers gelagert werden.
- Mit oder unterhalb der maximalen Stapelhöhe stapeln:
	- AKD-x0306 bis 0606: 8 Kartons, alle anderen Modelle: 6 Kartons
- Nur innerhalb der angegebenen Temperaturbereiche lagern: -25 bis +55 °C, max. Änderungsrate 20 K/Stunde, Klasse 1K4.
- Nur innerhalb der angegebenen Feuchtigkeitsbereiche lagern: 5 bis 95 % relative Luftfeuchtigkeit, nicht kondensierend, Klasse 1K3.
- Gemäß den folgenden Anforderungen für die Lagerungsdauer lagern:
	- Weniger als 1 Jahr: keine Beschränkungen.
	- Mehr als 1 Jahr: Kondensatoren müssen reformiert werden, bevor der Verstärker in Betrieb genommen wird. Um die Kondensatoren zu reformieren, trennen Sie alle elektrischen Anschlüsse und legen Sie ca. 30 Minuten einphasigen 120 V AC-Strom an die Klemmen L1/L2 an.

# <span id="page-25-0"></span>**4.4 Wartung und Reinigung**

Der Verstärker ist wartungsfrei. Wenn der Verstärker geöffnet wird, erlischt die Garantie.

Das Innere des Geräts kann nur vom Hersteller gereinigt werden. So reinigen Sie den Verstärker von außen:

- Gehäuse: Mit Isopropanol oder einer ähnlichen Reinigungslösung reinigen.
- Schutzgitter am Lüfter: Mit einer trockenen Bürste reinigen.

**HINWEIS Den Verstärker nicht in Flüssigkeiten tauchen oder besprühen.**

### <span id="page-25-1"></span>**4.5 Demontage**

Wenn ein Verstärker demontiert werden muss (z. B. zum Austausch), gehen Sie folgendermaßen vor:

1. Schalten Sie den Hauptschalter des Schaltschranks aus und trennen Sie die Sicherungen für die Stromversorgung des Systems.

**AWARNUNG** Warten Sie nach dem Trennen des Verstärkers von der Stromquelle mindestens 7 **Minuten, bevor Sie Geräteteile, die potenziell Spannung führen (z. B. Kontakte), berühren oder Anschlüsse trennen. Messen Sie stets die Spannung am DC-Bus-Zwischenkreis und warten Sie, bis die Spannung unter 40 V gesunken ist, bevor Sie den Verstärker berühren.**

- 2. Entfernen Sie die Stecker. Trennen Sie den PE Anschluss zuletzt.
- 3. Prüfen Sie die Temperatur.

**AVORSICHT** Im Betrieb kann der Kühlkörper Temperaturen über 80 °C erreichen. Bevor Sie das **Gerät berühren, messen Sie die Temperatur und warten Sie, bis der Verstärker auf unter 40 °C abgekühlt ist.**

4. Lösen Sie die Befestigungsschrauben des Verstärkers.

## <span id="page-25-2"></span>**4.6 Reparatur und Entsorgung**

Der Verstärker darf nur vom Hersteller repariert werden. Wenn das Gerät geöffnet wird, erlischt die Garantie. Bauen Sie den Verstärker wie unter ["Demontage" \(=> S. 26\)](#page-25-1) beschrieben aus und senden Sie ihn in der Originalverpackung an den Hersteller (siehe folgende Tabelle).

Gemäß den WEEE-2002/96/EG-Richtlinien u.ä. nimmt der Hersteller Altgeräte und Zubehör zur fachgerechten Entsorgung zurück. Die Transportkosten sind vom Versender zu tragen. Senden Sie die Geräte an die in der folgenden Tabelle aufgeführten Herstelleradressen.

![](_page_25_Picture_149.jpeg)

# <span id="page-26-0"></span>**5 Produktidentifizierung**

![](_page_26_Picture_27.jpeg)

## **5.1 Lieferumfang**

Wenn ein Verstärker der AKD Reihe bestellt wird, sind im Lieferumfang folgende Komponenten enthalten:

- AKD Servoverstärker
- <sup>l</sup> Gedrucktes Exemplar der *Betriebsanleitung* (nur EU)
- **.** Gedrucktes Exemplar der *Quick Start-Anleitung (nicht in EU)*
- Gedrucktes Exemplar der Fehler- und Warnhinweiskarte (nicht in EU)
- CD-ROM mit der Setup-Software WorkBench und der gesamten Produktdokumentation in elektronischer Form.
- Gegenstecker X1, X2, X3, X4 (falls erforderlich), X7 und X8, X35 und X36 (falls erforderlich)
- Erdungsplatte, bei AKD Spannungstyp 07, bei Spannungstyp 06 nur in Europa

#### **INFO Die SubD- und RJ45-Gegenstecker sind nicht im Lieferumfang enthalten.**

#### **Getrennt erhältliches Zubehör**

Zubehör muss bei Bedarf separat bestellt werden. Lesen Sie im Zubehörhandbuch für Ihre Region nach:

- EMV-Filter für 24 V und Netzspannung, Kategorien C2 oder C3
- Externer Bremswiderstand
- Motorkabel. Bereits konfektionierte Motorkabel sind für alle Regionen erhältlich. EU-Kunden können auch Motorkabel mit kundenspezifischen Längen bestellen und das Kabel mit getrennt bestellten Leistungssteckern selbst konfigurieren.
- <sup>l</sup> Rückführkabel. Bereits konfektionierte Rückführkabel sind für alle Regionen erhältlich. EU-Kunden können auch Rückführkabel mit kundenspezifischen Längen bestellen und das Kabel mit getrennt bestellten Steckern konfektionieren.
- Motordrossel, für Motorkabel mit einer Länge von über 25 m
- CAN-Terminierungsstecker (nur für CAN-Verstärker)
- Servicekabel zum Netzwerkanschluss
- Netzkabel, Steuerkabel und Feldbuskabel (Zuschnittlängen)

# <span id="page-27-0"></span>**5.2 Typenschild**

Das unten abgebildete Typenschild ist an der Seite des Verstärkers angebracht, die Beispieldaten beziehen sich auf eine 12 A-Ausführung.

![](_page_27_Picture_171.jpeg)

## <span id="page-28-0"></span>**5.3 Typenschlüssel**

Der Bestellcode entspricht dem Typenschlüssel.

![](_page_28_Figure_3.jpeg)

**Ausführung**: Version "T" (BASIC) ist in Europa nicht erhältlich.

**Sonderausführung:** hier werden kundenspezifische Besonderheiten und die Sprachversion des gedruckten Materials kodiert.

**Anschluss Optionen:** Verstärker mit Anschlussoption CC besitzen sowohl die EtherCAT Stecker ( X5 und X6) als auch CANopen Stecker (X12 und X13). Mit dem Software Parameter (DRV.TYPE) können Sie den gewünschten Feldbus aktivieren. Die beiden Feldbusse können nicht gleichzeitig verwendet werden. PROFINET ist nur verfügbar mit Geräteausführung "Positionsregler" (-P Version).

# <span id="page-29-0"></span>**6 Technische Beschreibung und Daten**

![](_page_29_Picture_97.jpeg)

# <span id="page-30-0"></span>**6.1 Die digitalen Servoverstärker der AKD Reihe**

#### **Verfügbare AKD Versionen**

![](_page_30_Picture_336.jpeg)

#### **Standardmerkmale**

- Versorgungsspannungsbereich von 120 bis 480 V  $\pm$ 10 %.
- Verschiedene Gehäusemaße, je nach den Strom- und Hardware-Optionen.
- Integrierter Motion-Bus.
- Integrierter TCP/IP-Servicekanal.
- Integrierte Unterstützung für SFD, Resolver, Comcoder, 1Vp-p Sin-Cos-Encoder, Inkrementalgeber.
- Integrierte Unterstützung für ENDAT 2.1 & 2.2-, BISS- oder HIPERFACE-Protokoll.
- Integrierte Encoder-Emulation.
- Unterstützung für zweite Rückführung.
- Integrierte Safe Torque Off (STO)-Funktion gemäß EN 61508 SIL 2.
- Verwendung mit Synchron-Servomotoren, Linearmotoren und Asynchronmotoren möglich.

#### **Leistungsteil**

- Ein- oder dreiphasige Versorgung, Spannungsbereich 120 bis 480 V  $\pm$  10 %, 50 bis 400 Hz  $\pm$ 5 % oder DC
- Anschluss an Netzversorgung mit höherer Spannung nur über einen Trenntransformator, [=> S. 89](#page-88-0)
- B6 Brückengleichrichter, integrierter Sanftanlaufkreis.
- Einphasige Stromversorgung mit Minderung der Ausgangsleistung möglich.
- Sicherungen vom Nutzer bereitzustellen.
- Sternpunkt der Schirmung nahe am Verstärker.
- DC-Bus-Zwischenkreisspannungsbereich 170 bis 680 V DC, Parallelschaltung möglich.
- Endstufen-IGBT-Modul mit erdfreier Strommessung.
- Bremskreis mit dynamischer Verteilung der generierten Leistung auf verschiedene Verstärker am selben DC-Bus-Zwischenkreis.
- Interner Bremswiderstand für alle AKD-xzzz07-Modelle mit 240/480 V AC (Nur die AKD-xzzz06 Modelle mit 120/240 V AC, 3 A und 6 A verfügen nicht über interne Bremswiderstände.), externe Bremswiderstände falls erforderlich.

### **Integrierte Sicherheit**

- Ausreichende Isolationsabstände/Kriechstrecken und elektrische Isolation für sichere galvanische Trennung gemäß EN 61800-5-1 zwischen den Versorgungs-/Motoranschlüssen und der Signalelektronik.
- <sup>l</sup> Sanftanlauf, Überspannungserkennung, Kurzschlussschutz, Phasenausfallüberwachung.
- Temperaturüberwachung des Verstärkers und Motors.
- Motorüberlastschutz: I2t Überwachung
- SIL 2-Safe Torque Off (Wiederanlaufschutz) gemäß EN 61508, [=> S. 52.](#page-51-0)
- Optionale Sicherheitsfunktionen für den sicheren Betrieb von Antriebswellen gemäß EN 61800-5-2 (in Vorbereitung).

#### **Hilfsspannungsversorgung 24 V DC**

• Von einer externen 24 V ±10 %-Stromversorgung mit Kurzschlussschutz.

#### **Betrieb und Parametereinstellung**

• Mit der Setup-Software WorkBench, zur Einrichtung über TCP/IP.

### **Volldigitale Steuerung**

- Digitaler Stromregler (670 ns)
- **Einstellbarer digitaler Drehzahlregler (62,5**  $\mu$ **s)**
- Softwareoption Positionsregler  $(125 \,\mu s)$

### **Ein-/Ausgänge**

- 1 programmierbarer analoger Eingang [=> S. 118](#page-117-0)
- 1 programmierbarer analoger Ausgang [=> S. 119](#page-118-0)
- <sup>l</sup> 7 programmierbare digitale Eingänge [=> S. 120](#page-119-0)
- 2 programmierbare digitale Ausgänge [=> S. 123](#page-122-0)
- $\bullet$  1 Enable-Eingang [=> S. 120](#page-119-0)
- $\bullet$  1 STO-Eingang =  $>$  S. 52
- Zusätzliche digitale Eingänge und Ausgänge bei bestimmten Gerätevarianten (z.B. AKD PDMM)

#### **Optionskarten**

Diese Optionen wirken sich auf die Breite des Geräts aus.

- IC: Zusätzliche digitale I/O for AKD-B und AKD-T.
- MC: Motion Controller mit zusätzlichen digitalen I/O. Erweitert den AKD zum AKD PDMM, einem Master für mehrachsige, synchronisierte Systeme.

### **Konnektivität**

• Analoge +/- 10 V-Steuerung mit Encoder-Emulation.

Integrierte serielle Schnittstelle [\(=> S. 136\)](#page-135-0), optional

 $\bullet$  CANopen [=> S. 136](#page-135-0)

Integrierte Ethernet-Schnittstelle [\(=> S. 141\)](#page-140-0), optional

- $\bullet$  EtherCAT [=> S. 142](#page-141-0)
- $\bullet$  PROFINET RT [=> S. 143](#page-142-1)
- $\bullet$  SyngNet [=> S. 143](#page-142-0)
- $\bullet$  Ethernet/IP [=> S. 144](#page-143-0)

![](_page_32_Picture_315.jpeg)

# <span id="page-32-0"></span>**6.2 Umgebungsbedingungen, Belüftung und Einbaulage**

# <span id="page-32-1"></span>**6.3 Mechanische Daten**

![](_page_32_Picture_316.jpeg)

# <span id="page-32-2"></span>**6.4 Ein-/Ausgänge**

![](_page_32_Picture_317.jpeg)

# <span id="page-33-0"></span>**6.5 Elektrische Daten AKD-xzzz06**

![](_page_33_Picture_425.jpeg)

# <span id="page-34-0"></span>**6.6 Elektrische Daten AKD-xzzz07**

![](_page_34_Picture_400.jpeg)

# <span id="page-35-0"></span>**6.7 Leistungsdaten**

#### **AKD-xzzz06**

![](_page_35_Picture_239.jpeg)

### **AKD-xzzz07**

![](_page_35_Picture_240.jpeg)

## <span id="page-35-1"></span>**6.8 Empfohlene Anzugsmomente**

![](_page_35_Picture_241.jpeg)

Werte in in-lbs siehe ["Konformität mit UL/cUL" \(=> S. 18\).](#page-17-0)
# <span id="page-36-0"></span>**6.9 Sicherungen**

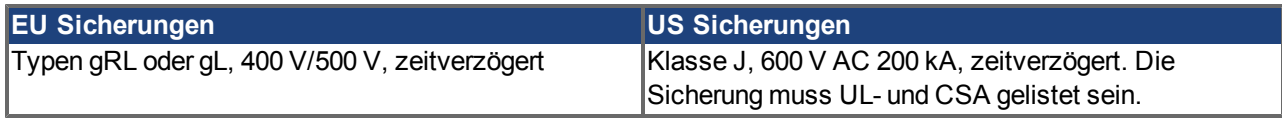

# **Sicherungshalter**

In Kombination mit den Standard-Sicherungsblöcken müssen gemäß EN 60529 fingersichere Sicherungshalter verwendet werden.

### **Beispiele**

Bussmann: Modulare Sicherungshalter der CH-Reihe, Bemessung 0 bis 30 A, Klasse J, 3-polig: CH30J3 Ferraz: Ultrasafe Sicherungshalter, Bemessung 0 bis 30 A, Klasse J, 3-polig: US3J3I

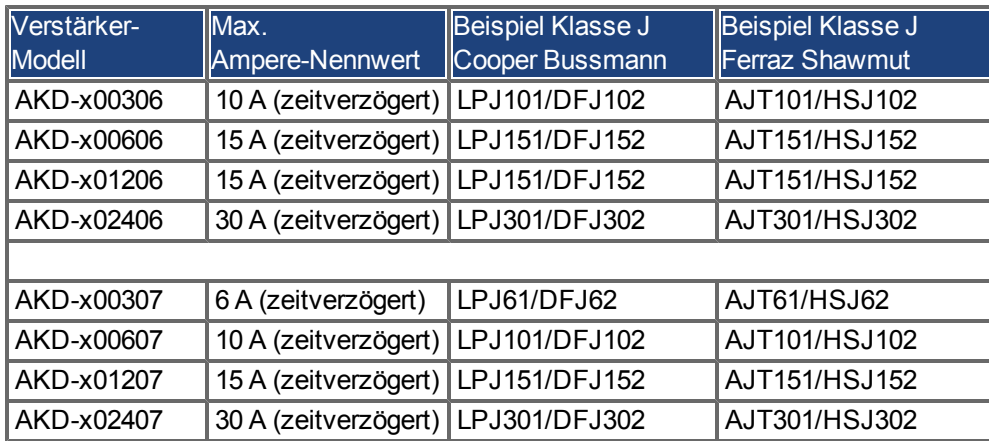

# **6.9.1 Sicherungen für Leistungsversorgung**

# **6.9.2 Sicherung für 24 V-Spannungsversorgung**

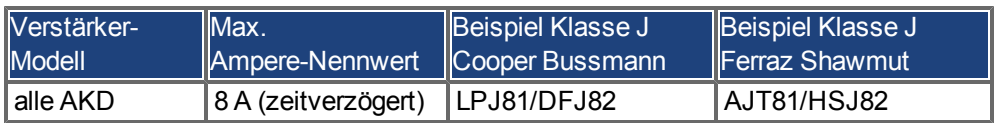

### **6.9.3 Sicherung für externen Bremswiderstand**

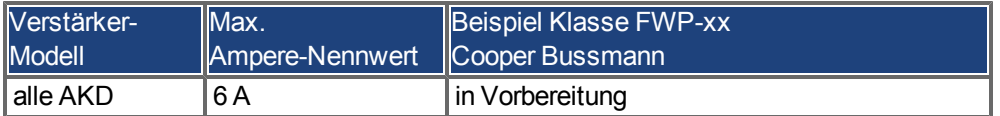

# **6.10 Massesystem**

Der Verstärker enthält verschiedene unabhängige Massenetze:

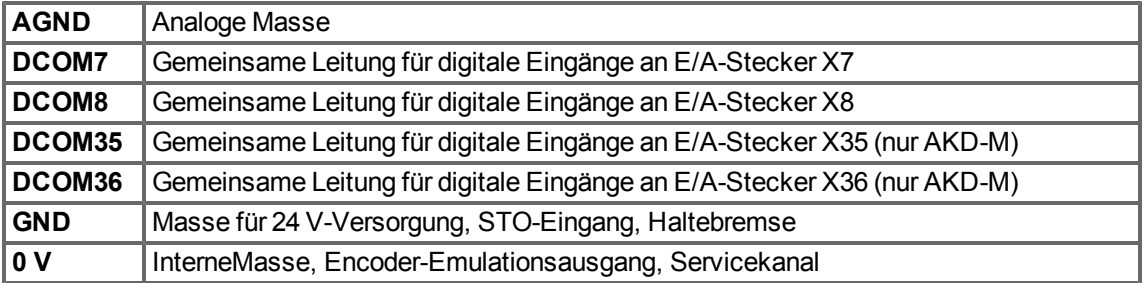

# **6.11 Stecker**

Die angegebenen Spannungs- und Stromdaten sind die niedrigsten zulässigen Werte gemäß UL und CE.

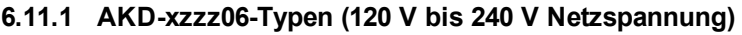

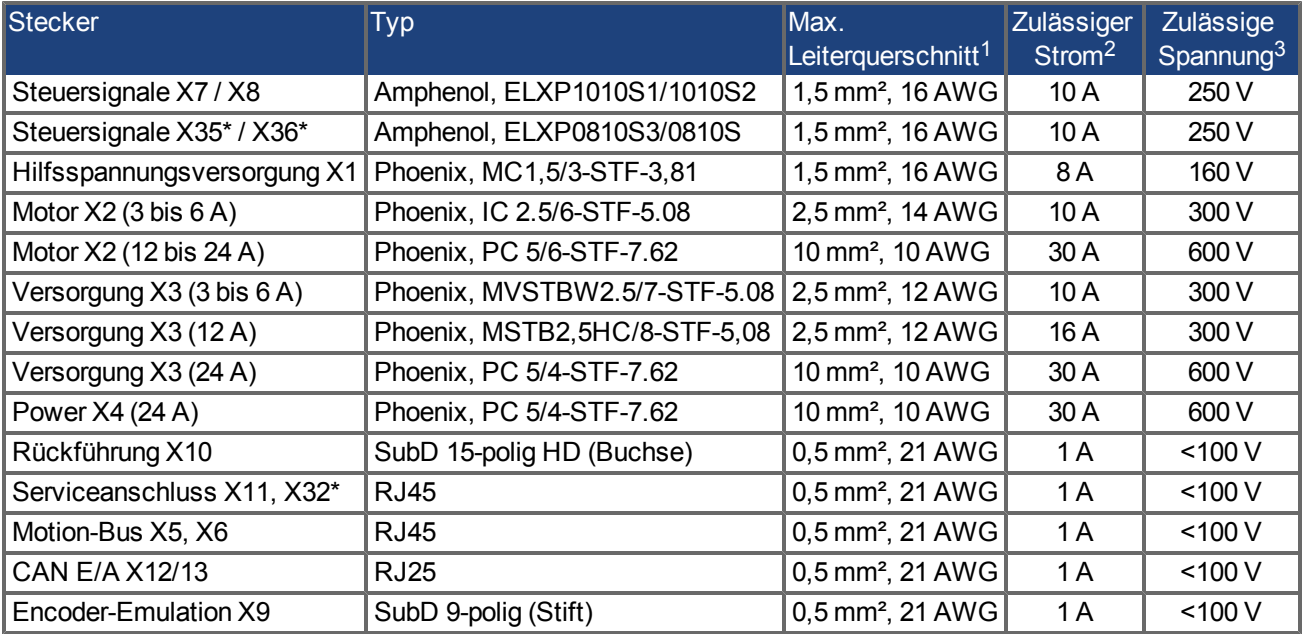

<sup>1</sup>Anschluss mit einer Leitung

<sup>2</sup>Anschluss mit einer Leitung mit empfohlenem Leiterquerschnitt [\(=> S. 39\)](#page-38-0)

<sup>3</sup>Nennspannung bei Verschmutzungsgrad 2

\* nur bei AKD-M Variante

# **6.11.2 AKD-xzzz07-Typen (240V bis 480 V Netzspannung)**

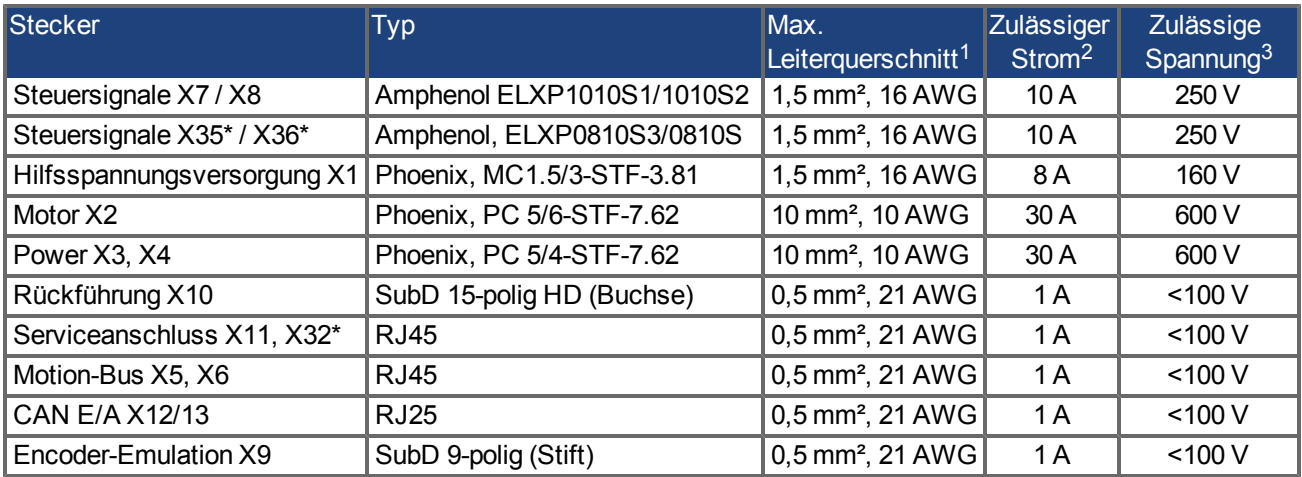

<sup>1</sup>Anschluss mit einer Leitung

<sup>2</sup>Anschluss mit einer Leitung mit empfohlenem Leiterquerschnitt [\(=> S. 39\)](#page-38-0)

<sup>3</sup>Nennspannung bei Verschmutzungsgrad 2

\* nur bei AKD-M Variante

# <span id="page-38-0"></span>**6.12 Anforderungen für Kabel und Verdrahtung**

# **6.12.1 Allgemeines**

Informationen zu den chemischen, mechanischen und elektrischen Merkmalen der Kabel finden Sie im Zubehörhandbuch, oder wenden Sie sich an den Kundendienst.

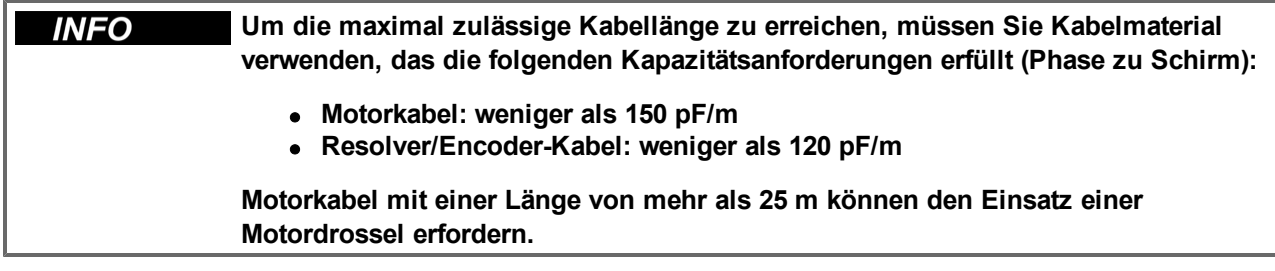

### **6.12.2 Kabelquerschnitte und -anforderungen**

Die folgende Tabelle enthält die empfohlenen Leiterquerschnitte und Kabelanforderungen für Schnittstellen von einachsigen Systemen gemäß EN 60204. Bei Mehrachsensystemen beachten Sie bitte die spezifischen Betriebsbedingungen für Ihr System.

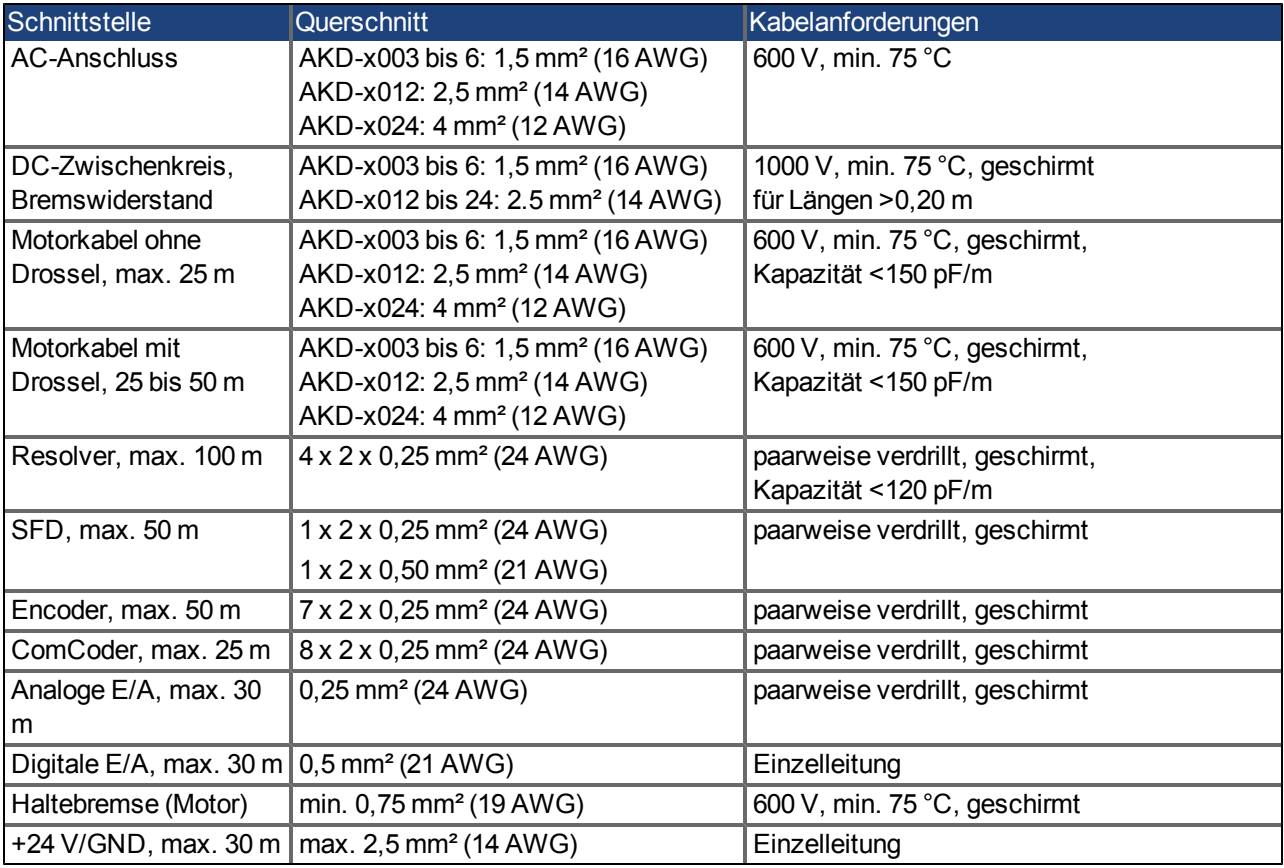

# **6.13 Dynamische Bremse**

Die dynamische Bremsung ist eine Methode zur Verlangsamung eines Servosystems durch Ableitung der mechanischen Energie über die Gegen-EMK des Motors. Der AKD verfügt über einen dynamischen Bremsmodus (zum Patent angemeldet), der vollständig in die Hardware integriert ist. Bei Aktivierung schließt der Servoverstärker die Motorklemmen in Phase mit der Gegen-EMK (q-Anteil) kurz, betreibt jedoch weiter den keine Kraft erzeugenden Stromregelkreis (d-Anteil) mit Nullstrom. Dies wandelt den gesamten rückgespeisten Strom in Bremsstrom um und gewährleistet den schnellstmöglichen Stopp des Motors.

- Wird der Strom nicht begrenzt, dann wird die mechanische Energie in die Motorwicklungen abgeleitet.
- Wird der Strom begrenzt, dann wird die Energie in die Bus-Kondensatoren des Verstärkers geleitet.
- Der Verstärker begrenzt auch den maximalen dynamischen Bremsstrom an der Motorklemme über den Parameter DRV.DBILIMIT, um übermäßige Ströme/Kräfte an Verstärker, Motor und Last zu vermeiden.

Ob und wie der Servoverstärker den dynamischen Bremsmodus nutzt, hängt von der Einstellung für den Disable-Modus (DRV.DISMODE) ab.

### **6.13.1 Brems-Chopper**

Wenn die rückgespeiste Energie zu einem ausreichend hohen Anstieg der Bus-Kondensatorspannung führt, gibt der Servoverstärker den Brems-Chopper frei und die rückgespeiste Energie wird an den Bremswiderstand ausgegeben. Je nach Modell und Verdrahtung des Servoverstärkers kann es sich um einen internen oder um einen extern angeschlossenen Widerstand handeln.

### **AKD-x00306 bis AKD-x00606**

Kein interner Bremswiderstand. Ein externer Bremswiderstand kann angeschlossen werden.

### **AKD-x01206 bis AKD-x02406 und AKD-xzzz07**

Interner Bremswiderstand, zusätzlich kann ein externer Widerstand angeschlossen werden.

**INFO Geeignete externe Bremswiderstände sind im** *Zubehörhandbuch* **beschrieben.**

### **6.13.1.1 Funktionsbeschreibung**

Übersteigt die vom Motor rückgespeiste Energie die Spannungsschwelle des DC-Busses,wird der Brems-Chopper freigegeben, und die überschüssige Energie wird an den Bremswiderstand ausgegeben.

### **1. Einzelne Verstärker, nicht über den DC-Bus-Zwischenkreis (+DC, -DC) gekoppelt**

Wenn die durchschnittliche oder Spitzenleistung der vom Motor zurückgespeisten Energie den eingestellten Wert für die Nennbremsleistung übersteigt, gibt der Verstärker die Warnung "n521 Regen Over power" aus. Steigt nun die Leistung über die Fehlerschwelle, schaltet sich der Brems-Chopper aus.

Bei ausgeschaltetem Brems-Chopper wird die DC-Zwischenkreisspannung des Verstärkers überwacht. Wenn der DC-Bus-Schwellenwert überschritten wird, meldet der Verstärker einen Überspannungsfehler. Die Leistungsstufe des Verstärkers wird deaktiviert und die Last trudelt aus. Die Fehlermeldung "F501 Bus Überspannung" wird ausgegeben [\(=> S. 164\)](#page-163-0).Der Fehlerkontakt (Klemmen X8/9-10) geöffnet [\(=> S. 124](#page-123-0)).

# **2. Mehrere Verstärker, über den DC-Bus-Zwischenkreis (+DC, -DC) gekoppelt**

Über den integrierten Bremskreis können mehrere Verstärker derselben Baureihe ohne weitere Maßnahmen über einen gemeinsamen DC-Bus-Zwischenkreis betrieben werden [\(=> S. 94\)](#page-93-0). 90 % der kombinierten Leistung aller gekoppelten Verstärker steht permanent für die Spitzen- und Dauerleistung zur Verfügung. Das Abschalten bei Überspannung erfolgt wie oben unter 1. beschrieben für den Verstärker mit der niedrigsten Ausschaltschwelle (aufgrund von Toleranzen).

#### **Beachten Sie die Regenerierungszeit (einige Minuten) für den dynamischen INFO Bremskreis nach voller Belastung mit Spitzenbremsleistung.**

# **6.13.1.2 Technische Daten für den AKD-xzzz06**

Die technischen Daten für die Bremskreise hängen vom Verstärkertyp und der Netzspannung ab. Versorgungsspannungen, Kapazitäten und Einschaltspannungen sind sämtlich Nennwerte.

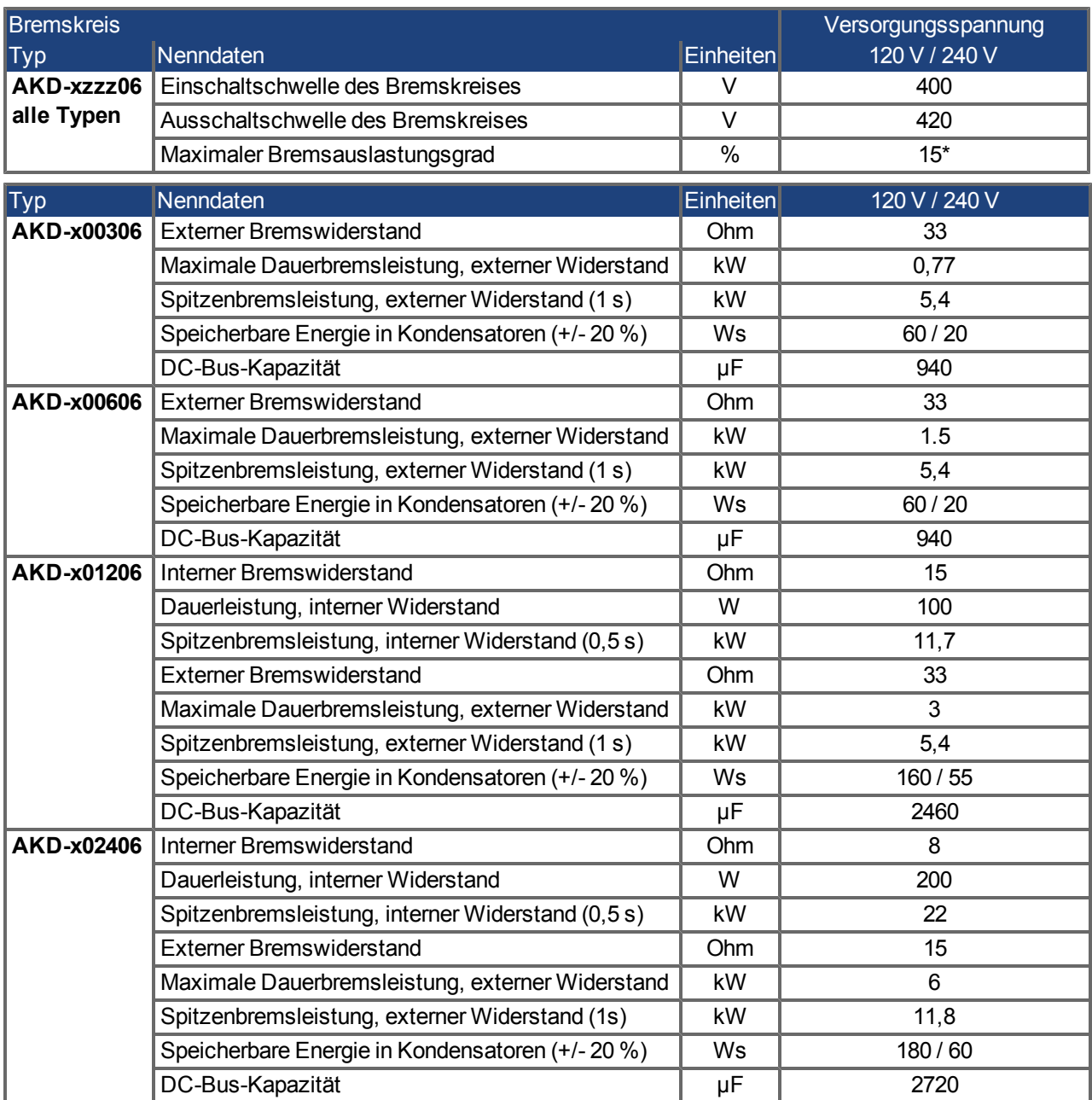

\*hängt von der Leistung des angeschlossenen Bremswiderstands ab

# **6.13.1.3 Technische Daten für den AKD-xzzz07**

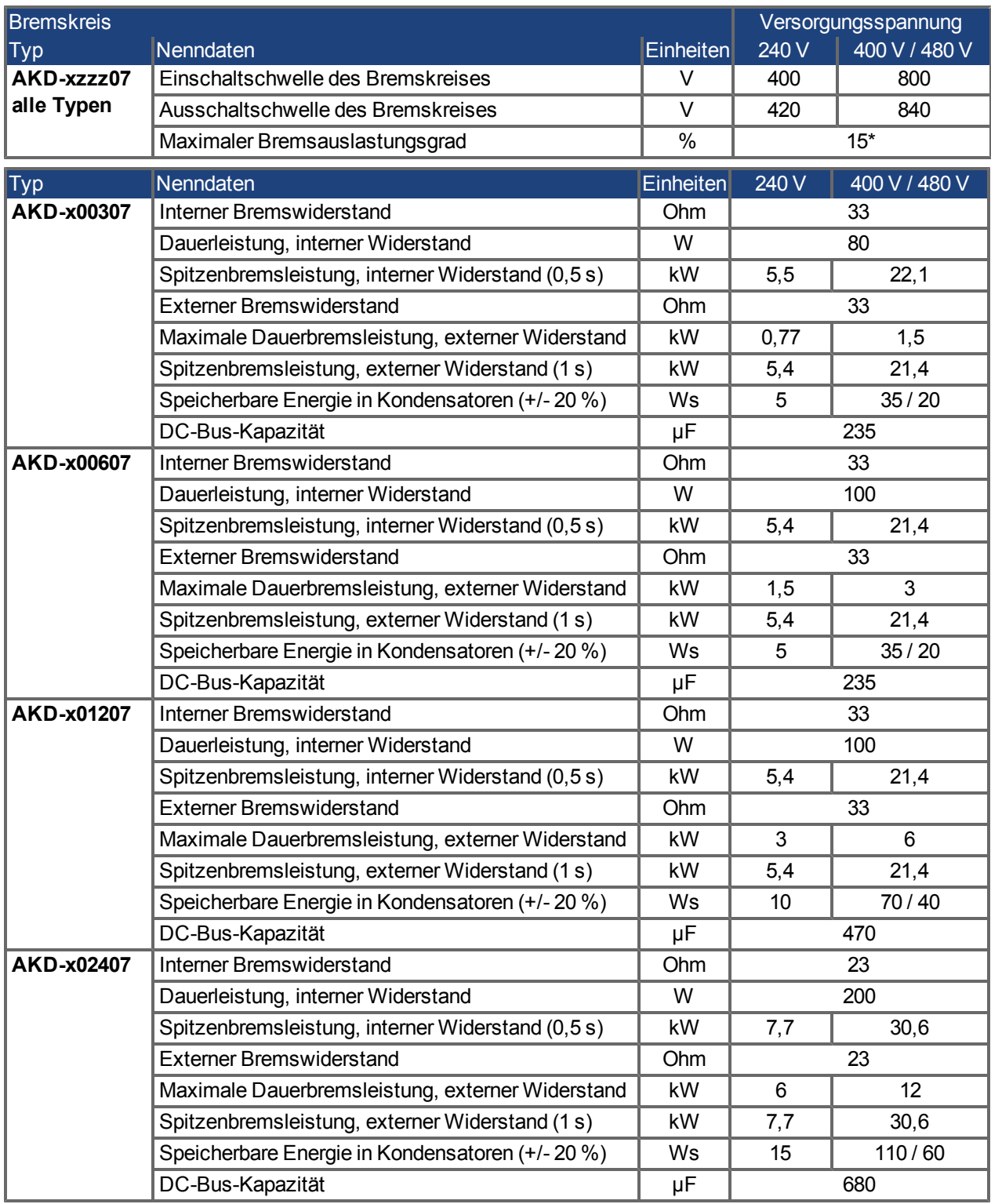

\*hängt von der Leistung des angeschlossenen Bremswiderstands ab

# **6.14 Ein- und Ausschaltverhalten**

Dieses Kapitel beschreibt das Ein- und Ausschaltverhalten des AKD.

### **Verhalten der "Haltebremsen"-Funktion**

Verstärker mit freigegebener Haltebremsenfunktion besitzen ein spezielles Timing für das Ein- und Ausschalten der Endstufe [\(=> S. 97\)](#page-96-0). Ereignisse, die das DRV.ACTIVATE Signal abschalten, lösen die Haltebremse aus.Bei Deaktivierung des ENABLE-Signals (Freigabesignal) wird die elektrische Bremsung ausgelöst. Wie bei allen elektronischen Schaltungen gilt die allgemeine Regel, dass das interne Haltebremsenmodul ausfallen kann.

Die funktionale Sicherheit, z.B. bei hängenden Lasten (vertikale Lasten), erfordert eine zusätzliche mechanische Bremse, die sicher betätigt werden muss, z. B. durch eine Sicherheitssteuerung.

Wenn die Geschwindigkeit unter den Schwellenwert *CS.VTHRESH* abfällt oder es während eines Stopp-Verfahrens zu einer Zeitüberschreitung kommt, wird die Bremse geschlossen. Setzen Sie bei vertikalen Achsen den Parameter MOTOR.BRAKEIMM auf 1, damit die Motorhaltebremse [\(=> S. 97\)](#page-96-0) nach Fehler oder Hardware Disable ohne Verzögerung einfällt.

### **Verhalten bei Vorliegen eines Unterspannungszustands**

Das Verhalten bei Unterspannungszuständen hängt von der Einstellung VBUS.UVMODE ab.

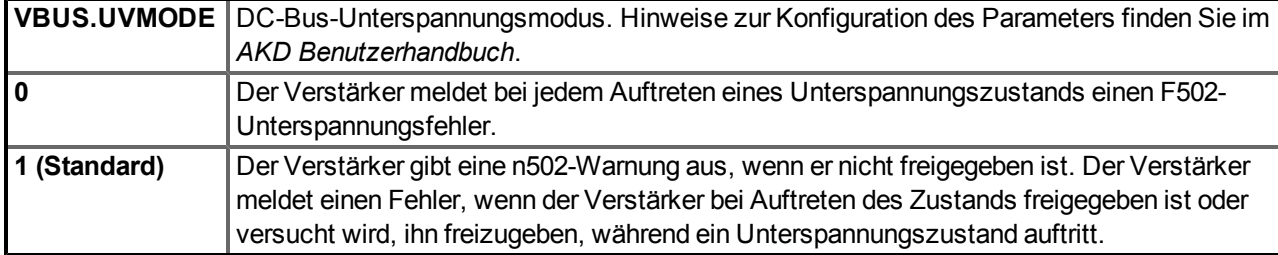

### **STO-Sicherheitsfunktion**

Mit der STO-Sicherheitsfunktion kann der Verstärker mithilfe seiner internen Elektronik im Stillstand gesichert werden, sodass die Antriebswelle auch bei anliegender Stromversorgung gegen unbeabsichtigtes Wiederanlaufen gesichert ist. Im Kapitel "Safe Torque Off (STO)" wird die Verwendung der STO-Funktion beschrieben [\(=> S. 52](#page-51-0)).

### **6.14.1 Einschaltverhalten im Standardbetrieb**

Das folgende Schema zeigt die korrekte Sequenz zum Einschalten des Verstärkers.

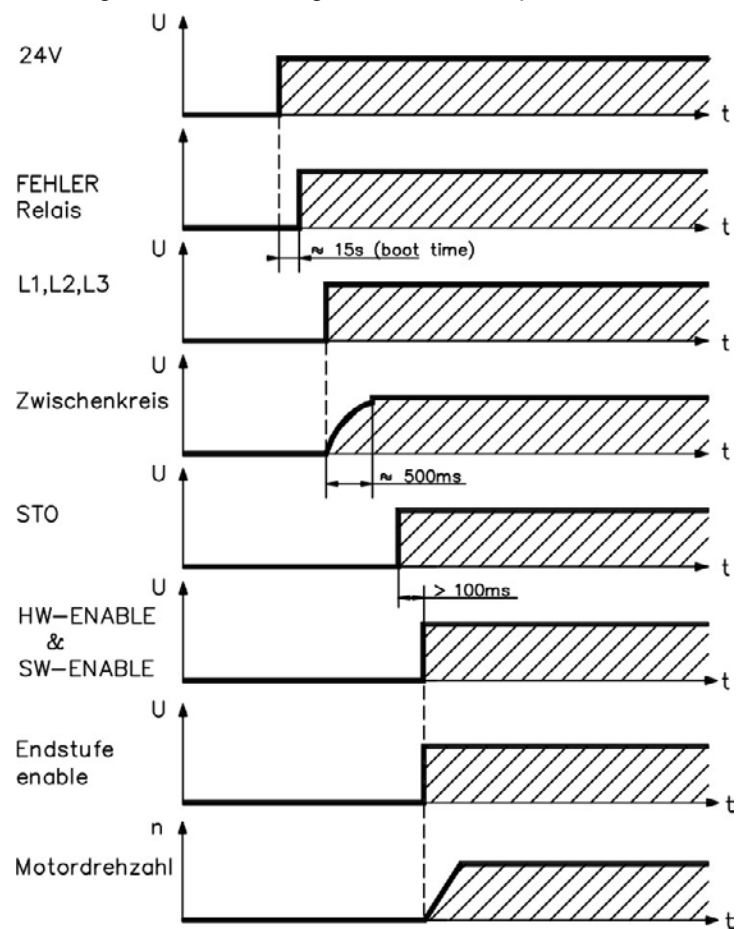

Fehler F602 tritt auf, wenn STO nicht mit Strom versorgt wird, wenn die HW-Freigabe aktiviert wird (Weitere Informationen zur STO-Funktion [=> S. 52\)](#page-51-0).

### **6.14.2 Ausschaltverhalten**

#### **INFO Die 24 V-Versorgung des Verstärkers muss konstant aufrechterhalten werden. Der HW-Enable-Eingang deaktiviert die Leistungsstufe sofort. Konfigurierte digitale Eingänge und Feldbusbefehle können verwendet werden, um kontrollierte Stopps auszuführen.**

### **6.14.2.1 Ausschaltverhalten unter Verwendung des Befehls DRV.DIS**

Die Taste Enable/Disable in WorkBench gibt intern einen *drv.dis*-Befehl an den Verstärker aus. Hinweise zur Konfiguration der Eingänge und Softwarebefehle finden Sie im *AKD Benutzerhandbuch*. Dieses Enable-Signal wird auch als "Softwarefreigabe" (SW-Freigabe) bezeichnet.

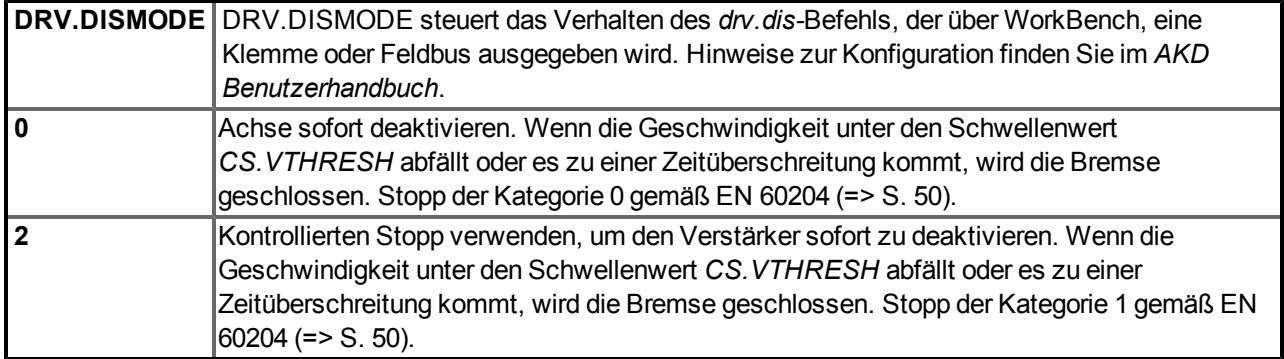

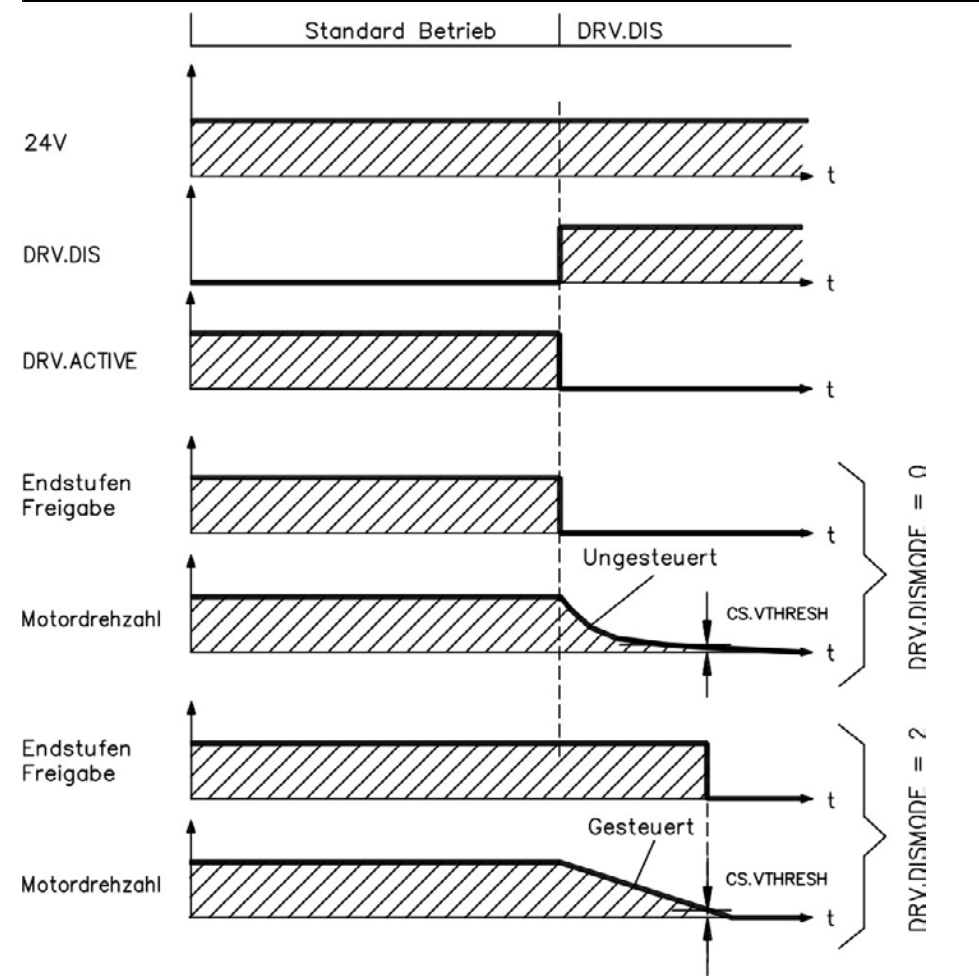

Wenn die Geschwindigkeit unter den Schwellenwert *CS.VTHRESH* abfällt oder es zu einer Zeitüberschreitung kommt, wird die Motorhaltebremse geschlossen [\(=> S. 97\)](#page-96-0).

# **6.14.2.2 Ausschaltverhalten unter Verwendung eines digitalen Eingang (kontrollierter Stopp)**

Dies ist ein Stopp der Kategorie 2 gemäß EN 60204 [\(=> S. 50\)](#page-49-0).

Ein digitaler Eingang kann konfiguriert werden, um den Motor zu einem kontrollierten Stopp zu bringen und dann den Verstärker zu deaktivieren und die Haltebremse zu aktivieren (falls vorhanden). Hinweise zur Konfiguration von digitalen Eingängen finden Sie im *AKD Benutzerhandbuch*.

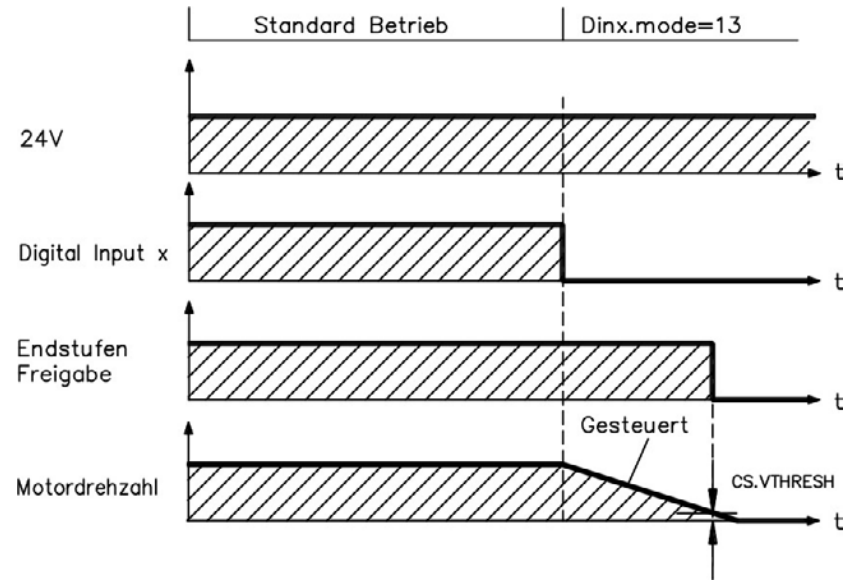

Wenn die Geschwindigkeit unter den Schwellenwert *CS.VTHRESH* abfällt oder es zu einer Zeitüberschreitung kommt, wird die Motorhaltebremse geschlossen [\(=> S. 97\)](#page-96-0).

### **6.14.2.3 Ausschaltverhalten unter Verwendung des HW-Enable-Eingangs**

Dies ist ein Stopp der Kategorie 0 gemäß EN 60204 [\(=> S. 50\)](#page-49-0). Der Hardware-Enable-Eingang deaktiviert die Leistungsstufe sofort.

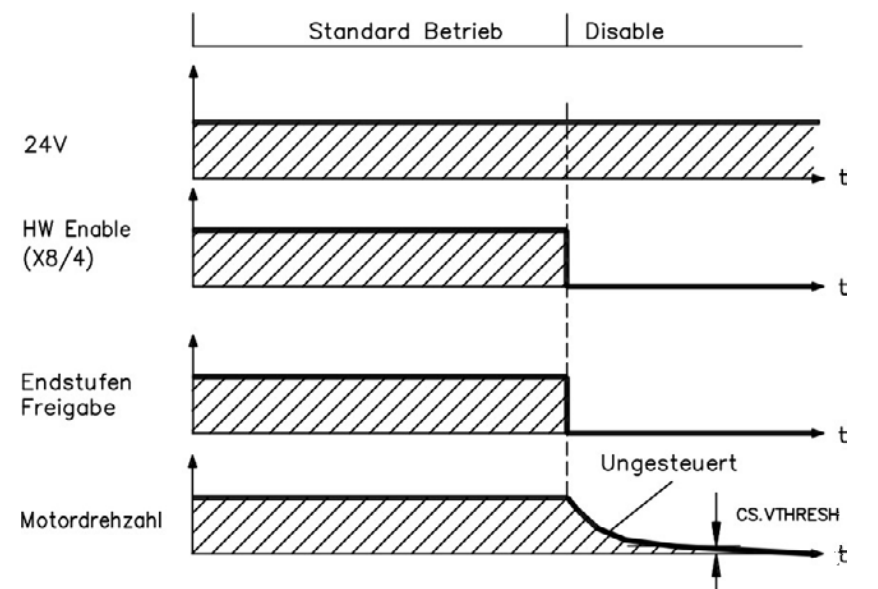

Wenn die Geschwindigkeit unter den Schwellenwert *CS.VTHRESH* abfällt oder es zu einer Zeitüberschreitung kommt, wird die Motorhaltebremse geschlossen [\(=> S. 97\)](#page-96-0). Setzen Sie bei vertikalen Achsen den Parameter MOTOR.BRAKEIMM auf 1, damit die Motorhaltebremse nach Hardware Disable ohne Verzögerung einfällt.

# **6.14.2.4 Ausschaltverhalten bei Auftreten eines Fehlers**

Das Verhalten des Verstärkers hängt stets vom Fehlertyp und der Einstellung einer Reihe verschiedener Parameter ab (DRV.DISMODE, VBUS.UVFTHRESH, CS.VTHRESH und weitere; nähere Informationen siehe *AKD Benutzerhandbuch* oder Hilfe zu WorkBench). Eine Tabelle mit Beschreibungen des spezifischen Verhaltens bei jedem Fehler finden Sie im Abschnitt *Verstärker-Fehler- und Warnmeldungen und Abhilfen* des *AKD Benutzerhandbuchs*.

Die folgenden Seiten zeigen Beispiele für mögliches Verhalten bei Fehlern.

### **Ausschaltverhalten bei Fehlern, die eine Deaktivierung der Leistungsstufe bewirken**

Dies ist ein Stopp der Kategorie 0 gemäß EN 60204 [\(=> S. 50\)](#page-49-0).

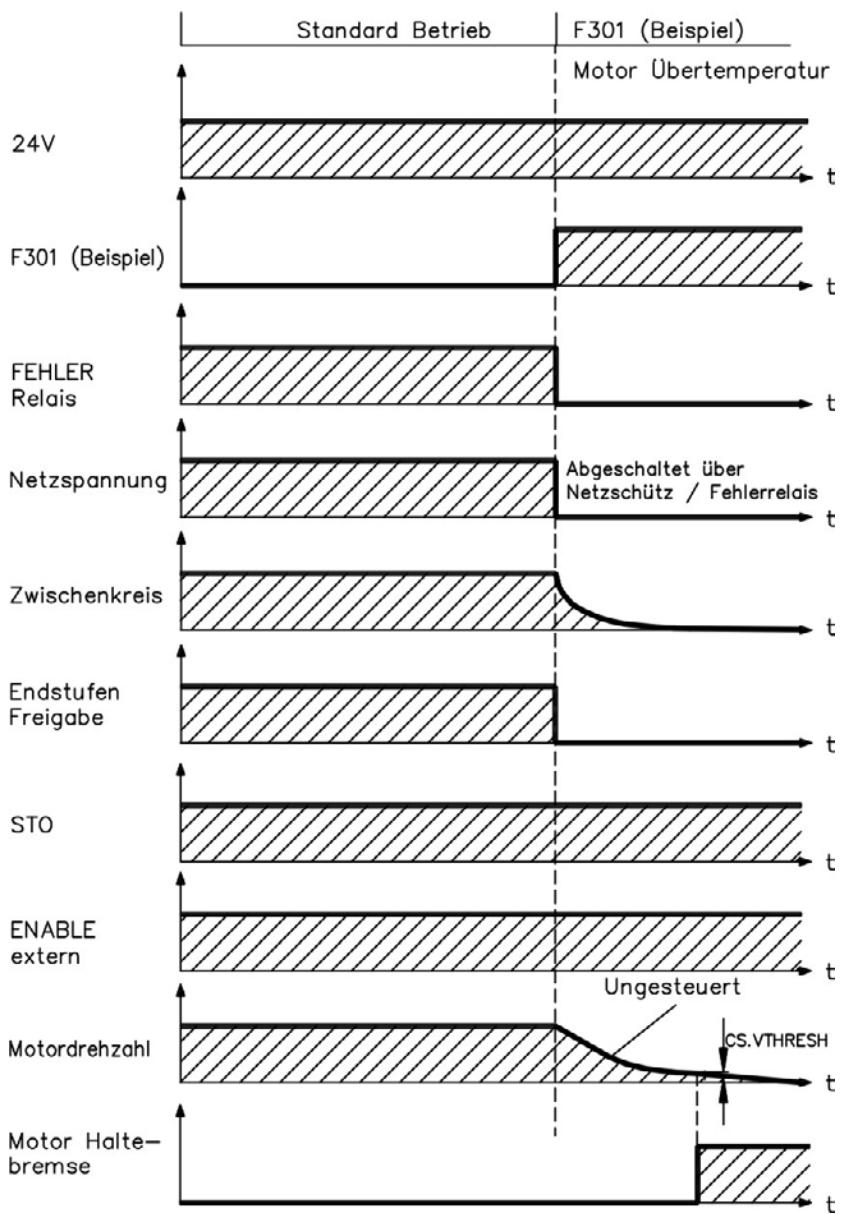

Wenn die Geschwindigkeit unter den Schwellenwert *CS.VTHRESH* abfällt oder es zu einer Zeitüberschreitung kommt, wird die Motorhaltebremse geschlossen [\(=> S. 97\)](#page-96-0).

Setzen Sie bei vertikalen Achsen den Parameter MOTOR.BRAKEIMM auf 1, damit die Motorhaltebremse nach Fehler ohne Verzögerung einfällt.

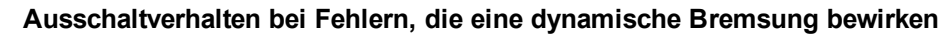

Dies ist ein Stopp der Kategorie 0 gemäß EN 60204 [\(=> S. 50\)](#page-49-0).

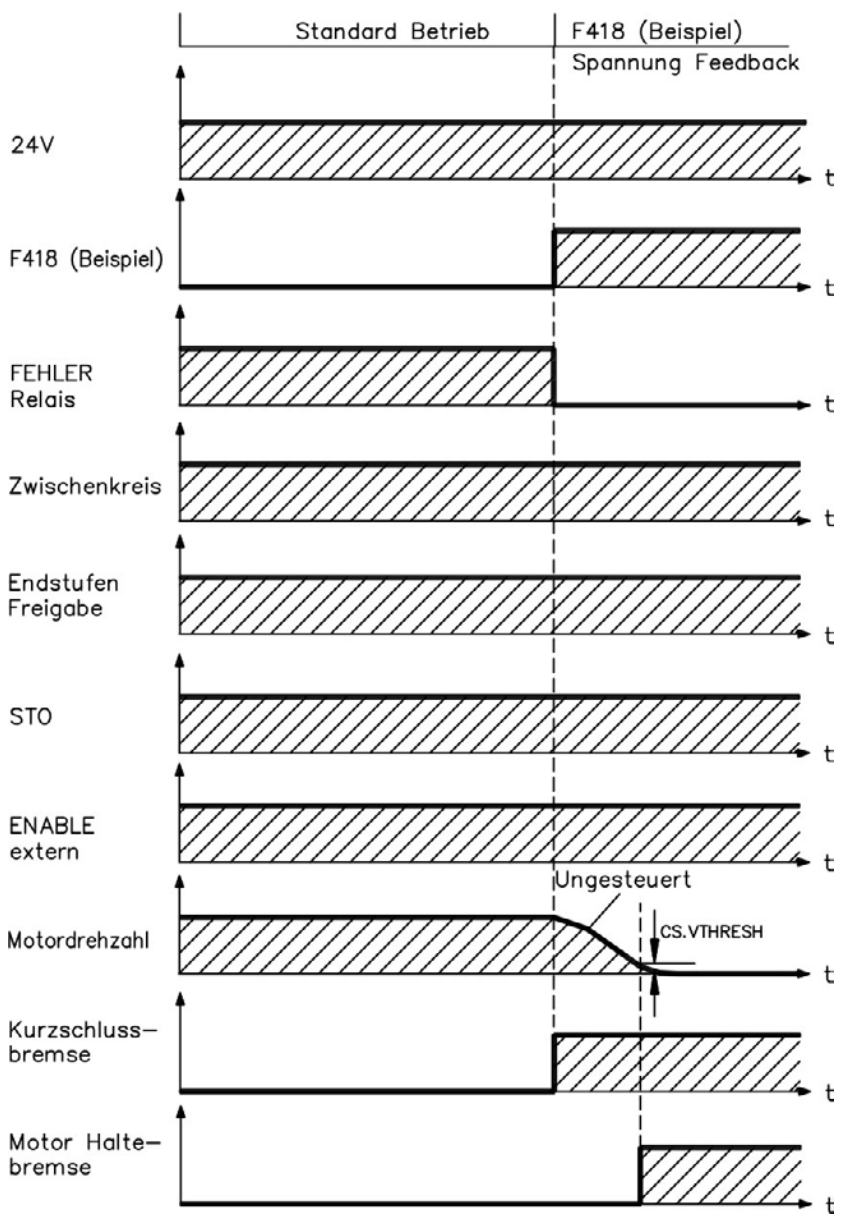

Wenn die Geschwindigkeit unter den Schwellenwert *CS.VTHRESH* abfällt oder es zu einer Zeitüberschreitung kommt, wird die Motorhaltebremse geschlossen [\(=> S. 97\)](#page-96-0).

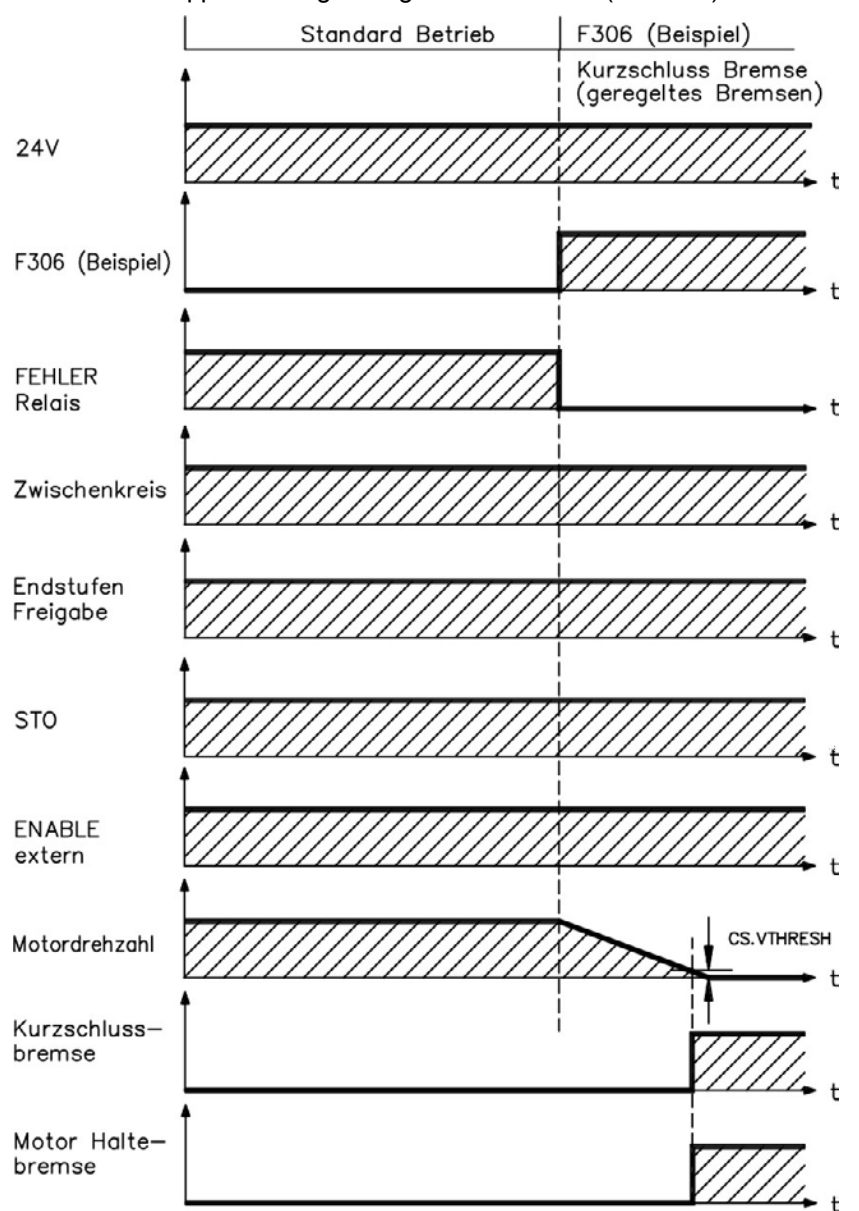

### **Ausschaltverhalten bei Fehlern, die einen kontrollierten Stopp bewirken**

Dies ist ein Stopp der Kategorie 1 gemäß EN 60204 [\(=> S. 50\)](#page-49-0).

Wenn die Geschwindigkeit unter den Schwellenwert *CS.VTHRESH* abfällt oder es zu einer Zeitüberschreitung kommt, wird die Motorhaltebremse geschlossen [\(=> S. 97\)](#page-96-0).

# <span id="page-49-0"></span>**6.15 Stopp/Not-Halt/ Not-Aus**

Die Steuerfunktion Stopp, Not-Halt und Not-Aus sind in der Norm EN 60204 definiert. Angaben für die sicherheitsbezogenen Aspekte dieser Funktionen finden Sie in den Normen EN 13849 und EN 62061.

#### **Der Parameter DRV.DISMODE muss auf 2 gesetzt sein, um die verschiedenen INFO Stopp-Kategorien zu implementieren. Hinweise zur Konfiguration des Parameters finden Sie im** *AKD Benutzerhandbuch***.**

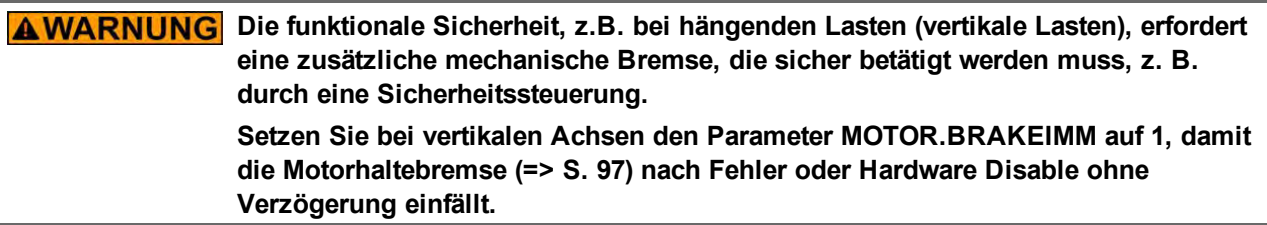

### **6.15.1 Stopp**

Die Stopp-Funktion hält den Antrieb im Normalbetrieb an. Die Stopp Funktion ist in der Norm EN 60204 definiert.

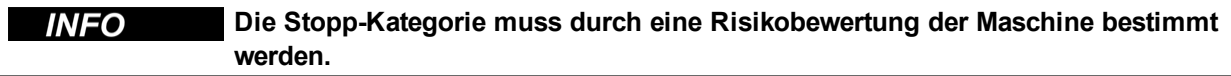

Stopp-Funktionen müssen Priorität gegenüber zugewiesenen Anlauffunktionen besitzen.Die folgenden Stopp-Kategorien sind definiert:

### **Stopp-Kategorie 0**

Stillsetzen durch sofortiges Unterbrechen der Energiezufuhr zu den Antriebselemente (dies ist ein ungesteuertes Stillsetzen). Mit der zugelassenen STO-Sicherheitsfunktion([=> S. 52](#page-51-0)) kann der AKD mithilfe seiner internen Elektronik sicher gestoppt werden (IEC 62061 SIL2).

# **Stopp-Kategorie 1**

Ein gesteuertes Stillsetzen, wobei die Energiezufuhr zu den Antriebselemente aufrechterhalten wird, um die Abschaltung durchzuführen. Die Energiezufuhr wird erst unterbrochen, wenn der Stillstand erreicht ist.

### **Stopp-Kategorie 2**

Ein gesteuertes Stillsetzen, wobei die Energiezufuhr zu den Antriebselemente aufrechterhalten wird.

Stopps der Kategorie 0 und der Kategorie 1 müssen unabhängig von der Betriebsart ausgelöst werden können, wobei ein Stopp der Kategorie 0 Priorität besitzen muss.

Bei Bedarf sind Vorkehrungen für den Anschluss von Schutzvorrichtungen und Verriegelungen zu treffen. Falls notwendig, muss die Stopp-Funktion ihren Status an die Steuerlogik melden. Ein Zurücksetzen der Stopp-Funktion darf nicht zu einer Gefahrensituation führen.

# **6.15.2 NOT-HALT**

Die Not-Halt-Funktion wird zum schnellstmöglichen Anhalten der Maschine in einer Gefahrensituation verwendet. Die Not-Halt-Funktion ist durch die Norm EN 60204 definiert. Prinzipien der Not-Halt Ausrüstung und funktionale Gesichtspunkte sind in ISO 13850 festgelegt.

Der Steuerbefehl für den Not-Halt wird durch eine einzelne menschliche Handlung manuell ausgelöst, z.B. über einen zwangsöffnenden Druckschalter (roter Taster auf gelbem Hintergrund).

Die Not-Halt-Funktion muss stets voll funktionsfähig und verfügbar sein. Der Bediener muss sofort verstehen, wie dieser Mechanismus bedient wird (ohne eine Anleitung zu konsultieren).

#### **Die Stopp-Kategorie für den Not-Halt muss durch eine Risikobewertung der INFO Maschine bestimmt werden.**

Zusätzlich zu den Anforderungen für Stopps muss der Not-Halt die folgenden Anforderungen erfüllen:

- Der Not-Halt muss Priorität gegenüber allen anderen Funktionen und Betätigungen in allen Betriebsarten besitzen.
- Die Energiezufuhr zu jeglichen Antriebselementen, die zu Gefahrensituationen führen könnten, muss entweder so schnell wie möglich unterbrochen werden, ohne dass es zu anderen Gefahren kommt (Stopp Kategorie 0, z.B. mit STO) oder so gesteuert werden, dass die gefahrbringende Bewegung so schnell wie möglich angehalten wird (Stopp-Kategorie 1).
- Das Zurücksetzen darf kein Wiederanlaufen bewirken.

### **6.15.3 NOT-AUS**

Die Not-Aus Funktion wird zum Abschalten der elektrischen Energieversorgung der Maschine verwendet, um Gefährdungen durch elektrische Energie (z.B. eines elektrischen Schlages) auszuschließen.Funktionale Gesichtspunkte für Not-Aus sind in IEC 60364-5-53 festgelegt.

Der Not-Aus wird durch eine einzelne menschliche Handlung manuell ausgelöst, z.B. über einen zwangsöffnenden Druckschalter (roter Taster auf gelbem Hintergrund).

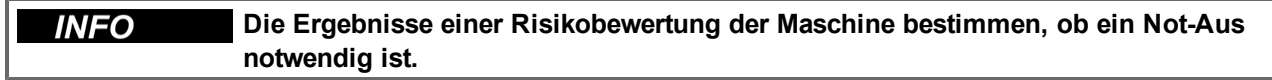

Not-Aus wird erreicht durch Abschalten der Energieeinspeisung mit elektromechanischen Schaltgeräten. Das führt zu einem Stopp der Kategorie 0. Wenn diese Stopp Kategorie für die Maschine nicht zulässig ist, muss der Not-Aus durch andere Maßnahmen (z.B. Schutz gegen direktes Berühren) ersetzt werden.

# <span id="page-51-0"></span>**6.16 Safe Torque Off (STO)**

Ein zusätzlicher digitaler Eingang (STO) gibt die Leistungsendstufe des Verstärkers frei, solange ein 24 V-Signal an diesem Eingang anliegt. Wenn der Schaltkreis des STO-Eingangs geöffnet wird, wird der Motor nicht mehr mit Leistung versorgt. Der Antrieb erzeugt kein Drehmoment mehr und trudelt aus.

### **STO-Eingang (X1/3)**

— Erdfrei, der Massebezug ist GND

— 24 V ±10 %, 20 mA

#### INFO **Dieser Eingang ist nicht mit der Norm EN 61131-2 konform.**

Sie können zum Beispiel einen Stopp der Kategorie0 [\(=> S. 50\)](#page-49-0) durch Verwendung des STO-Eingangs ohne Netzschütz einrichten.

Vorteile der STO Funktion:

- Der DC-Bus-Zwischenkreis bleibt aufgeladen, da die Netzversorgung aktiv bleibt.
- Es werden nur Niederspannungen geschaltet, sodass es zu keinem Kontaktverschleiß kommt.
- Es ist nur wenig Verdrahtung erforderlich.

Das Schaltungskonzept wurde geprüft und abschließend beurteilt. Das Schaltungskonzept zur Realisierung der Sicherheitsfunktion "Safe Torque OFF" in den Servoverstärkern der Baureihe ist demnach geeignet, die Anforderungen an SIL 2 gem. EN 61508-2 und des PLd, KAT 3 gem. EN 13849-1 zu erfüllen.

### **6.16.1 Sicherheitstechnische Kennzahlen**

Die Teilsysteme (AKD) sind durch die Kenngrössen sicherheitstechnisch vollständig beschrieben:

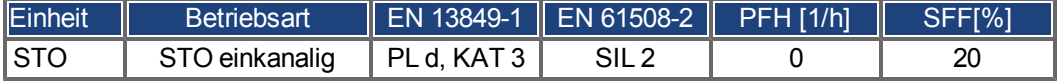

### **6.16.2 Bestimmungsgemäße Verwendung**

Die Funktion STO ist ausschließlich dazu bestimmt, einen Antrieb funktional sicher anzuhalten und gegen Wiederanlauf zu sichern. Um die funktionale Sicherheit zu erreichen, muss die Schaltung des Sicherheitskreises die Sicherheitsanforderungen der EN 60204, EN 12100 und EN 13849-1 erfüllen.

# **6.16.3 Nicht bestimmungsgemäße Verwendung**

Die STO Funktion darf nicht verwendet werden, wenn der Verstärker aus den folgenden Gründen stillgesetzt werden muss:

- 1. Reinigungs-, Wartungs- und Reparaturarbeiten, längere Außerbetriebnahme. In diesen Fällen muss die gesamte Anlage vom Personal spannungsfrei geschaltet und gesichert werden (Hauptschalter).
- 2. Not-Aus-Situationen. Im Not-Aus Fall wird das Netzschütz abgeschaltet (Not-Aus Taster).

### **6.16.4 Sicherheitshinweise**

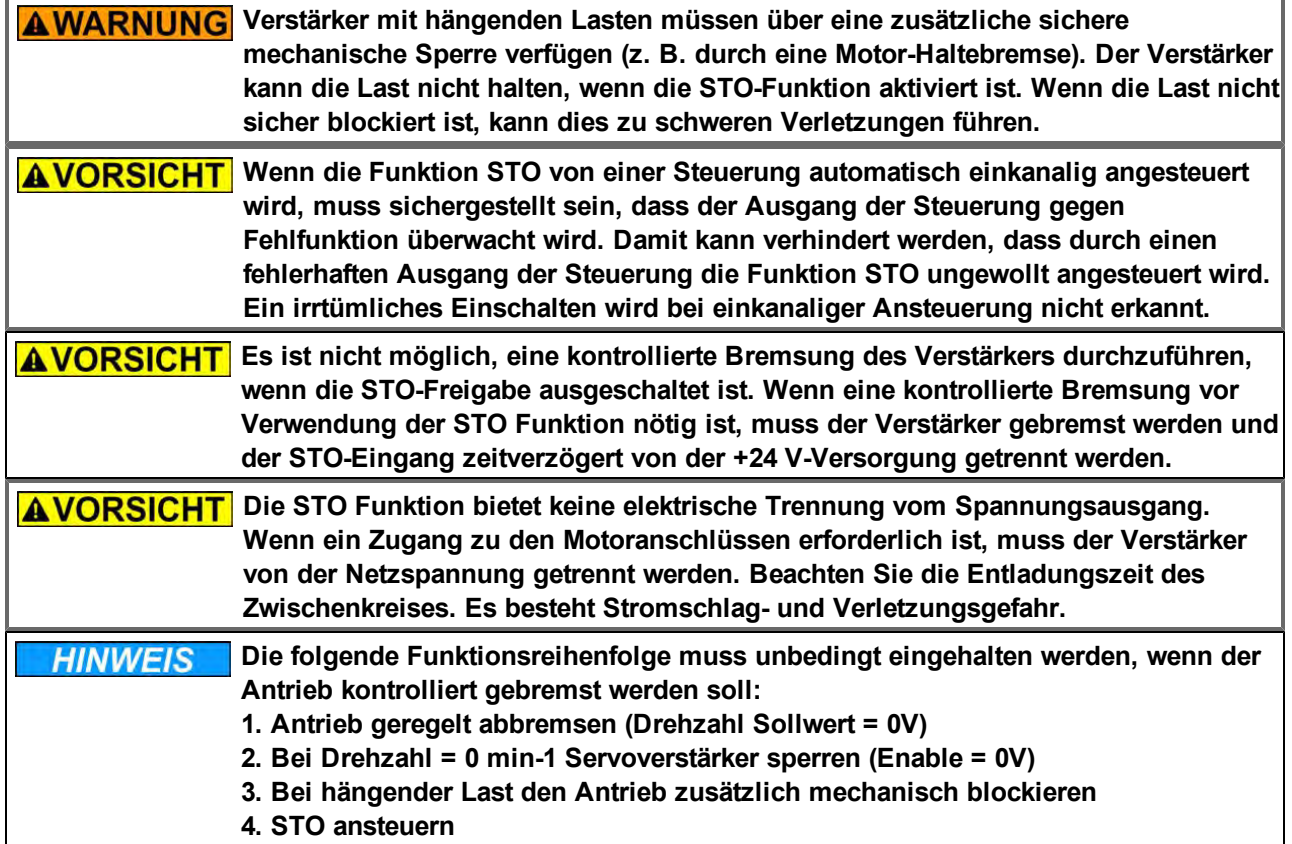

### **6.16.5 Technische Daten und Anschluss**

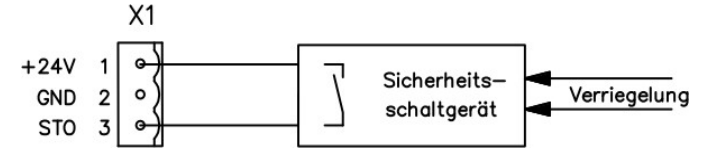

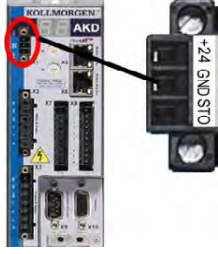

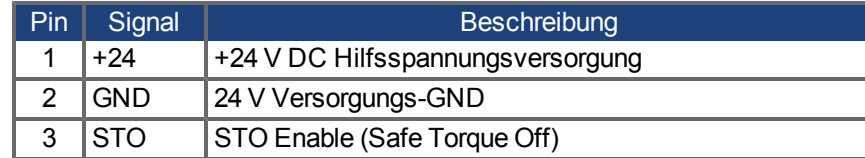

### **6.16.6 Einbauraum**

Da der Verstärker die Schutzart IP20 besitzt, müssen Sie einen Einbauraum wählen, der den sicheren Betrieb des Verstärkers ermöglicht. Der Einbauraum muss mindestens die Schutzart IP54 besitzen.

### <span id="page-52-0"></span>**6.16.7 Verdrahtung**

Wenn Sie Leitungen verdrahten, die sich außerhalb des spezifizierten Einbauraumes (IP54) befinden, müssen die Kabel Fest verlegt werden, vor äußeren Beschädigungen geschützt (z. B. durch Verlegung in einem Kabelkanal), in verschiedenen ummantelten Kabeln oder einzeln durch einen geerdeten Anschluss geschützt. Verdrahtung im spezifizierten Einbauraumes muss sie die Anforderungen der EN 60204-1 erfüllen.

### **6.16.8 Funktionsbeschreibung**

Wenn die STO Funktion (Safe Torque Off) nicht benötigt wird, muss der STO-Eingang direkt an +24 V angeschlossen werden. Die STO Funktion ist dann überbrückt und kann nicht verwendet werden. Wenn die STO Funktion verwendet wird, muss der STO-Eingang an den Ausgang einer Sicherheitssteuerung oder eines Sicherheitsrelais angeschlossen werden, das mindestens die Anforderungen von PLd, Kategorie 3 gemäß EN 13849 erfüllt (Anschlussdiagramm: [=> S. 55](#page-54-0)). Mögliche Zustände des Verstärkers in Bezug:

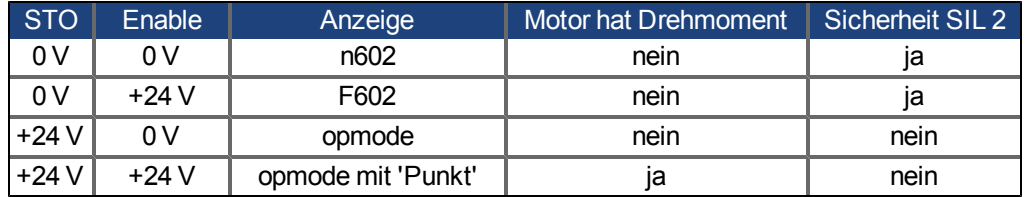

Wenn die STO Funktion im Betrieb durch Trennung des STO-Eingangs von der 24 V-Versorgung aktiviert ist, trudelt der Motor ohne Kontrolle aus und der Verstärker zeigt den Fehler F602 an.

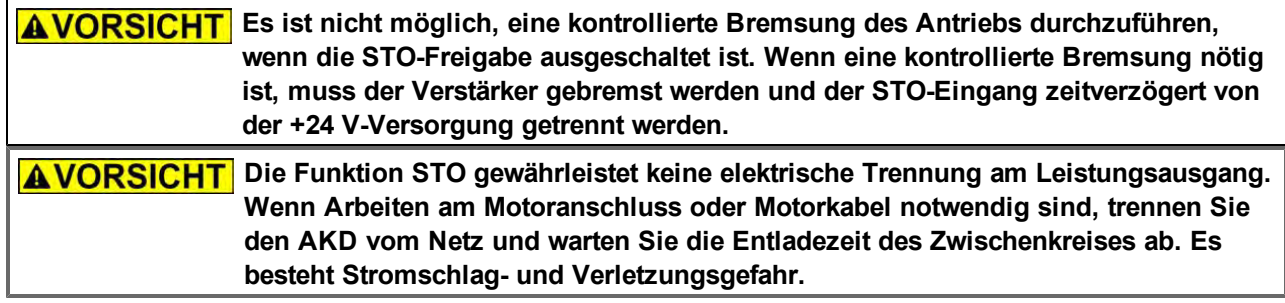

Da die STO Funktion ein Einkanalsystem ist, wird eine fehlerhafte Aktivierung nicht erkannt. Bei Verkabelung des STO-Eingangs innerhalb eines Einbauraumes ist darauf zu achten, dass die verwendeten Kabel und der Einbauraum die Anforderungen der Norm EN 60204-1 erfüllen. Wenn Sie Leitungen außerhalb des spezifizierten Einbauraumes verdrahten, müssen die Kabel fest verlegt und vor äußeren Beschädigungen geschützt werden.

### **6.16.8.1 Signaldiagramm**

Das folgende Diagramm zeigt die Verwendung der STO Funktion für ein sicheres Stoppen und den störungsfreien Betrieb des Verstärkers.

- 1. Bremsen Sie den Verstärker kontrolliert ab (Geschwindigkeits-Sollwert = 0 V).
- 2. Wenn die Geschwindigkeit = 0 U/min beträgt, deaktivieren Sie den Verstärker (Enable = 0 V).
- 3. Aktivieren Sie die STO Funktion (STO = 0 V)

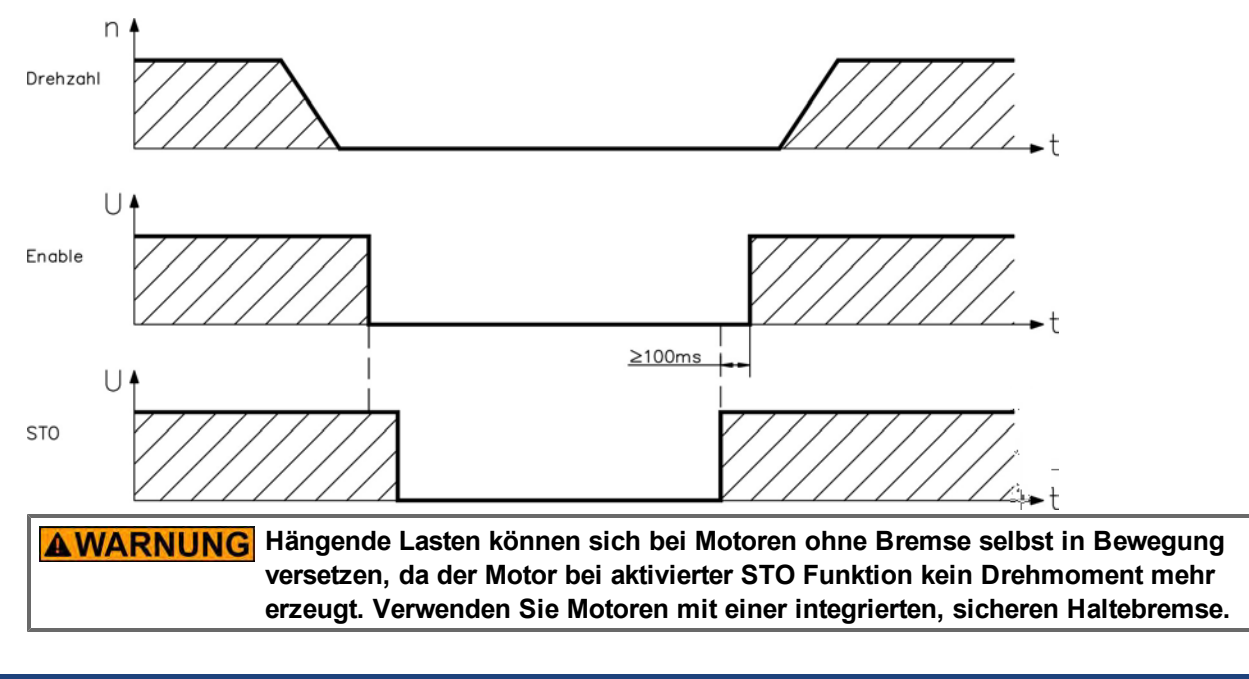

### <span id="page-54-0"></span>**6.16.8.2 Steuerstromkreis (Beispiel)**

Das Beispiel zeigt einen Steuerstromkreis mit zwei getrennten Arbeitsbereichen, die an eine Not-Halt-Schaltung angeschlossen sind (Hauptstromkreis: [=> S. 56\)](#page-55-0). Für jeden Arbeitsbereich wird der "Sichere Stopp" der Verstärker durch eine Abschirmung geschützt. Die im Beispiel verwendeten Sicherheitsschaltgeräte werden von Pilz hergestellt und erfüllen mindestens den PLd gemäß EN 13849-1 oder SIL 2 gemäß EN 62061. Es können auch Sicherheitsschaltgeräte von anderen Herstellern verwendet werden.

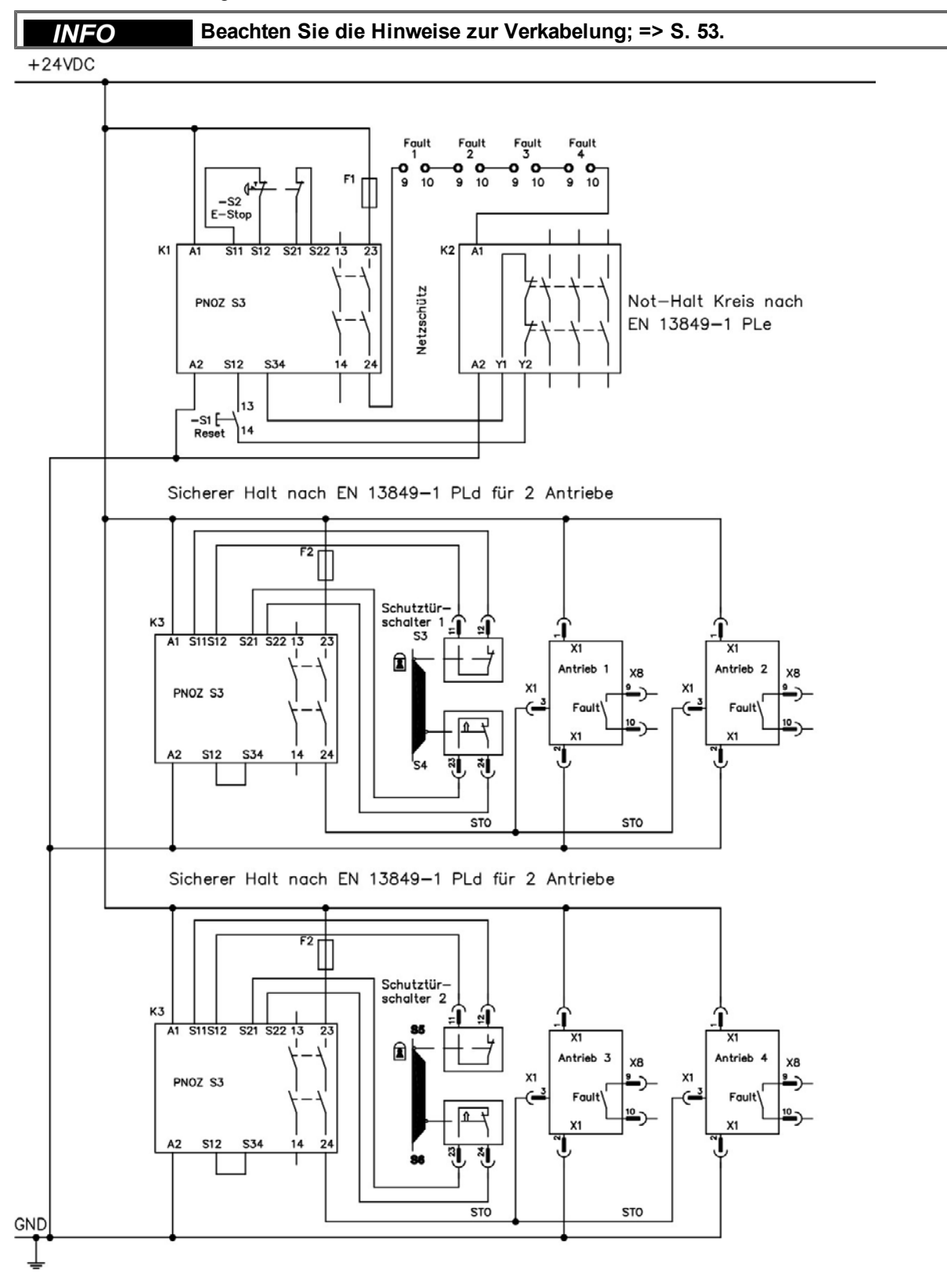

### **6.16.8.3 Funktionstest**

**AVORSICHT** Bei der ersten Inbetriebnahme und nach jeder Störung in der Verkabelung des **Verstärkers oder nach dem Austausch von einer oder mehreren Komponenten des Laufwerks muss die Funktion der Wiederanlaufsperre geprüft werden.**

### **Erste Methode:**

- 1. Stoppen Sie den Verstärker mit dem Sollwert 0 V, belassen Sie den Verstärker freigegeben. **GEFAHR: Betreten Sie nicht den Gefahrenbereich!**
- 2. Aktivieren Sie die STO Funktion, indem Sie z. B. die Schutztür öffnen (Spannung bei X1/3 0 V).
- 3. Das Fehlerrelais öffnet, das Netzschütz wird geöffnet und der Verstärker zeigt den Fehler F602 an.

### **Zweite Methode:**

- 1. Stoppen Sie alle Verstärker mit dem Sollwert 0 V, deaktivieren Sie die Verstärker.
- 2. Aktivieren Sie die STO Funktion, indem Sie z. B. die Schutztür öffnen (Spannung bei X1/3 0 V).
- 3. Der Verstärker zeigt die Warnung n602 an.

### <span id="page-55-0"></span>**6.16.8.4 Hauptstromkreis (Beispiel)**

Zugehöriger Steuerstromkreis [=> S. 55](#page-54-0).

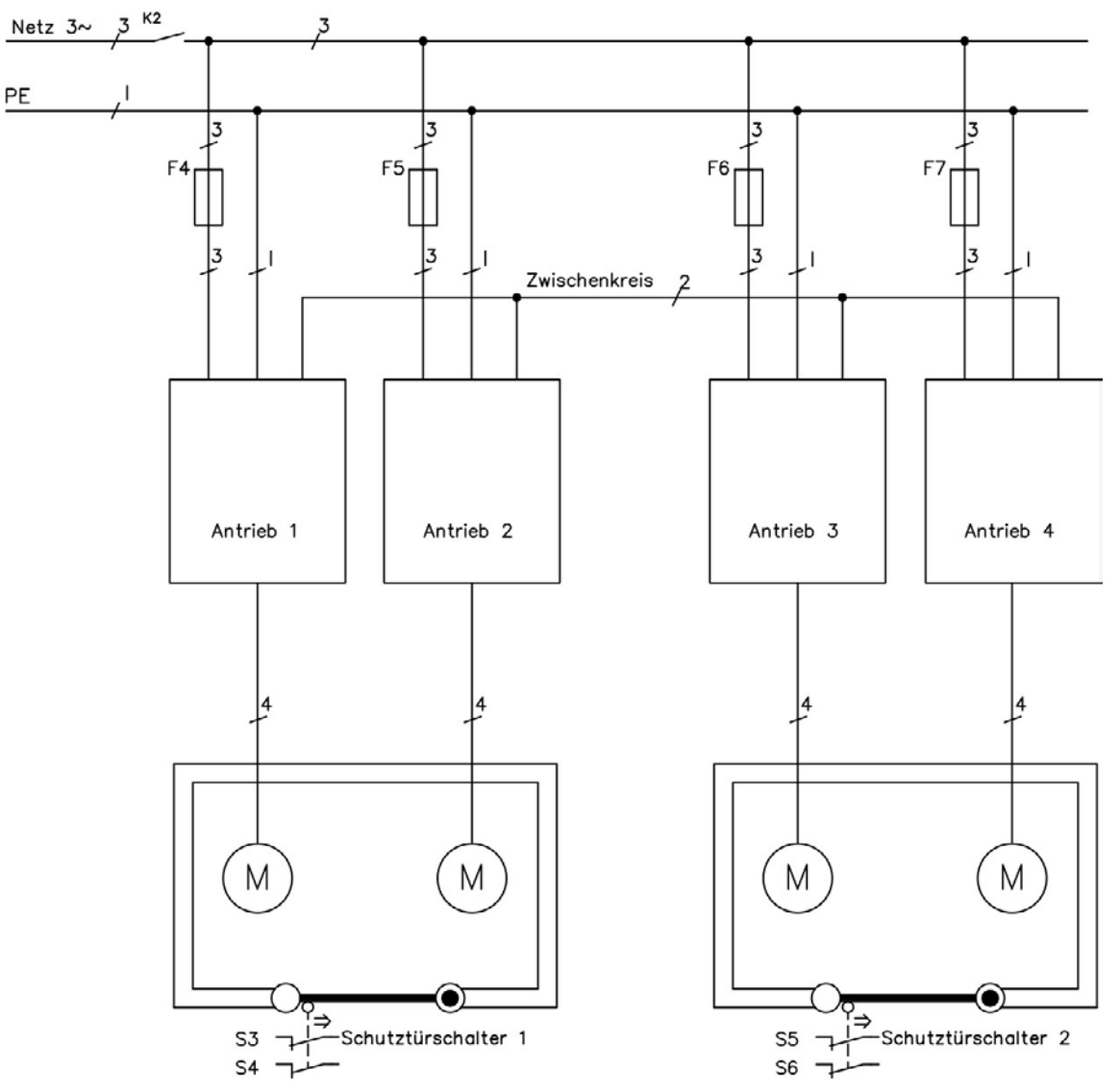

# **6.17 Berührungsschutz**

# **6.17.1 Ableitstrom**

Der Ableitstrom über den Schutzleiter PE entsteht aus der Summe der Geräte-und Kabelableitströme. Der Frequenzverlauf des Ableitstromes setzt sich aus einer Vielzahl von Frequenzen zusammen, wobei die Fehlerstromschutzschalter maßgeblich den 50Hz Strom bewerten.

Mit unseren kapazitätsarmen Leitungen kann als Faustformel bei 400V Netzspannung abhängig von der Taktfrequenz der Endstufe der Ableitstrom angenommen werden zu::

I<sub>Abl</sub> = **n x 20 mA + L x 1 mA/m** bei einer Taktfrequenz von 8 kHz an der Endstufe

 $I_{\text{Ab}}^{\text{D}}$  = **n x 20 mA + L x 2 mA/m** bei einer Taktfrequenz von 16 kHz an der Endstufe

(wobei  $I_{\text{Ab}}$  = Ableitstrom, n = Anzahl von Verstärkern, L = Länge des Motorkabels)

Bei anderen Nennnetzspannungen variiert der Ableitstrom proportional zur Spannung.

**Beispiel:** 2 x Verstärker + ein Motorkabel mit 25 m Länge bei einer Taktfrequenz von 8 kHz:  $2 \times 20$  mA + 25 m  $\times$  1 mA/m = 65 mA Ableitstrom.

### **INFO Da der Ableitstrom zu PE mehr als 3,5 mA beträgt, muss in Übereinstimmung mit der Norm EN61800-5-1 der PE-Anschluss entweder gedoppelt oder ein Anschlusskabel mit einem Querschnitt von >10 mm² verwendet werden. Verwenden Sie die PE-Klemme und die PE-Anschlussschrauben, um diese Anforderung zu erfüllen.**

Zur Minimierung von Ableitströmen können die folgenden Maßnahmen getroffen werden:

- Verringern Sie die Länge des Motorkabels.
- •Verwenden Sie Kabel mit geringer Kapazität ([=> S. 39](#page-38-0)).

### <span id="page-56-0"></span>**6.17.2 Fehlerstromschutzschalter (RCD)**

In Übereinstimmung mit EN 60364-4-41 – Errichten von Niederspannungsanlagen und EN 60204 – Elektrische Ausrüstung von Maschinen können Fehlerstromschutzschalter (RCDs) verwendet werden, sofern die erforderlichen Vorschriften erfüllt werden.

Der AKD ist ein 3-phasiges System mit einer B6-Brücke. Es müssen daher RCDs verwendet werden, die auf alle Ströme ansprechen, um jeglichen DC-Fehlerstrom zu erkennen. Die Faustregel zur Bestimmung des Ableitstroms finden Sie im vorstehenden Kapitel.

Bemessungsfehlerströme in den RCDs:

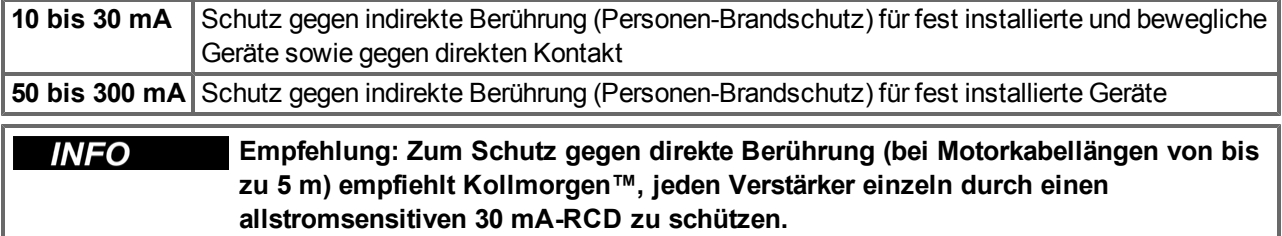

Wenn Sie einen selektiven RCD verwenden, beugt der intelligentere Bewertungsprozess einem fehlerhaften Ansprechen des RCD vor.

### **6.17.3 Schutztrenntransformatoren**

Wenn Schutz gegen direkte Berührung trotz höherer Ableitströme absolut erforderlich ist oder wenn eine alternative Form des Berührungsschutzes gewünscht wird, kann der AKD auch über einen Trenntrans- formator betrieben werden (Anschlussschema [=> S. 88\)](#page-87-0).

Zur Überwachung auf Kurzschlüsse kann ein Isolationswächter verwendet werden.

**Halten Sie die Länge der Verdrahtung zwischen dem Transformator und dem INFO Verstärker so kurz wie möglich.**

# **7 Mechanische Installation**

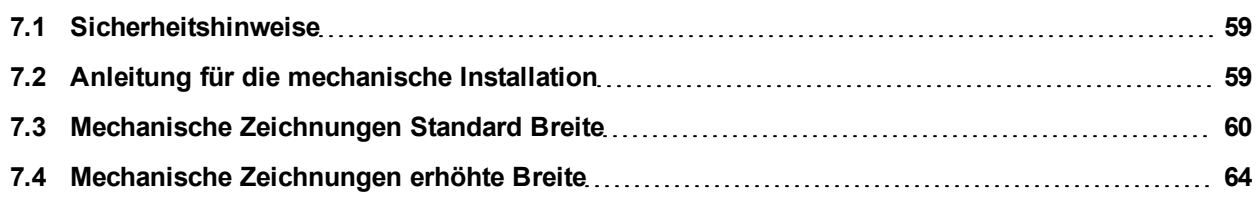

# <span id="page-58-0"></span>**7.1 Sicherheitshinweise**

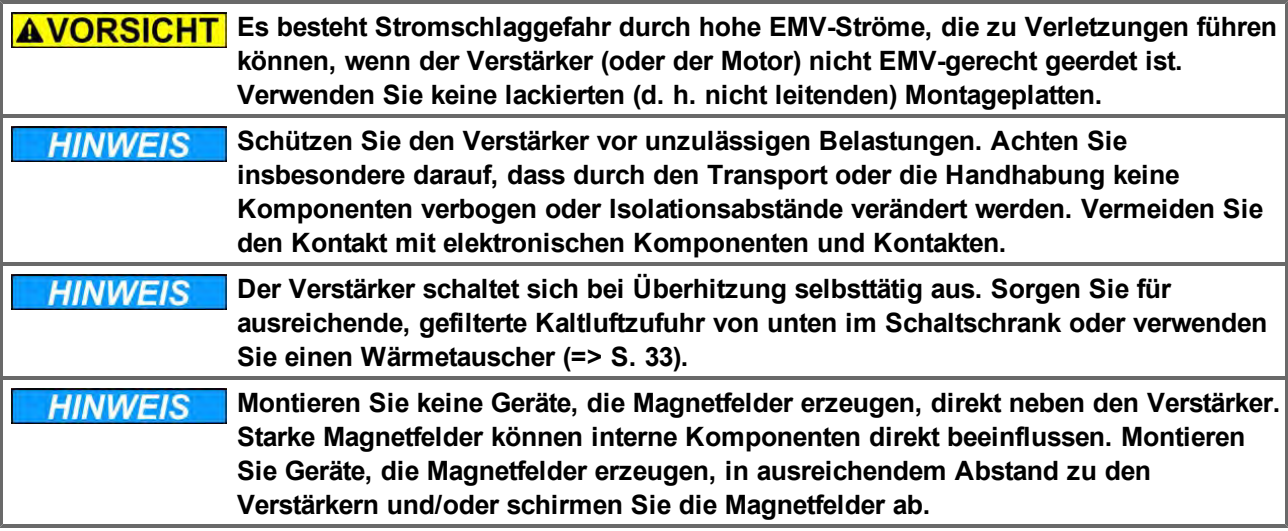

# <span id="page-58-1"></span>**7.2 Anleitung für die mechanische Installation**

Zum Einbau des AKD werden (mindestens) die folgenden Werkzeuge benötigt; für Ihre spezifische Anlage sind möglicherweise weitere Werkzeuge erforderlich:

- M4-Zylinderschrauben mit Innensechskant (EN 4762)
- 3 mm-Innensechskantschlüssel mit T-Griff
- Nr. 2 Kreuzschlitzschraubendreher
- Kleiner Schlitzschraubendreher

Maße und Bohrplan hängen ab von der Gerätevariante:

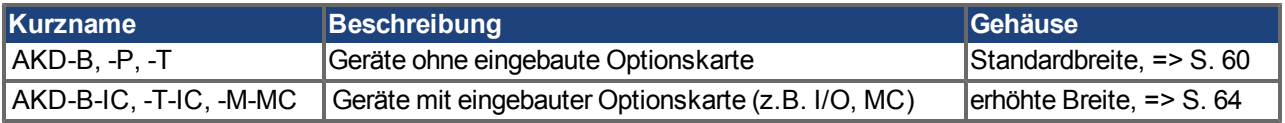

Bauen Sie den Verstärker wie folgt ein:

1. Bereiten Sie den Einbauort vor.

Montieren Sie den Verstärker in einem geschlossenem Schaltschrank [\(=> S. 33\)](#page-32-0). Der Einbauort muss frei von leitenden und korrosiven Materialien sein. Hinweise zur Einbaulage im Schaltschrank [=> S. 60f](#page-59-1)f bzw.  $=$   $>$  S. 64ff.

2. Prüfen Sie die Belüftung.

Stellen Sie sicher, dass die Belüftung des Verstärkers nicht beeinträchtigt ist, und halten Sie die zulässige Umgebungstemperatur ein, [=> S. 33.](#page-32-0) Halten Sie den benötigten Freiraum über und unter dem Verstärker ein, [=> S. 60f](#page-59-1)f bzw. [=> S. 64](#page-63-1)ff.

3. Prüfen Sie das Kühlsystem.

Wenn für den Schaltschrank Kühlsysteme verwendet werden, platzieren Sie das Kühlsystem so, das kein Kondenswasser in den Verstärker oder Peripheriegeräte tropfen kann.

- 4. Montieren Sie den Verstärker. Platzieren Sie den Verstärker und die Stromversorgung nahe beieinander auf der leitfähigen, geerdeten Montageplatte im Schaltschrank.
- 5. Erden Sie den Verstärker.

Hinweise zur EMV-gerechten Schirmung und Erdung [=> S. 84.](#page-83-0) Erden Sie die Montageplatte, das Motorgehäuse und die CNC-GND der Steuerung.

# <span id="page-59-0"></span>**7.3 Mechanische Zeichnungen Standard Breite**

# <span id="page-59-1"></span>**7.3.1 Schaltschrankeinbau AKD-xzzz06, Standard Breite**

Material: M4-Zylinderschrauben mit Innensechskant gemäß EN 4762, 3 mm-Innensechskantschlüssel.

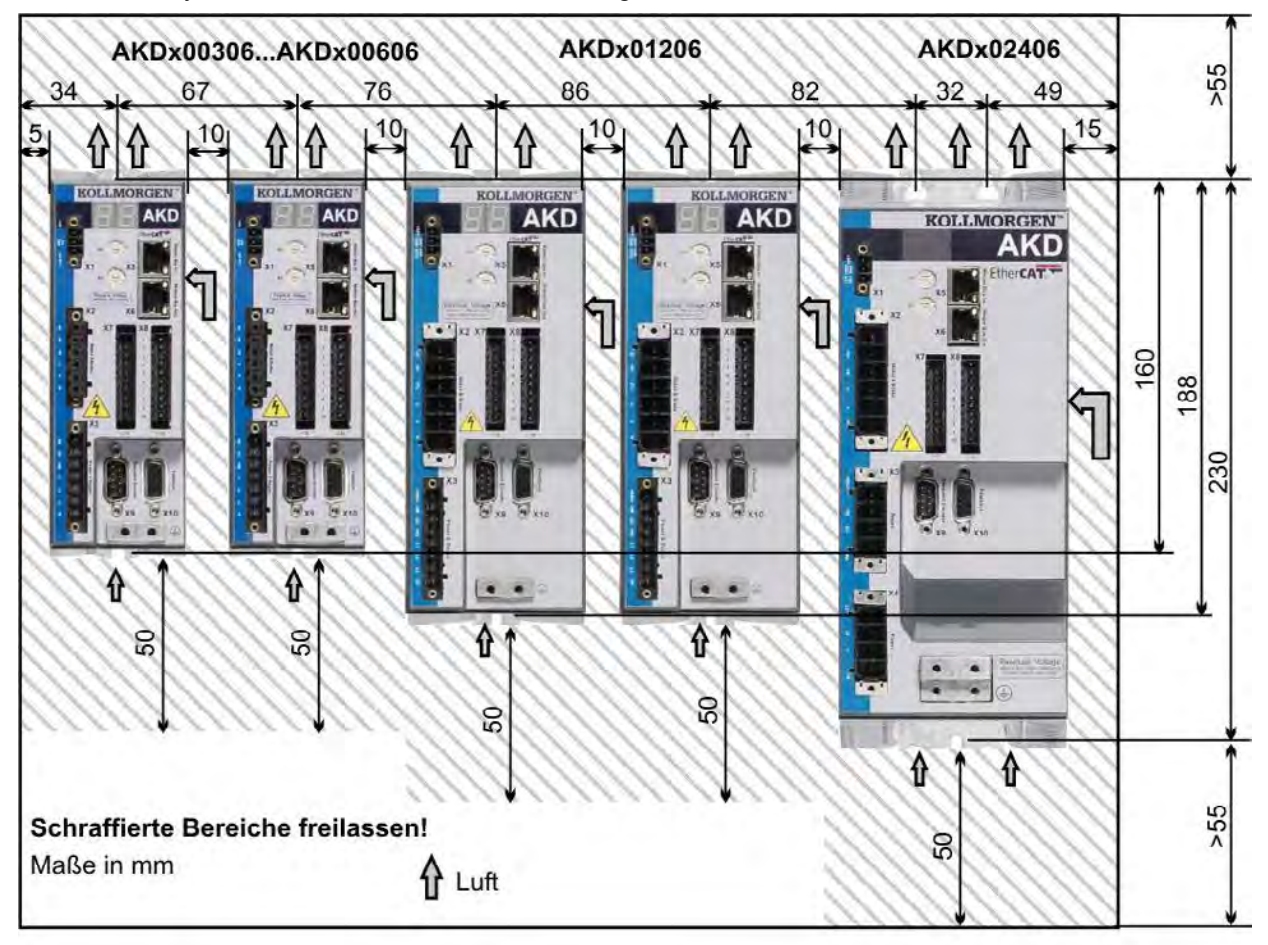

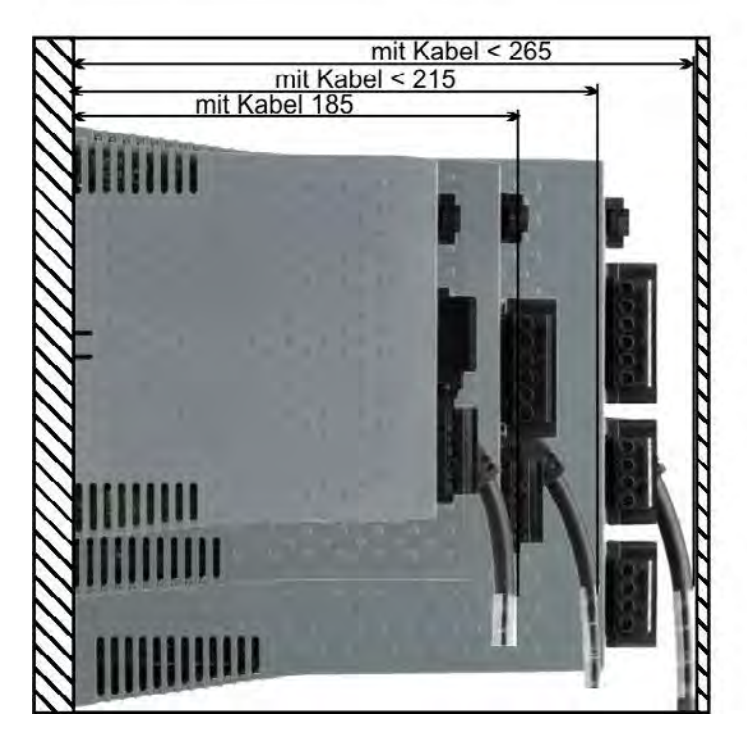

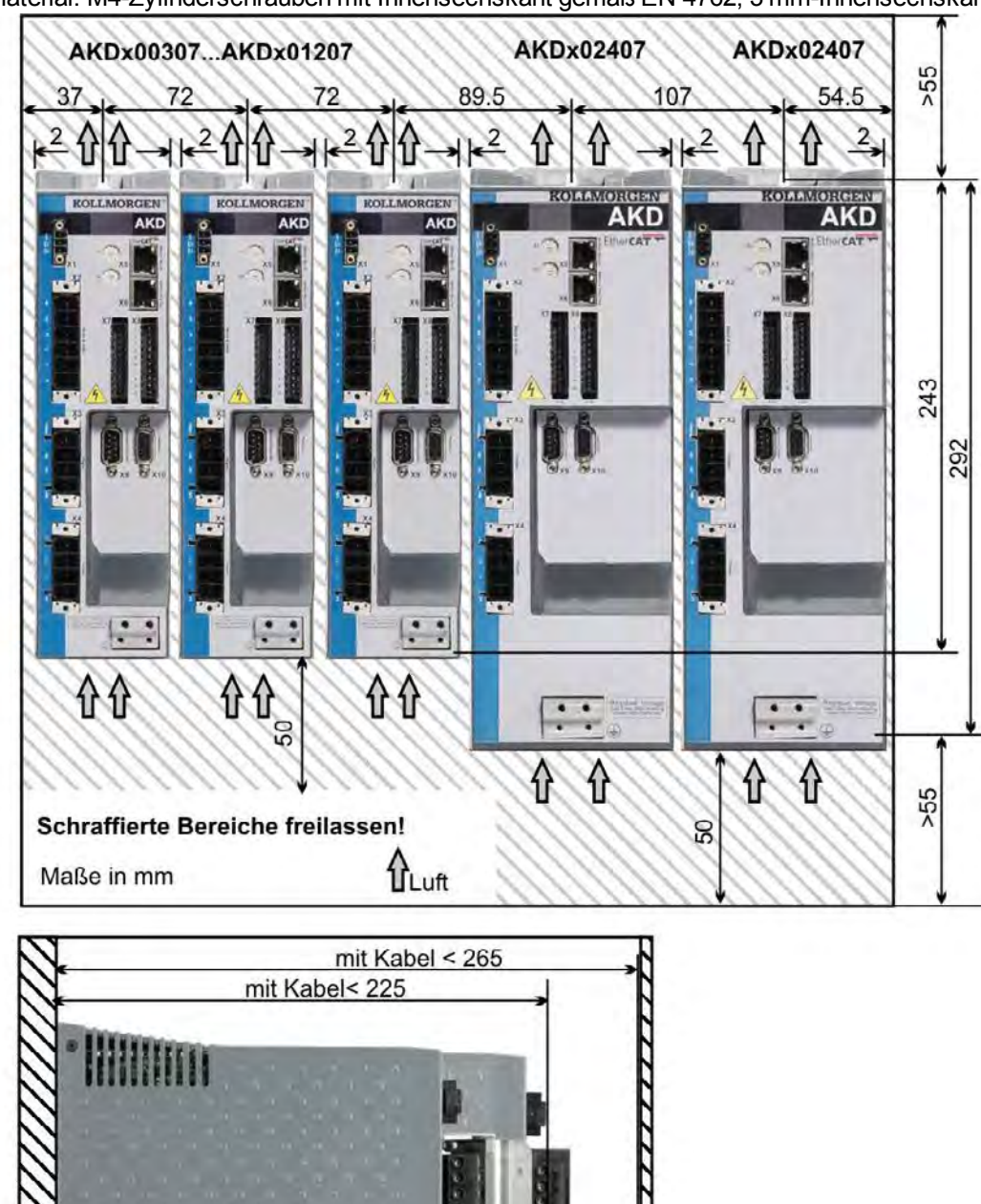

# **7.3.2 Schaltschrankeinbau AKD-xzzz07, Standard Breite**

Material: M4-Zylinderschrauben mit Innensechskant gemäß EN 4762, 3 mm-Innensechskantschlüssel.

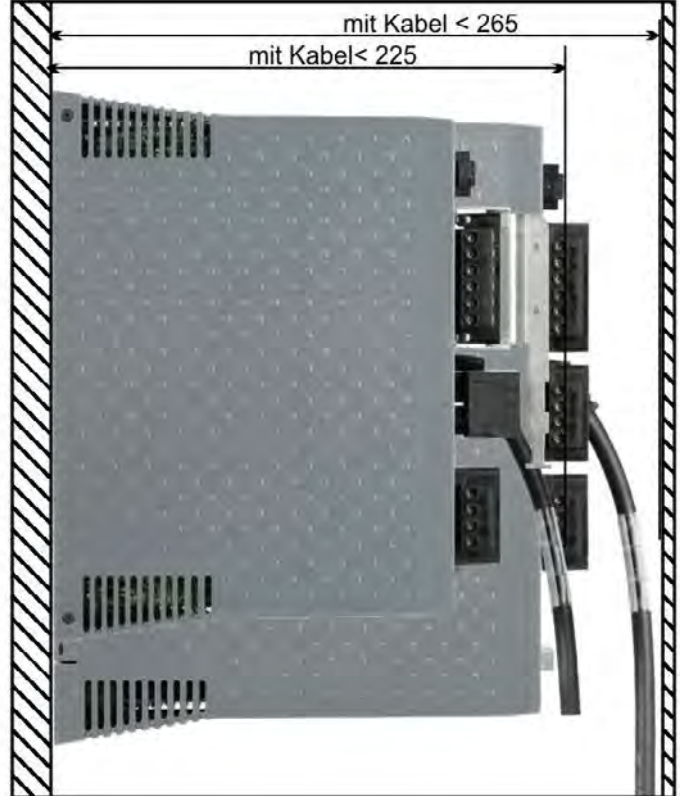

### **7.3.3 Maße AKD-xzzz06, Standard Breite**

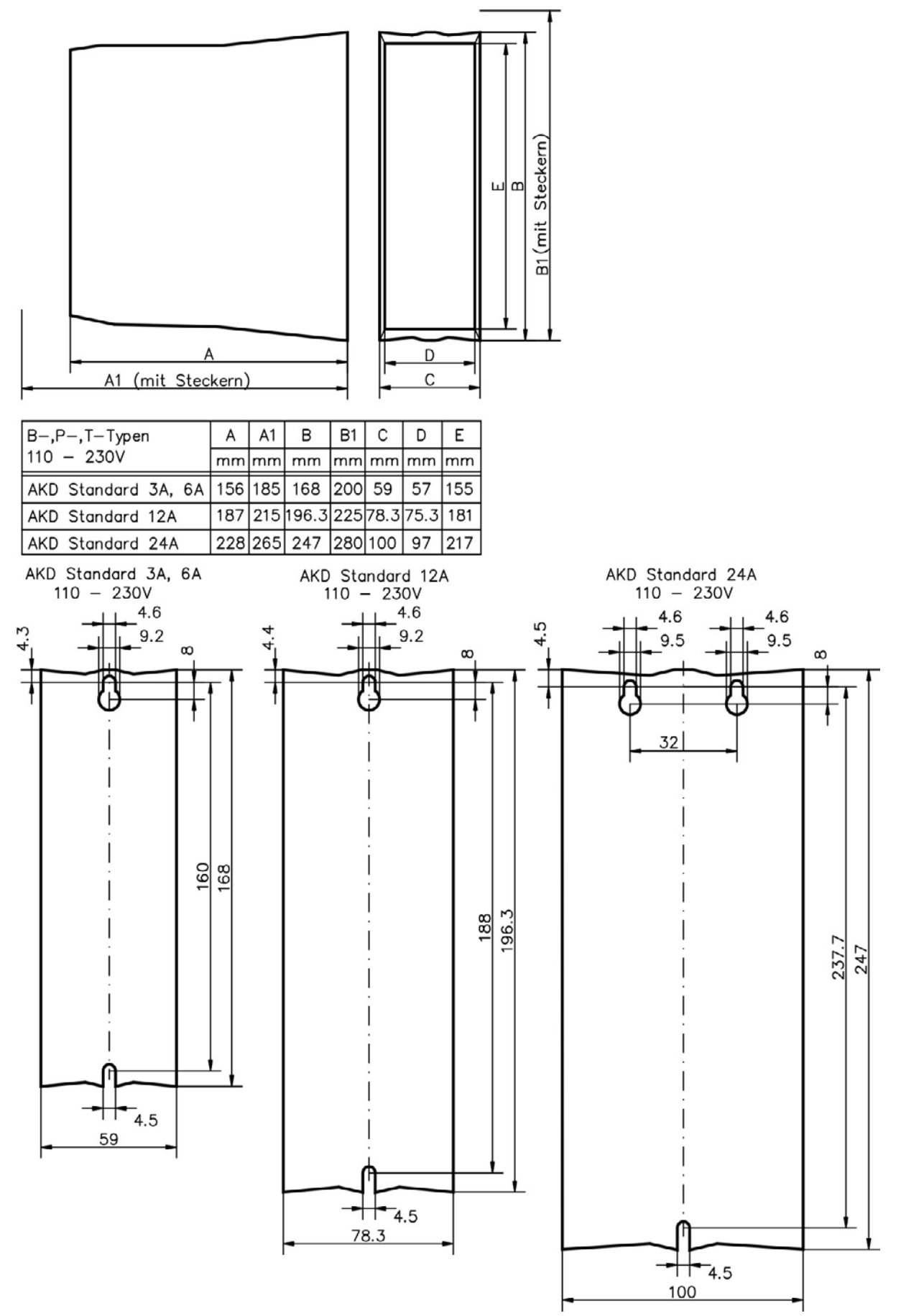

### **7.3.4 Maße AKD-xzzz07, Standard Breite**

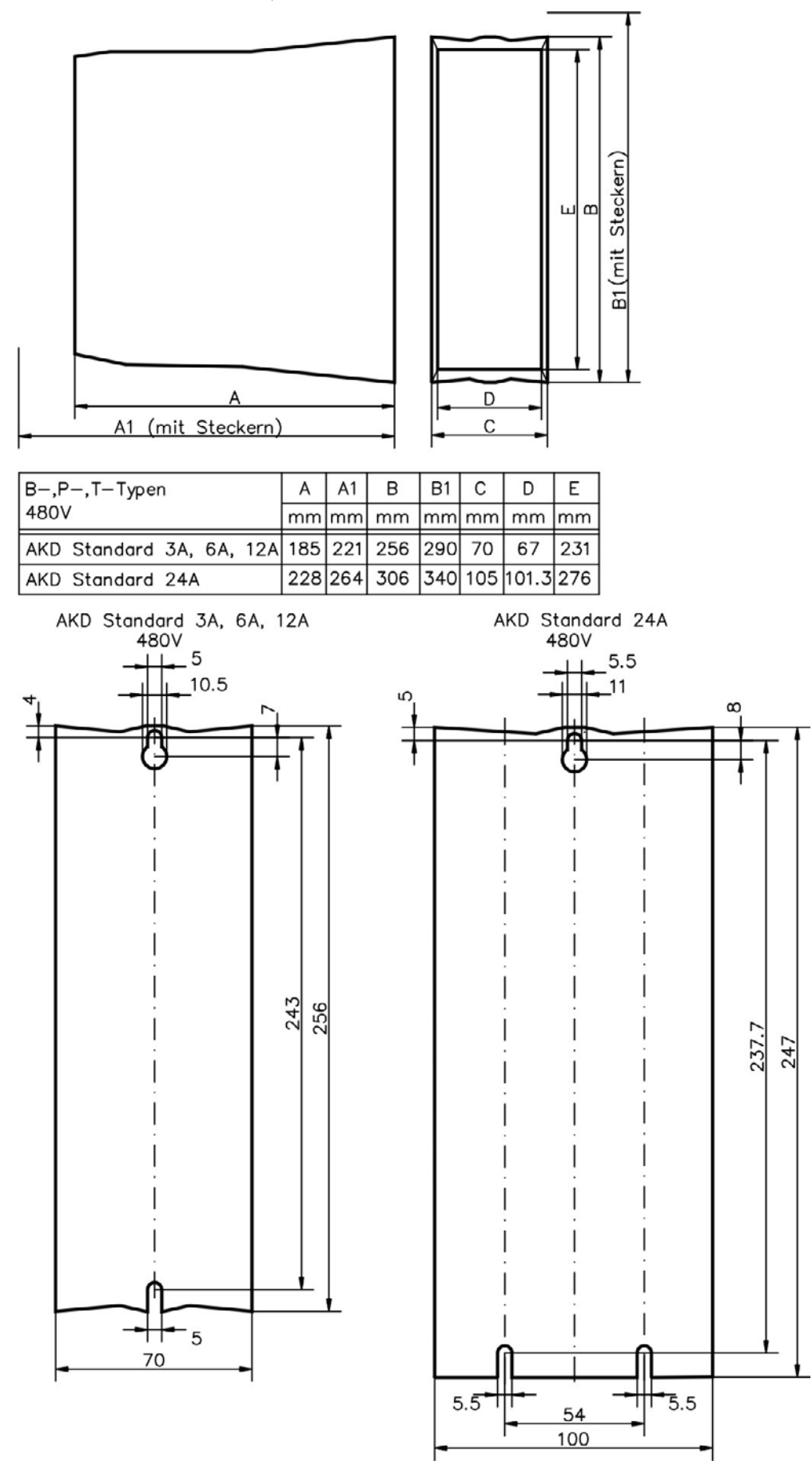

# <span id="page-63-0"></span>**7.4 Mechanische Zeichnungen erhöhte Breite**

# <span id="page-63-1"></span>**7.4.1 Schaltschrankeinbau, Beispiel mit AKD-M00306**

Material: M4-Zylinderschrauben mit Innensechskant gemäß EN 4762, 3 mm-Innensechskantschlüssel.

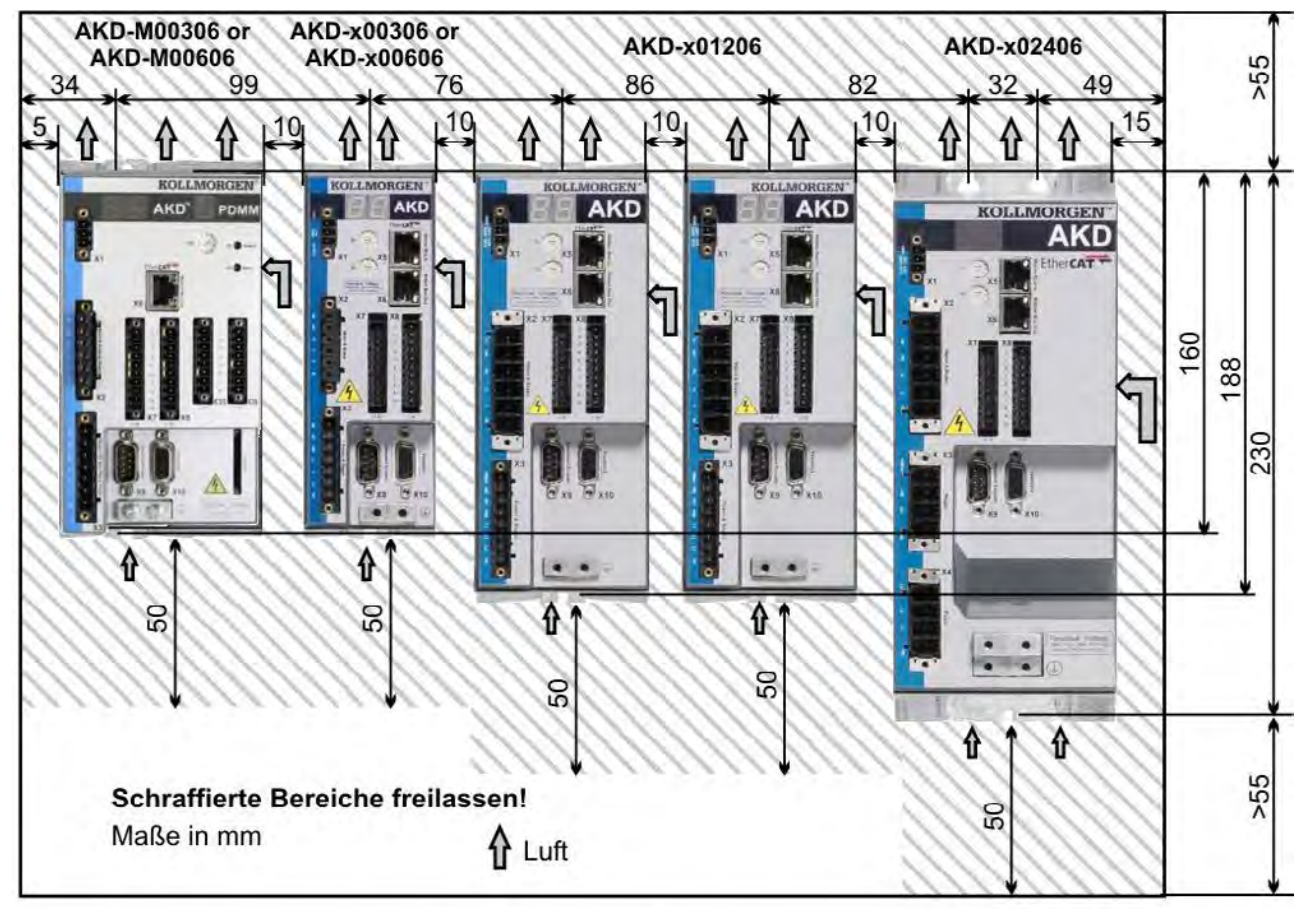

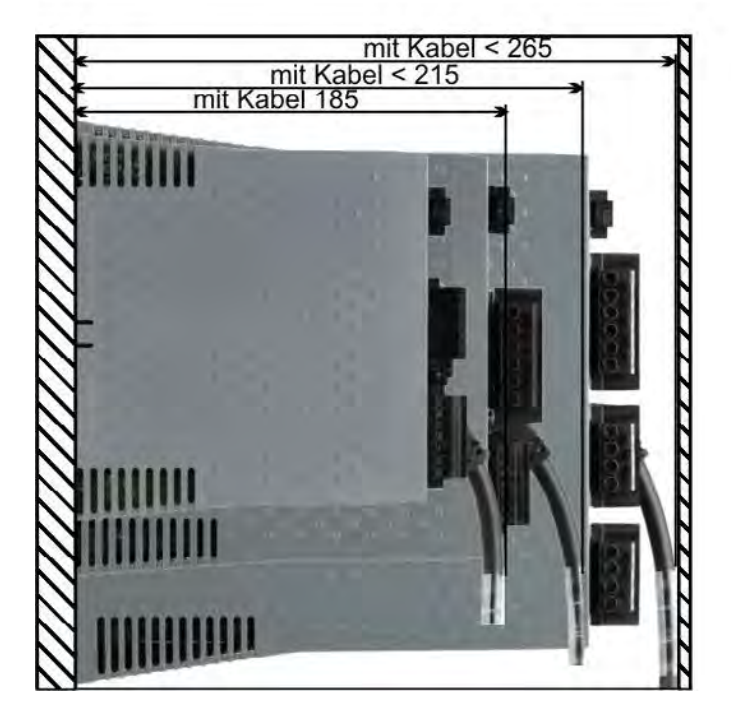

# **7.4.2 Schaltschrankeinbau, Beispiel mit AKD-M00307**

Material: M4-Zylinderschrauben mit Innensechskant gemäß EN 4762, 3 mm-Innensechskantschlüssel.

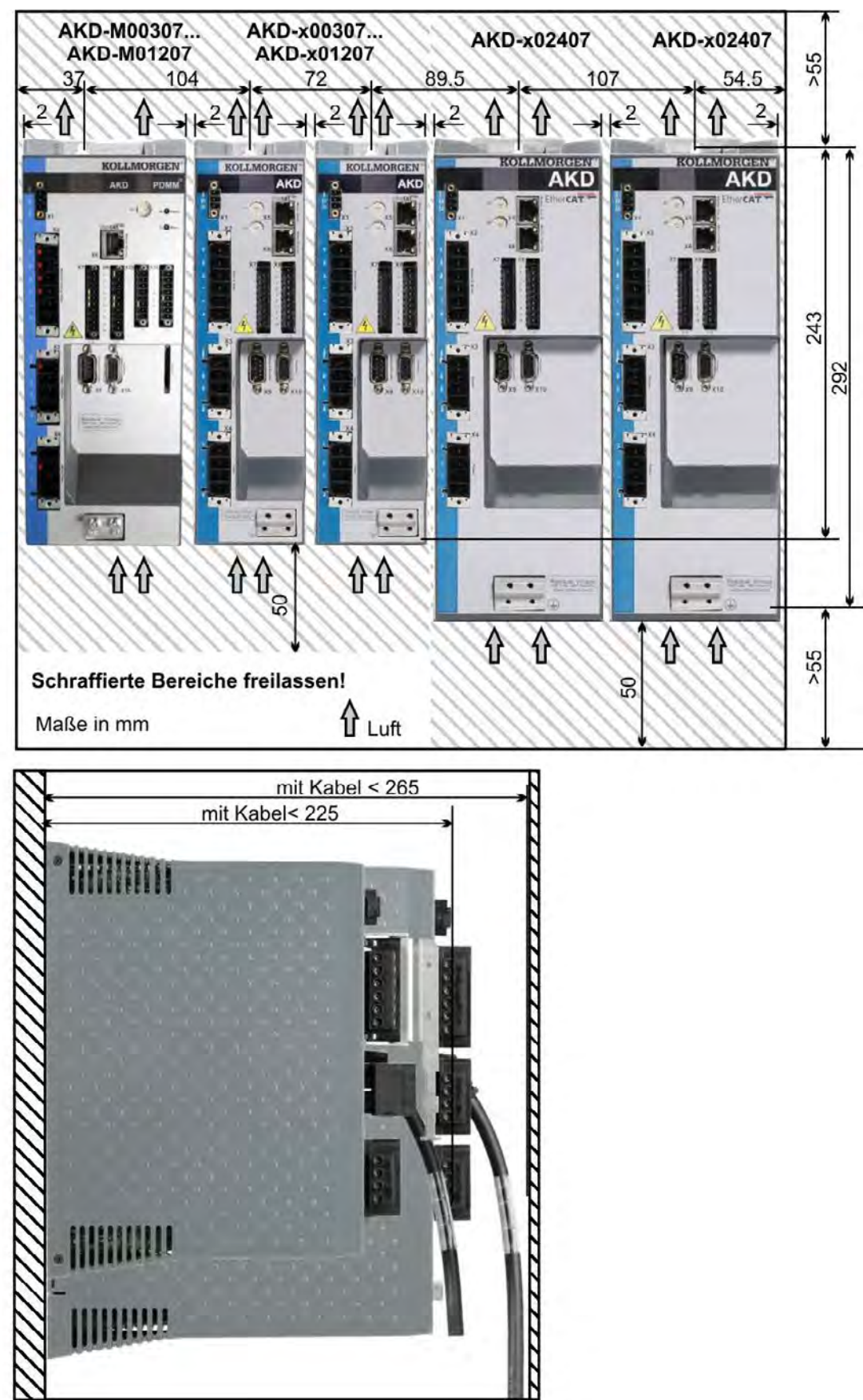

### **7.4.3 Maße AKD-xzzz06, erhöhte Breite**

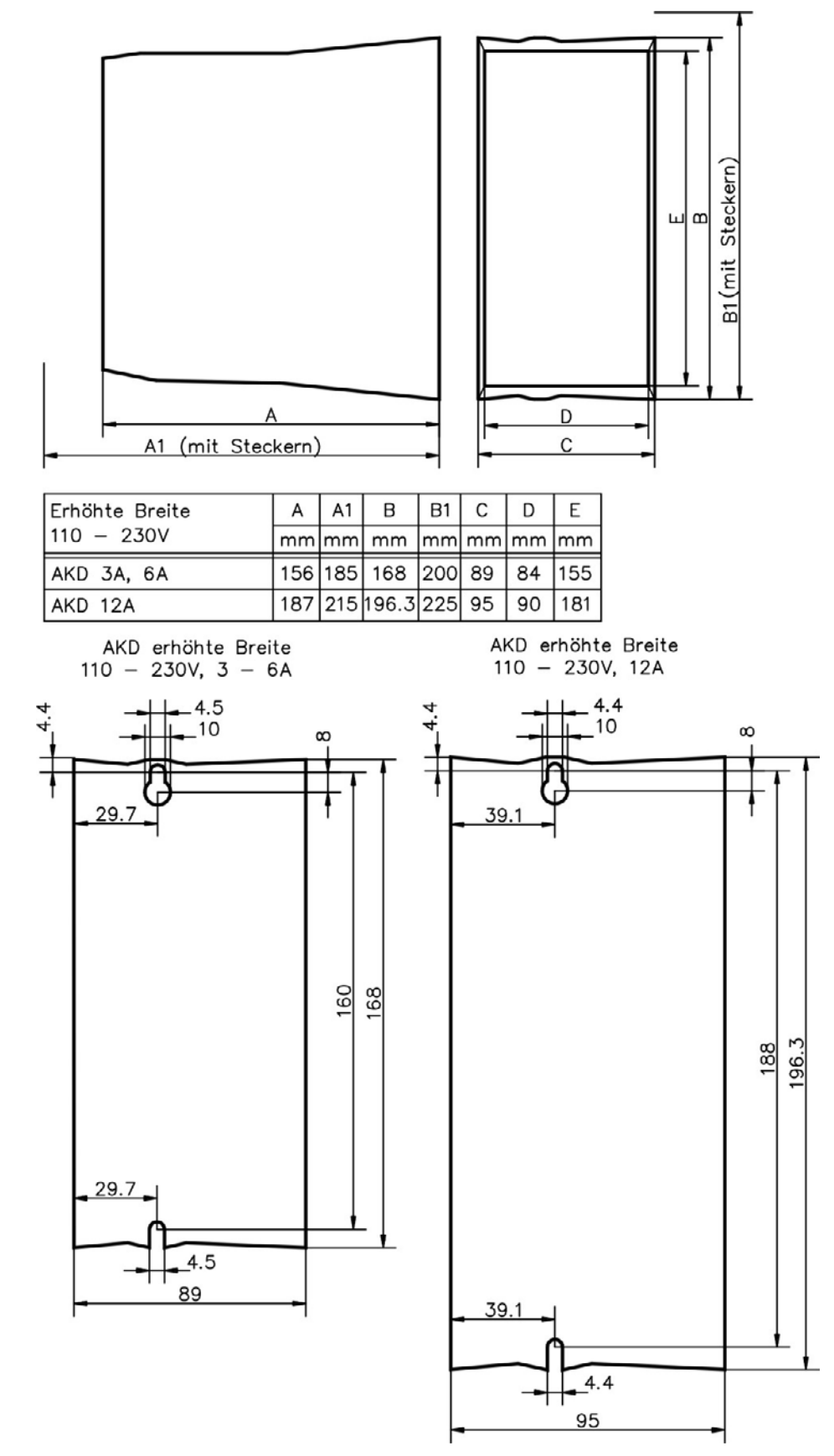

### **7.4.4 Maße AKD-xzzz07, erhöhte Breite**

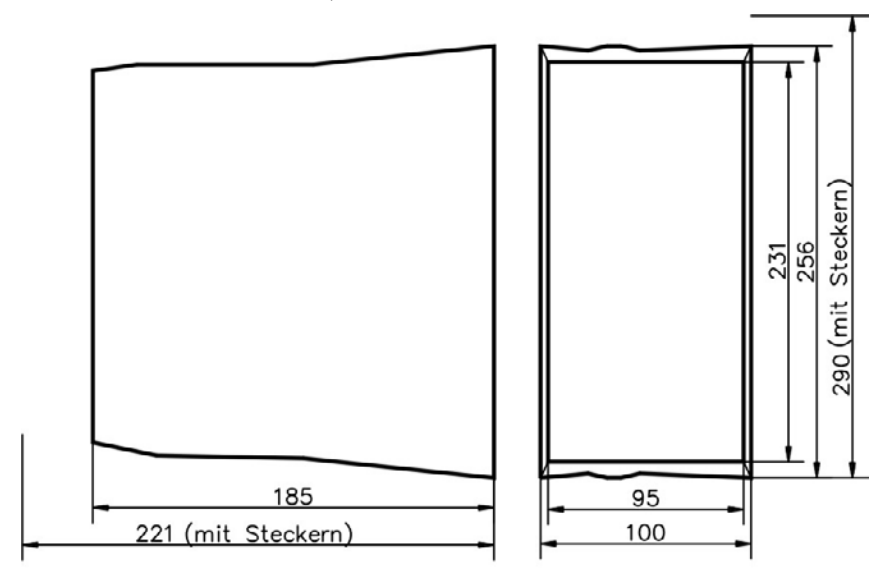

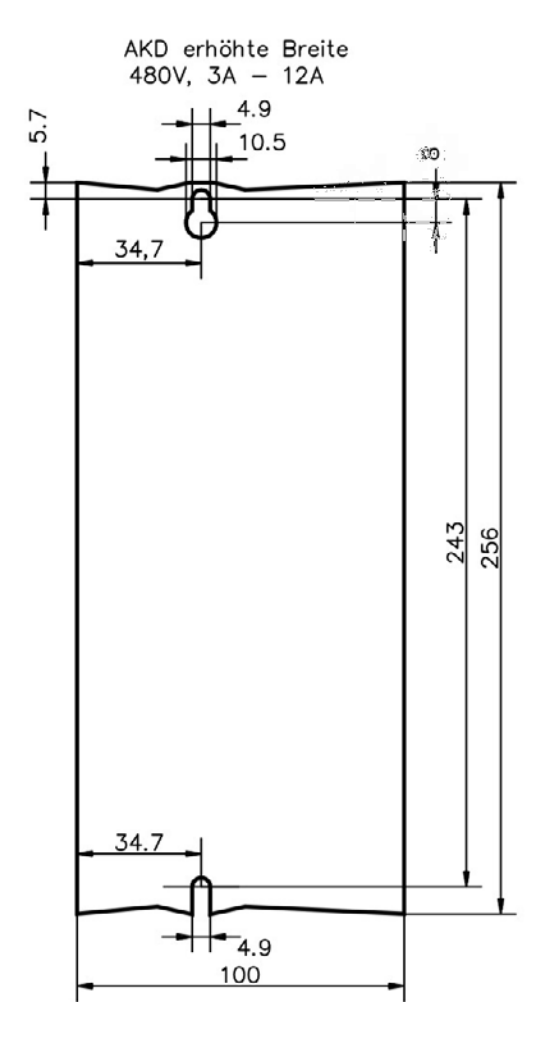

# **8 Elektrische Installation**

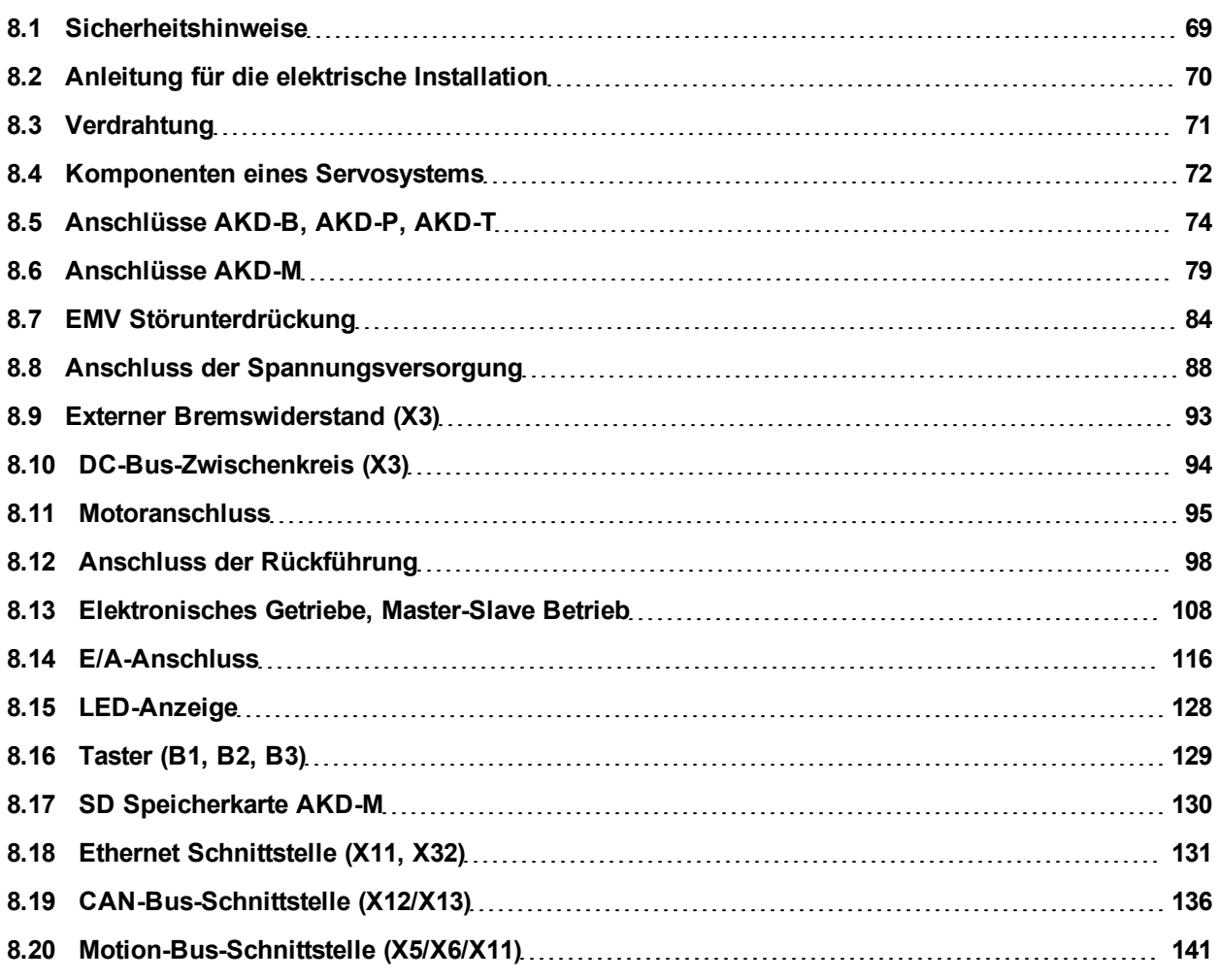

# <span id="page-68-0"></span>**8.1 Sicherheitshinweise**

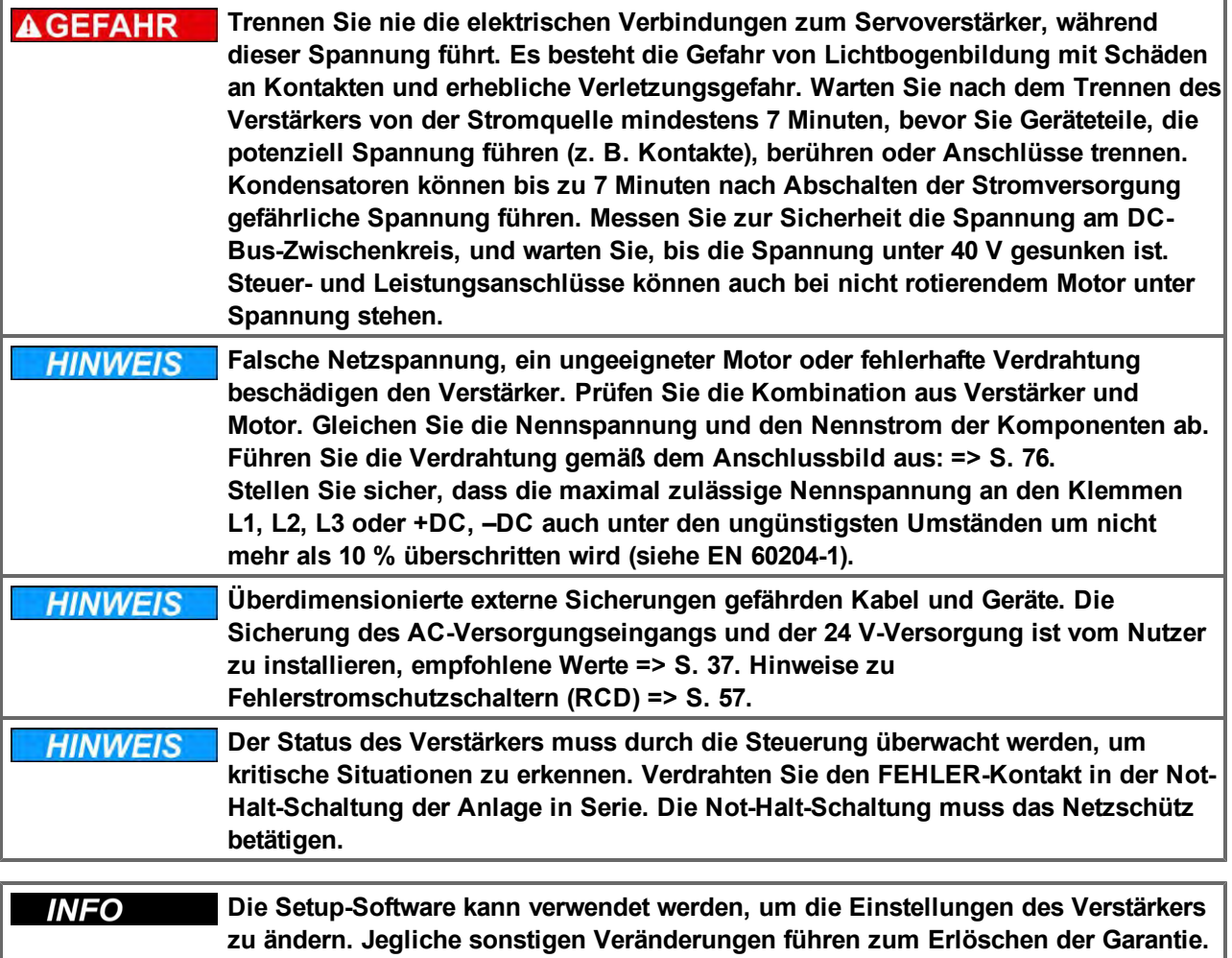

# <span id="page-69-0"></span>**8.2 Anleitung für die elektrische Installation**

Installieren Sie das elektrische Antriebssystem wie folgt:

- 1. Wählen Sie die Kabel gemäß EN 60204 [=> S. 39.](#page-38-0)
- 2. Montieren Sie die Schirmung und erden Sie den Verstärker.
	- Hinweise zur EMV-gerechten Schirmung und Erdung [=> S. 84](#page-83-0) und [=> S. 76](#page-75-0) ff. Erden Sie die Montageplatte, das Motorgehäuse und den CNC-GND der Steuerung.
- 3. Verdrahten Sie den Verstärker und die Stecker. Beachten Sie die "Empfehlungen für die Störunterdrückung": [=> S. 84](#page-83-1)
	- Verdrahten Sie den FEHLER-Kontakt im Not-Halt-Kreis des Systems.
	- Schließen Sie die digitalen Steuereingänge und -ausgänge an.
	- Schließen Sie die analoge Masse an (auch wenn Feldbusse verwendet werden).
	- Schließen Sie bei Bedarf die analoge Eingangsquelle an.
	- Schließen Sie das Rückführsystem an.
	- Schließen Sie die Hardware-Option an.
	- Schließen Sie das Motorleistungskabel an.
	- Schließen Sie die Schirmung an beiden Enden an. Verwenden Sie eine Motordrossel, wenn das Kabel länger als 25 m ist.
	- Schließen Sie die Motor-Haltebremse und die Schirmung an beiden Enden an.
	- Schließen Sie ggf. den externen Bremswiderstand (mit Sicherung) an.
	- Schließen Sie die Hilfsspannungsversorgung an (maximal zulässige Spannungswerte siehe elektrische Daten [\(=> S. 34](#page-33-0) oder [=> S. 35\)](#page-34-0).
	- Schließen Sie die Netzfilter an (geschirmte Leitungen zwischen Filter und Verstärker).
	- <sup>l</sup> Schließen Sie die Netzversorgung an. Prüfen Sie den max. zulässigen Spannungswert [\(=> S. 34](#page-33-0) oder [=> S. 35\)](#page-34-0). Prüfen Sie die ordnungsgemäße Funktion der Fehlerstromschutzschalter (RCD); [=> S. 57](#page-56-0)
	- •Schließen Sie den PC an ([=> S. 131\)](#page-130-0), um den Verstärker zu konfigurieren.
- 4. Prüfen Sie die Verdrahtung anhand der Anschlussbilder.

# <span id="page-70-0"></span>**8.3 Verdrahtung**

Das Installationsverfahren ist beispielhaft beschrieben. Je nach Applikation kann ein abweichendes Verfahren erforderlich sein. Kollmorgen™ bietet auf Anfrage Schulungskurse.

**Es besteht die Gefahr von Lichtbogenbildung, die zu schweren Verletzungen AGEFAHR führen kann. Installieren und verdrahten Sie die Geräte nur im abgeschalteten Zustand, d. h. es darf weder die Netzspannung noch die 24 V Hilfsspannung oder die Netzspannung anderer angeschlossener Geräte eingeschaltet sein. Achten Sie darauf, dass das Gehäuse des Schaltschranks sicher isoliert ist (Absperrung, Warnzeichen usw.). Die einzelnen Spannungen werden zum ersten Mal während der Konfiguration eingeschaltet.**

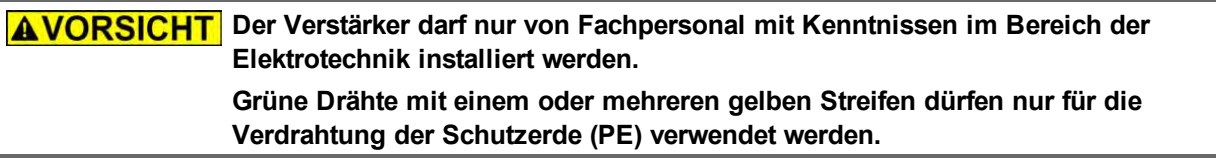

**Das Erdungssymbol, das in allen Schaltplänen enthalten ist, gibt an, dass Sie INFO darauf achten müssen, eine elektrisch leitende Verbindung mit der größtmöglichen Oberfläche zwischen der angegebenen Komponente und der Montageplatte im Schaltschrank vorzusehen. Dieser Anschluss dient der effektiven Erdung von HFStörungen und darf nicht mit dem PE-Symbol (PE = Schutzerde, Sicherheitsmaßnahme gemäß EN 60204) verwechselt werden.**

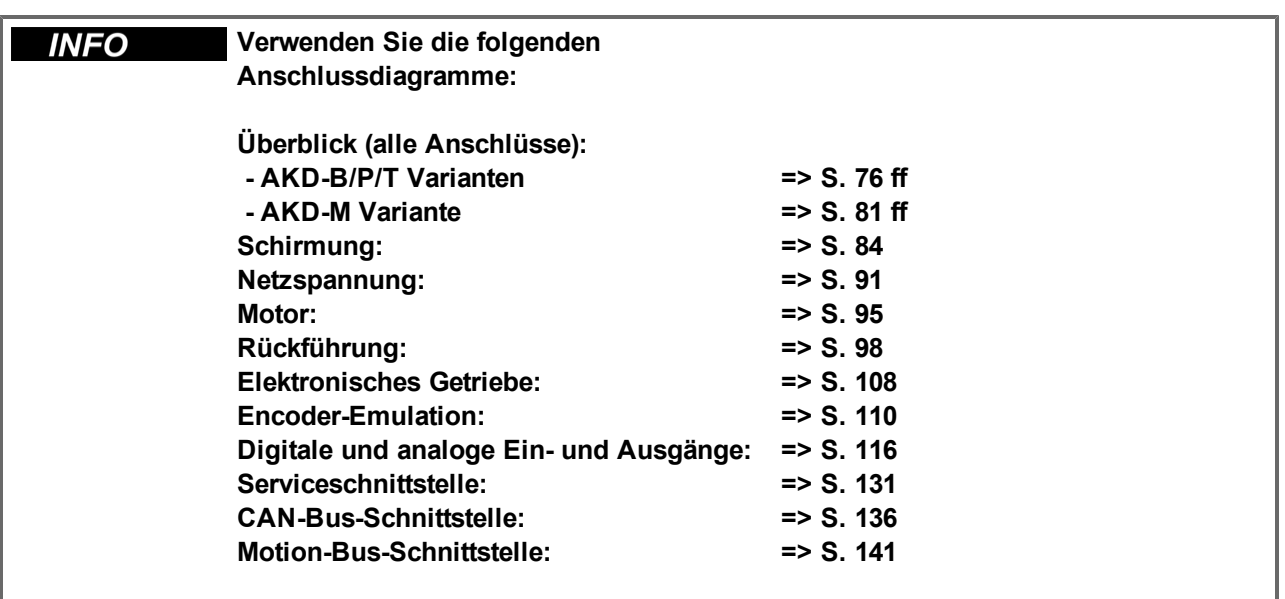

# <span id="page-71-0"></span>**8.4 Komponenten eines Servosystems**

### **Mit AKD-xzzz06**

**In Fettdruck dargestellte Kabel sind geschirmt. Die elektrische Erdung ist mit INFO strichpunktierten Linien dargestellt. Optionale Geräte sind mit gestrichelten Linien an den Verstärker angeschlossen. Das erforderliche Zubehör ist im Zubehörhandbuch beschrieben.**

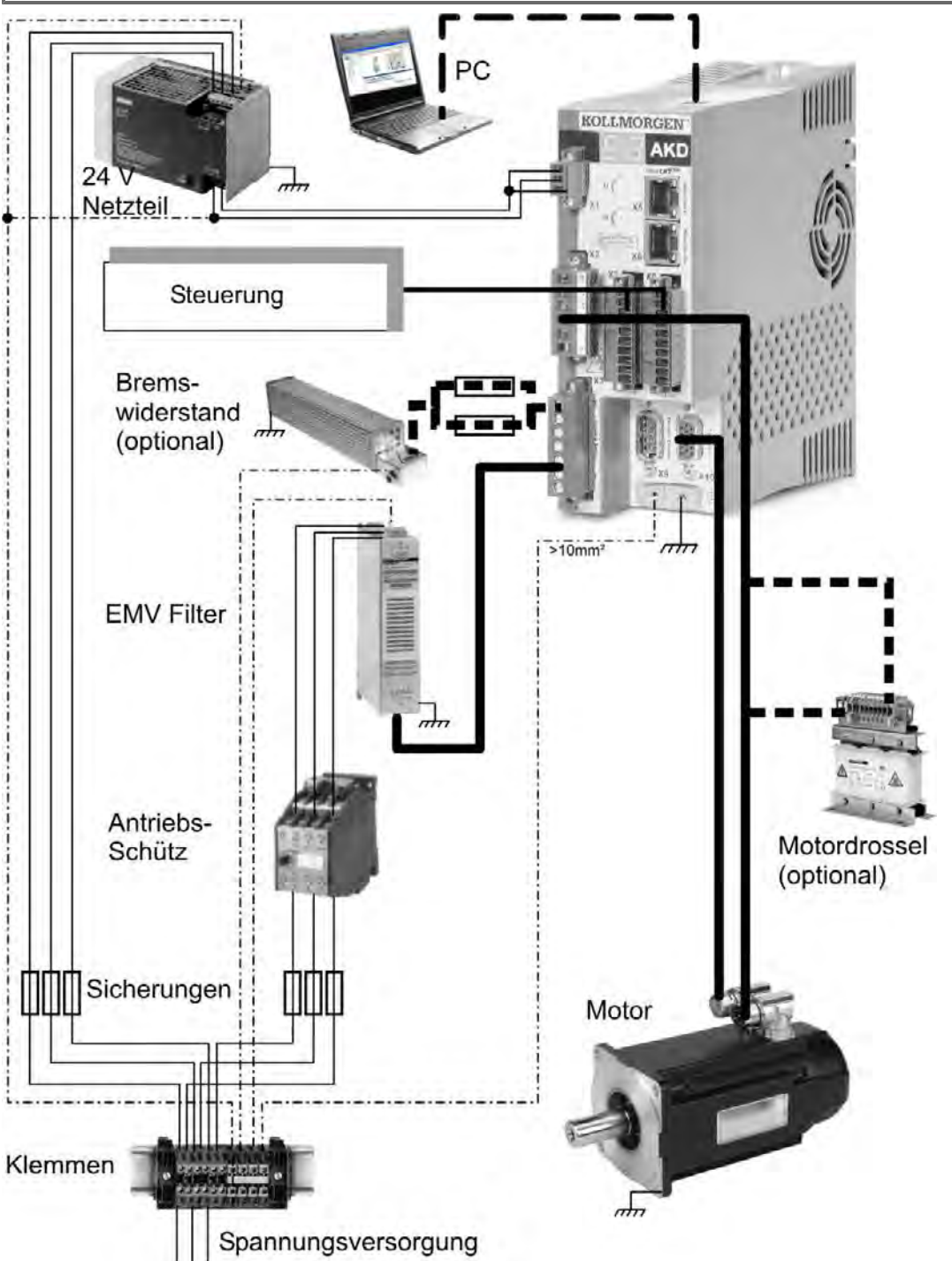
#### **Mit AKD-xzzz07**

**INFO** 

**In Fettdruck dargestellte Kabel sind geschirmt. Die elektrische Erdung ist mit strichpunktierten Linien dargestellt. Optionale Geräte sind mit gestrichelten Linien an den Verstärker angeschlossen. Das erforderliche Zubehör ist im Zubehörhandbuch beschrieben.**

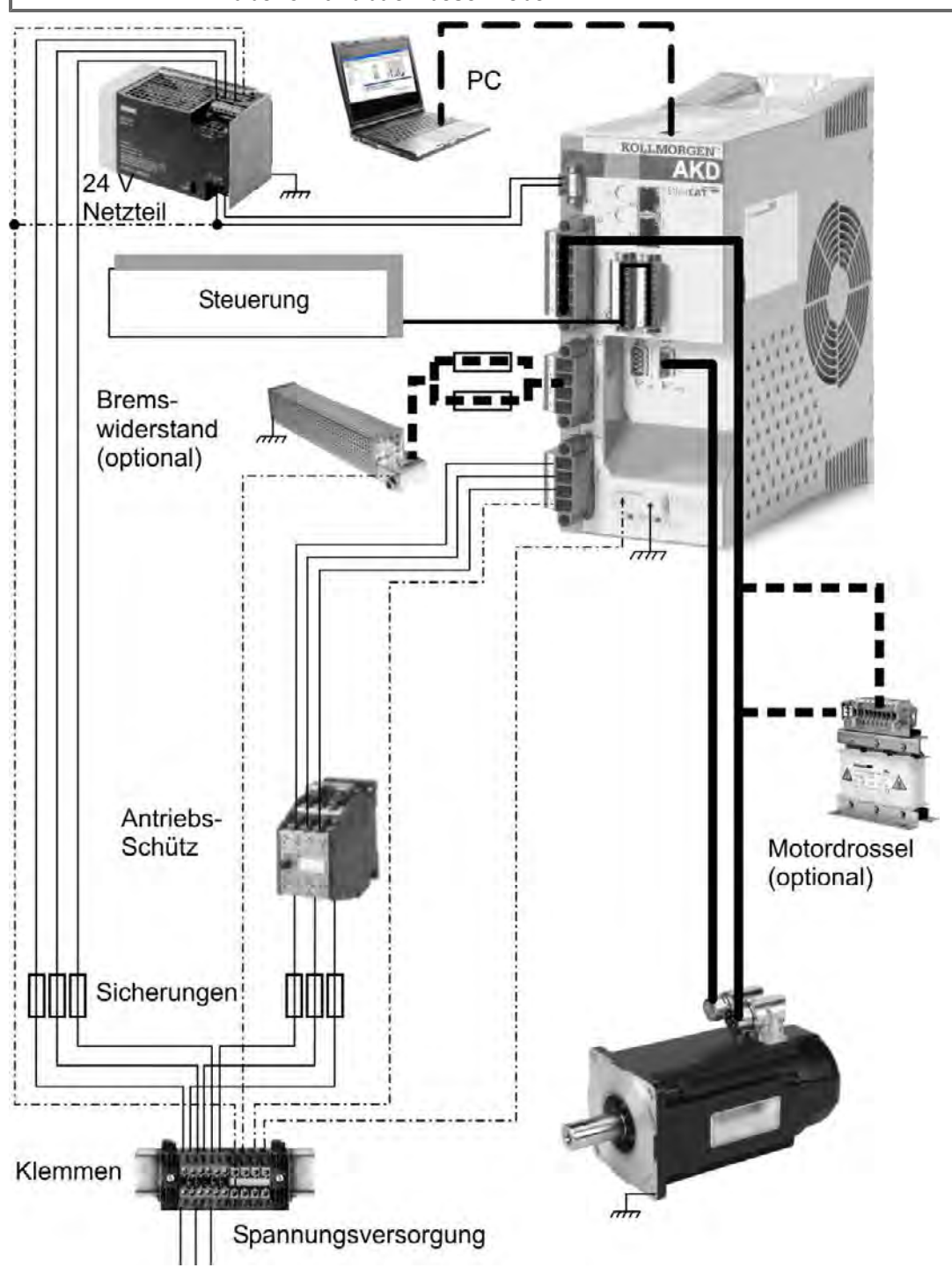

# **8.5 Anschlüsse AKD-B, AKD-P, AKD-T**

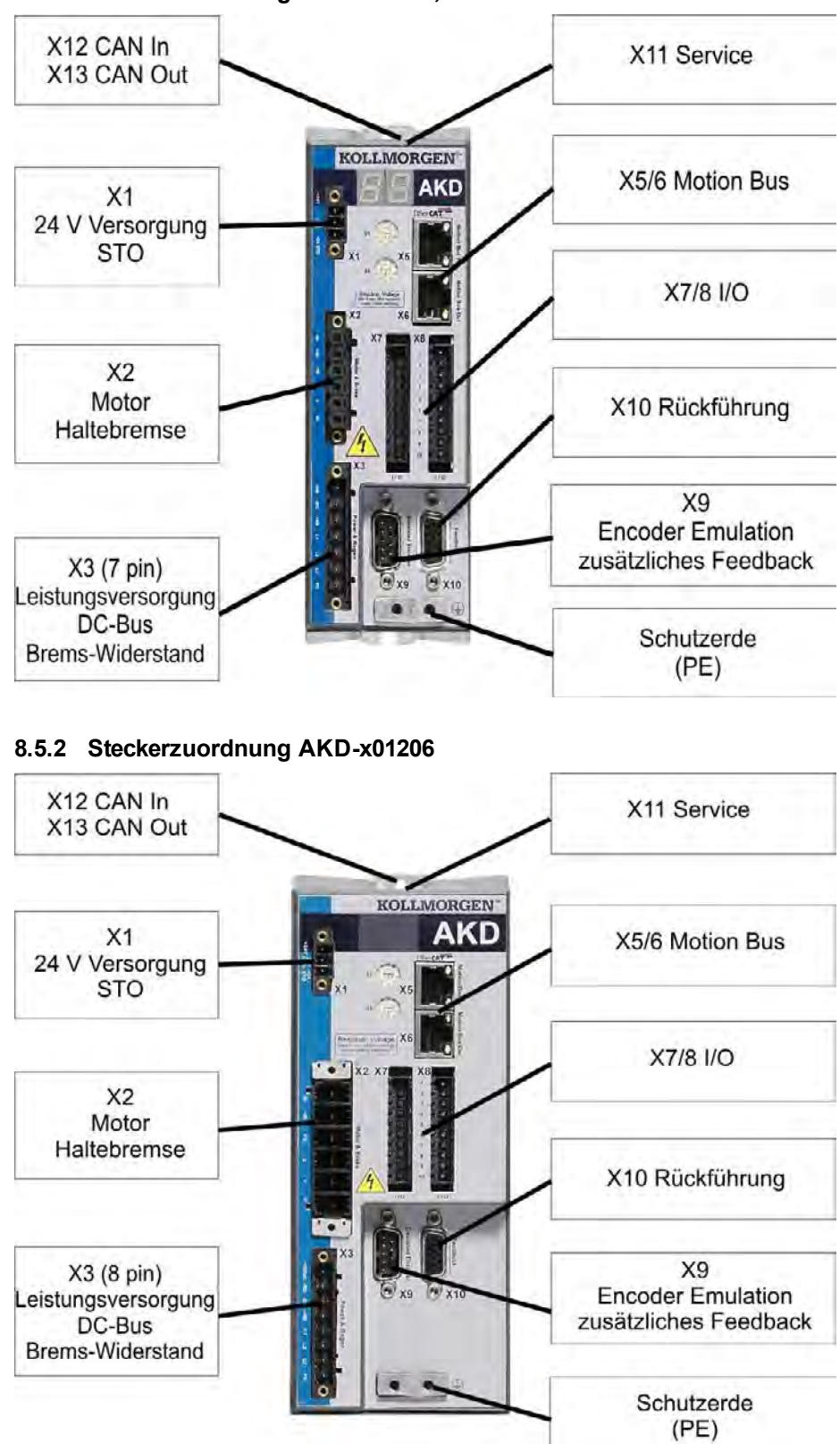

# **8.5.1 Steckerzuordnung AKD-x00306, AKD-x00606**

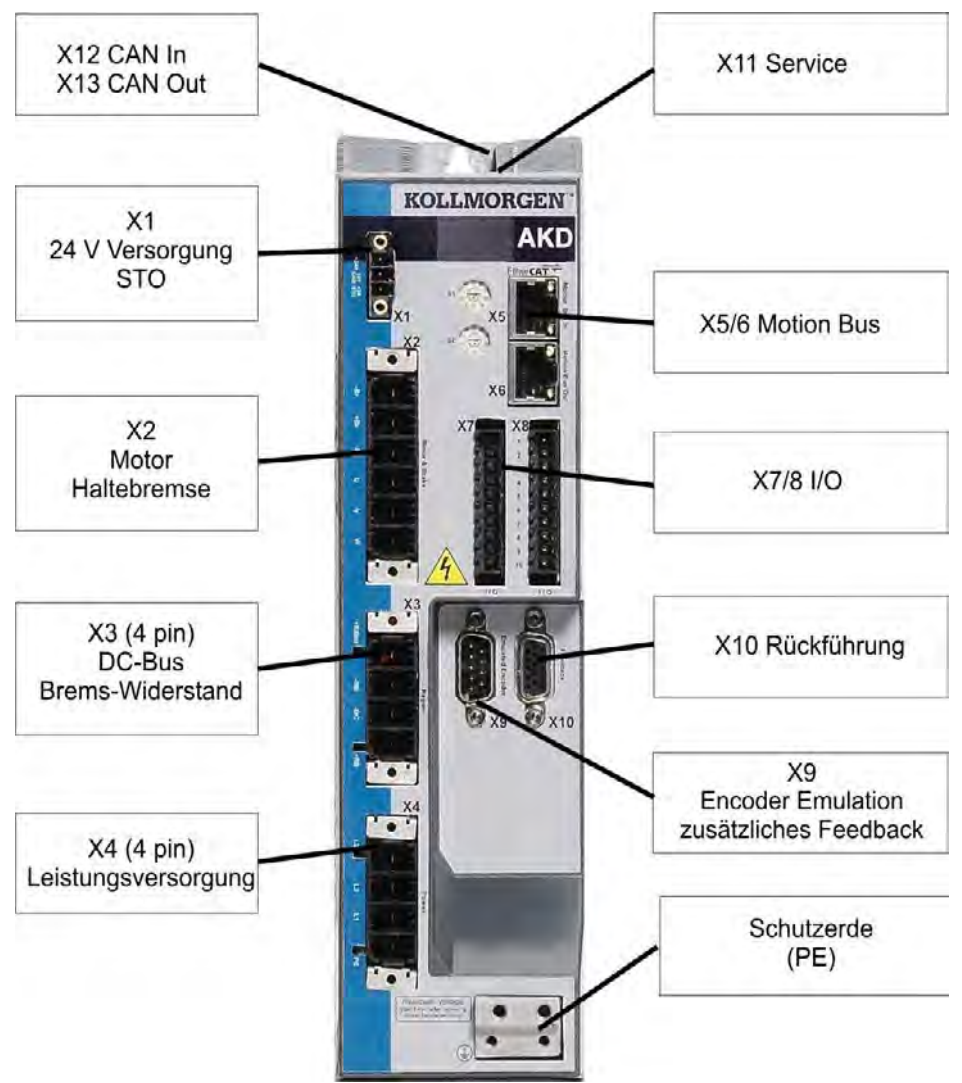

#### **8.5.3 Steckerzuordnung AKD-x02406 und AKD-xzzz07**

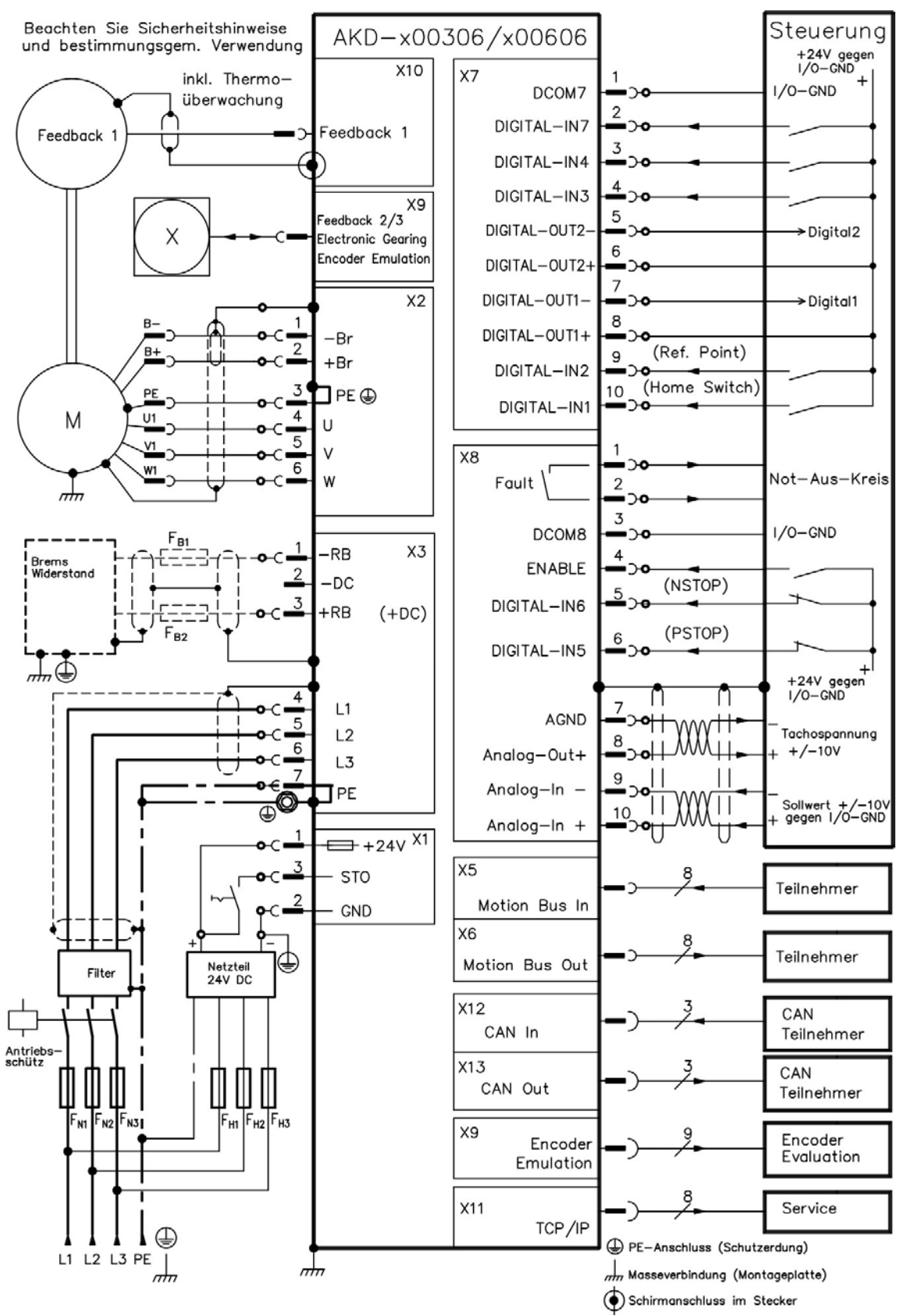

#### **8.5.4 Anschlussbild AKD-x00306 und AKD-x00606**

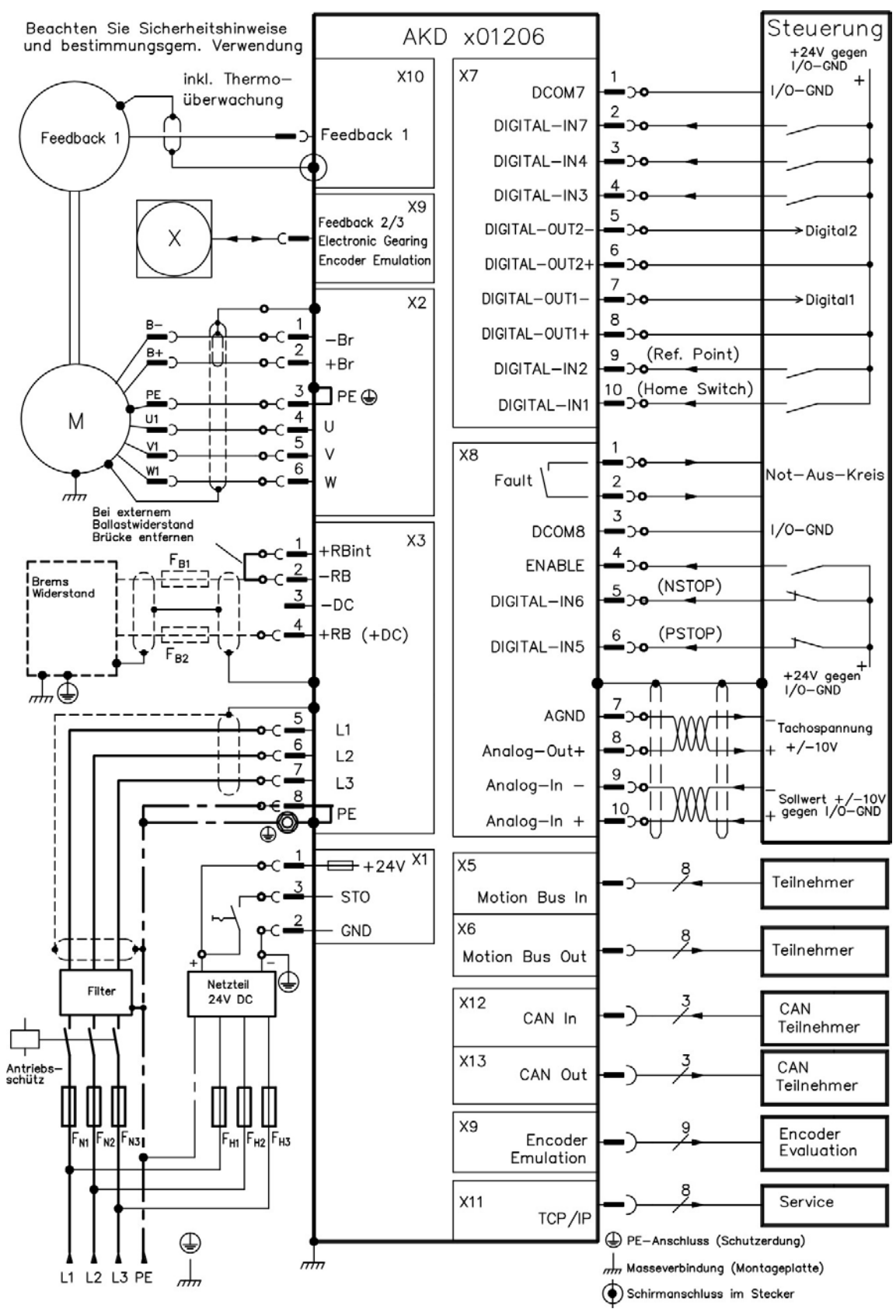

#### **8.5.5 Anschlussbild AKD-x01206**

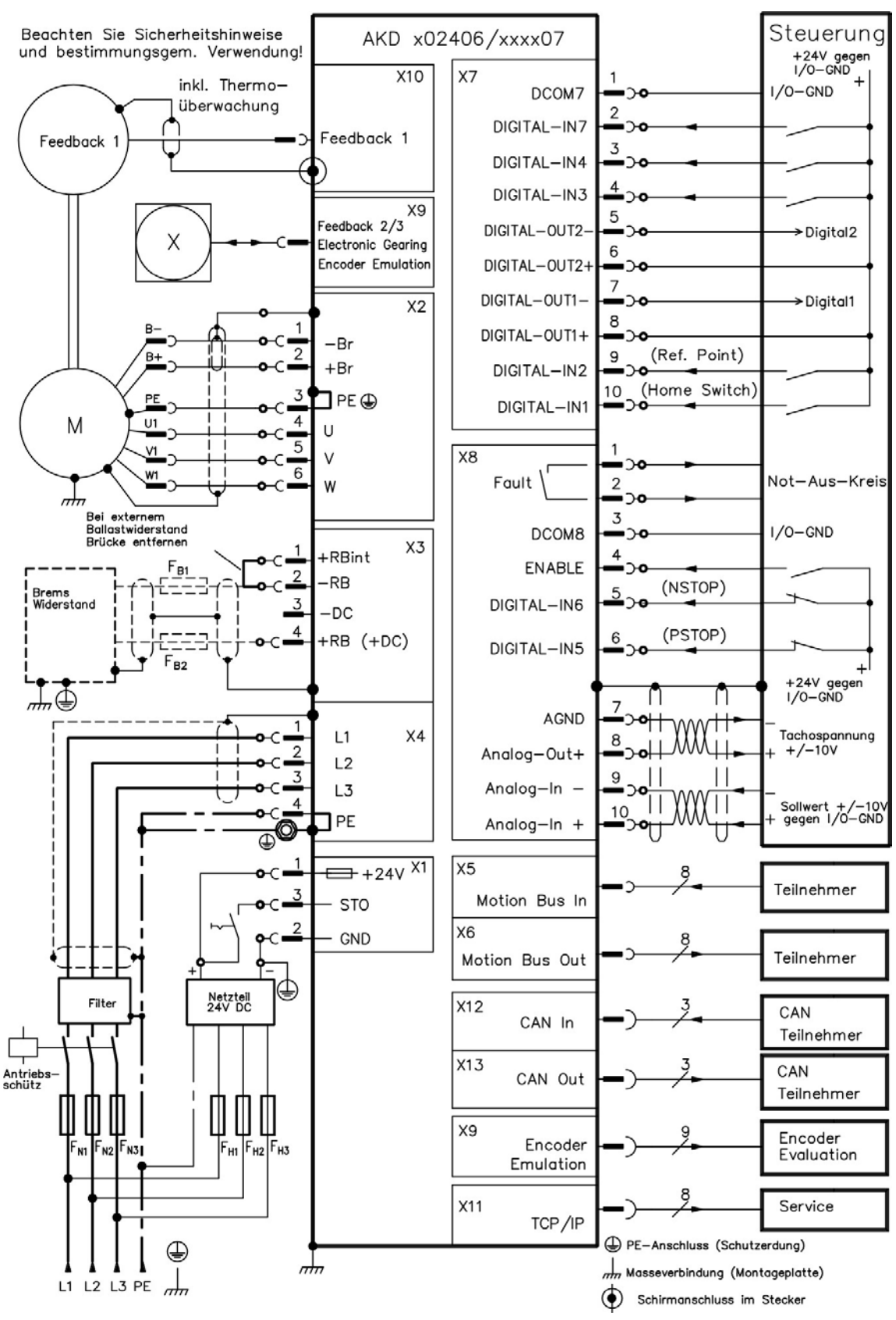

#### **8.5.6 Anschlussbild AKD-x02406 und AKD-xzzz07**

## **8.6 Anschlüsse AKD-M**

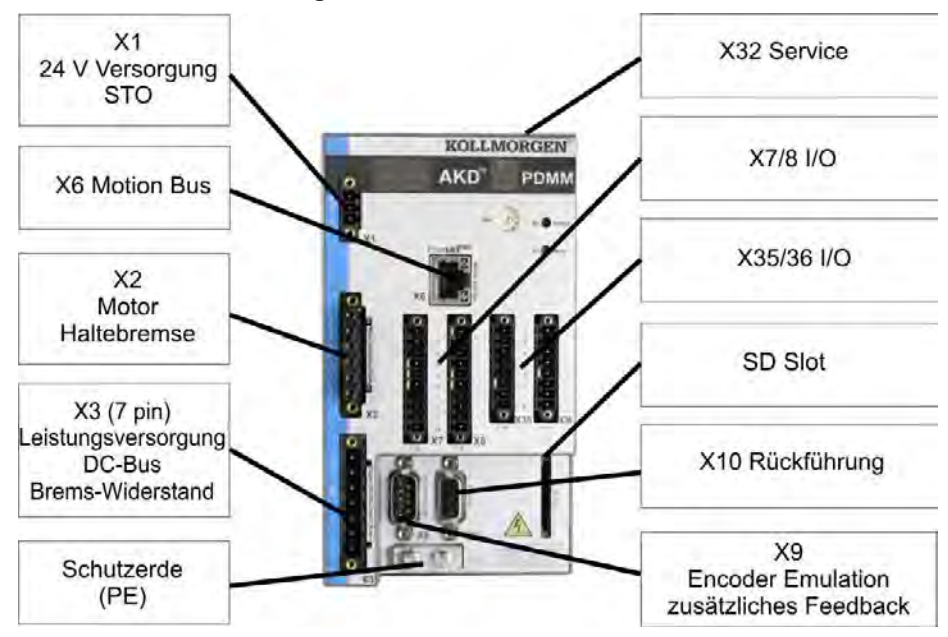

#### **8.6.1 Steckerzuordnung AKD-M00306, AKD-M00606**

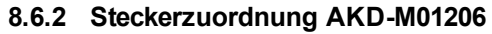

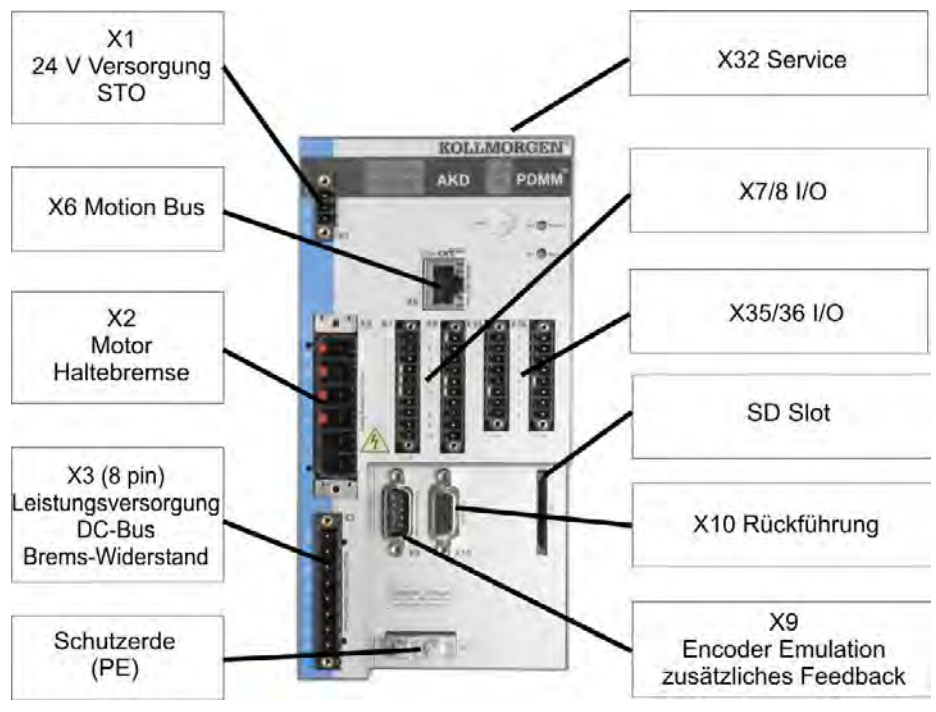

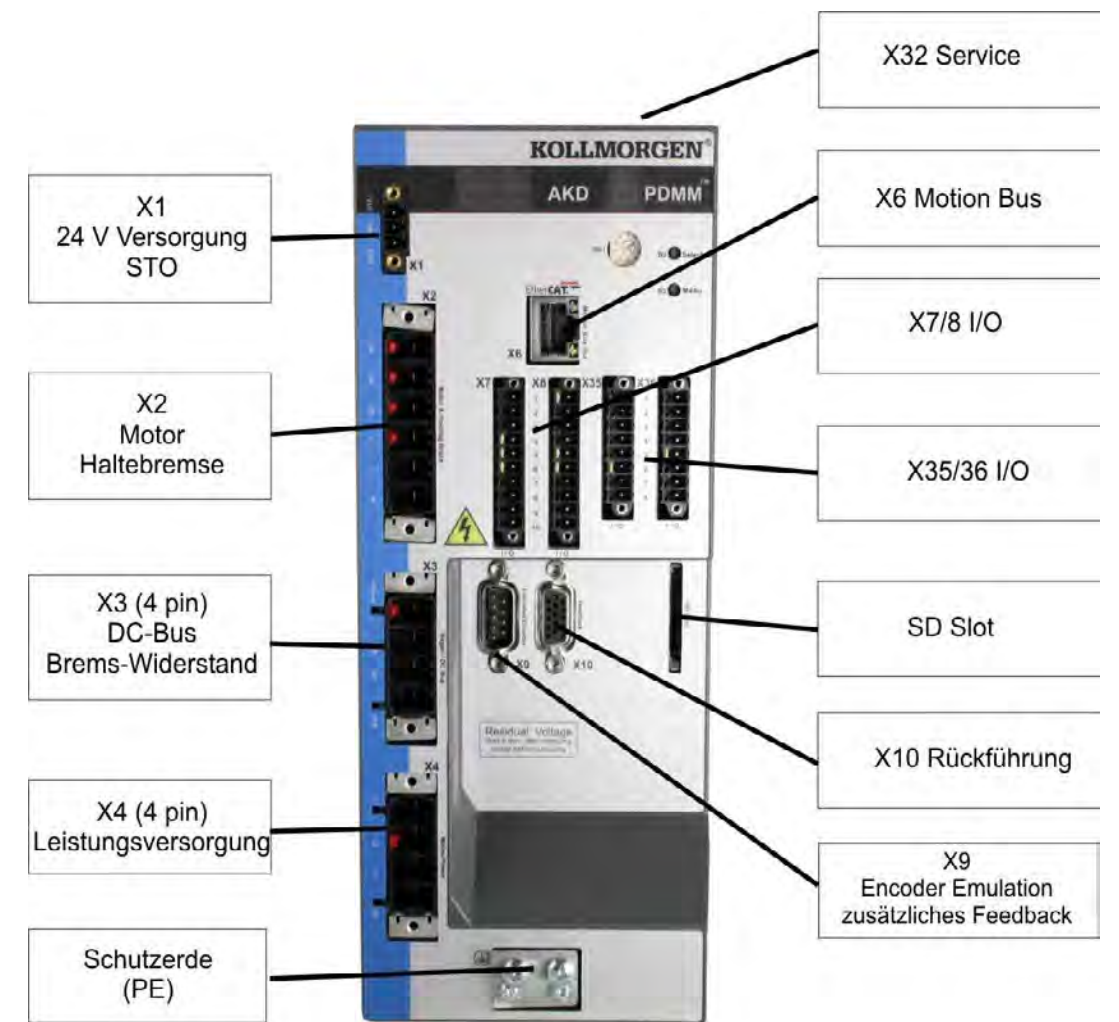

### **8.6.3 Steckerzuordnung AKD-M00307, AKD-M00607, AKD-M01207**

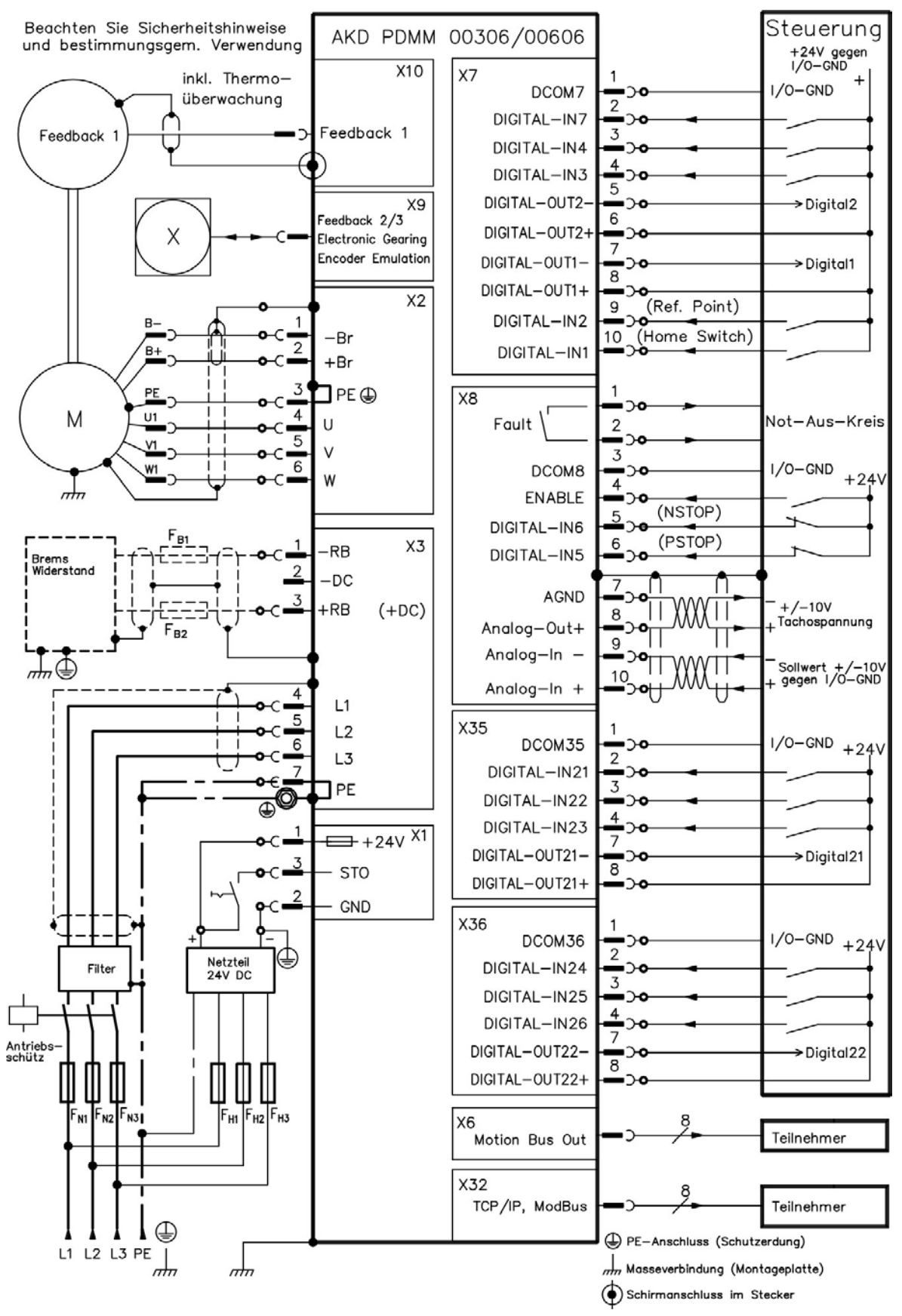

#### **8.6.4 Anschlussbild AKD-M00306, AKD-M00606**

#### **8.6.5 Anschlussbild AKD-M01206**

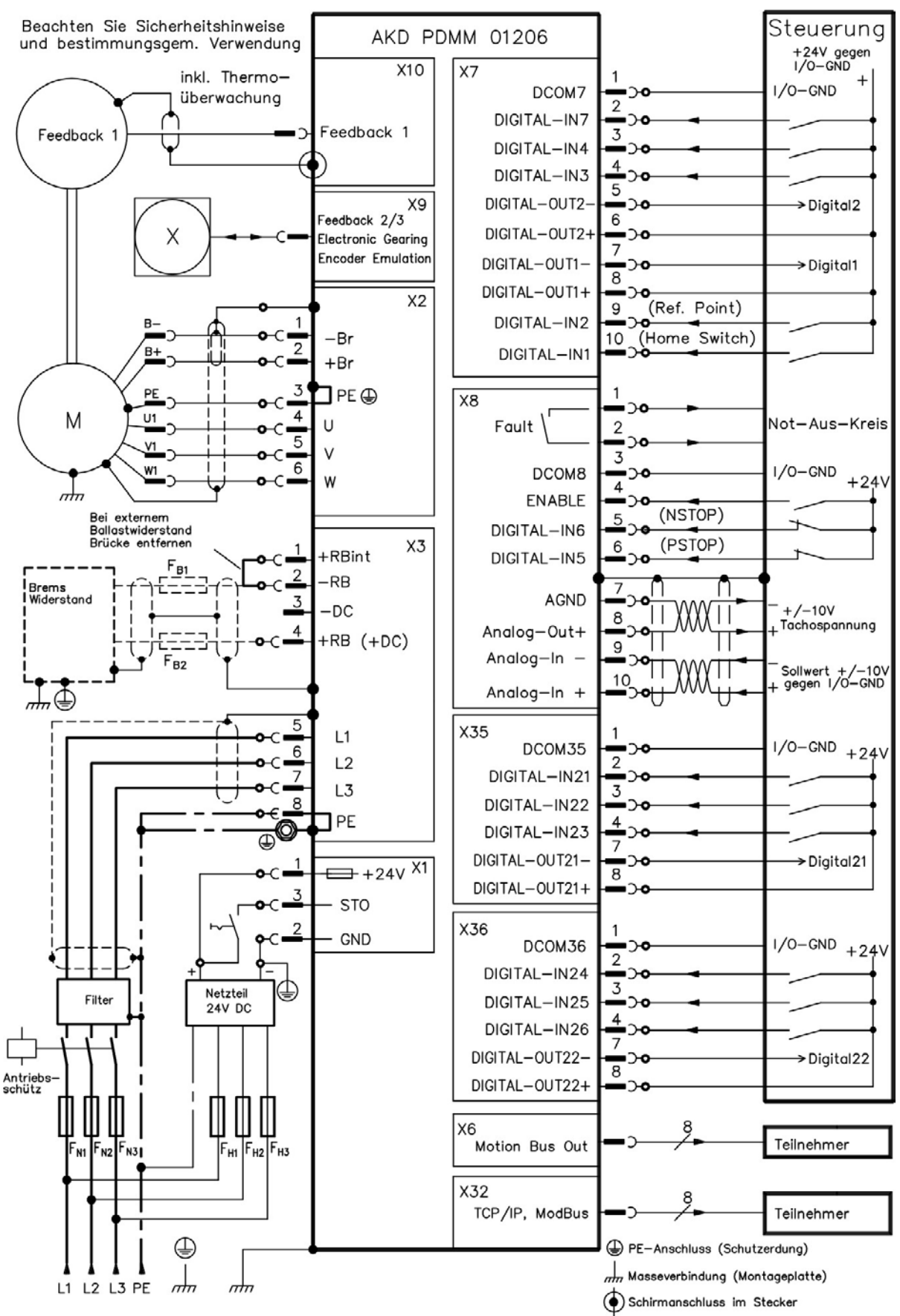

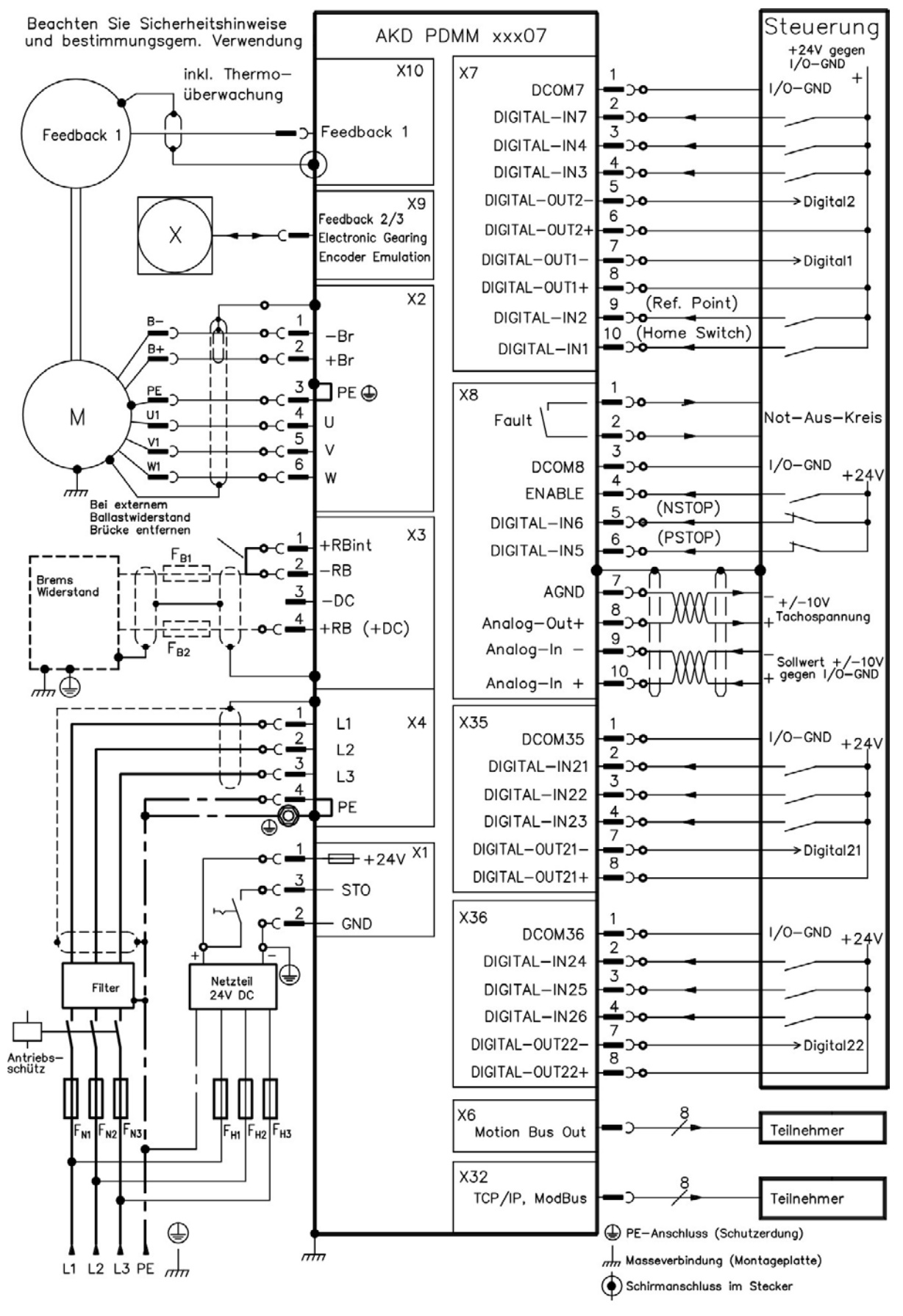

#### **8.6.6 Anschlussbild AKD-M00307, AKD-M00607, AKD-M01207**

# **8.7 EMV Störunterdrückung**

### **8.7.1 Empfehlungen für die Reduktion von Störungen**

Die folgenden Hinweise helfen Ihnen, Probleme mit elektrischen Störungen in Ihrer Anwendung zu reduzieren.

- Stellen Sie leitende Verbindungen zwischen den Komponenten des Schaltschranks sicher. (Seitenwände, Rückwand und Schaltschranktür mit Kupfergeflechten verbinden). Keine Scharniere oder Montageschrauben für Erdungsanschlüsse verwenden. Die gesamte Auflagefläche des Verstärkers muss elektrisch leitend auf der Montageplatte aufliegen. Elektrisch leitende Platten verwenden, z. B. aus Aluminium oder galvanisiertem Stahl. Entfernen Sie bei lackierten und anderen beschichteten Metallplatten die gesamte Beschichtung hinter dem Verstärker.
- Stellen Sie eine gute (niederohmige) Erdverbindung sicher. Schließen Sie den Schaltschrank an eine gute (niederohmige) Erdung an. Erdungsleitungen mit großem Querschnitt verwenden.
- Verwenden Sie Kabel von Kollmorgen™. Verlegen Sie Leistungs- und Steuerungskabel getrennt. Kollmorgen™ empfiehlt einen Abstand von mindestens 200 mm, um die Störfestigkeit zu verbessern. Wenn ein Motorleistungskabel mit integrierten Bremsadern verwendet wird, müssen die Adern für die Bremse separat geschirmt werden.
- Erden Sie die Schirmung an beiden Enden. Erden Sie Schirmungen an großen Flächen (geringe Impedanz), möglichst mit metallisierten Steckergehäusen oder geschirmten Anschlussklemmen. Kabel, die in einen Schaltschrank führen, benötigen eine 360° Schirmung. Verwenden Sie keine ungeschirmten Zwischenstücke. Weitere Informationen zu Schirmungskonzepten [=> S. 85.](#page-84-0)
- Wenn Sie einen separaten Netzfilter verwenden, achten Sie auf die räumliche Trennung von Leitungen, die in den Netzfilter ein- und austreten. Installieren Sie den Netzfilter so nah wie möglich an der Stelle, an der die Eingangsspannung in den Schaltschrank eintritt. Wenn die Leitungen für die Eingangsspannung und die Motorleitungen gekreuzt werden müssen, kreuzen Sie sie im 90°-Winkel.
- Rückführungsleitungen dürfen nicht verlängert werden, da dies die Schirmung unterbrechen würde. Montieren Sie alle Rückführkabel mit einem Querschnitt gemäß EN 60204 [\(=> S. 39\)](#page-38-0) und verwenden Sie das vorgeschriebene Kabelmaterial, um eine maximale Kabellänge zu erreichen.
- Spleißen Sie Kabel ordnungsgemäß. Wenn Sie Kabel teilen müssen, verwenden Sie Stecker mit Endgehäusen aus Metall. Stellen Sie sicher, dass beide Gehäuse mit dem vollen Umfang der Schirmungen verbunden sind. Kein Teil der Verkabelung darf ungeschirmt sein. Teilen Sie nie ein Kabel mit einer Klemmenleiste.
- Verwenden Sie für analoge Signale Differenzeingänge. Die Störanfälligkeit von analogen Signalen wird durch Verwendung von Differenzeingängen deutlich vermindert. Verwenden Sie paarweise verdrillte, geschirmte Signalleitungen und schließen Sie Schirmungen an beiden Enden an.
- Leitungen zwischen Verstärkern und Filtern / externem Bremswiderstand müssen geschirmt sein. Montieren Sie alle Versorgungskabel mit einem Querschnitt gemäß EN 60204 [\(=> S. 39\)](#page-38-0) und verwenden Sie das vorgeschriebene Kabelmaterial, um eine maximale Kabellänge zu erreichen.

### <span id="page-84-0"></span>**8.7.2 Schirmung mit externer Schirmschiene**

Wenn EMV-Filterung extern vorgenommen wird, werden geschirmte Kabel benötigt. Kollmorgen™ empfiehlt einen Anschluss der Schirmung mit Sternpunkt, z. B. mit einer Schirmschiene.

#### **8.7.2.1 Schirmungskonzept**

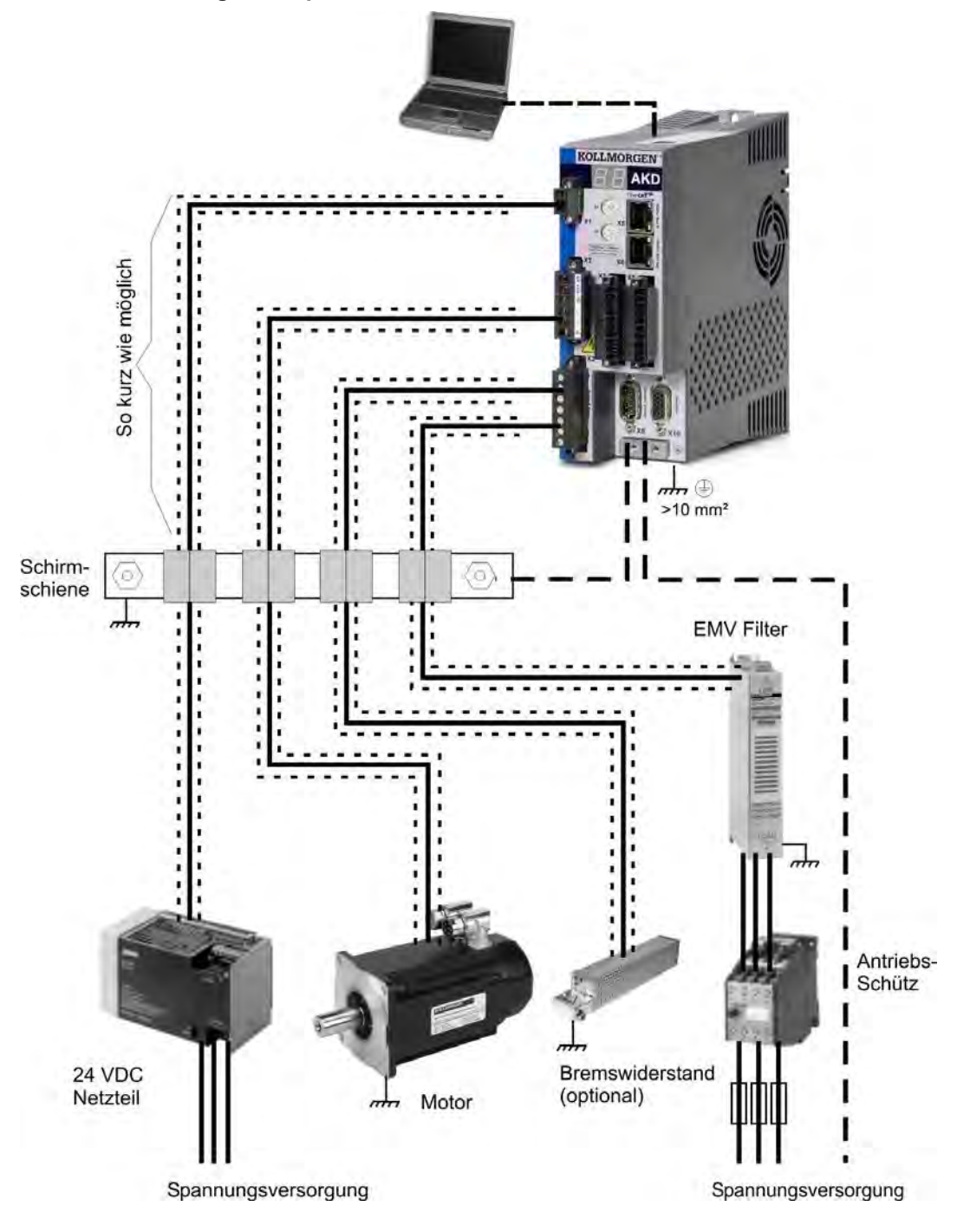

#### **8.7.2.2 Schirmschiene**

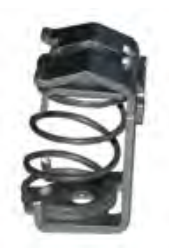

Die Abschirmungen des Netzkabels (Eingang, Motorkabel, externer Bremswiderstand) können über Schirmklemmen zu einer zusätzlichen Sammelschiene geführt werden.

Kollmorgen™ empfiehlt, KLBÜ-Schirmklemmen von Weidmüller zu verwenden.

Ein mögliches Szenario für die Einrichtung einer Sammelschiene für die oben genannten Schirmklemmen wird nachstehend beschrieben.

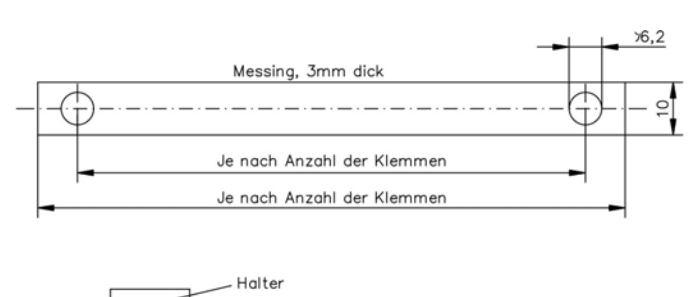

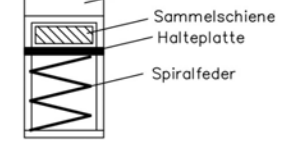

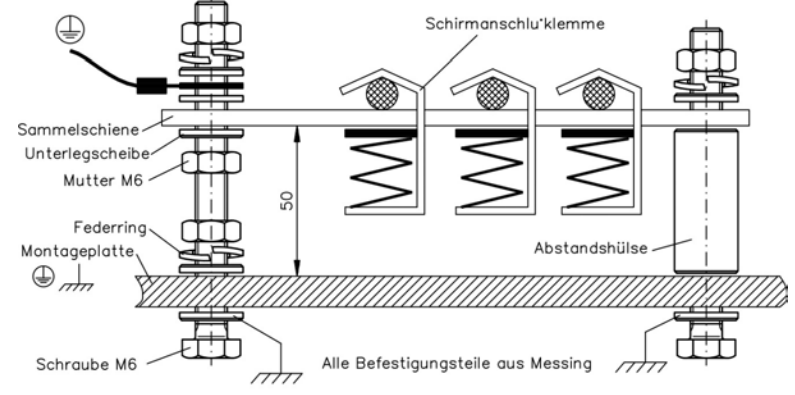

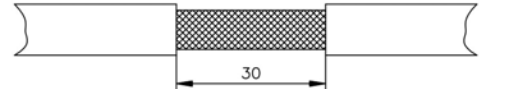

1. Schneiden Sie eine Sammelschiene mit der benötigten Länge aus einer Messingschiene (Querschnitt 10 x 3 mm) und bohren Sie die angegeben Löcher. Alle erforderlichen Schirmklemmen müssen zwischen die Bohrungen passen.

#### **AVORSICHT**

**Verletzungsgefahr durch die Federkraft der Schraubenfeder. Verwenden Sie eine Zange.**

2. Drücken Sie die Schraubenfeder und die Halteplatte zusammen und schieben Sie die Sammelschiene durch die Öffnung im Halter.

3. Montieren Sie die Sammelschiene mit angebrachten Schirmklemmen auf der Montageplatte. Verwenden Sie entweder Distanzhülsen aus Metall oder Schrauben mit Muttern, um einen Abstand von 50 mm einzuhalten. Erden Sie die Sammelschiene mit einem Draht von mindestens 2,5 mm² Querschnitt.

4. Teilen Sie die äußere

Kabelummantelung auf eine Länge von ca. 30 mm, und achten Sie darauf, das Schirmgeflecht nicht zu beschädigen. Drücken Sie die Schirmklemme nach oben und führen Sie das Kabel durch.

#### **HINWEIS**

**Stellen Sie einen guten Kontakt zwischen Schirmklemme und Schirmgeflecht sicher.**

### **8.7.3 Schirmanschluss an den Verstärker**

Sie können die Kabelschirmung mit Schirmblechen, Schirmanschlussklemmen und einem Motorstecker mit Zugentlastung und Schirmbleche direkt an den Verstärker anschließen.

### **8.7.3.1 Schirmbleche**

Montieren Sie die Schirmbleche wie auf den folgenden Abbildungen gezeigt am Verstärker.

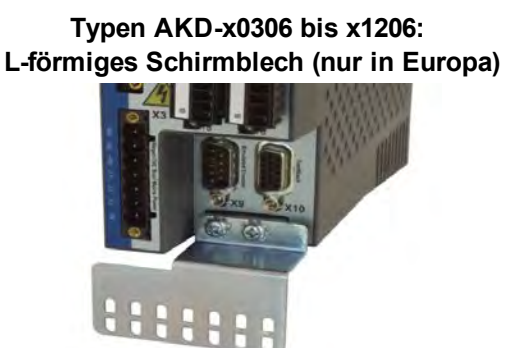

**Typen AKD-x02406 & zzz07: flaches Schirmblech**

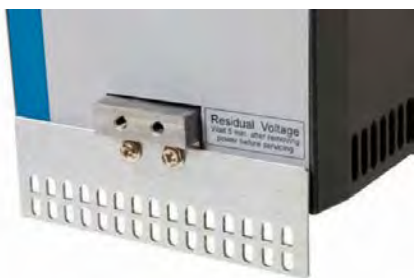

### **8.7.3.2 Schirmanschlussklemmen**

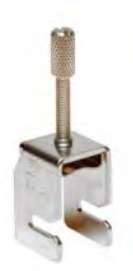

Verwenden Sie Schirmanschlussklemmen (siehe Zubehörhandbuch). Diese werden in die Schirmbleche eingehakt und gewährleisten einen optimalen Kontakt zwischen der Schirmung und dem Schirmblech.

Kollmorgen™ empfiehlt die Verwendung von Schirmklemmen des Typs Phoenix Contact SK14 mit einem Klemmbereich von 6 bis 13 mm.

## **8.7.3.3 Motorstecker X2 mit Schirmanschluss**

Anschluss für die Motorleistung durch Gegenstecker mit Zugentlastung.

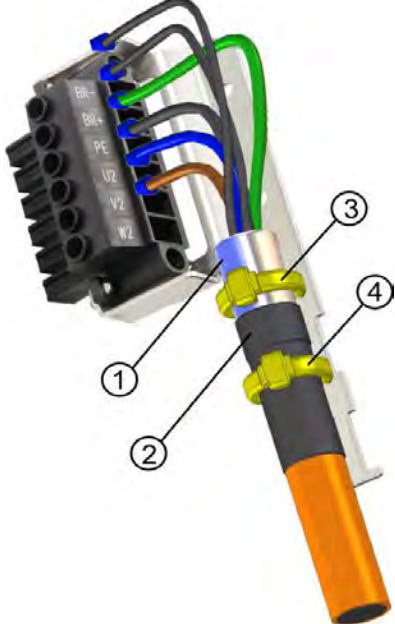

Isolieren Sie die äußere Kabelummantelung auf eine Länge von ca. 120 mm ab und achten Sie darauf, das Schirmgeflecht nicht zu beschädigen. Schieben Sie das Schirmgeflecht (1) über das Kabel und sichern Sie es mit einer Gummihülse (2) oder Schrumpfschlauch.

Kürzen Sie alle Adern außer der Schutzerde (grün/gelb) um ca. 20 mm, sodass die Schutzerde die längste Ader ist. Isolieren Sie alle Adern ab und bringen Sie Aderendhülsen an.

Sichern Sie das Schirmgeflecht des Kabels am Schirmblech mit einem Kabelbinder (3) und verwenden Sie einen zweiten Kabelbinder (4), um das Kabel über der Gummihülse zu fixieren. Verdrahten Sie den Stecker wie im Anschlussbild dargestellt.

Stecken Sie den Stecker in die Buchse an der Vorderseite des AKD.

Schrauben Sie den Stecker an. Dies stellt sicher, dass zwischen dem Schirmgeflecht und der Frontplatte ein großflächiger, leitender Kontakt besteht.

## <span id="page-87-0"></span>**8.8 Anschluss der Spannungsversorgung**

#### <span id="page-87-1"></span>**8.8.1 Anschluss an verschiedene Versorgungsnetze AKD-xzzz06 (120 V bis 240 V)**

Diese Seite zeigt möglichen Anschlussvarianten für verschiedene Versorgungsnetze.

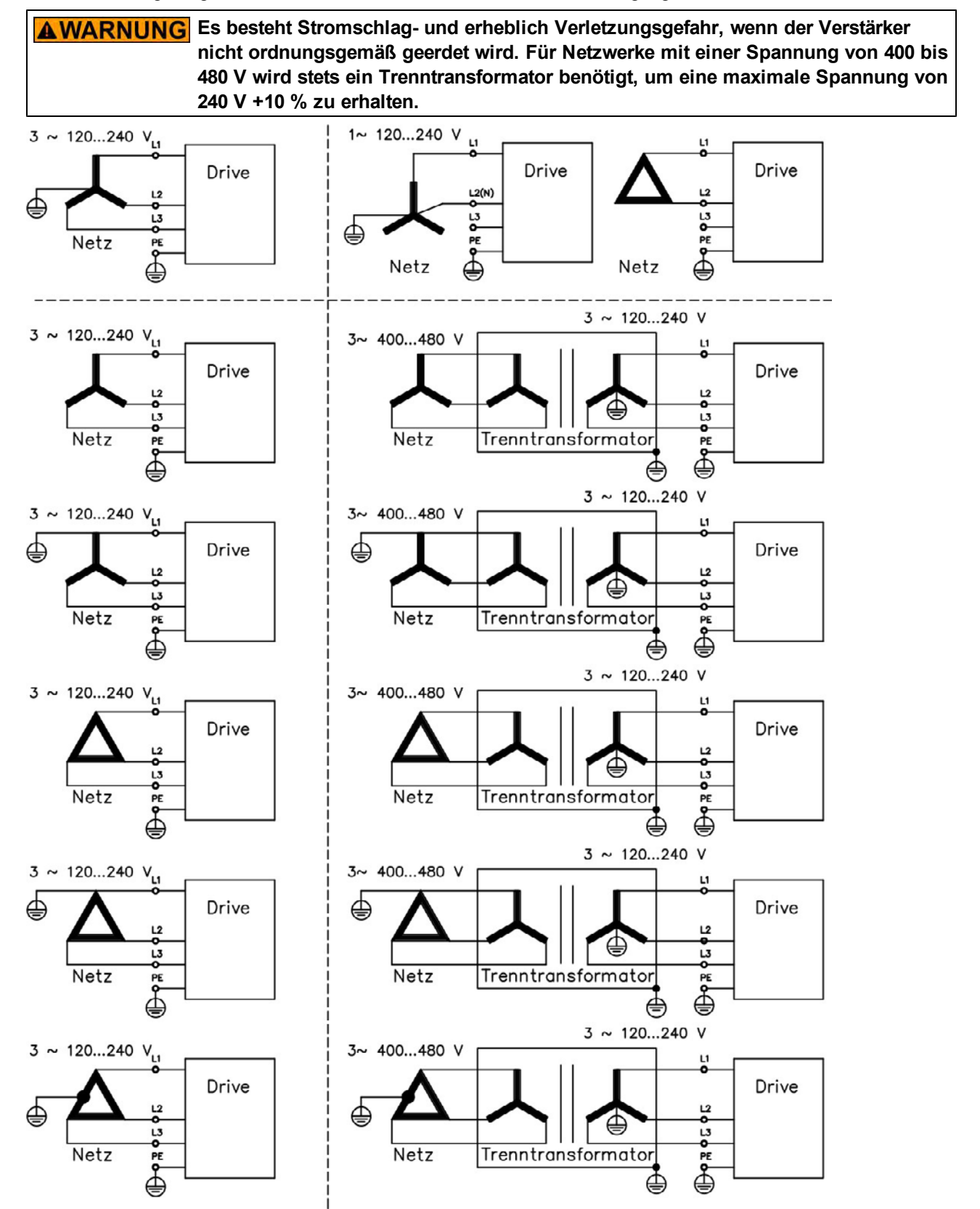

### **8.8.2 Anschluss an verschiedene Versorgungsnetze AKD-xzzz07 (240 V bis 480 V)**

Diese Seite zeigt möglichen Anschlussvarianten für verschiedene Versorgungsnetze.

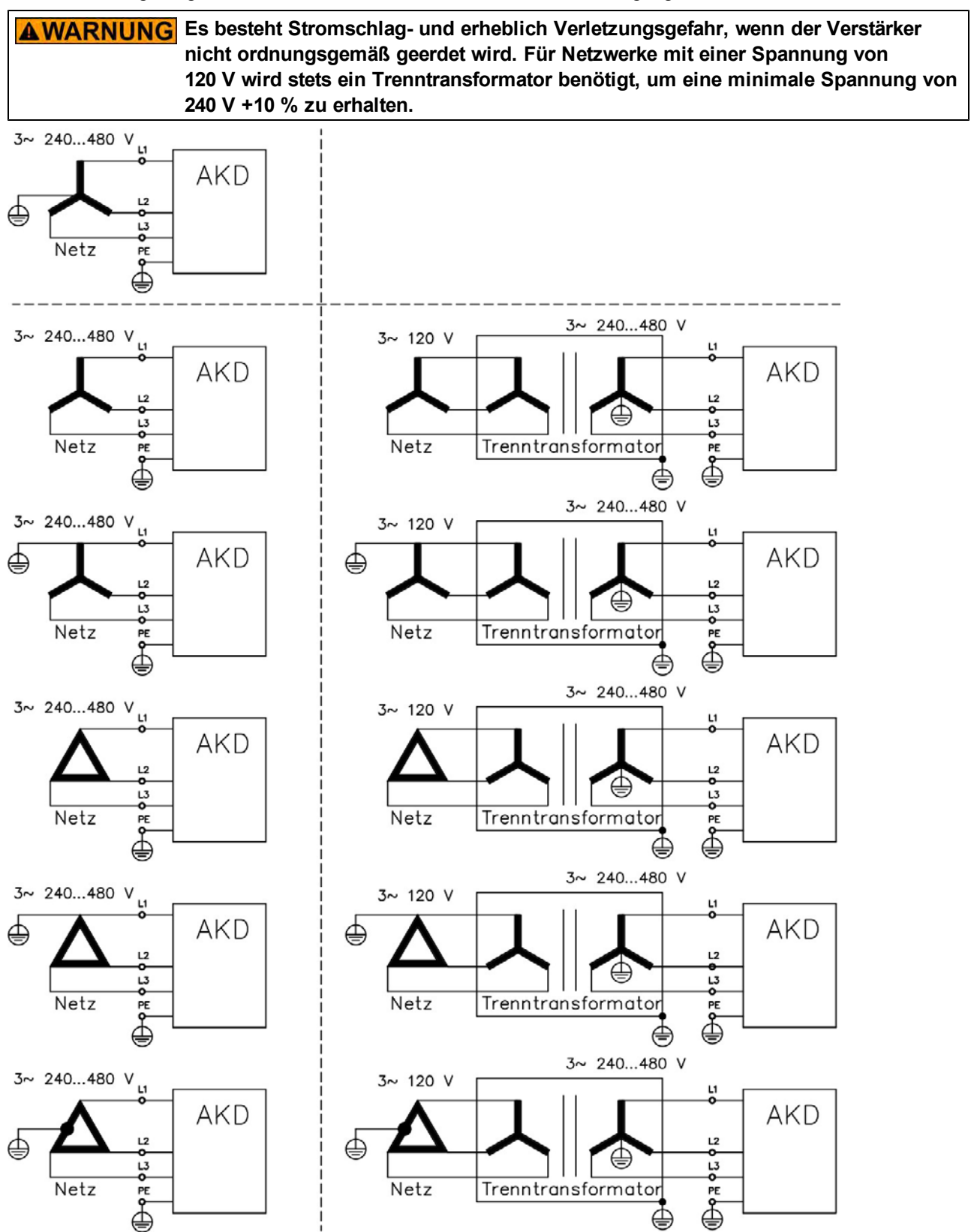

### **8.8.3 24 V-Hilfsspannungsversorgung (X1)**

Das folgende Diagramm beschreibt eine externe 24 V DC-Stromversorgung, die elektrisch isoliert ist, z. B. über einen Trenntransformator. Der erforderliche Nennstrom hängt von der Verwendung der Motorbremse und Optionskarteab [=> S. 34](#page-33-0) bzw. [=> S. 35.](#page-34-0)).

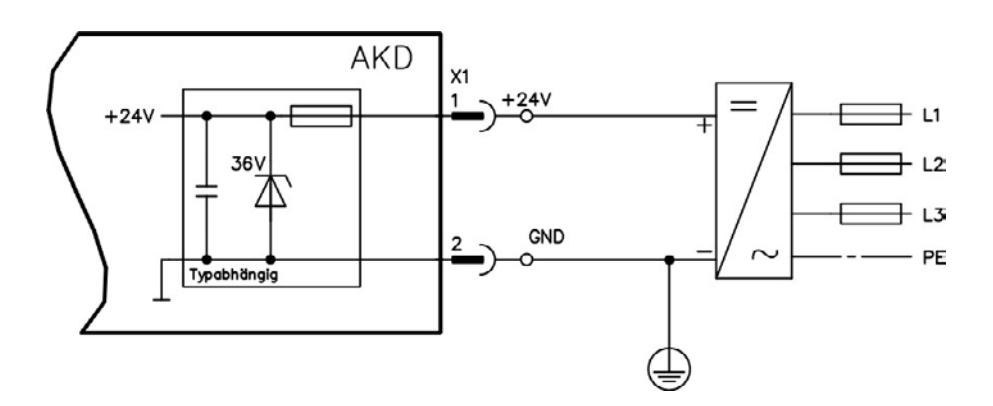

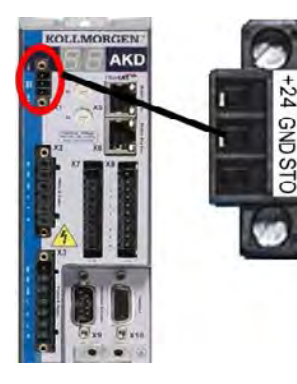

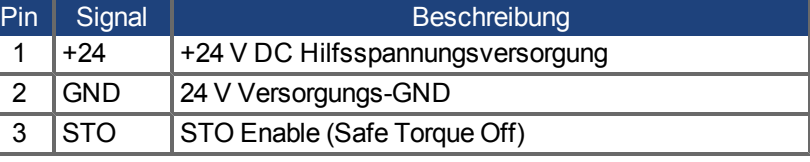

### **8.8.4 Anschluss an die Netzversorgung (X3, X4)**

## **8.8.4.1 Dreiphasiger Anschluss (alle AKD Typen)**

- Direkt an 3-phasige Versorgungsnetz, Versorgungsnetze [=> S. 88](#page-87-0)
- Die Filterung bei AKD-xzzz06 ist vom Nutzer bereitzustellen.
- Sicherungen (z. B. Schmelzsicherung) sind vom Nutzer bereitzustellen [=> S. 37](#page-36-0)

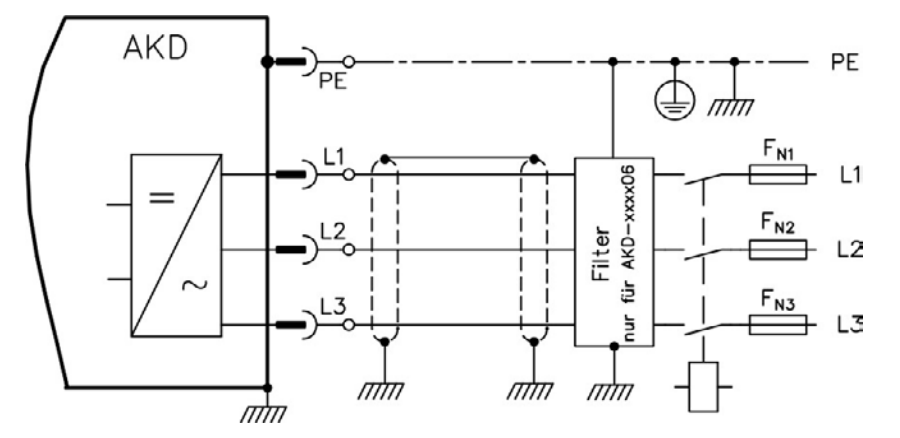

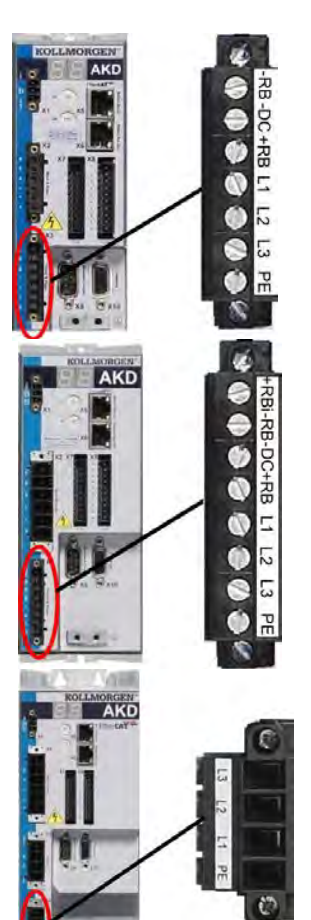

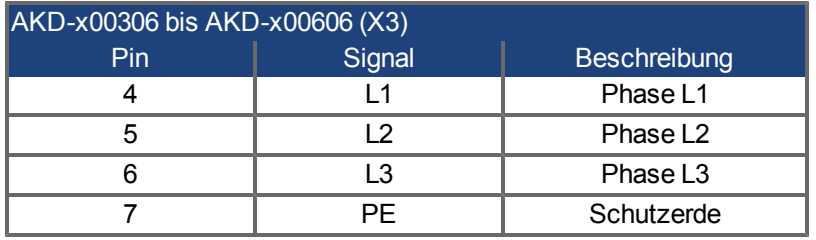

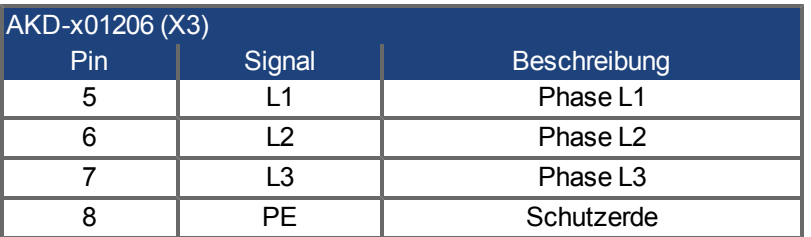

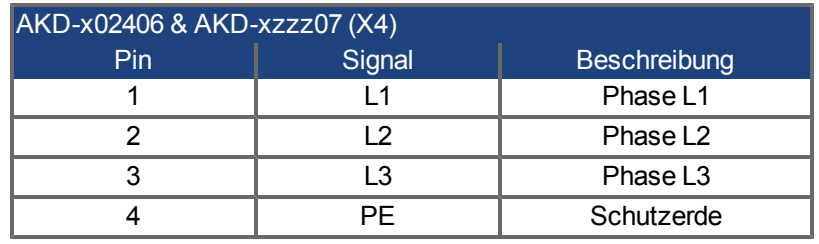

## **8.8.4.2 Einphasiger Anschluss (nur AKD-xzzz06)**

- Direkt an ein- oder zweiphasiges Versorgungsnetz [\(=> S. 88](#page-87-0)
- $\bullet$  Versorgungsnetze [=> S. 88](#page-87-1)
- L3 Anschluss nicht verwenden
- Die Filterung ist vom Nutzer bereitzustellen.
- Sicherungen (z. B. Schmelzsicherung) sind vom Nutzer bereitzustellen [=> S. 37](#page-36-0)

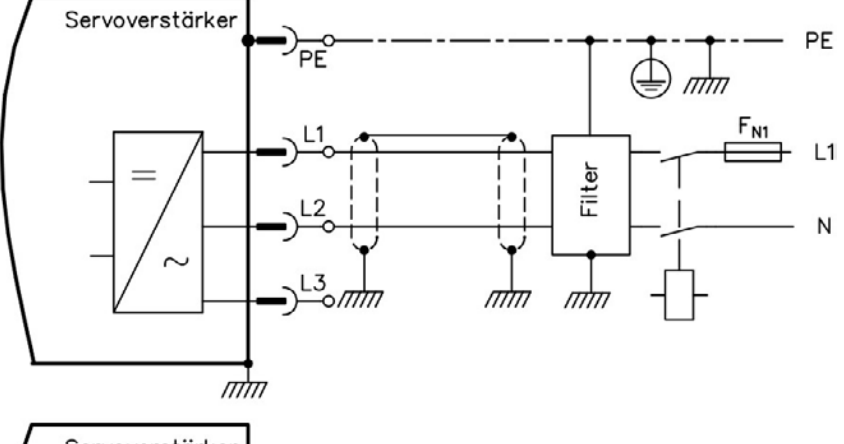

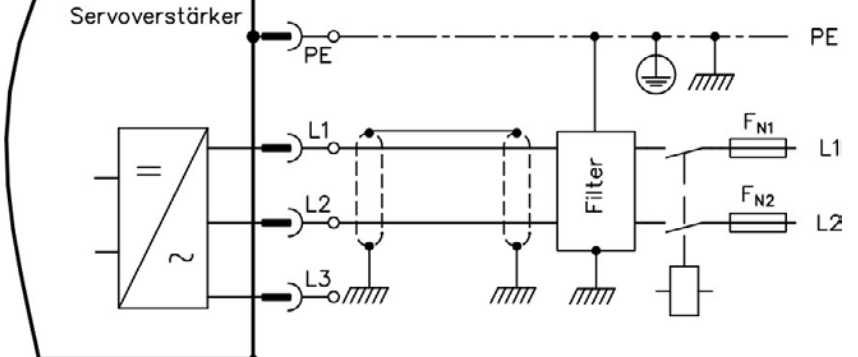

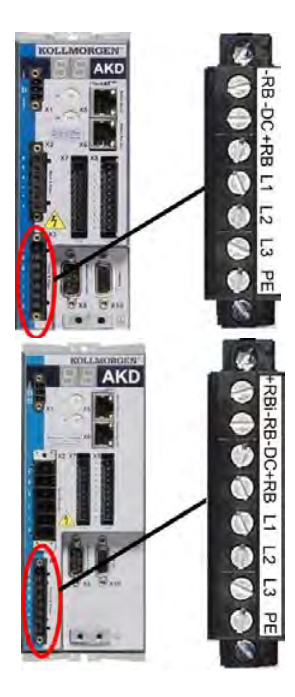

mm

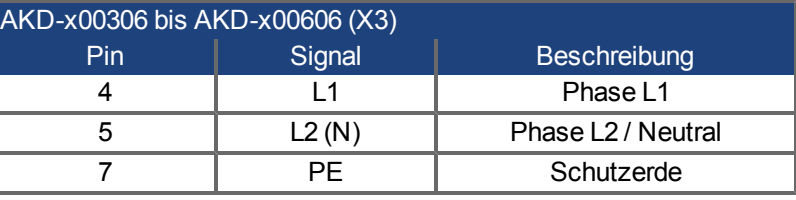

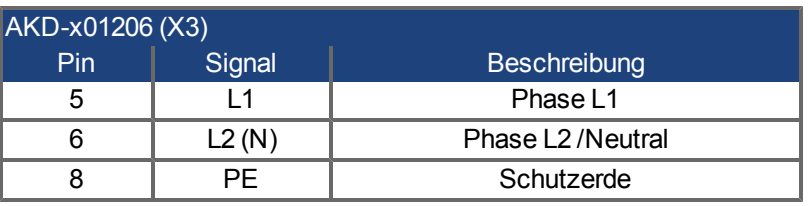

# **8.9 Externer Bremswiderstand (X3)**

Hinweise zu den technischen Daten der Bremsschaltung finden Sie unter ["Dynamische Bremse" \(=> S. 40\).](#page-39-0) Sicherungen (z. B. Schmelzsicherung) sind vom Nutzer bereitzustellen [=> S. 37.](#page-36-0)

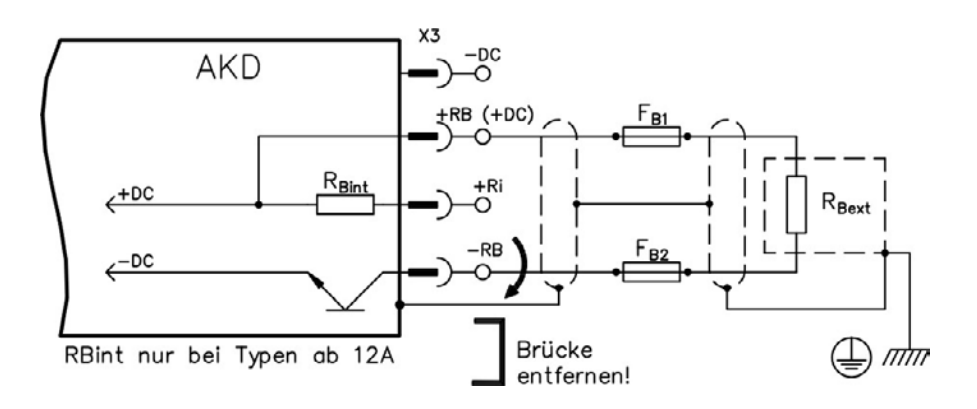

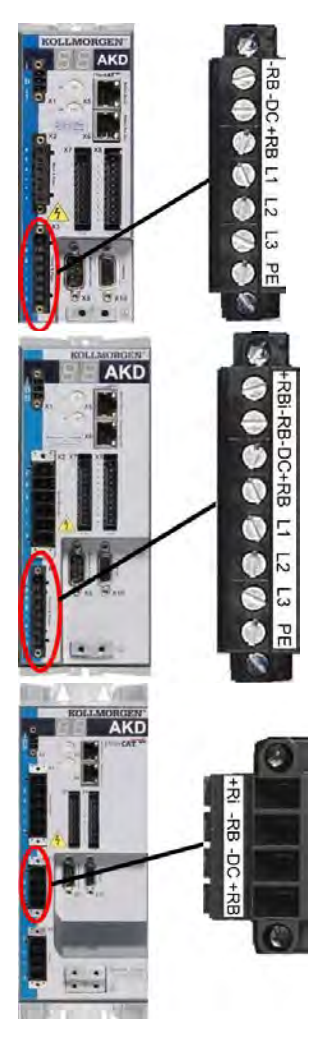

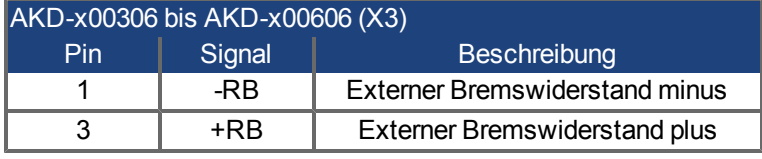

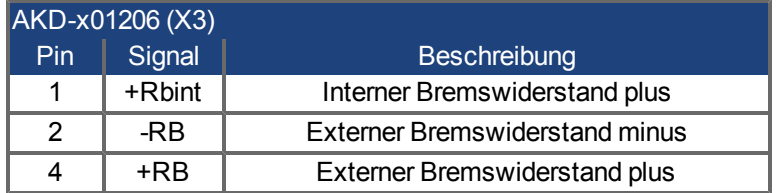

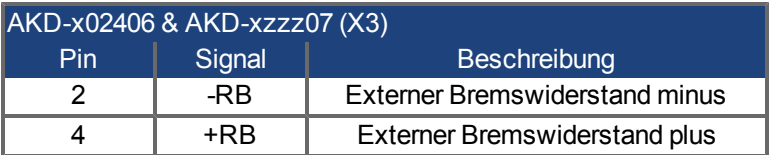

## **8.10 DC-Bus-Zwischenkreis (X3)**

Der Zwischenkreis kann parallel angeschlossen werden, sodass die Bremsleistung zwischen allen Verstärkern aufgeteilt wird, die an denselben DC-Bus-Zwischenkreis angeschlossen sind. Jeder Verstärker muss einen eigenen Anschluss an die Netzspannung besitzen, auch wenn der Zwischenkreis verwendet wird.

**HINWEIS Der Verstärker kann zerstört werden, wenn die DC-Bus-Zwischenkreisspannungen unterschiedlich sind. Nur Verstärker mit einer Netzversorgung vom selben Stromnetz (identische Netzspannung und Phasen) dürfen über den DC-Bus-Zwischenkreis angeschlossen werden. Verwenden Sie ungeschirmte, einadrige Kabel (Querschnitt [=> S. 39\)](#page-38-0) bis max. 200 mm Länge. Bei größerer Länge geschirmte Kabel verwenden.**

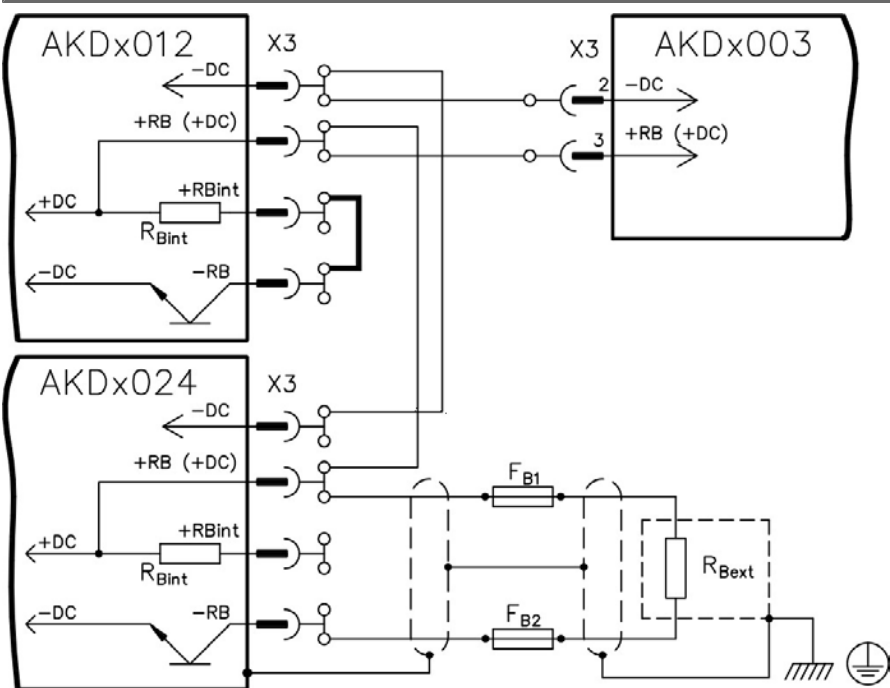

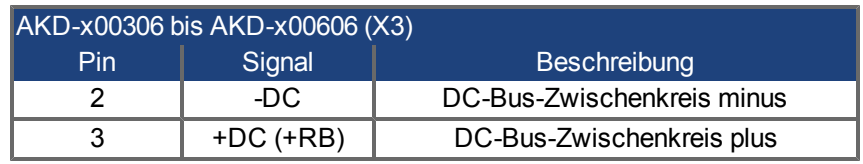

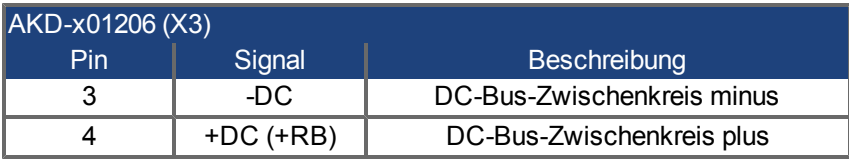

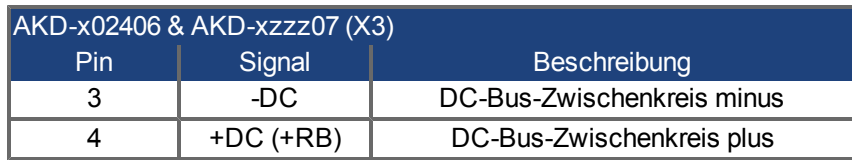

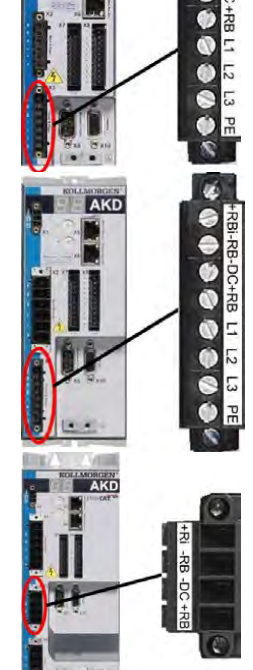

Ø θ Ò

# **8.11 Motoranschluss**

Zusammen mit dem Motorleistungskabel und der Motorwicklung bildet der Leistungsausgang der Verstärker einen Schwingkreis. Die maximale Spannung im System hängt von Merkmalen wie der Kapazität und Länge des Kabels, Induktivität des Motors und Frequenz(["Elektrische Daten AKD-xzzz06" \(=> S. 34\)](#page-33-0) bzw. ["Elektrische](#page-34-0) [Daten AKD-xzzz07" \(=> S. 35\)\)](#page-34-0) ab.

**Der dynamische Spannungsanstieg kann die Lebensdauer des Motors verringern HINWEIS und bei ungeeigneten Motoren zu Überschlägen in der Motorwicklung führen. · Verwenden Sie nur Motoren der Isolationsklasse F (gemäß EN 60085) oder höher.** <sup>l</sup> **Verwenden Sie nur Kabel, die den Spezifikationen entsprechen ["Verdrahtung" \(=> S. 71\)](#page-70-0).**

### **Stecker X2 AKD-xzzz06**

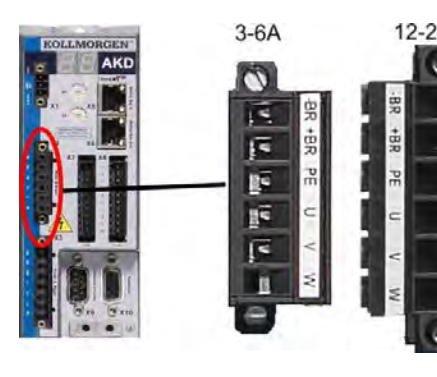

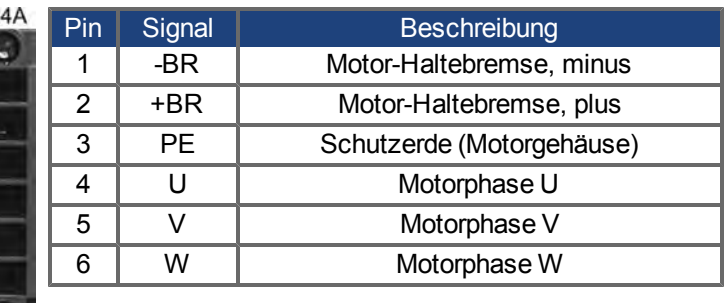

### **Stecker X2 AKD-xzzz07**

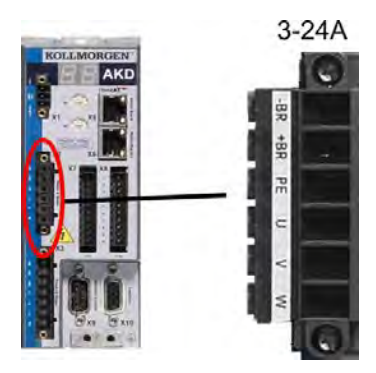

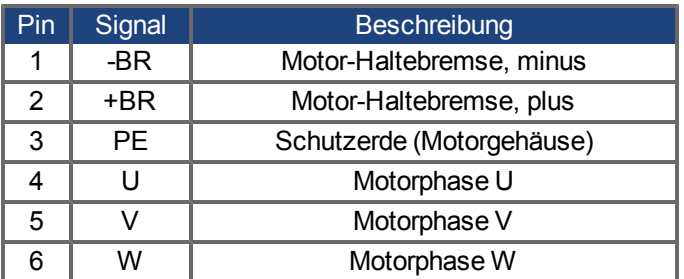

### **8.11.1 Motorleistungs-Anschluss(X2)**

## **8.11.1.1 Kabellänge ≤ 25 m**

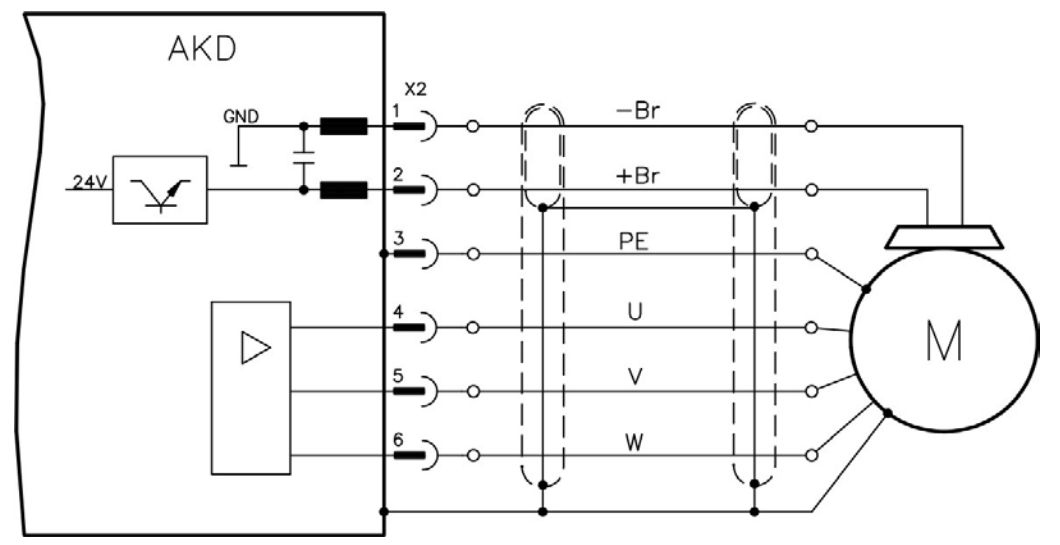

#### **8.11.1.2 Kabellänge >25 m**

**HINWEIS Bei längeren Motorkabeln gefährden Ableitströme die Endstufe des Verstärkers. Bei Kabellängen von 25 m bis 50 m muss eine Motordrossel im Motor verdrahtet werden (nahe am Verstärker).**

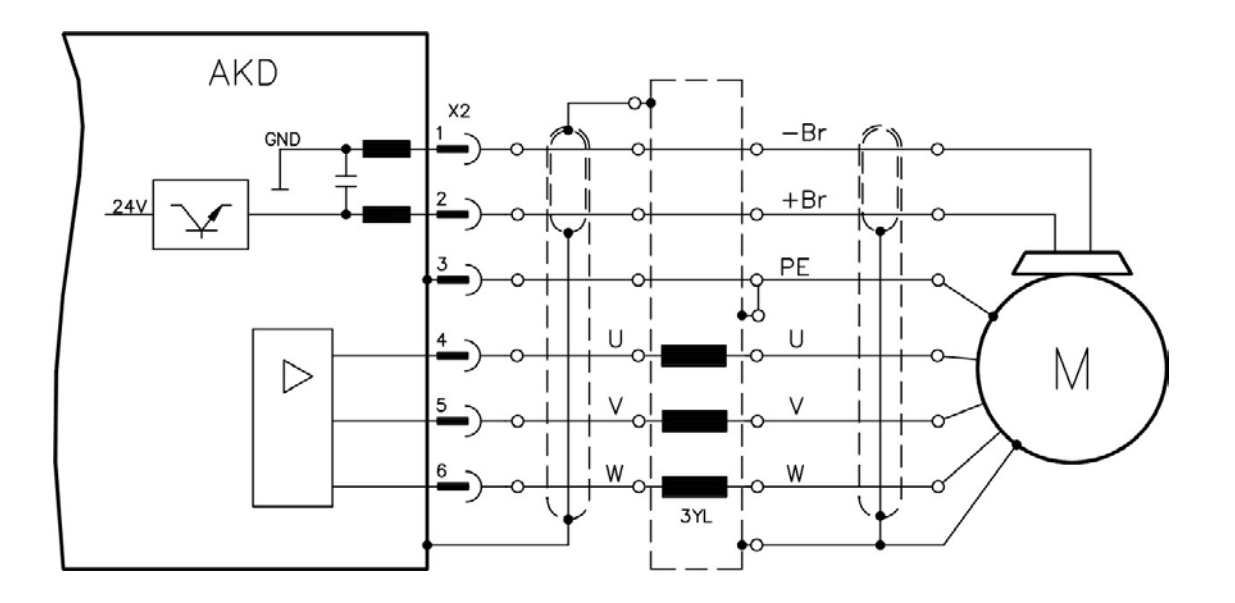

### **8.11.2 Motor-Haltebremse (X2)**

Eine 24 V-Haltebremse im Motor kann direkt durch den Verstärker gesteuert werden.

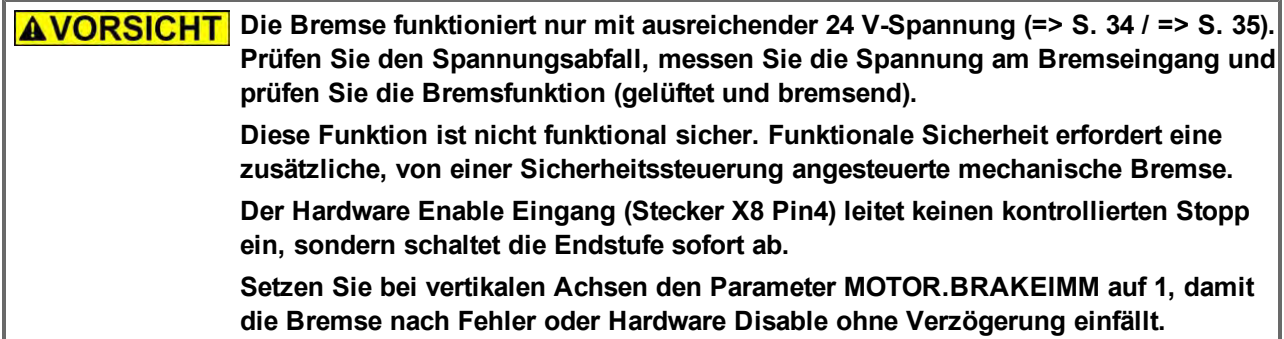

Die Bremsfunktion muss durch einen Parameter freigegeben werden. Das folgende Diagramm zeigt das Timing und die funktionalen Beziehungen zwischen dem Controlled Stop Signal, dem Geschwindigkeits-Sollwert, der Geschwindigkeit und der Bremskraft. Alle Werte können mit Parametern angepasst werden; die Werte im Diagramm sind Standardwerte.

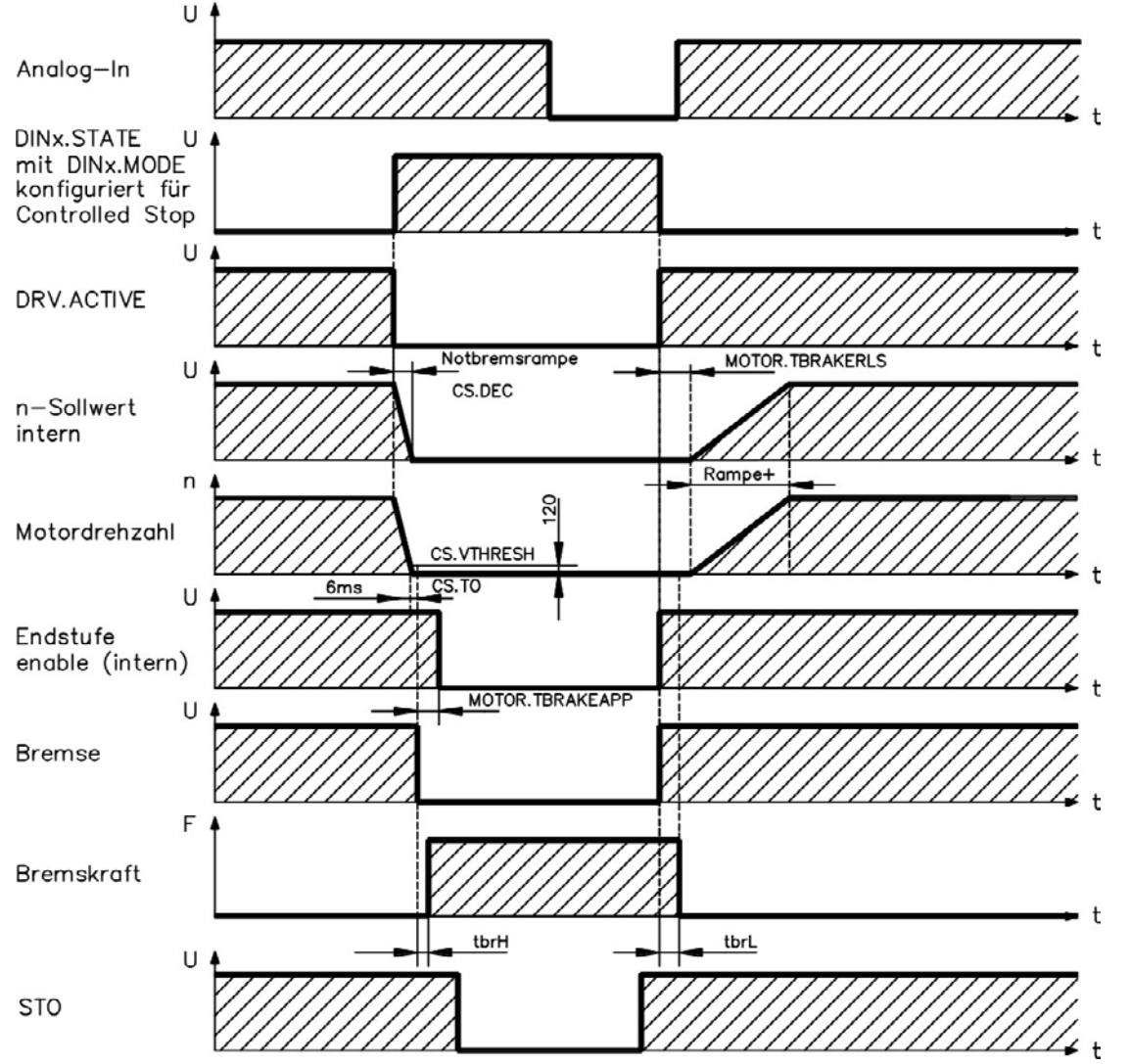

Der Geschwindigkeits-Sollwert des Verstärkers wirdintern über eine einstellbare Rampe (CS.DEC) bis 0 V hinuntergeregelt. Mit Default-Einstellung wird der Ausgang für die Bremse geschaltet, wenn die Geschwindigkeit mindestens 6 ms (CS.TO) lang 120 U/min erreicht hat (CS.VTHRESH). Die Anzugszeiten (t<sub>brH</sub>) und Abfallzeiten (t<sub>brL</sub>) der in den Motor integrierten Haltebremse variieren je nach dem Motortyp (siehe<br>... Motorhandbuch).

# **8.12 Anschluss der Rückführung**

Jedes geschlossene Servosystem erfordert normalerweise mindestens ein Rückführsystem, um Istwerte vom Motor an den Verstärker zu senden. Je nach dem Typ des verwendeten Rückführsystems werden die Informationen mit analogen oder digitalen Mitteln an den Verstärker zurückgeführt.

AKD unterstützt die gängigsten Typen von Rückführsystemen. Es können zwei Rückführsysteme gleichzeitig verwendet werden, und alle Rückführungen sind an X10 angeschlossen. Rückführfunktionen werden in WorkBench (der Setup-Software) mit Parametern zugewiesen. Die Skalierung und weitere Einstellungen erfolgen ebenfalls in WorkBench. Eine detaillierte Beschreibung der Parameter finden Sie in der Onlinehilfe zu WorkBench.

Die folgende Tabelle bietet eine Übersicht über die unterstützten Rückführungstypen, ihre entsprechenden Parameter und einen Verweis auf das jeweils relevante Anschlussbild.

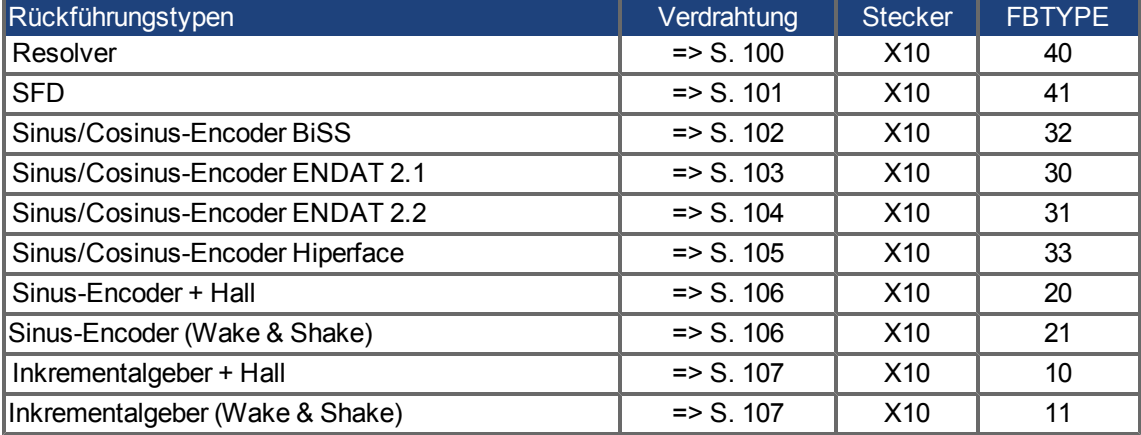

# **8.12.1 Rückführstecker (X10)**

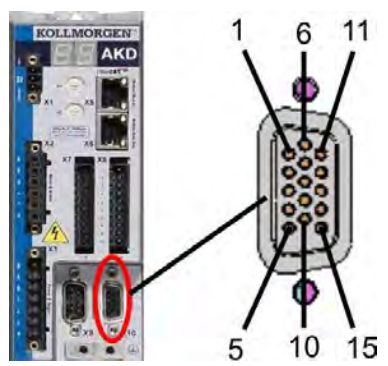

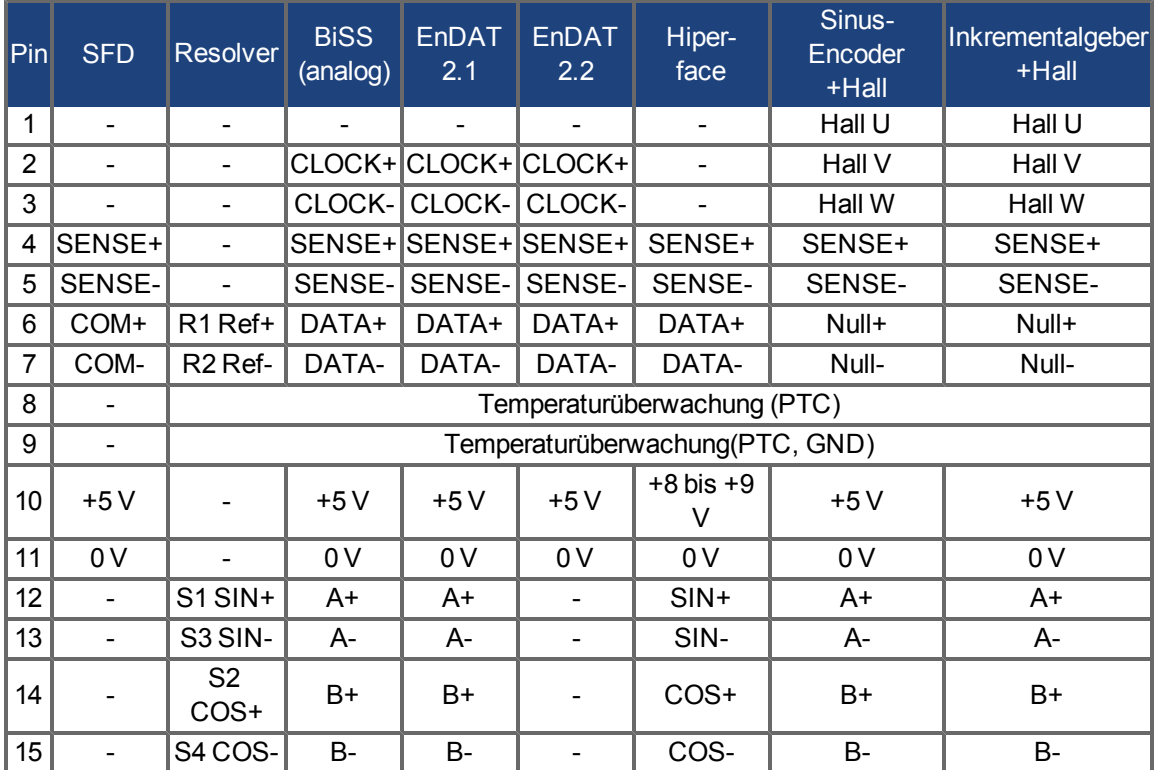

### <span id="page-99-0"></span>**8.12.2 Resolver**

Das folgende Diagramm zeigt den Anschluss eines Resolvers (2- bis 36-polig) als Rückführsystem. Die Temperaturüberwachung im Motor ist über das Resolverkabel angeschlossen und wird im Verstärker ausgewertet.

Wenn Kabellängen von mehr als 100 m geplant sind, wenden Sie sich bitte an den Kundendienst.

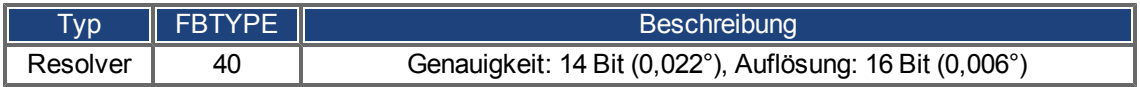

Die auf der Resolverseite dargestellte Pin-Zuordnung bezieht sich auf Kollmorgen™Motoren.

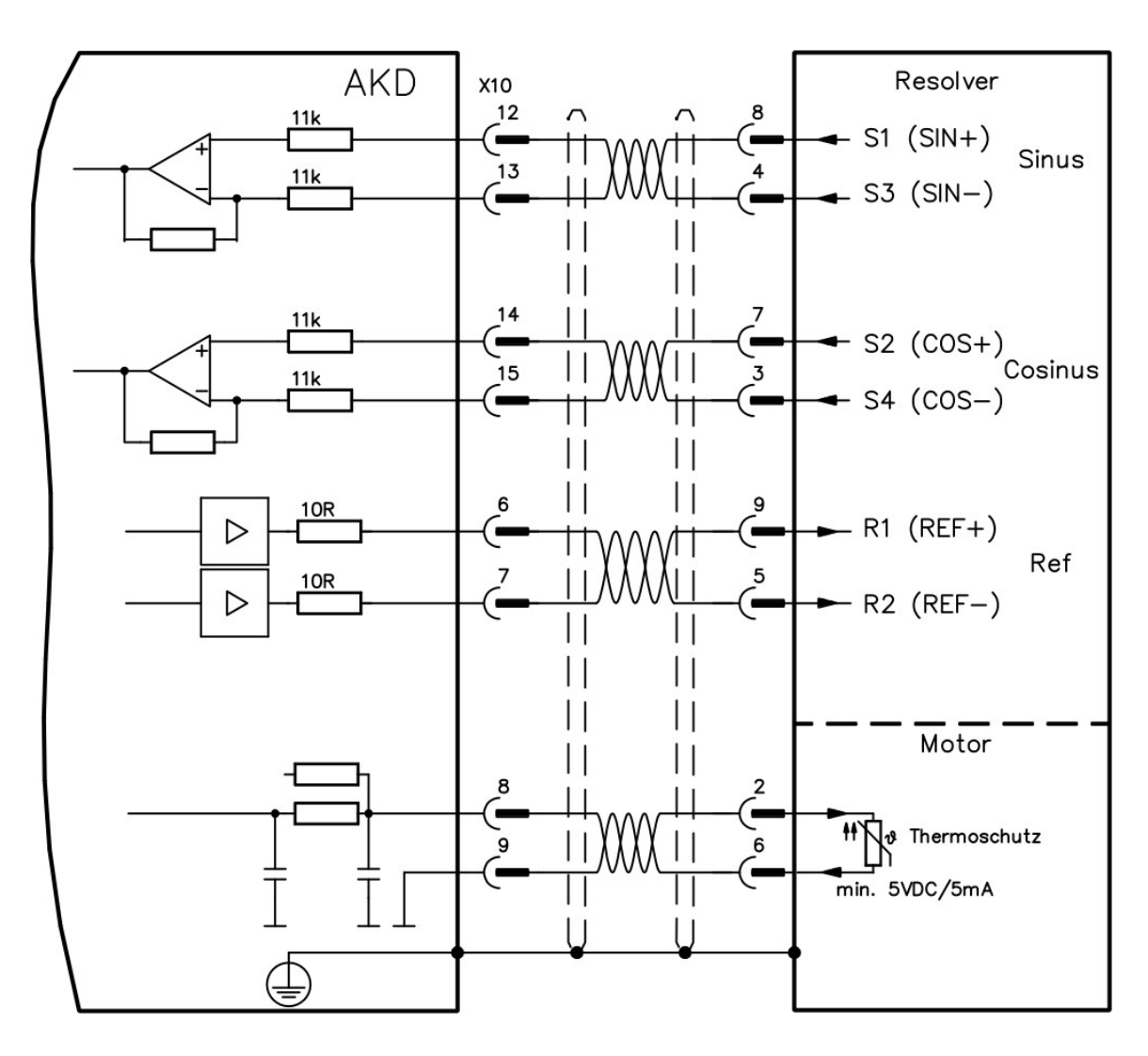

### <span id="page-100-0"></span>**8.12.3 SFD**

Das folgende Diagramm zeigt den Anschluss des Rückführsystems von Kollmorgen™.

Der Sense-Eingang ist nur für Kabel mit einer Länge von über 50 m erforderlich oder wenn der Drahtwiderstand vom Verstärker zum Sensor 3,3 Ohm übersteigt.

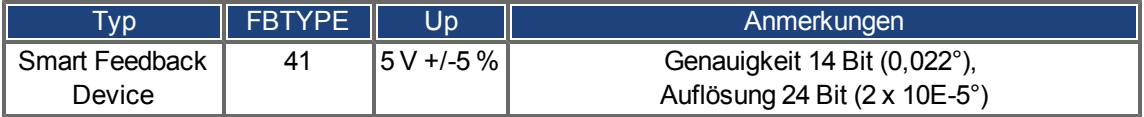

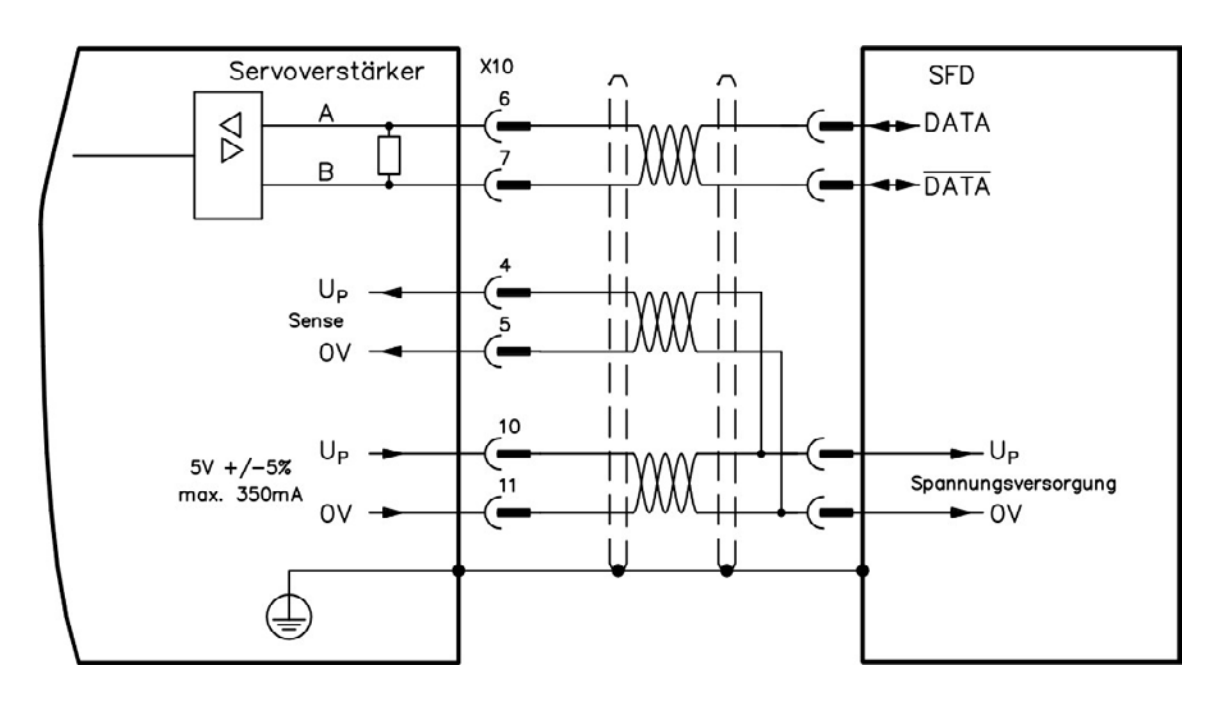

### <span id="page-101-0"></span>**8.12.4 Encoder mit BiSS**

Das folgende Diagramm zeigt die Verdrahtung eines Singleturn- oder Multiturn-Sinus/Cosinus-Encoders mit BiSS-Schnittstelle als Rückführsystem. Die Temperaturüberwachung im Motor ist über das Encoderkabel angeschlossen und wird im Verstärker ausgewertet.

Wenn Kabellängen von mehr als 50 m geplant sind, wenden Sie sich bitte an den Kundendienst.

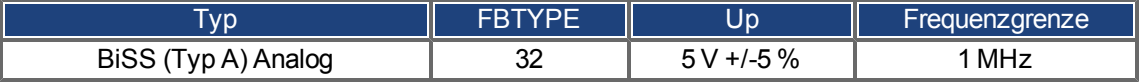

Die auf der Encoderseite dargestellte Pin-Zuordnung bezieht sich auf Kollmorgen™ Motoren.

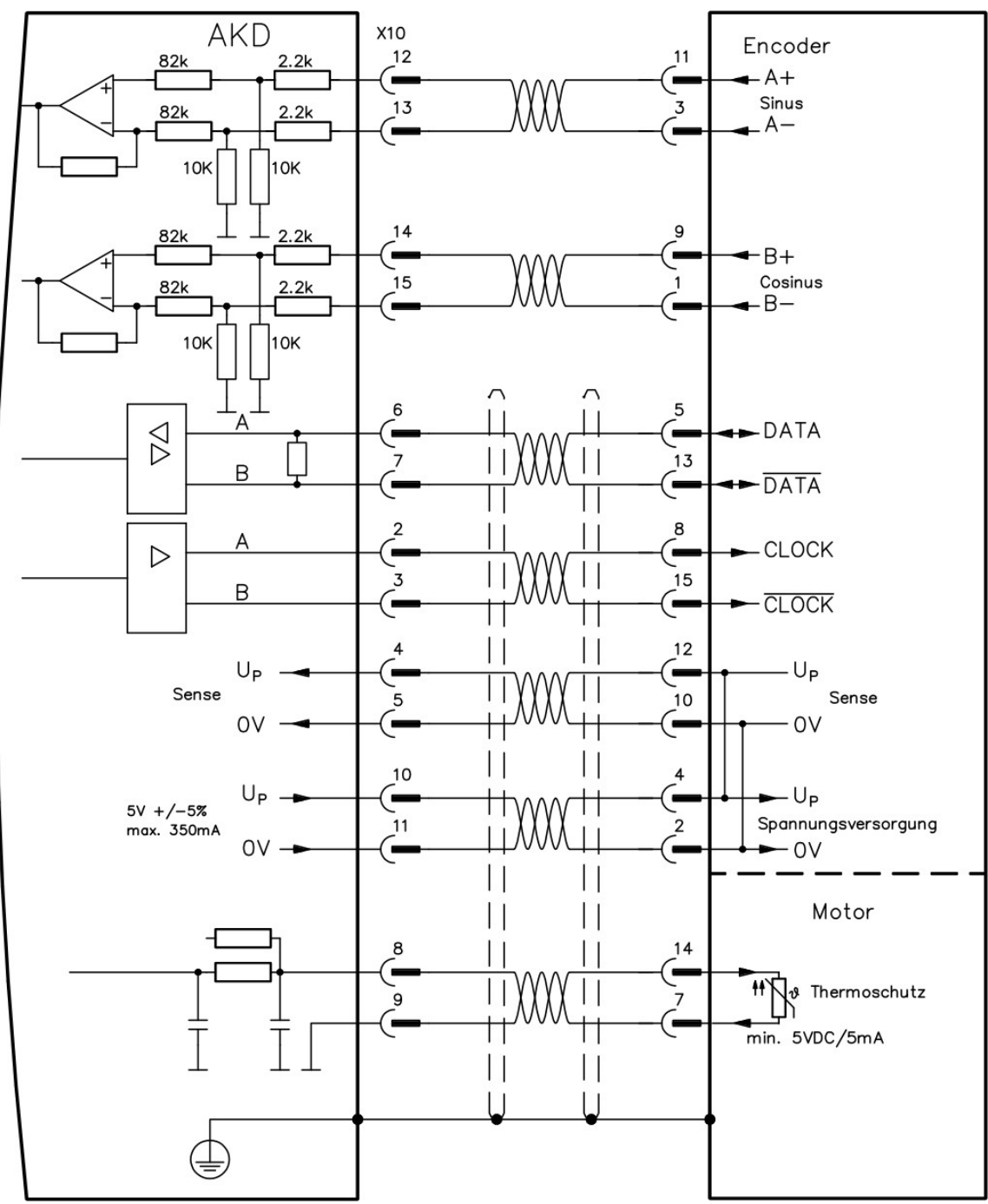

#### <span id="page-102-0"></span>**8.12.5 Sinus-Encoder mit EnDat 2.1**

Das folgende Diagramm zeigt die Verdrahtung eines Singleturn- oder Multiturn-Sinus/Cosinus-Encoders mit EnDat 2.1-Schnittstelle als Rückführsystem. Bevorzugte Typen sind die Encoder ECN1313 und EQN1325. Die Temperaturüberwachungim Motor ist über das Encoderkabel angeschlossen und wird im Verstärker ausgewertet. Alle Signale werden mit unserem konfektionierten Encoder-Anschlusskabel angeschlossen. Wenn Kabellängen von mehr als 50 m geplant sind, wenden Sie sich bitte an den Kundendienst.

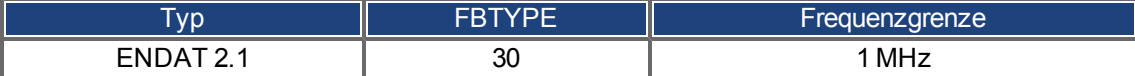

Die auf der Encoderseite dargestellte Pin-Zuordnung bezieht sich auf Kollmorgen™ Motoren.

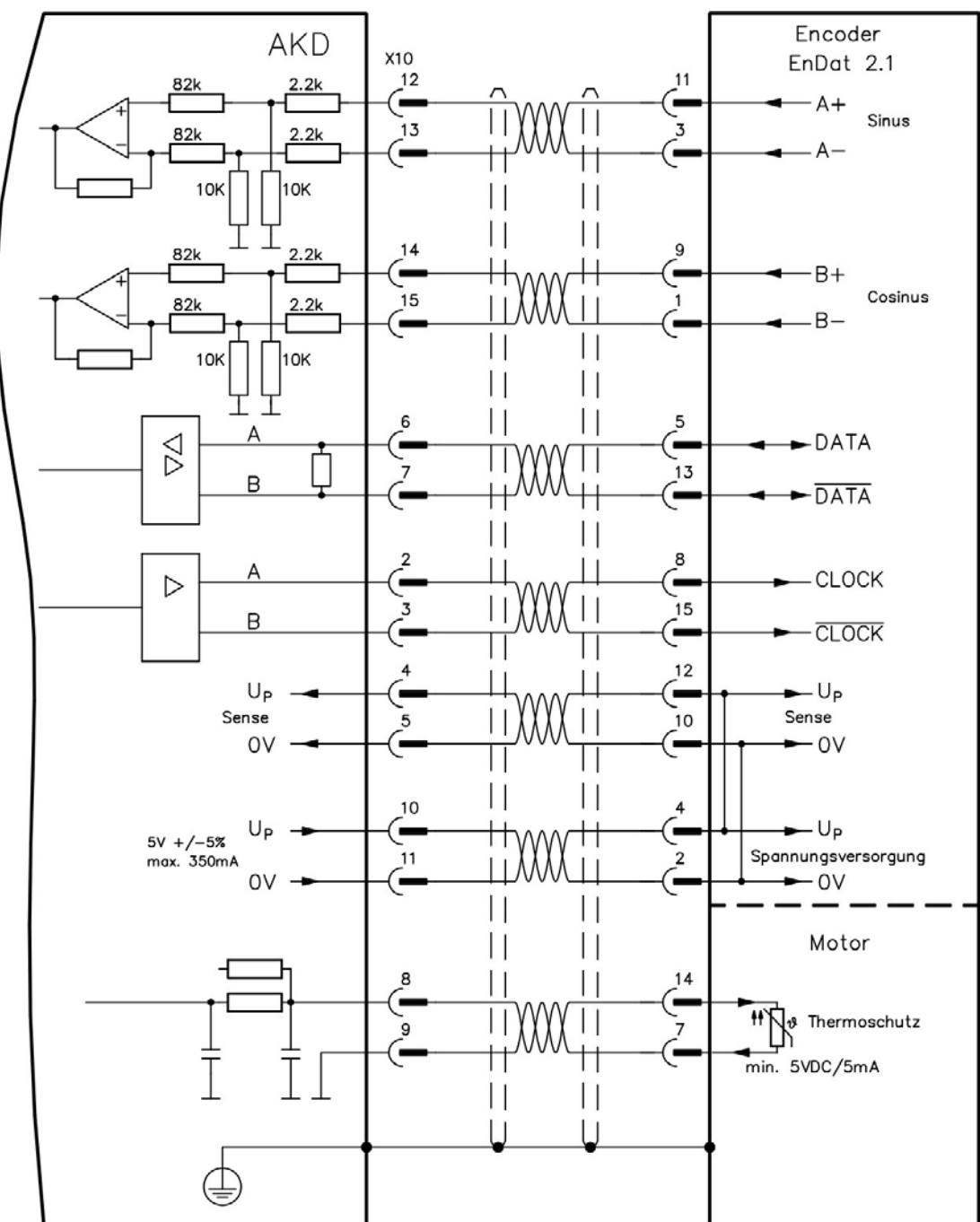

### <span id="page-103-0"></span>**8.12.6 Encoder mit EnDat 2.2**

Die folgende Tabelle und Abbildung zeigen die Verdrahtung eines Singleturn- oder Multiturn-Encoders mit EnDat 2.2-Schnittstelle als Rückführsystem. Bevorzugte Typen sind die Encoder ECN1313 und EQN1325.

Die Temperaturüberwachung im Motor ist über das Encoderkabel angeschlossen und wird im Verstärker ausgewertet. Alle Signale werden mit unserem vormontierten Encoder-Anschlusskabel angeschlossen. Wenn Kabellängen von mehr als 50 m geplant sind, wenden Sie sich bitte an den Kundendienst.

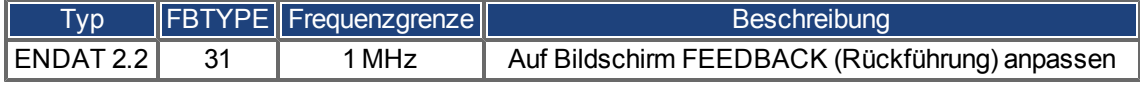

Die auf der Encoderseite dargestellte Pin-Zuordnung bezieht sich aufKollmorgen™ Motoren.

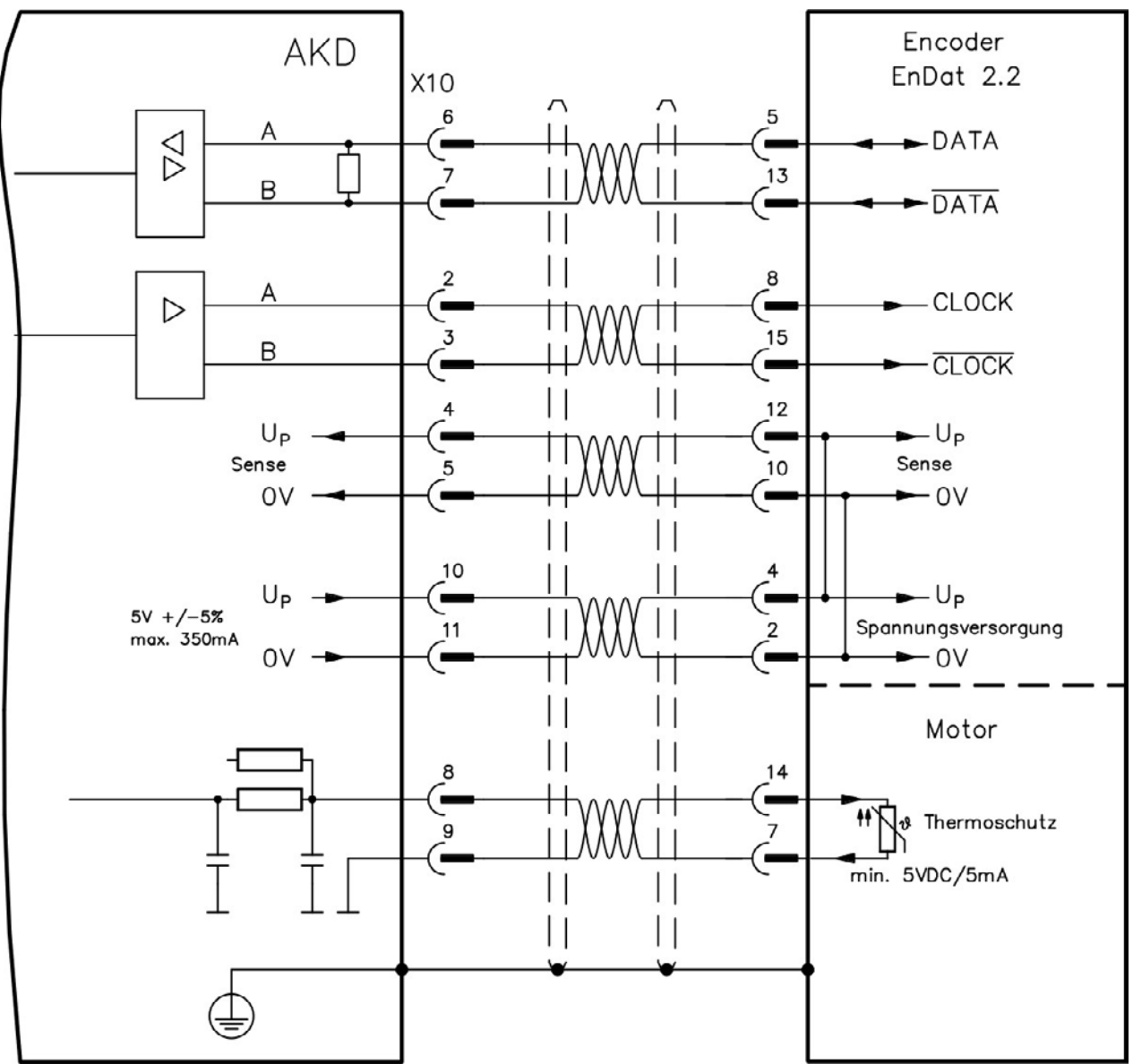

### <span id="page-104-0"></span>**8.12.7 Sinus-Encoder mit Hiperface**

Das folgende Diagramm zeigt die Verdrahtung eines Singleturn- oder Multiturn-Sinus/Cosinus-Encoders mit Hiperface-Schnittstelle als Rückführsystem.

Die Temperaturüberwachung im Motor ist über das Encoderkabel angeschlossen und wird im Verstärker ausgewertet. Alle Signale werden mit unserem vormontierten Encoder-Anschlusskabel angeschlossen. Wenn Kabellängen von mehr als 50 m geplant sind, wenden Sie sich bitte an den Kundendienst.

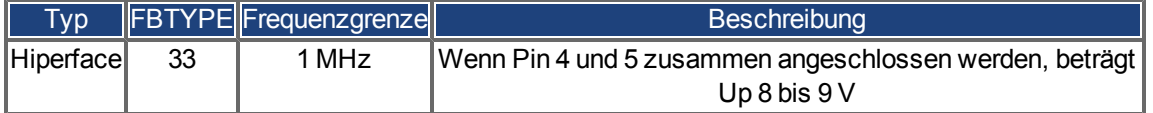

Die auf der Encoderseite dargestellte Pin-Zuordnung bezieht sich auf Kollmorgen™ Motoren.

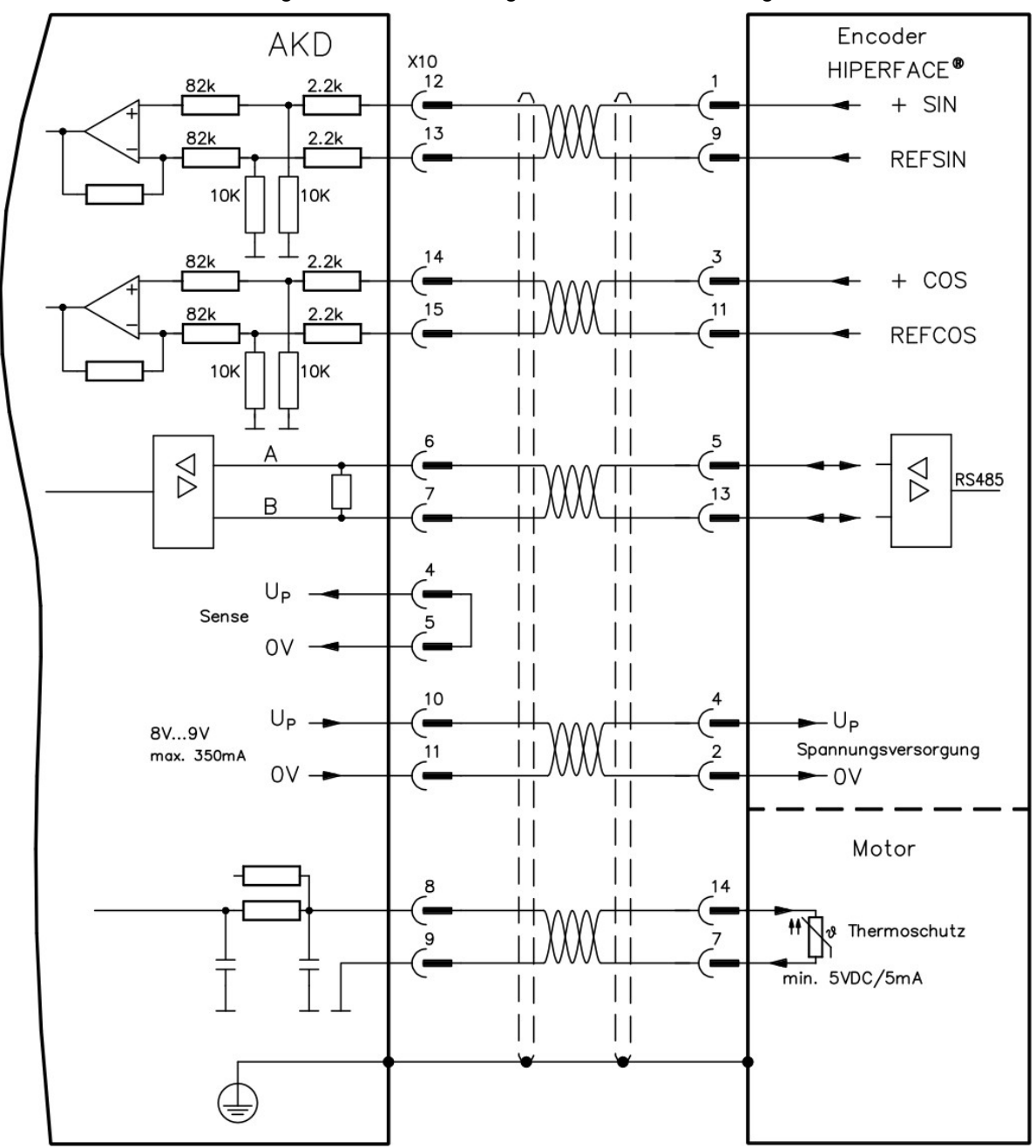

### <span id="page-105-0"></span>**8.12.8 Sinus-Encoder mit Hall**

Rückführsysteme, die keine absoluten Informationen für die Kommutierung liefern, können entweder mit der Wake & Shake-Kommutierung arbeiten (*siehe AKD Benutzerhandbuch*) oder als komplettes Rückführsystem verwendet werden, wenn sie mit einem zusätzlichen Hall-Encoder kombiniert werden. Alle Signale sind an X10 angeschlossen und werden dort evaluiert. Wenn Kabellängen von mehr als 25 m geplant sind, wenden Sie sich bitte an den Kundendienst.

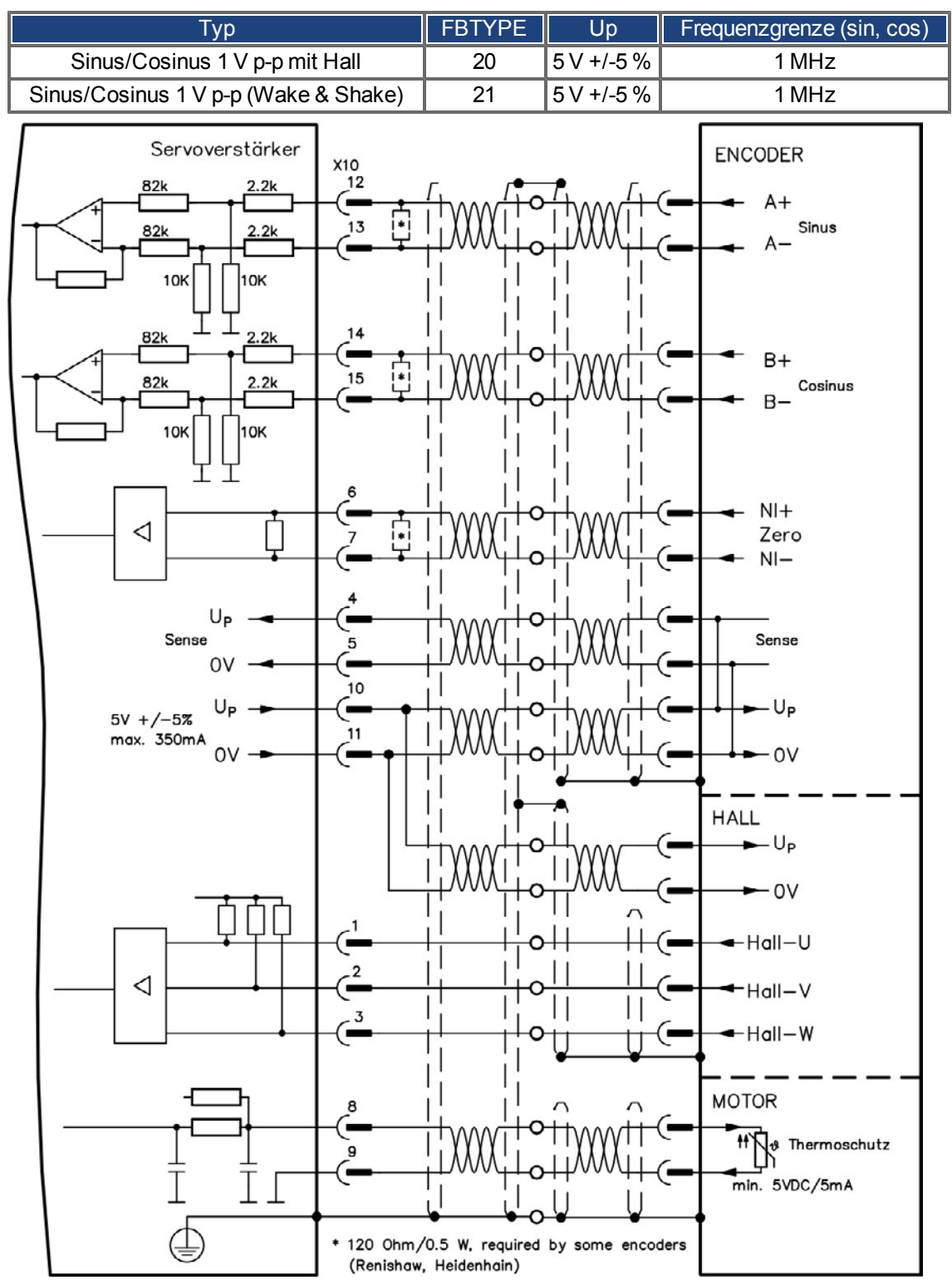

### <span id="page-106-0"></span>**8.12.9 Inkrementalgeber**

Rückführsysteme, die keine absoluten Informationen für die Kommutierung liefern, können entweder mit der Wake & Shake-Kommutierung arbeiten (*siehe AKD Benutzerhandbuch*) oder als komplettes Rückführsystem verwendet werden, wenn sie mit einem zusätzlichen Hall-Encoder kombiniert werden. Alle Signale werden mit einem vormontierten Comcoder-Anschlusskabel angeschlossen. Wenn Kabellängen von mehr als 25 m geplant sind, wenden Sie sich bitte an den Kundendienst.

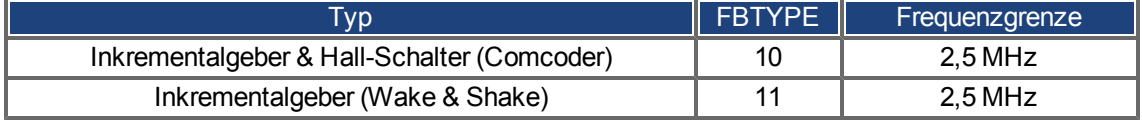

Die auf der Encoderseite dargestellte Pin-Zuordnung bezieht sich auf Kollmorgen™ Motoren.

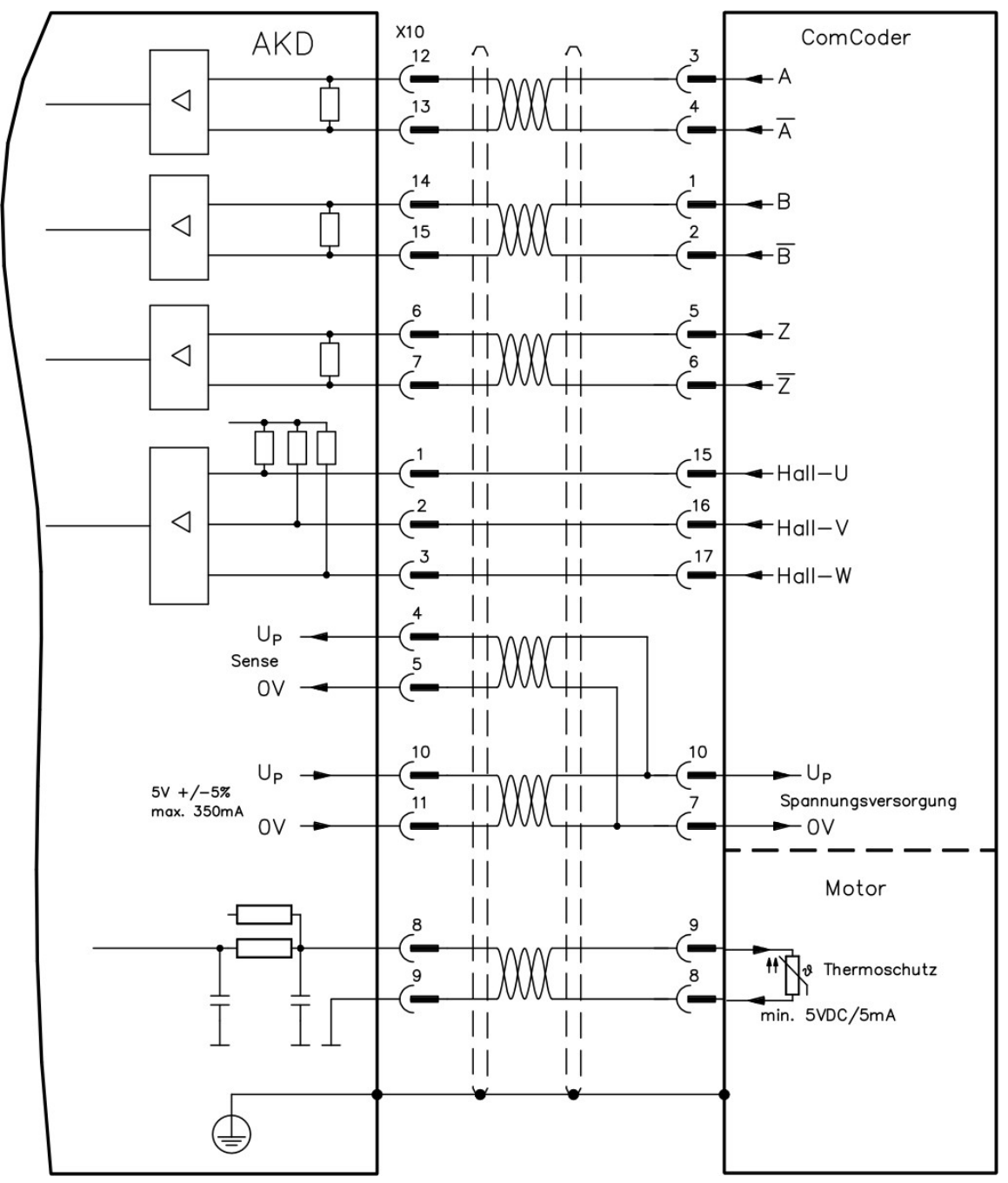

# **8.13 Elektronisches Getriebe, Master-Slave Betrieb**

Es kann z. B. eine Master-Slave-Steuerung aufgebaut, eine externer Geber als zweites Feedback benutzt oder der Verstärker durch eine Schrittmotorsteuerung eines Drittanbieters angesteuert werden.Abhängig vom Signalpegel wird Stecker X9 (5 V TTL) oder X7 (24 V) benutzt.

Zur Konfiguration wird die WorkBench Setup Software benutzt (siehe Bildschirmseite "Feedback 2" in WorkBench). FB2.SOURCE, FB2.MODE, FB2.ENCRES und andere Parameter werden als Setup Parameter verwendet.

Stecker X9 kann als 5 V (TTL) Eingang oder Ausgang konfiguriert werden.

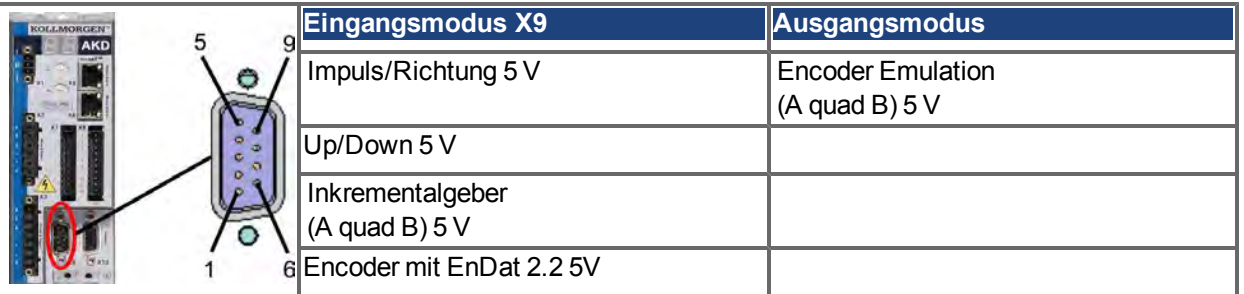

Stecker X7 (DIGITAL-IN 1/2) kann als Eingang für 24 V Inkrementalgersignale konfiguriert werden.

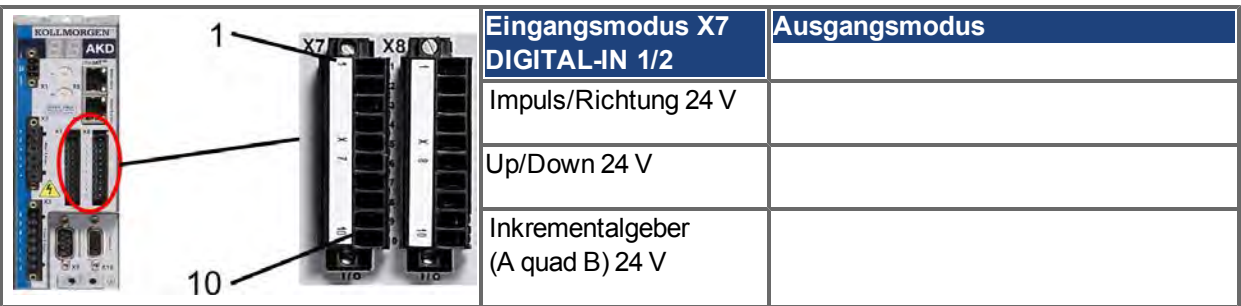

## **8.13.1 Technische Eigenschaften und Pinbelegung**

### **8.13.1.1 Stecker X7 Eingänge**

### **Technische Eigenschaften**

- Potentialfrei, die gemeinsame Referenzleitung ist DCOM7
- Maximale Signaleingangsfrequenz: 500 kHz
- Sensoren des Typs Sink oder Source möglich
- High: 15 bis 30 V/2 bis 15 mA, Low: -3 bis  $5$  V/ < 15 mA
- $\bullet$  Aktualisierungsrate: Hardware 2 µs

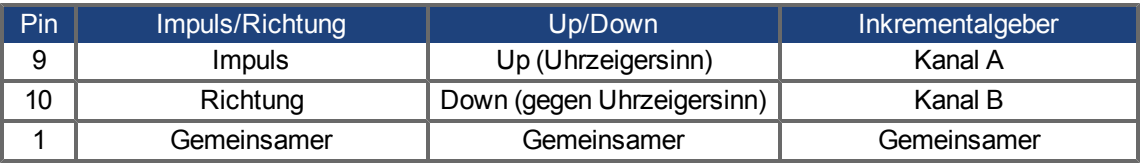
#### **8.13.1.2 Stecker X9 Eingänge**

#### **Technische Eigenschaften**

- Elektrische Schnittstelle: RS-485
- Maximale Signaleingangsfrequenz: 3 MHz
- Eingangssignal-Spannungsbereich: +12 V bis -7 V
- Versorgungsspannung (nur für Inkrementalgeber-Eingang):  $+5$  V  $\pm 5$  %
- Maximaler Versorgungsstrom: 250 mA

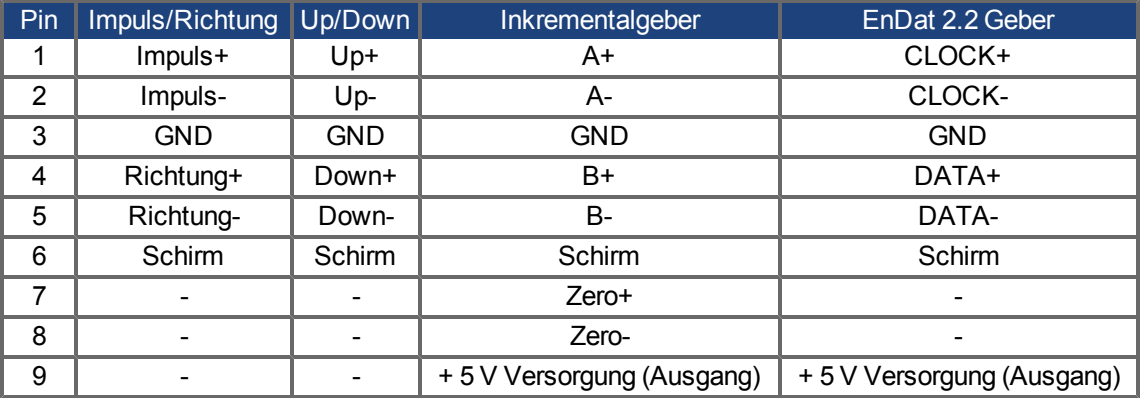

**HINWEIS Die maximale Kabellänge eines externen Inkrementalgebers mit X9 hängt vom Spannungsabfall im Kabel und den Stromanforderungen des externen Encoders ab. Siehe Berechnungsbeispiel im Kapitel "Elektronisches Getriebe" des Benutzerhandbuchs**

#### **8.13.1.3 Stecker X9 Ausgänge**

#### **Technische Eigenschaften**

- Elektrische Schnittstelle: RS -485
- Max. Frequenz: 3 MHz
- Auflösung: Bis zu 16 Bit
- Die Impulse pro Umdrehung sind einstellbar.
- Impulsphasenverschiebung: 90°±20°

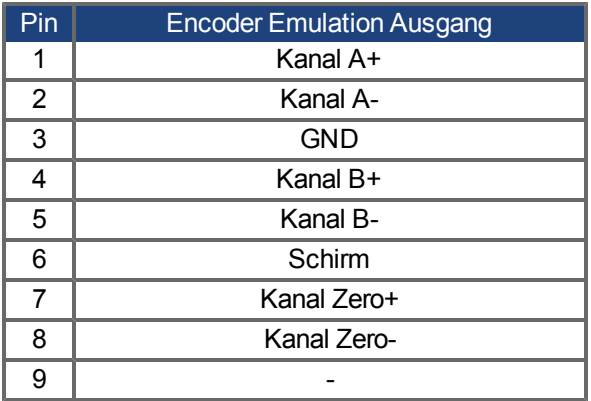

**INFO** 

**Die maximal zulässige Kabellänge beträgt 100 Meter.**

# **8.13.2 Encoder als zweites Feedback**

# **8.13.2.1 Inkrementalgeber Eingang 5 V (X9)**

An diesen Eingang kann ein 5 V A quad B-Encoder oder der Encoder-Emulationsausgang eines anderen Verstärkers angeschlossen und als Master-Encoder, zweites Feedback, Getriebe oder Nockeneingang verwendet werden. Verwenden Sie den Eingang nicht als Anschluss für ein primäres Feedback!

## **Anschlussbild**

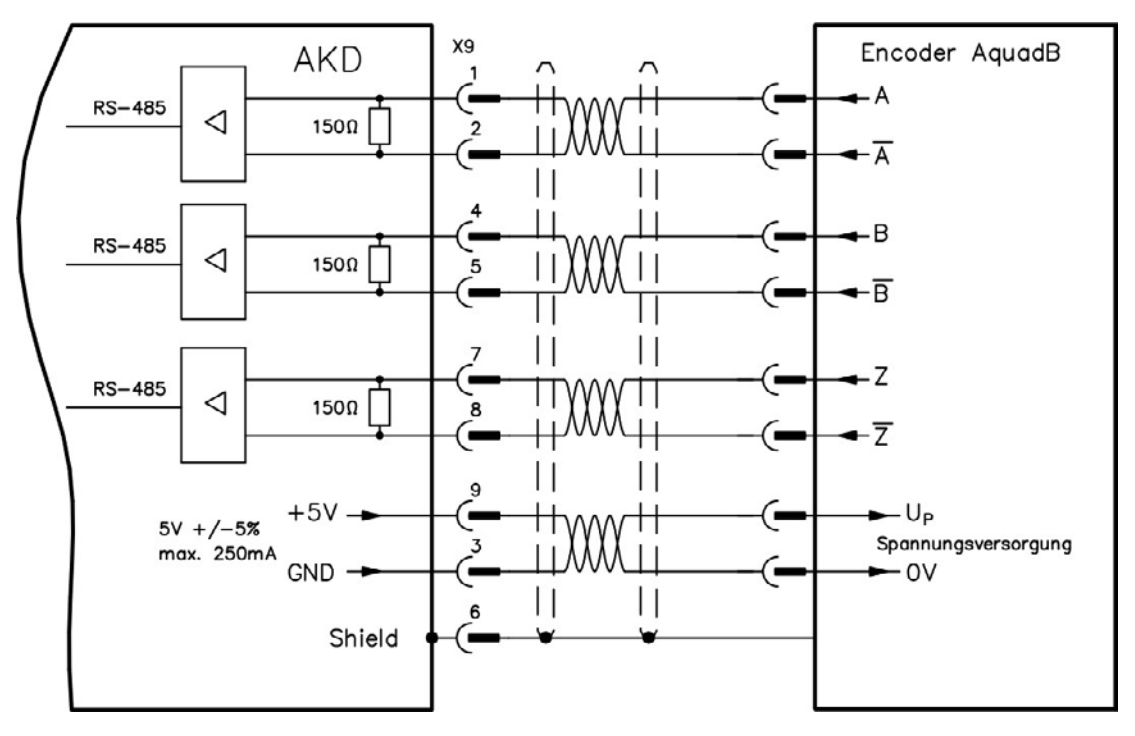

# **8.13.2.2 Inkrementalgeber Eingang 24 V (X7)**

Ein 24 V Inkrementalgeber kann an die digitalen Eingänge 1 und 2 angeschlossen und als Master-Encoder, zweites Feedback, Getriebe oder Nockeneingang verwendet werden. Verwenden Sie den Eingang nicht als Anschluss für ein primäres Feedback!

### **Anschlussbild**

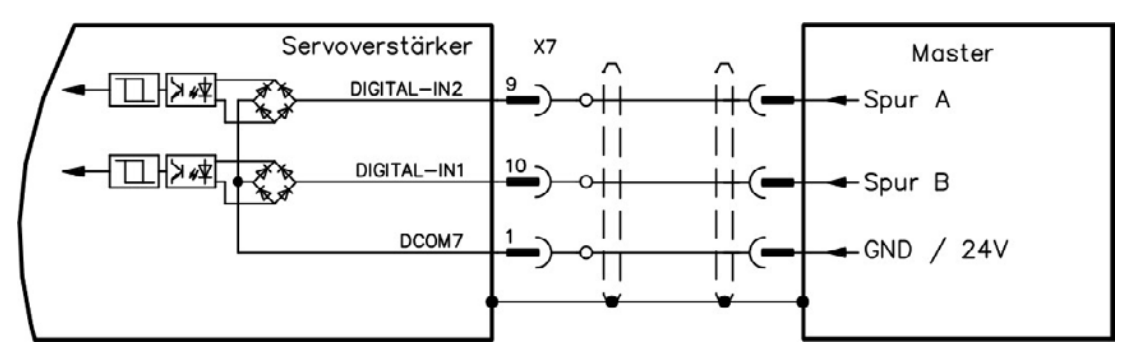

## **8.13.2.3 Encoder mit EnDat 2.2 Eingang 5 V (X9)**

An diesen Eingang kann ein Singleturn- oder Multiturn-Encoders mit EnDat 2.2-Schnittstelle angeschlossen und als Master-Encoder, zweites Feedback, Getriebe oder Nockeneingang verwendet werden. Verwenden Sie den Eingang nicht als Anschluss für ein primäres Feedback!

#### **Anschlussbild**

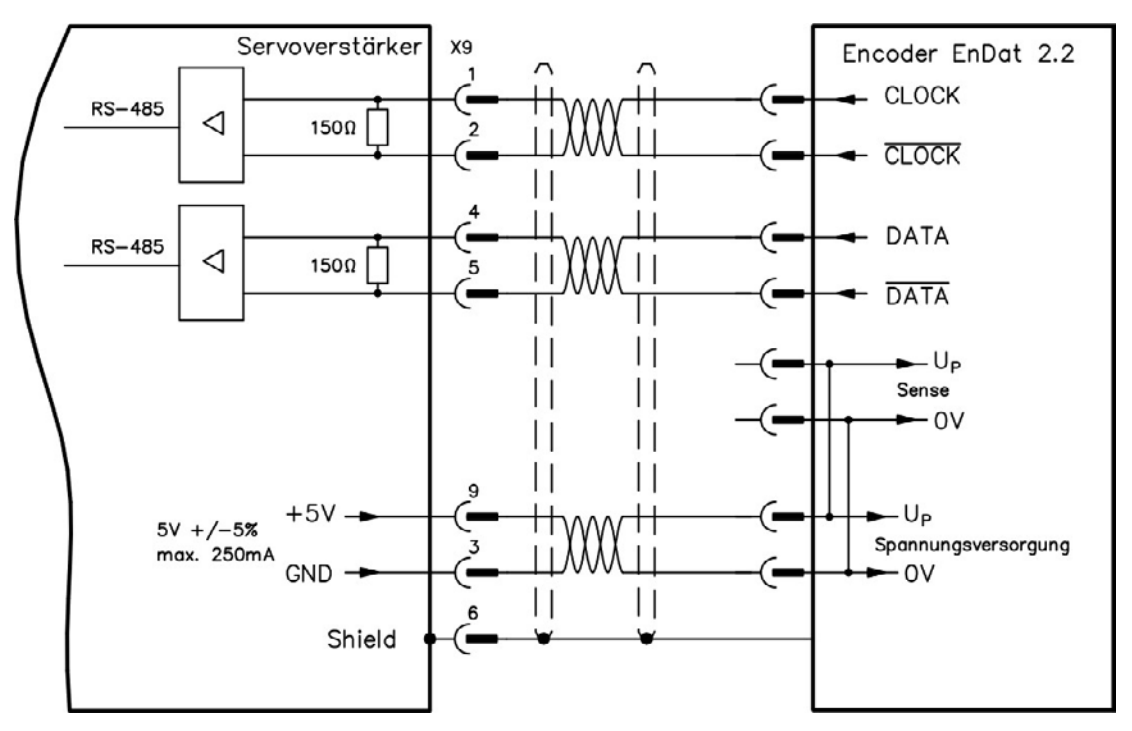

# **8.13.3 Impuls / Richtung**

Der Verstärker kann an eine Schrittmotorsteuerung eines Drittanbieters angeschlossen werden. Legen Sie mit der Setup-Software WorkBench die Parameter für den Verstärker fest. Die Schrittanzahl kann angepasst werden, sodass der Verstärker an die Puls-/Richtungssignale einer beliebigen Schrittmotorsteuerung angepasst werden kann.

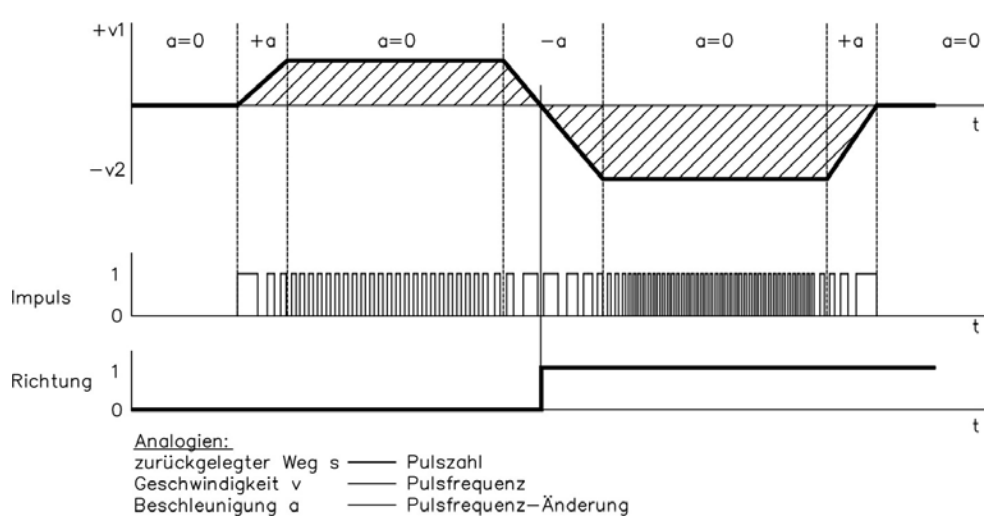

#### **Geschwindigkeitsprofil und Signaldiagramm**

### **8.13.3.1 Impuls / Richtung Eingang 5 V (X9)**

Anschluss an Schrittmotor Ansteuerungen mit 5 V Signalpegel.

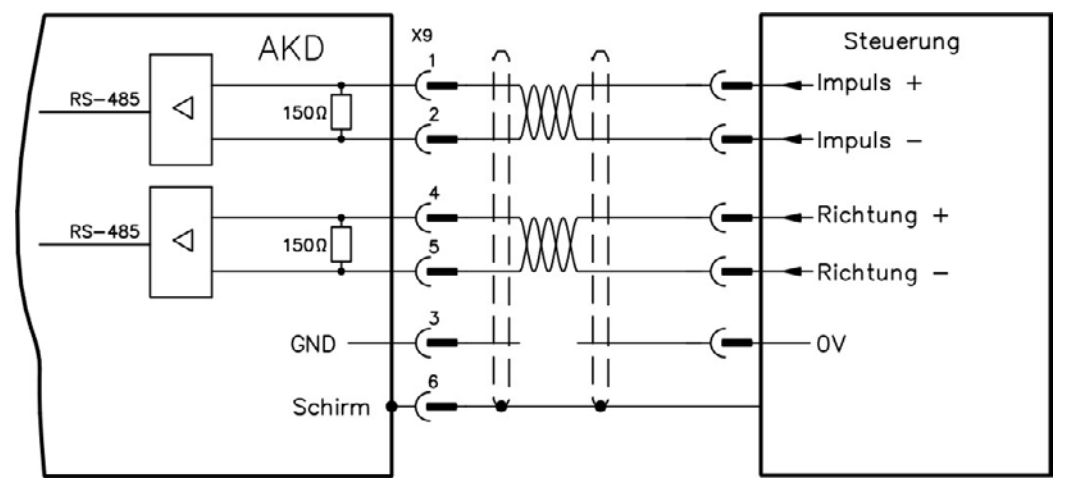

### **8.13.3.2 Impuls / Richtung Eingang 5 V bis 24 V (X7)**

Eingang für Schrittmtor Ansteuerungen. Die Eingänge an X7 arbeiten mit 5V bis 24V.

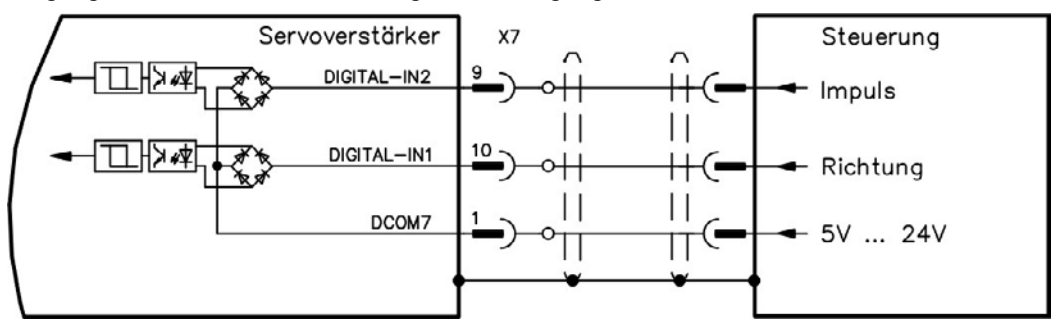

## **8.13.4 Up / Down**

## **8.13.4.1 Up / Down Eingang 5 V (X9)**

Der Verstärker kann an die Steuerung eines Drittanbieters angeschlossen werden, die 5 V Up/Down-Signale liefert.

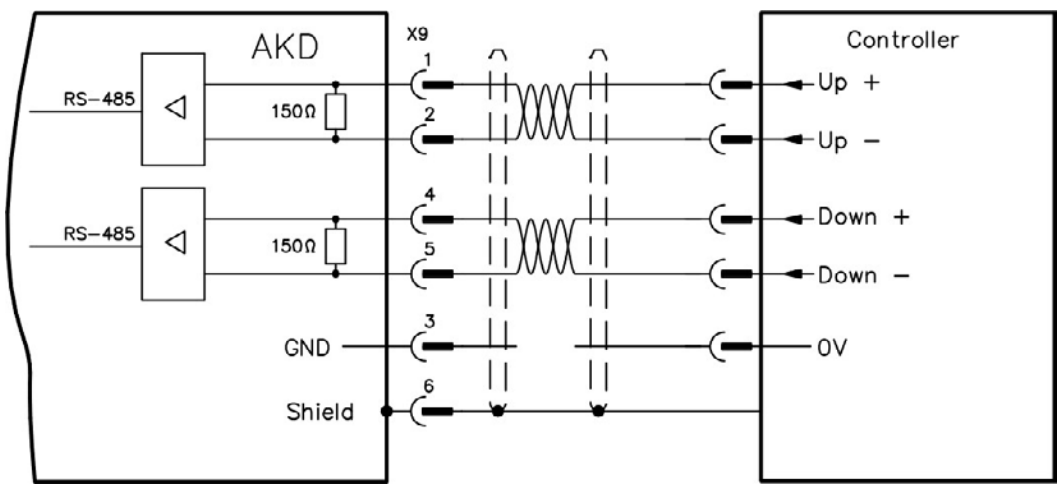

## **8.13.4.2 Up / Down Eingang 24 V (X7)**

Der Verstärker kann an die Steuerung eines Drittanbieters angeschlossen werden, die 24 V Up/Down-Signale liefert.

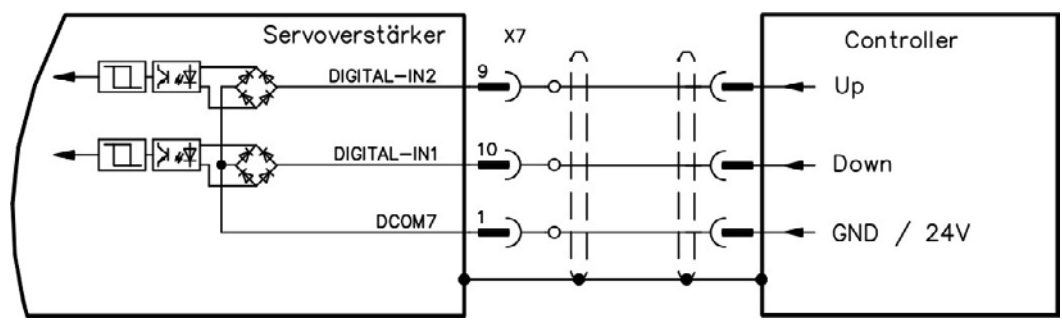

# **8.13.5 Encoder Emulation (EEO)**

Der Verstärker berechnet die Motorwellenposition von den zyklisch-absoluten Signalen der primären Rückführung und generiert Inkrementalgeber-kompatible Impulse aus diesen Informationen. Die Impulsausgänge am SubD-Stecker X9 sind 3 Signale, A, B und Index, mit 90° Phasendifferenz (d.h.quadratisch), mit einem Nullimpuls.

Die Auflösung (vor der Multiplikation) kann mit dem Parameter DRV.EMUERES eingestellt werden. Verwenden Sie den Parameter DRV.EMUEZOFFSET zur Einstellung und Speicherung der Indexposition innerhalb einer mechanischen Umdrehung. Die Verstärker arbeiten mit einer internen Versorgungsspannung.

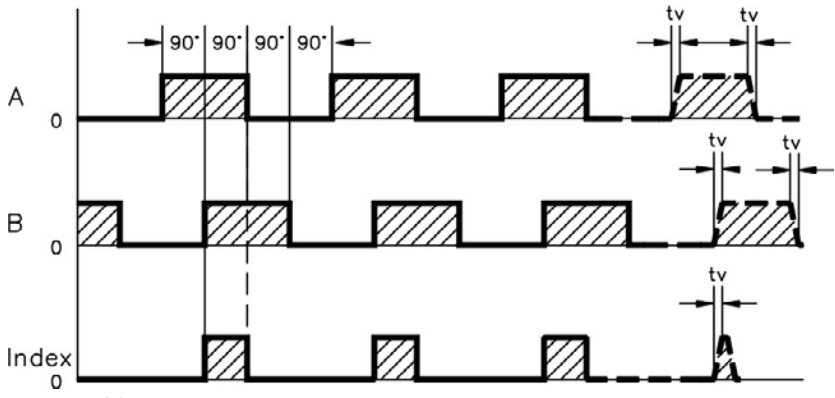

tv max. 30ns

### **Anschlussbild**

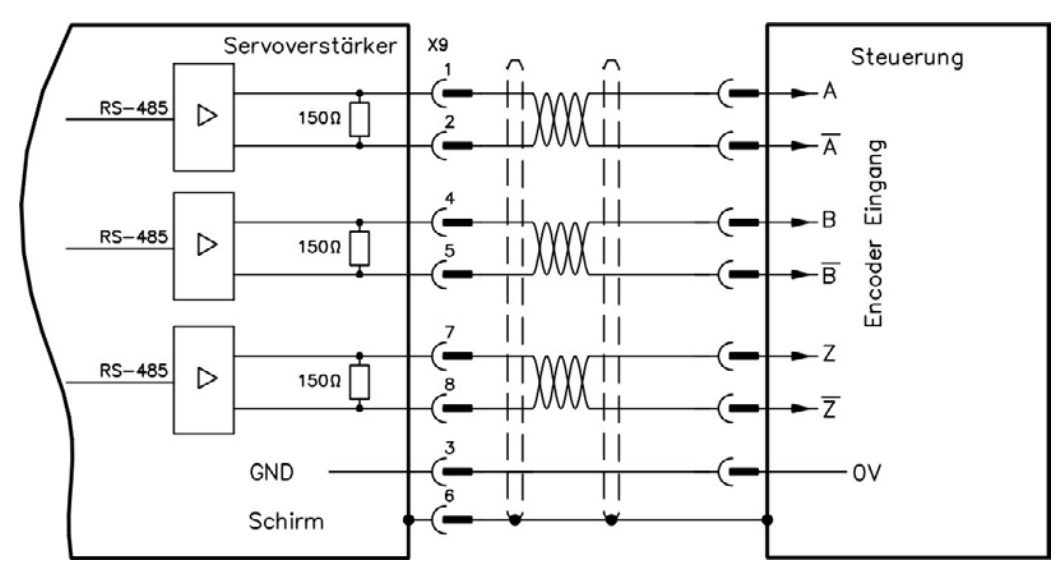

## **8.13.6 Master-Slave-Steuerung**

Mehrere AKD Verstärker können als Slave-Verstärker an einen AKD Master angeschlossen werden. Die Slave-Verstärker verwenden die Encoder-Ausgangssignale des Masters als Befehlseingang und führen die Befehle aus.

#### **Master-Slave-Anschlussbild**

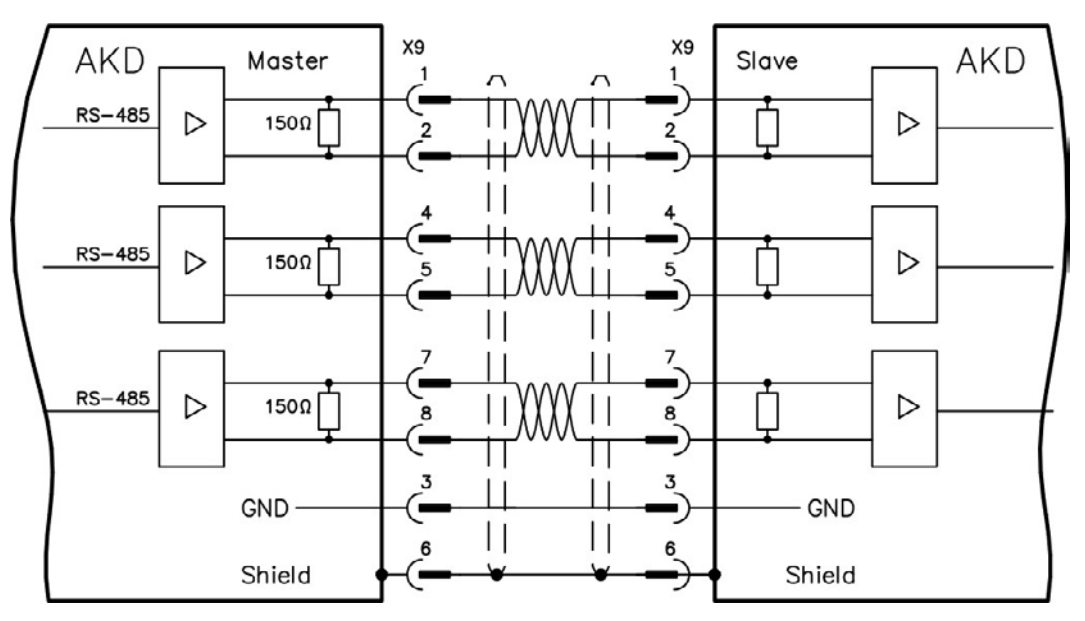

# <span id="page-115-0"></span>**8.14 E/A-Anschluss**

Alle digitalen und analogen Standard-E/A-Signale sind an X7 und X8 angeschlossen. AKD PDMM bietet zwei zusätzliche Stecker X35 und X36 mit digitalen E/A.

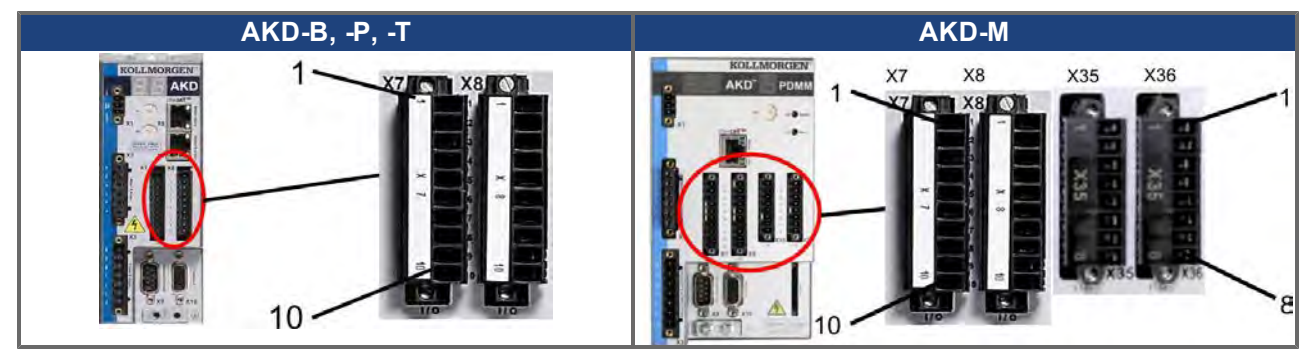

# **8.14.1 E/A-Stecker X7 und X8 (alle AKD Varianten)**

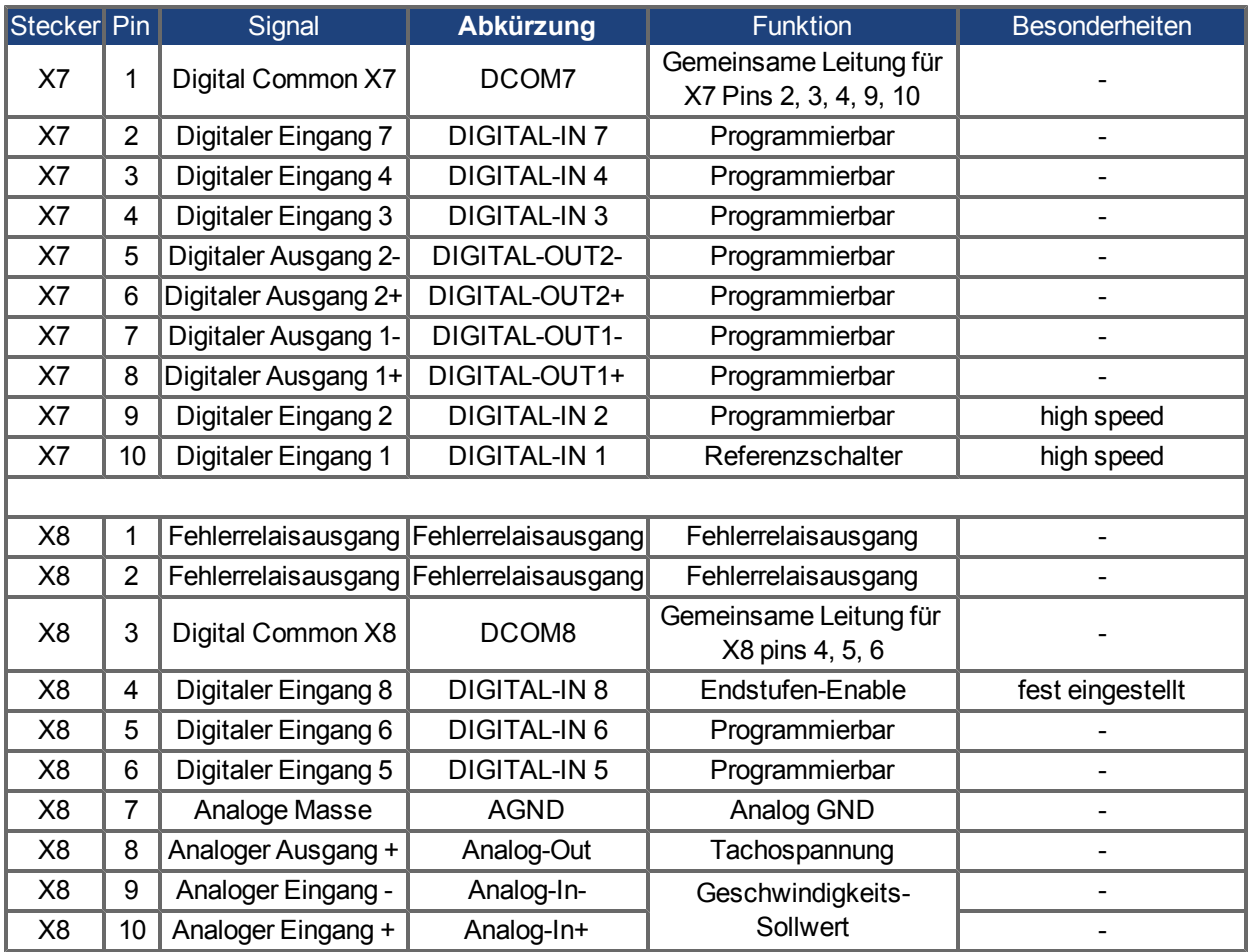

Digital Common Anschlüsse für X7 und X8 sind nicht miteinander verbunden.

Die Leitung DCOMx sollte an den 0 V-Ausgang der E/A-Versorgung angeschlossen werden, wenn Sensoren des Typs "Source" mit digitalen Eingängen verwendet werden.

Die Leitung DCOMx sollte an den 24 V-Ausgang der E/A-Versorgung angeschlossen werden, wenn Sensoren des Typs "Sink" mit digitalen Eingängen verwendet werden.

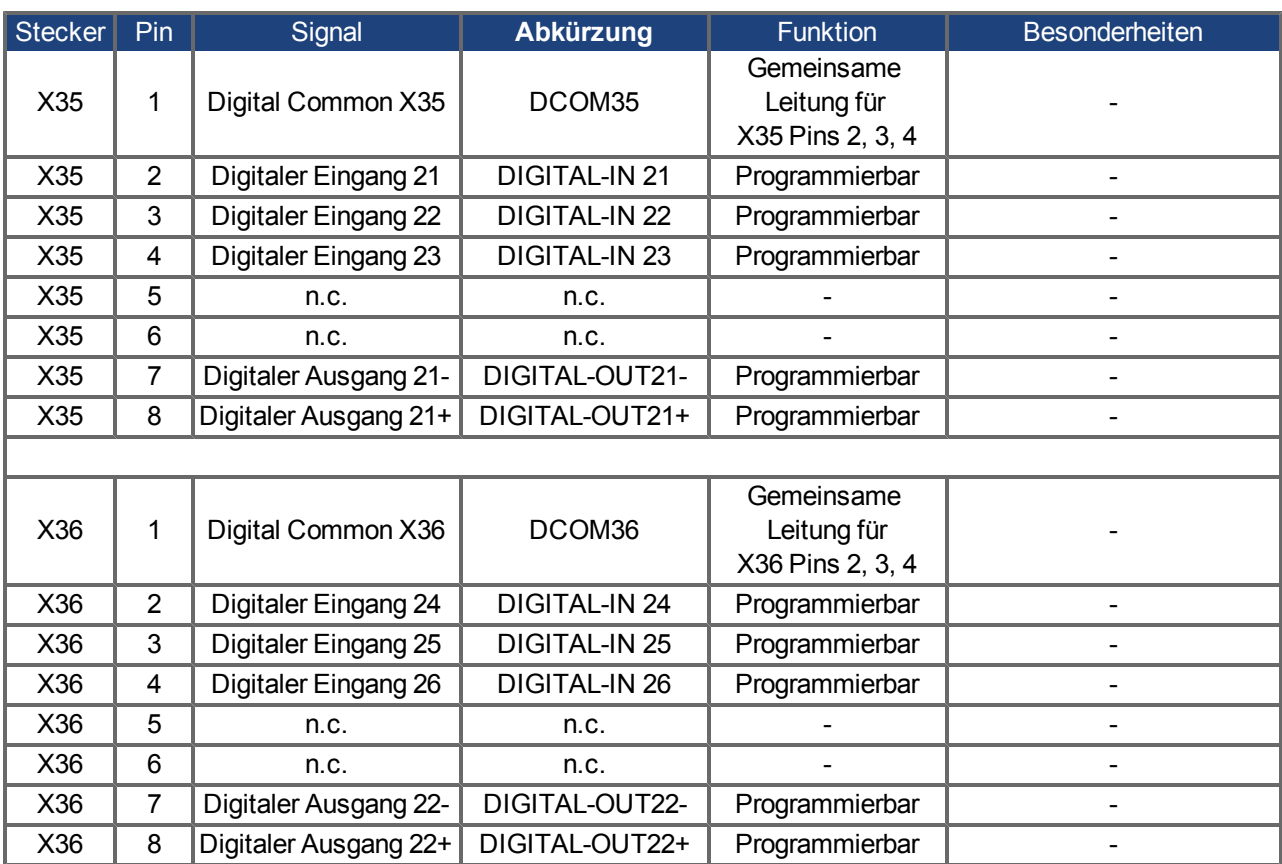

# **8.14.2 E/A Stecker X35 und X36 (nur AKD PDMM)**

Digital Common Anschlüsse für X35 und X36 sind nicht miteinander verbunden.

Die Leitung DCOMx sollte an den 0 V-Ausgang der E/A-Versorgung angeschlossen werden, wenn Sensoren des Typs "Source" mit digitalen Eingängen verwendet werden.

Die Leitung DCOMx sollte an den 24 V-Ausgang der E/A-Versorgung angeschlossen werden, wenn Sensoren des Typs "Sink" mit digitalen Eingängen verwendet werden.

# **8.14.3 Analoger Eingang (X8)**

Der Verstärker ist mit einem Differenzeingang für die analoge Drehmoment-, Geschwindigkeits- oder Positionsregelung versehen.

#### **Technische Eigenschaften**

- $\bullet$  Bereich der Differenzeingangsspannung:  $\pm$  12,5 V
- Maximale Eingangspannung bezogen auf I/O Return: -12,5 bis +16,0 V
- Auflösung: 16 Bit und völlig gleichbleibend
- $\bullet$  Nicht eingestellter Offset: < 50 mV
- Offset-Drift Typ:  $250 \mu V$ °C
- Verstärkungs- oder Abfalltoleranz: +/-3%
- $\bullet$  Nichtlinearität: < 0,1% des Endwertes oder 12,5 mV
- Gleichtaktunterdrückungen: > 30 dB bei 60 Hz
- $\bullet$  Eingangsimpedanz:  $> 13$  kOhm
- Signal-Stör-Verhältnis bezogen auf den Endwert:
	- $\bullet$  AIN.CUTOFF = 3 kHz: 14 Bit
	- $\bullet$  AIN.CUTOFF = 800 Hz: 16 Bit

### **Anschlussbild für analogen Eingang**

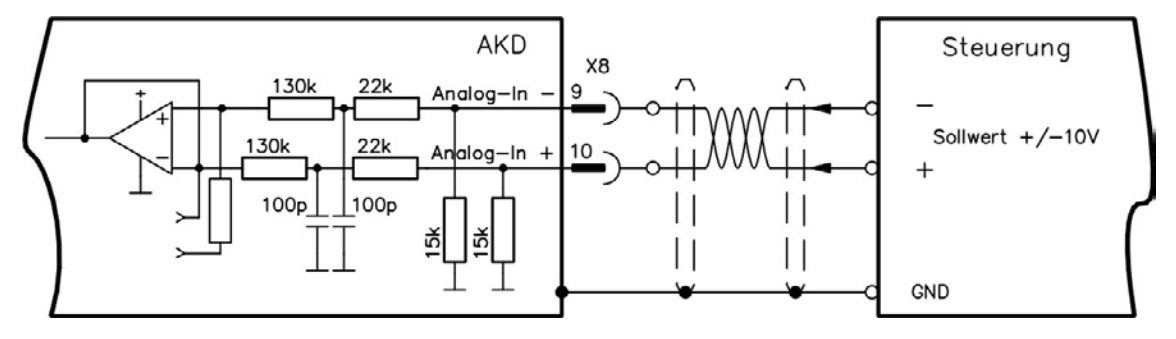

### **Anwendungsbeispiele für Sollwert-Eingang Analog-In:**

- Eingang mit reduzierter Empfindlichkeit für Konfiguration/Tippbetrieb
- Vorsteuerung/Übersteuerung

#### **Definieren der Drehrichtung**

Standardeinstellung: Die Drehung der Motorwelle im Uhrzeigersinn (auf das Wellenende blickend) wird von der positiven Spannung zwischen Klemme X8/10 (+ ) und Klemme X8/9 ( - ) beeinflusst.

Um die Drehrichtung der Motorwelle umzukehren, vertauschen Sie die Anschlüsse an den Klemmen X8/9-10 oder ändern Sie den Parameter DRV.DIR auf der Seite "Feedback 1".

## **8.14.4 Analoger Ausgang (X8)**

Die Klemmen X8/7-8 können verwendet werden, um konvertierte analoge Werte auszugeben, die im Verstärker digital erfasst wurden. Eine Liste der vorprogrammierten Funktionen ist in der WorkBench Setup-Software enthalten.

## **Technische Eigenschaften**

- Ausgangsspannungsbereich bezogen auf  $AGND: ±10 V$
- Auflösung: 16 Bit und völlig gleichbleibend
- $\bullet$  Nicht eingestellter Offset: < 50 mV
- Offset-Drift Typ:  $250 \mu V$ °C
- Verstärkungs- oder Abfalltoleranz: +/- 3%
- $\bullet$  Nichtlinearität: < 0,1% des Endwertes oder 10 mV
- Ausgangsimpedanz: 110 Ohm
- Die Spezifikation erfüllt die Anforderungen der Norm EN 61131-2, Tabelle 11.
- $\bullet$  Bandbreite -3 dB:  $>8$  kHz
- Maximaler Ausgangsstrom: 20 mA
- Kapazitive Last: unbegrenzt, die Reaktionsgeschwindigkeit ist jedoch durch Iout und Rout begrenzt
- Kurzschlussfest gegen AGND

# **Anschlussbild für analogen Ausgang**

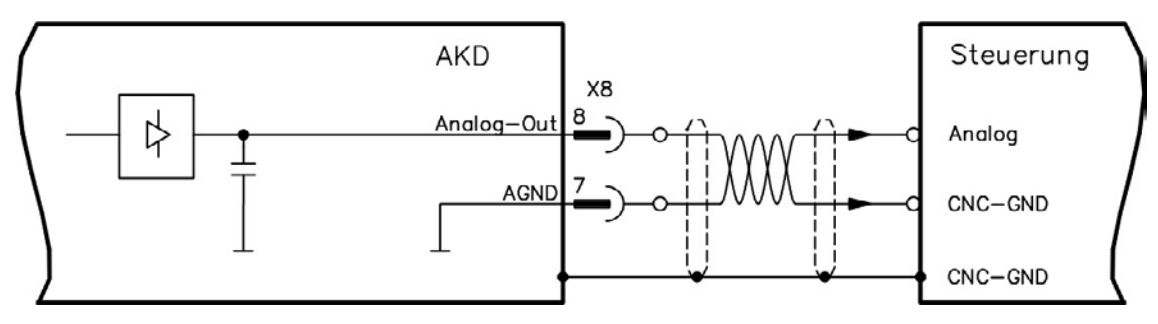

# **8.14.5 Digitale Eingänge (X7/X8)**

Der Verstärker bietet 8 digitale Eingänge [\(=> S. 116\)](#page-115-0). Diese können verwendet werden, um vorprogrammierte Funktionen zu initiieren, die im Verstärker gespeichert sind. Eine Liste dieser vorprogrammierten Funktionen ist in WorkBench enthalten. Der digitale Eingang 8 ist nicht programmierbar, sondern fest auf die ENABLE-Funktion eingestellt.

Wenn ein Eingang programmiert wird, muss er im Verstärker gespeichert werden.

#### **INFO Je nach der ausgewählten Funktion sind die Eingänge HIGH oder LOW aktiv.**

Die Eingänge können mit geschalteten +24 V (Typ "Source") oder geschaltetem GND (Typ "Sink") verwendet werden. Siehe folgende Diagramme.

### **Anschlussbild (Anschluss Typ "Source", Beispiel)**

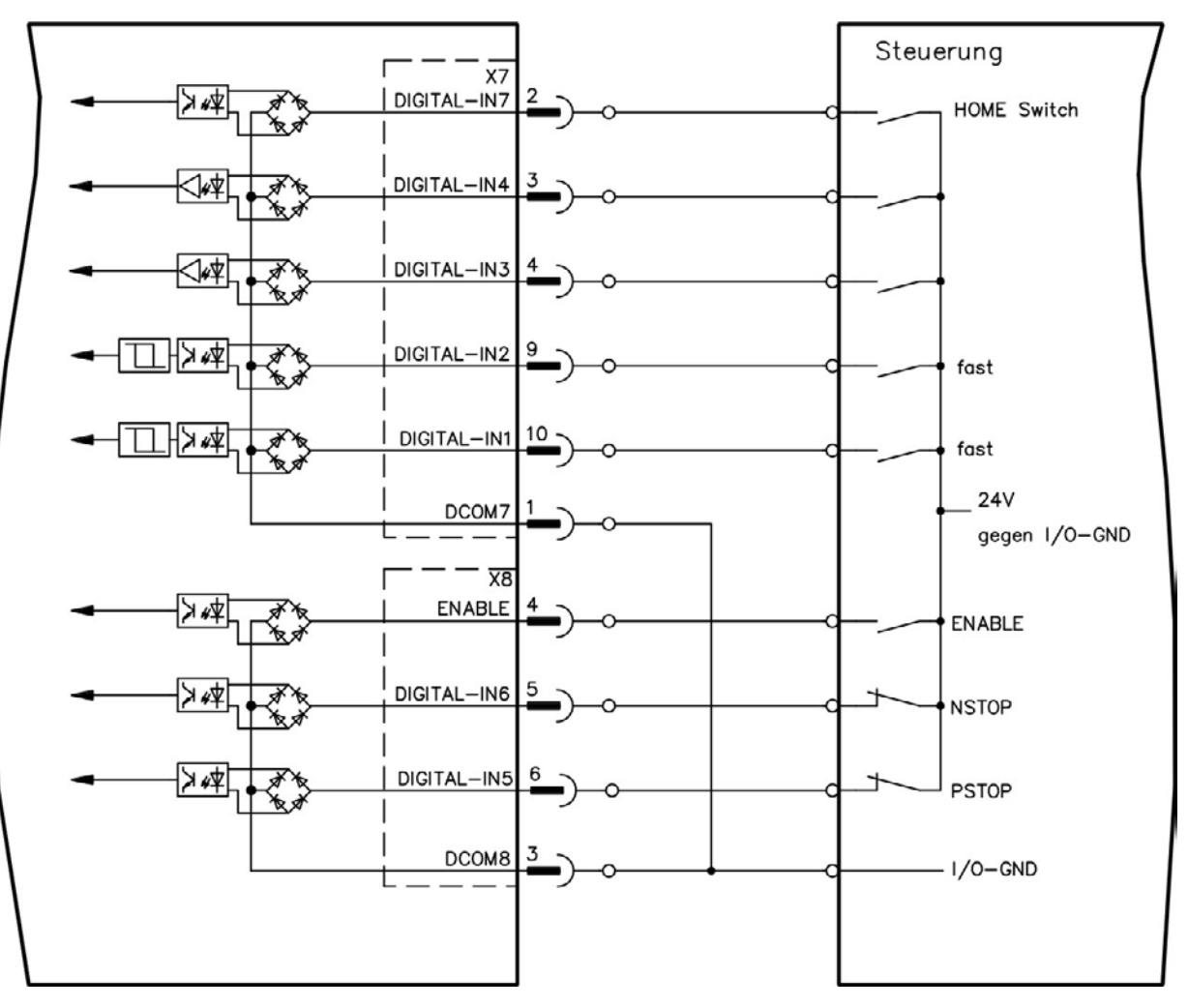

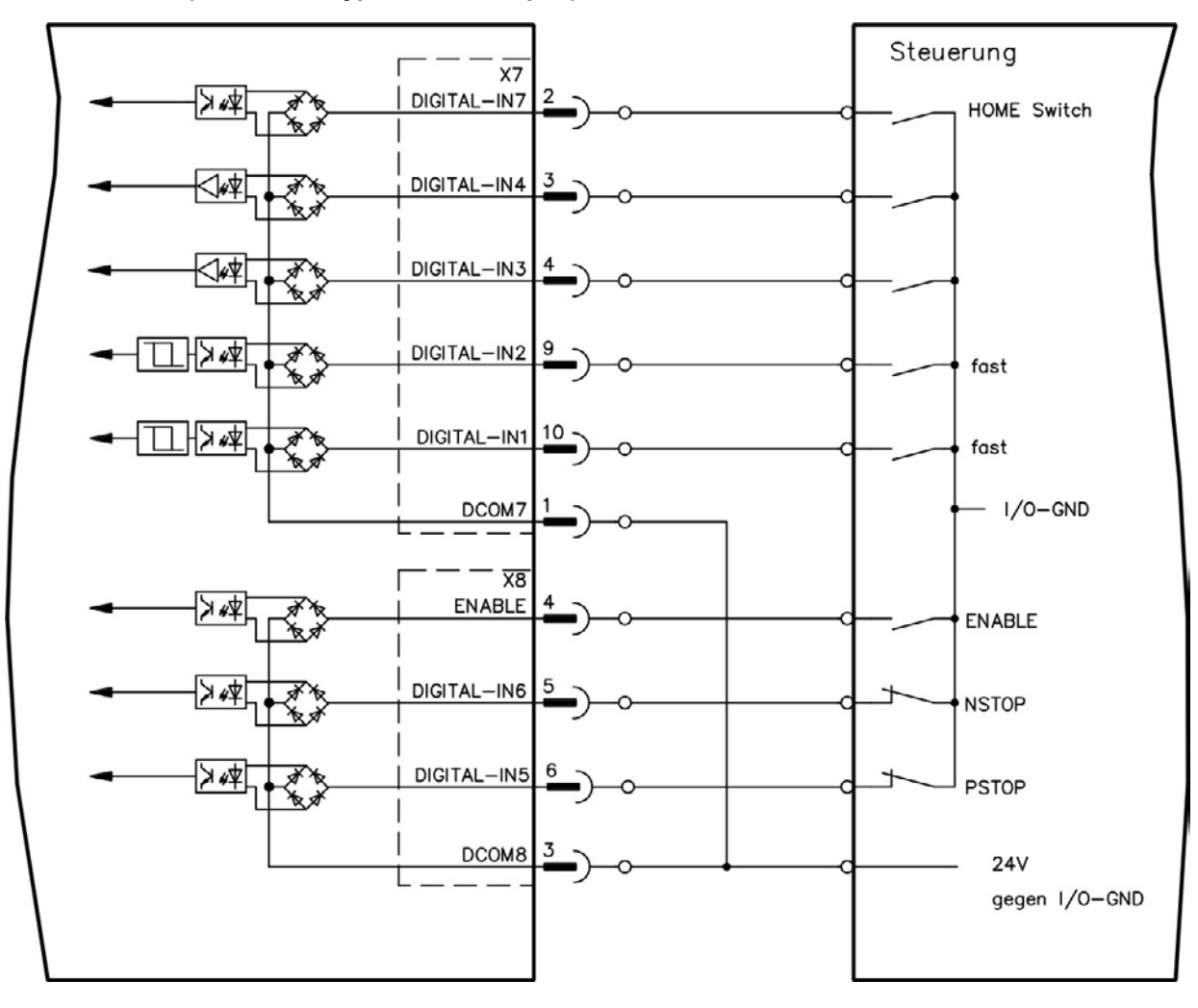

# **Anschlussbild (Anschluss Typ "Sink", Beispiel)**

# **8.14.5.1 Digitale Eingänge 1 und 2**

Diese Eingänge (X7/9 und X7/10) sind besonders schnell und eignen sich daher z. B. für Latch-Funktionen. Sie können auch als 24 V Eingänge für elektronisches Getriebe benutzt werden (["Elektronisches Getriebe, Master-](#page-107-0)[Slave Betrieb" \(=> S. 108\)\)](#page-107-0).

### **Technische Eigenschaften**

- Potentialfrei, die gemeinsame Referenzleitung ist DCOM7
- Sensoren des Typs Sink oder Source möglich
- $\bullet$  High: 3,5 bis 30 V/2 bis 15 mA, Low: -2 bis +2 V/<15 mA
- Aktualisierungsrate: Hardware  $2 \mu s$

### **8.14.5.2 Digitale Eingänge 3 bis 7**

Diese Eingänge können mit der Setup-Software programmiert werden. Standardmäßig sind alle Eingänge abgeschaltet.

Weitere Informationen finden Sie in der Setup-Software.

#### **Technische Eigenschaften**

Wählen Sie die gewünschte Funktion in WorkBench.

- Potentialfrei, die gemeinsame Referenzleitung ist DCOM7 oder DCOM8
- Sensoren des Typs Sink oder Source möglich
- $\bullet$  High: 3,5 bis 30 V/2 bis 15 mA, Low: -2 bis +2 V/<15 mA
- Aktualisierungsrate: Software 250 µs

# **8.14.5.3 Digitaler Eingang 8 (ENABLE)**

Der digitale Eingang 8 (Klemme X8/4) ist auf die Enable-Funktion eingestellt.

- Potentialfrei, die gemeinsame Referenzleitung ist DCOM8
- Verdrahtung des Typs Sink oder Source möglich
- $\bullet$  High: 3,5 bis 30 V/2 bis 15 mA, Low: -2 bis +2 V/<15 mA
- Aktualisierungsrate: direkte Verbindung zur Hardware (FPGA)

Die Endstufe des Verstärkers wird freigegeben, indem das ENABLE-Signal angewendet wird (Klemme X8/4, aktiv high). Die Freigabe ist nur möglich, wenn am Eingangs-STO ein 24 V-Signal anliegt [\(=> S. 52](#page-51-0)). Im deaktivierten Status (Low Signal) erzeugt der angeschlossene Motor kein Drehmoment.

Eine Software-Freigabe durch die Setup-Software WorkBenchist ebenfalls erforderlich (UND-Verknüpfung), obwohl dies auch mit WorkBench permanent freigegeben werden kann.

# **8.14.6 Digitale Ausgänge (X7/X8)**

### **8.14.6.1 Digitale Ausgänge 1 und 2**

Der Verstärker bietet 2 digitale Ausgänge (X7/5 bis X7/8, [=> S. 116\)](#page-115-0). Wählen Sie die gewünschte Funktion in der Setup-Software WorkBench aus. Es können Meldungen von vorprogrammierten Funktionen, die im Verstärker gespeichert sind, ausgegeben werden. Eine Liste dieser vorprogrammierten Funktionen ist in der Setup-Software enthalten. Wenn einem Ausgang eine vorprogrammierte Funktion zugewiesen werden soll, muss der Parametersatz im Verstärker gespeichert werden.

### **Technische Eigenschaften**

- 24 V E/A-Stromversorgung an Klemmen X7/8 und X7/6, 20 V DC bis 30 V DC
- Alle digitalen Ausgänge sind potentialfrei, DIGITAL OUT 1/2: Klemmen X7/7-8 & X7/5-6), max. 100mA
- Kann als aktiv low oder aktiv high verdrahtet werden (siehe folgende Beispiele)
- Aktualisierungsrate:  $250 \,\mu s$

#### **Anschlussbild**

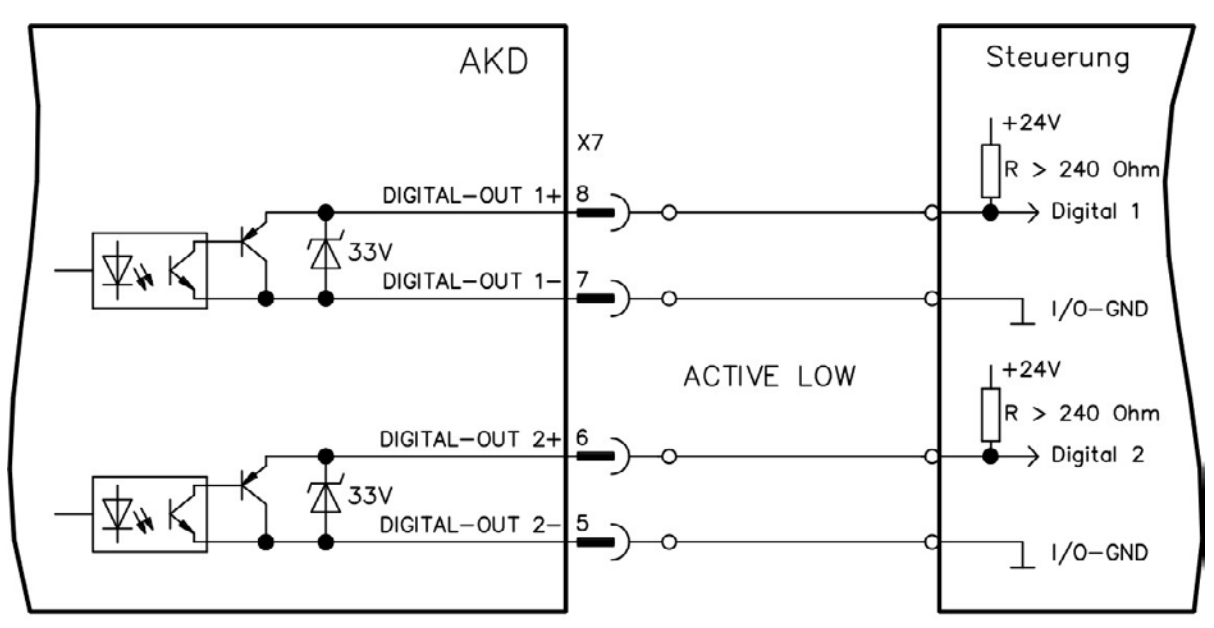

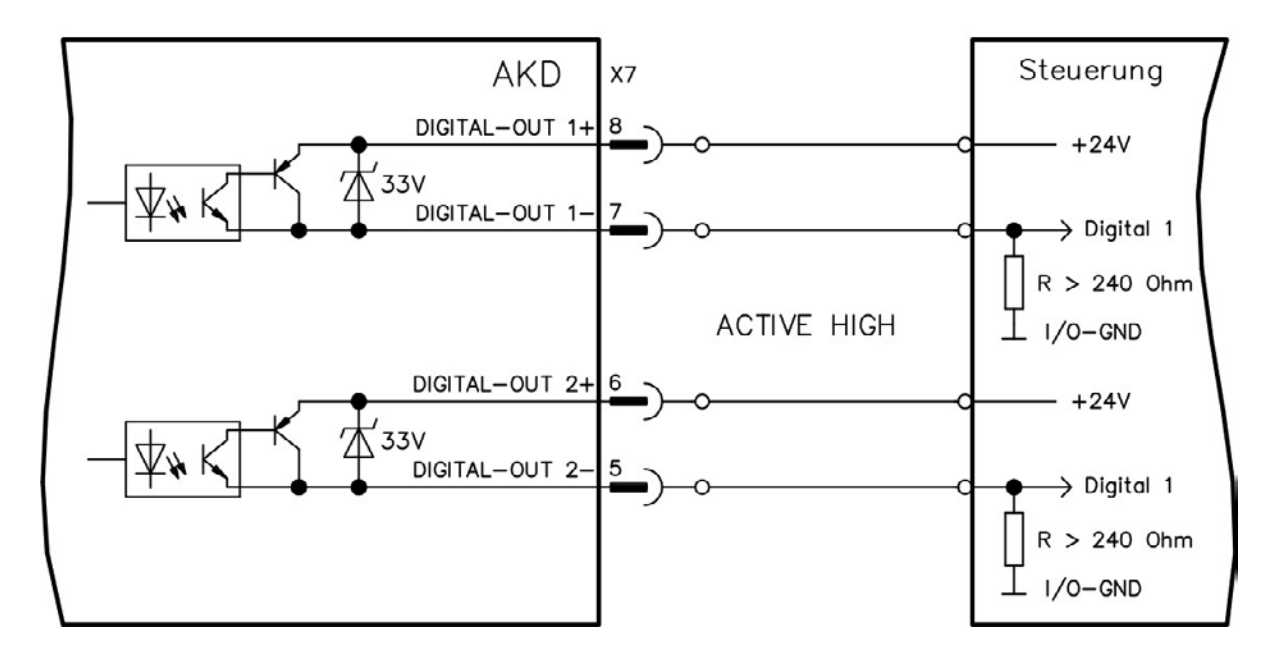

# **8.14.6.2 Fehlerrelaiskontakte**

Die Betriebsbereitschaft (Klemmen X8/1 und X8/2 ) wird durch einen potentialfreien Relaiskontakt gemeldet. Das Fehlerrelais kann für zwei Betriebsarten programmiert werden:

- Kontakt geschlossen, wenn kein Fehler vorliegt

- Kontakt geschlossen, wenn kein Fehler vorliegt und der Verstärker freigegeben ist.

Das Signal wird nicht durch das Enable-Signal, die I<sup>2</sup>t-Grenze oder den Bremsschwellenwert beeinflusst.

Technische Eigenschaften

- FEHLER: Relaisausgang, max. 30 V DC oder 42 V AC, 1 A
- Anzugsverzögerung: max. 10 ms
- Abfallverzögerung: max. 10 ms

#### **Alle Fehler führen zum Öffnen des Fehlerkontakts und zur Abschaltung der INFO Endstufe (wenn der Fehlerkontakt offen ist, ist die Endstufe deaktiviert -> keine Leistungsabgabe). Liste der Fehlermeldungen: [=> S. 164](#page-163-0).**

### **Anschlussbild**

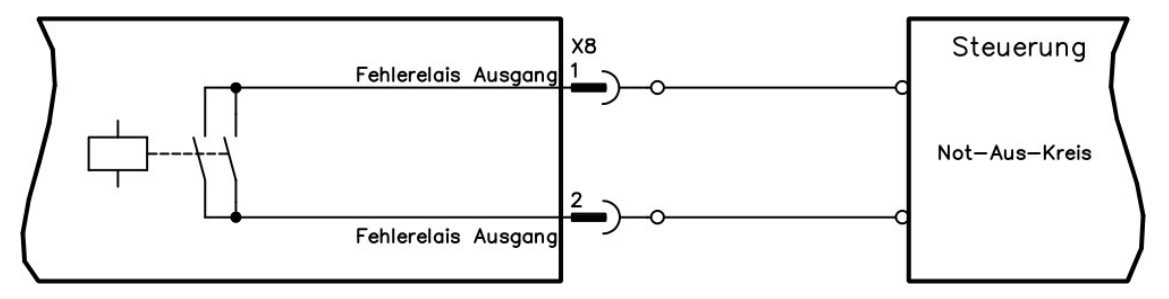

# **8.14.7 Digitale Eingänge (X35/X36) bei AKD-M**

Zusätzlich zu den 8 digitalen Eingängen an X7/X8 [\(=> S. 116\)](#page-115-0) bietet die Gerätevariante AKD PDMM 6 digitale Eingänge an X35 und X36. Diese können verwendet werden, um vorprogrammierte Funktionen zu initiieren, die im Verstärker gespeichert sind. Eine Liste dieser vorprogrammierten Funktionen ist in KAS IDE enthalten. Wenn ein Eingang programmiert wird, muss er im Verstärker gespeichert werden. Standardmäßig sind alle Eingänge abgeschaltet. Weitere Informationen finden Sie in der Setup-Software.

#### **Je nach der ausgewählten Funktion sind die Eingänge HIGH oder LOW aktiv. INFO**

#### **Technische Eigenschaften**

Wählen Sie die gewünschte Funktion in KAS IDE.

- Potentialfrei, die gemeinsame Referenzleitung ist DCOM35 oder DCOM36
- Sensoren des Typs Sink oder Source möglich
- $\bullet$  High: 3,5 bis 30 V/2 bis 15 mA, Low: -2 bis +2 V/<15 mA
- Aktualisierungsrate: Software 250 µs

Die Eingänge können mit geschalteten +24 V (Typ "Source") oder geschaltetem GND (Typ "Sink") verwendet werden. Siehe folgende Diagramme.

#### **Anschlussbild (Anschluss Typ "Source", Beispiel)**

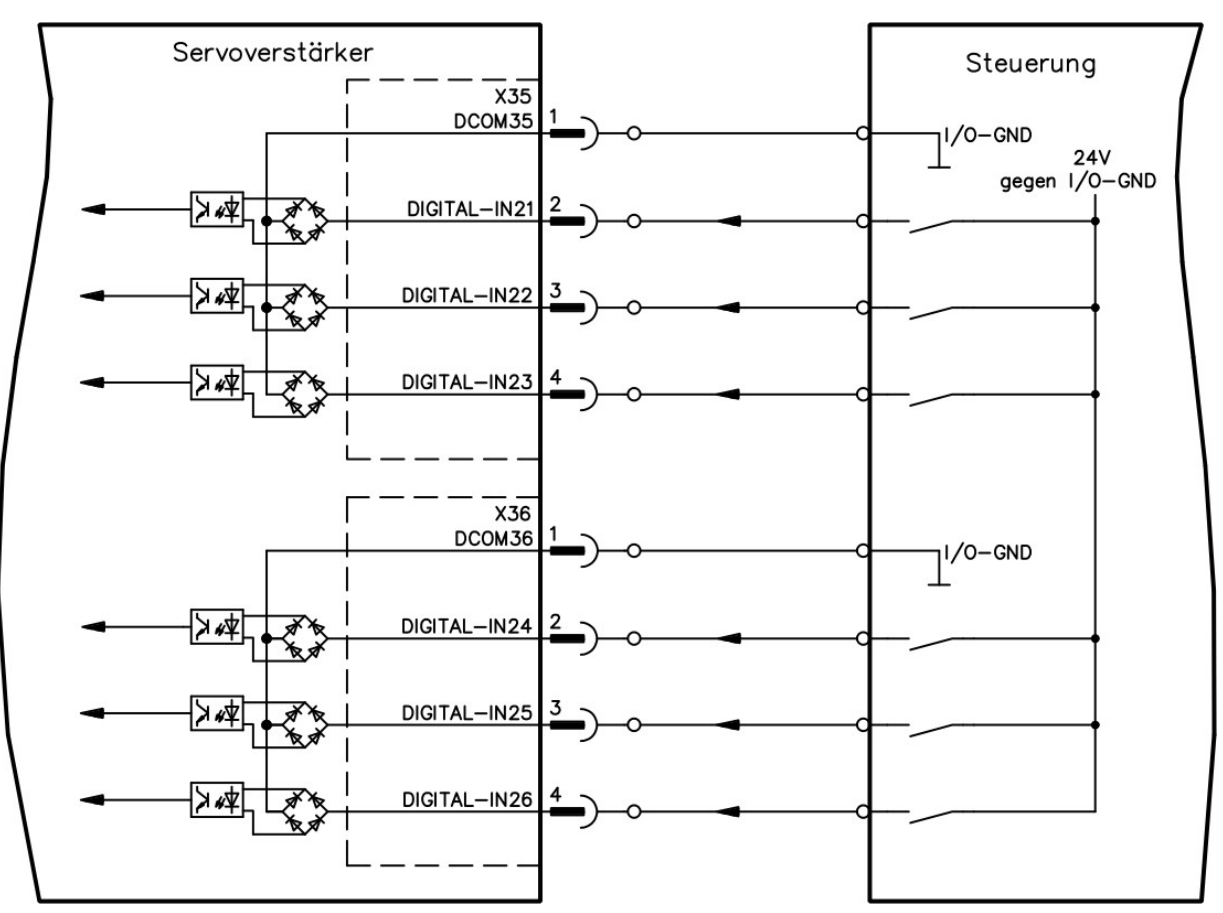

# Servoverstärker Steuerung  $\overline{x}$ 35 DCOM35 \_\_\_\_\_ 24V<br>gegen I/O-GND †≽ ≮∤ DIGITAL-IN21 DIGITAL-IN22 ⊅≁≮ DIGITAL-IN23 ⊈⊿≮  $\overline{x}36$ DCOM36 **24V** gegen I/O-GND ≫∗≮ DIGITAL-IN24 DIGITAL-IN25 ا⊉نها< DIGITAL-IN26 ا¤⊮ ا<  $I/O$ -GND

# **Anschlussbild (Anschluss Typ "Sink", Beispiel)**

# **8.14.8 Digitale Ausgänge (X35/X36) bei AKD-M**

## **8.14.8.1 Digitale Ausgänge 21 und 22**

Zusätzlich zu den digitalen Ausgängen an X7( [=> S. 116\)](#page-115-0) bietet die Gerätevariante AKD PDMM2 digitale Ausgänge an X35 und X36. Wählen Sie die gewünschte Funktion in der Setup-Software KAS IDE aus. Es können Meldungen von vorprogrammierten Funktionen, die im Verstärker gespeichert sind, ausgegeben werden. Eine Liste dieser vorprogrammierten Funktionen ist in der Setup-Software enthalten. Wenn einem Ausgang eine vorprogrammierte Funktion zugewiesen werden soll, muss der Parametersatz im Verstärker gespeichert werden.

#### **Technische Eigenschaften**

- 24 V E/A-Stromversorgung an Klemmen X35/8 und X36/8, 20 V DC bis 30 V DC
- Alle digitalen Ausgänge sind potentialfrei, max. 100mA
- Kann als aktiv low oder aktiv high verdrahtet werden (siehe folgende Beispiele)
- Aktualisierungsrate:  $250 \,\mu s$

### **Anschlussbild**

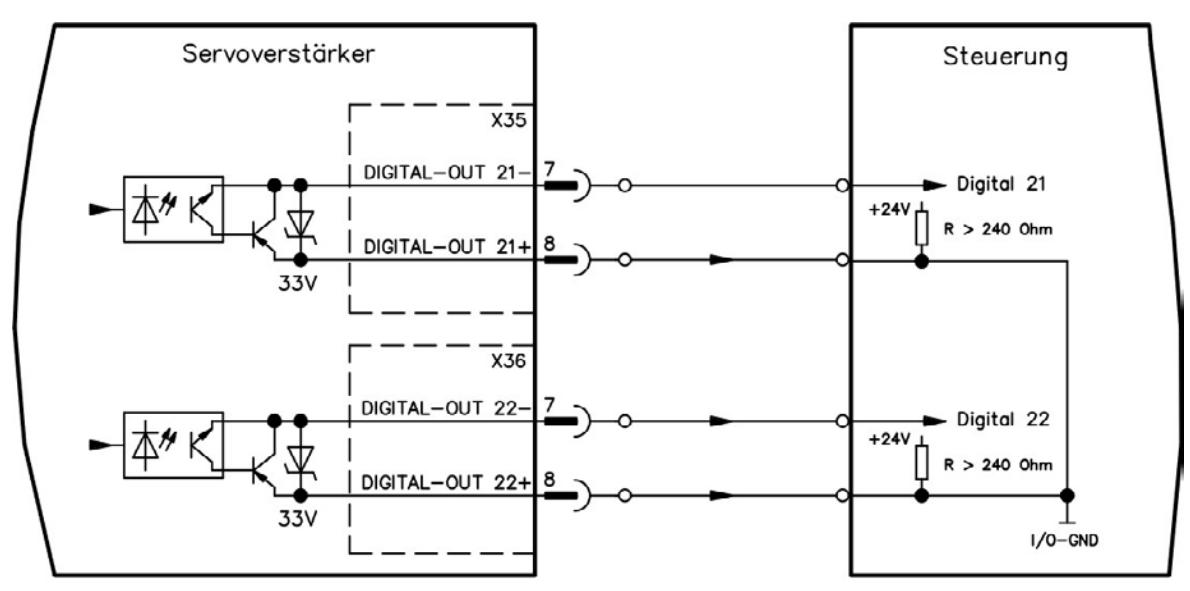

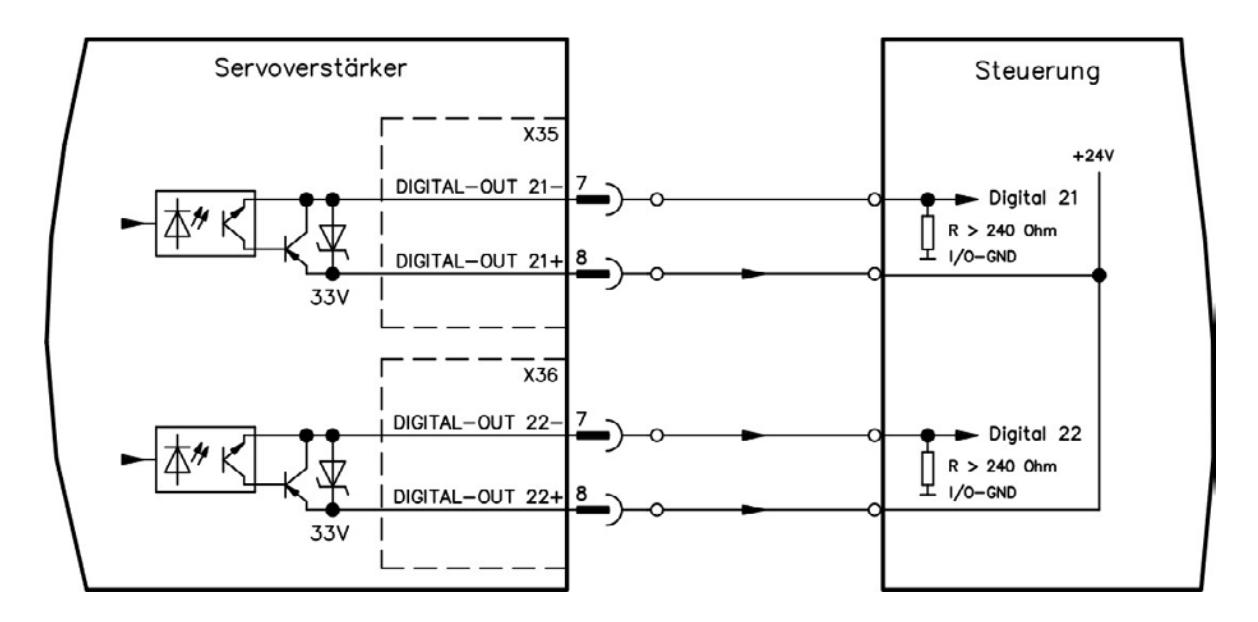

# **8.15 LED-Anzeige**

LED-7-Segmentanzeigen geben den Status des Verstärkers an, nachdem die 24 V-Versorgung eingeschaltet wurde. Falls die TCP/IP Verbindung zum PC oder zur Steuerung nicht arbeitet, ist die LED Anzeige die einzige Informationsquelle.

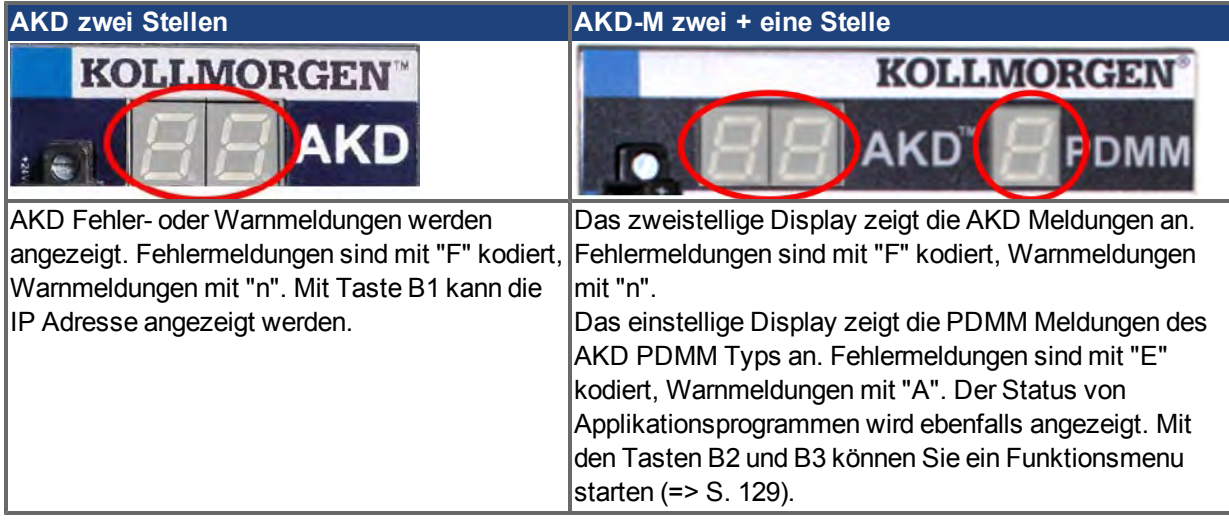

# <span id="page-128-0"></span>**8.16 Taster (B1, B2, B3)**

Die Taster werden verwendet, um vordefinierte Funktionen zu starten.

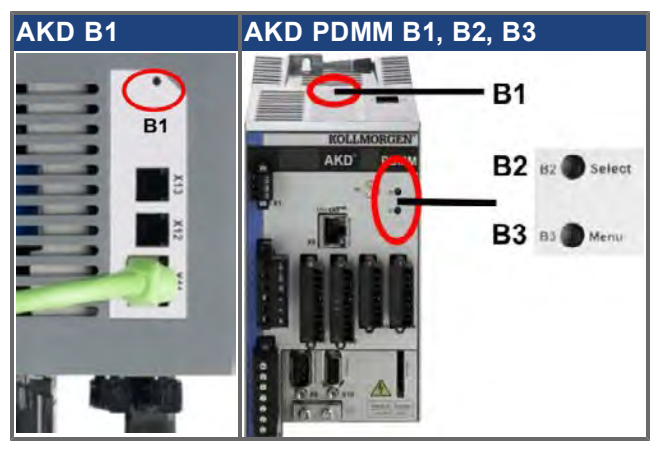

# **8.16.1 Taster B1 bei AKD-B, -P, -T**

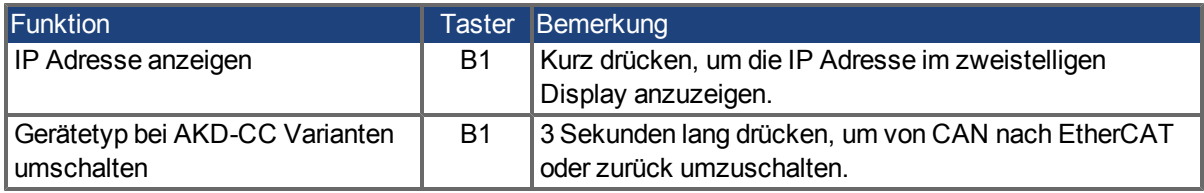

# <span id="page-128-1"></span>**8.16.2 Taster B1, B2, B3 bei AKD-M**

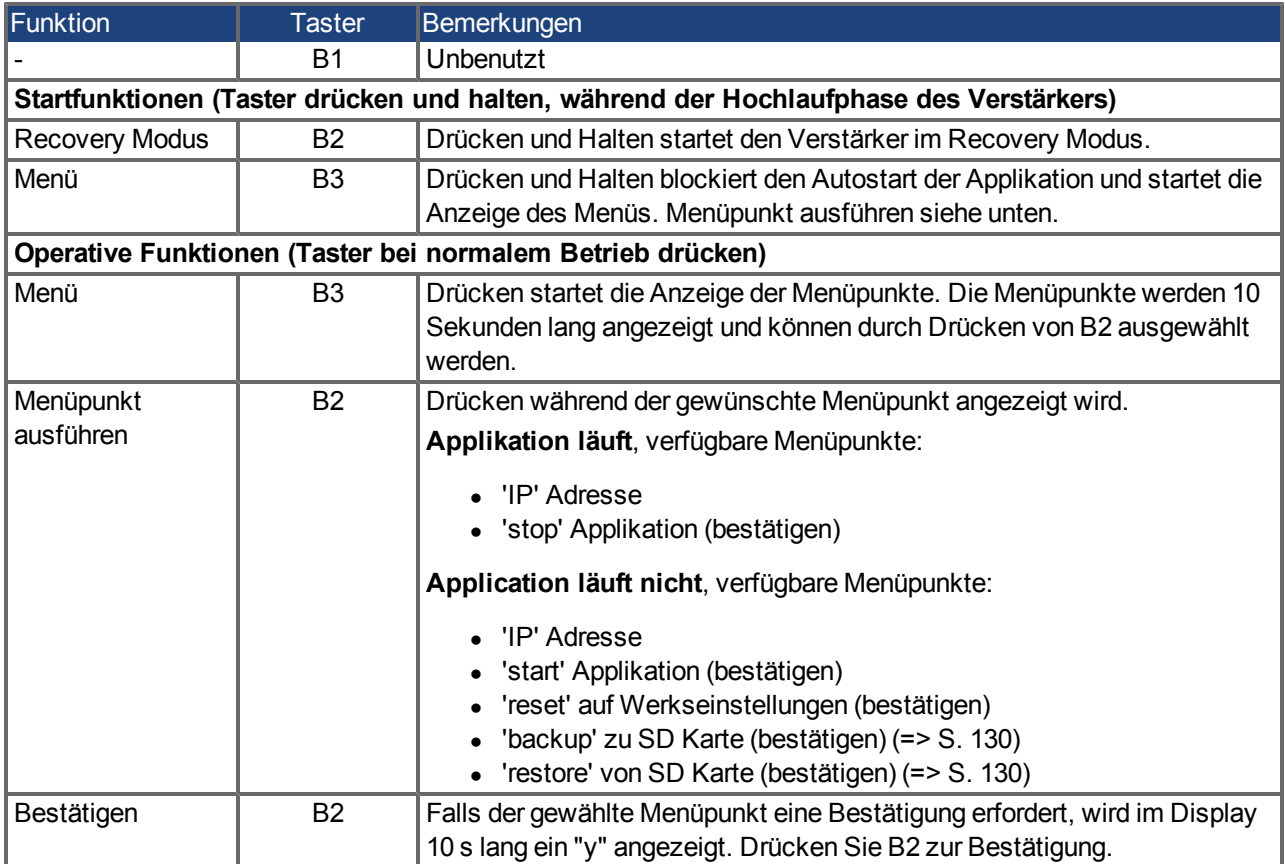

# <span id="page-129-0"></span>**8.17 SD Speicherkarte AKD-M**

AKD PDMM besitzt einen integrierten SD Kartenleser. Mit den Tasten B2 und B3 können Datenübertragungen zwischen AKD PDMM und SD Speicherkarte gestartet werden. Diese Funktionen können auch in der KAS IDE Software ausgelöst werden. Detaillierte Informationen finden Sie im *AKD PDMM Benutzerhandbuch*.

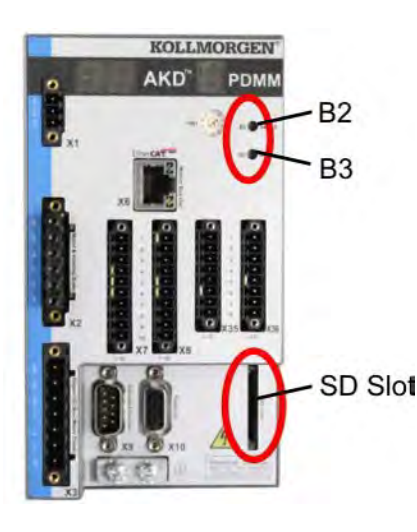

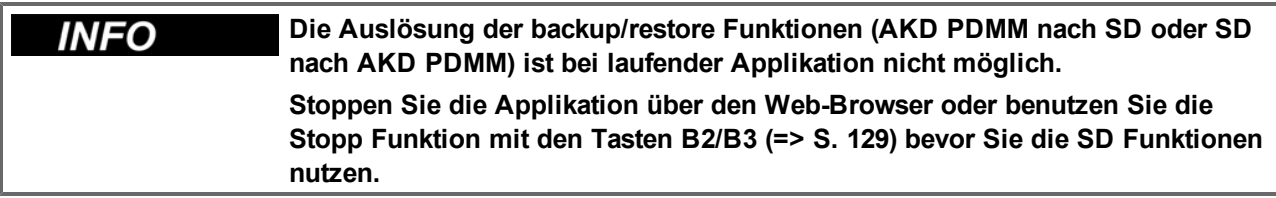

# **8.17.1 Unterstützte SD Speicherkarten**

SD Speicherkarten sind von den Herstellern vorformatiert. Die folgende Tabelle zeigt die unterstützten Speicherkartentypen:

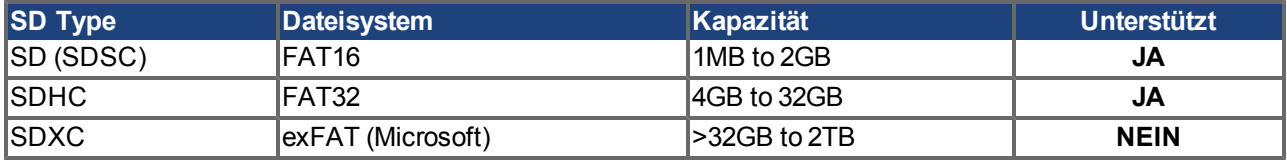

# **8.17.2 Funktionen**

Wenn eine SD Speicherkarte in den SD Kartenleser gesteckt ist und kein Anwendungsprogramm läuft, zeigt das Menü im einstelligen Display (mit B3 starten, [=> S. 129\)](#page-128-1) die möglichen Funktionen:

- <sup>l</sup> 'backup' kopiert Firmware, Konfigurationsdaten, Anwenderprogramme und Nutzerdaten vom AKD PDMM auf die SD Karte.
- 'restore' kopiert Firmware, Konfigurationsdaten, Anwenderprogramme und Nutzerdaten von der SD Karte auf den AKD PDMM.

# **8.18 Ethernet Schnittstelle (X11, X32)**

Die Parameter für den Betrieb, die Positionsregelung und Fahraufträge können mit der Setup-Software auf einem handelsüblichen PC konfiguriert werden(["Hardware-Anforderungen" \(=> S. 148\)](#page-147-0)).

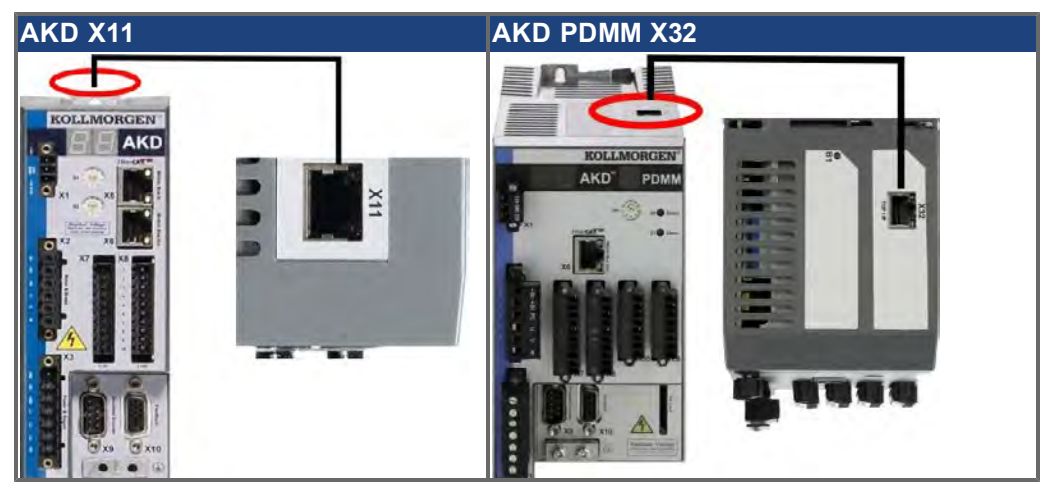

Schließen Sie die Serviceschnittstelle (X11 oder X32) des Verstärkers an eine Ethernet-Schnittstelle am PC direkt oder über einen Netzwerkhub/-switch an, **während die Stromversorgung zu den Geräten abgeschaltet ist.** Verwenden Sie bevorzugt Standard-Ethernetkabel der Kategorie 5. Prüfen Sie, ob die Verbindungs-LEDs am AKD Verstärker (grüne LED am RJ45-Stecker) und an Ihrem PC (oder Netzwerkhub/-switch) beide leuchten. Wenn beide LEDs leuchten, ist eine ordnungsgemäße elektrische Verbindung hergestellt.

# **8.18.1 Pinbelegung X11, X32**

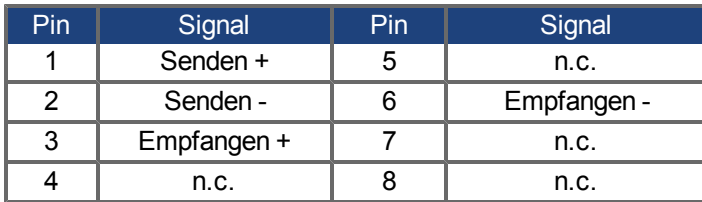

### **8.18.2 Bus-Protokolle X11**

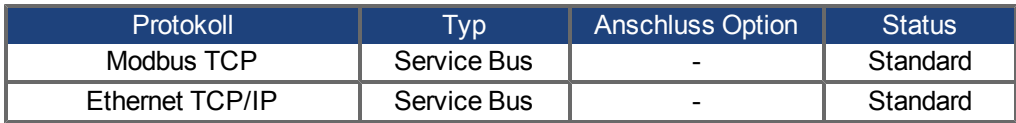

### **8.18.3 Mögliche Netzwerkkonfigurationen**

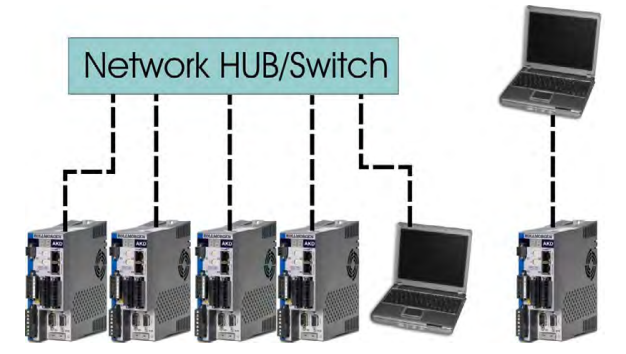

# **8.18.4 Festlegen der IP-Adresse AKD-B, AKD-P, AKD-T**

Die IP-Adresse kann auf der LED-Anzeige durch Drücken der Taste B1 abgerufen werden.

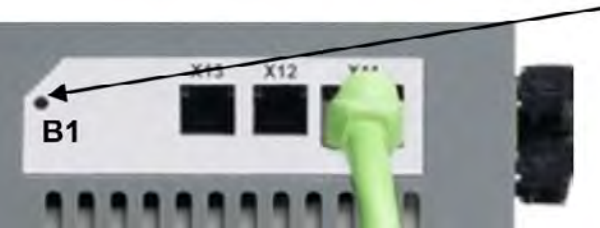

B1 drücken zur Anzeige der IP Adresse

Sie können die Drehschalter verwenden, um den Wert für die IP-Adresse zu wählen. Bei CANopen und einigen anderen Feldbussen legen die Drehschalter auch die Stationsadresse des Servoverstärkers für das jeweilige Netzwerk fest.

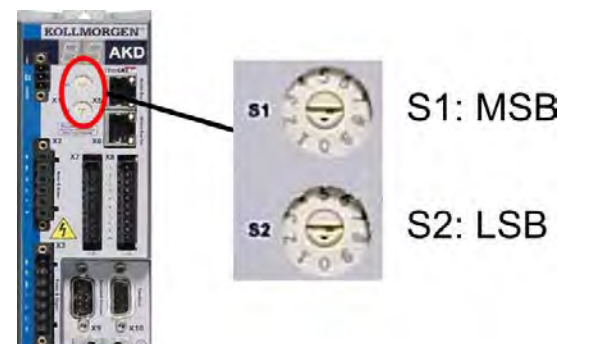

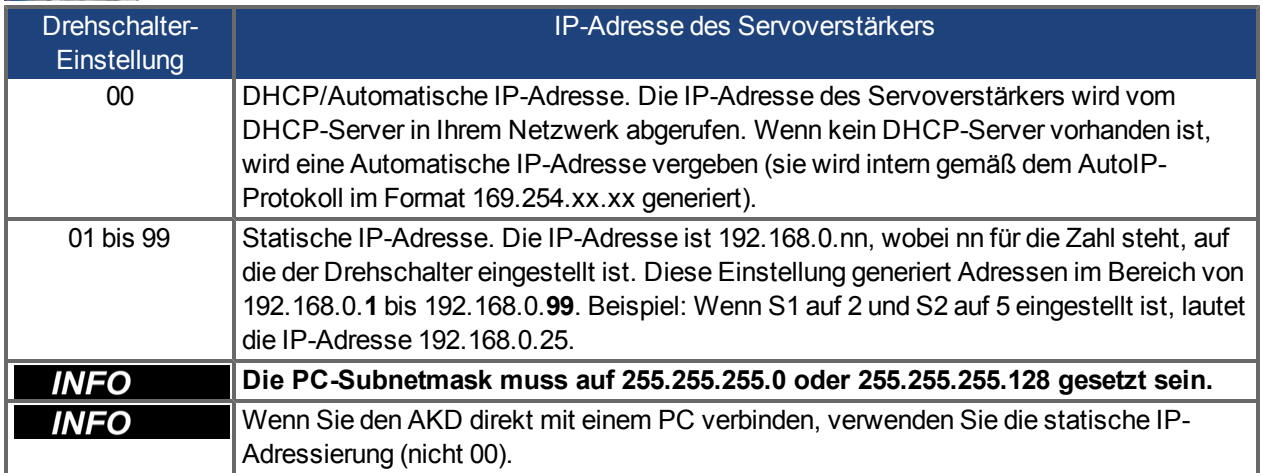

### **Statische IP Adressierung**

Wenn der Servoverstärker direkt an einen PC angeschlossen wird, muss die statische IP Adressierung benutzt werden. Stellen Sie die Drehschalter S1 und S2 auf eine von 00 abweichende Stellung. Diese Einstellung generiert Adressen im Bereich von 192.168.0.**1** bis 192.168.0.**99**.

## **Dynamische IP-Adressierung (DHCP und Auto-IP)**

Wenn S1 und S2 beide auf 0 eingestellt sind, befindet sich der Servoverstärker im DHCP-Modus. Der Servoverstärker ruft seine IP-Adresse von einem externen DHCP-Server ab, wenn im Netzwerk einer vorhanden ist. Wenn kein DHCP-Server vorhanden ist, erzeugt der Servoverstärker eine automatische private IP-Adresse im Format 169.254.x.x.

Wenn Ihr PC direkt mit dem Servoverstärker verbunden ist und in den TCP/IP-Einstellungen festgelegt ist, dass die IP-Adresse automatisch abgerufen werden soll, wird zwischen den Geräten eine Verbindung mithilfe von automatisch generierten kompatiblen Adressen hergestellt. Ein PC kann bis zu 60 Sekunden benötigen, um eine automatische private IP-Adresse zu konfigurieren (169.254.x.x).

#### **Ändern der IP-Adresse**

Wenn Sie die Drehschalter verstellen, während der Servoverstärker mit 24 V versorgt wird, müssen Sie das Netzwerkkabel für mindestens drei Sekunden vom Servoverstärker abziehen. Dadurch wird die Adresse zurückgesetzt.

#### **IP-Adressenmodus**

Standardmäßig verwendet der Servoverstärker die oben beschriebene Methode um die IP-Adresse festzulegen. Die IP-Adresse kann jedoch auch unabhängig von den Drehschaltern festgelegt werden. Die Einstellung kann mit Hilfe der WorkBench Software (Einstellungen -> Feldbus-> TCP/IP) erfolgen.

#### **Wiederherstellen der Kommunikation bei unerreichbarer IP-Adresse**

Wenn IP.MODE auf 1 gesetzt ist (feste IP-Adressierung) startet der Servoverstärker mit einer IP-Adresse, die eventuell vom Host Computer nicht erreichbar ist.

Wenn eine statische Adresse die Kommunikation verhindert, können die IP Einstellungen auf den Defaultzustand mit folgender Prozedur zurückgesetzt werden:

- 1. Beide Drehschalter auf 0 stellen.
- 2. Taster B1 (oben am Servoverstärker) zirka 5 s lang drücken.

Das Diplay blinkt 0.0.0.0 und dann versucht der Servoverstärker eine Adresse über DHCP zu beziehen. Schalten Sie die Spannung **nicht** ab, benutzen Sie nun WorkBench um die IP Adresse wie gewünscht einzustellen und speichern Sie die Werte im nicht-flüchtigen Speicher.

## **8.18.5 Festlegen der IP-Adresse AKD-M**

Sie können den Drehschalter RS1 verwenden, um die IP-Adresse einzustellen. Die konfigurierte IP-Adresse wird am 7-Segment Display angezeigt, wenn beim Einschalten der 24 V Versorgung ein Ethernet Kabel an X32 gesteckt ist. Wenn kein Ethernet Kabel gesteckt ist, wird keine IP Adresse angezeigt.

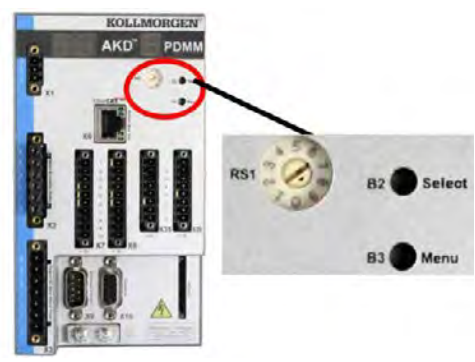

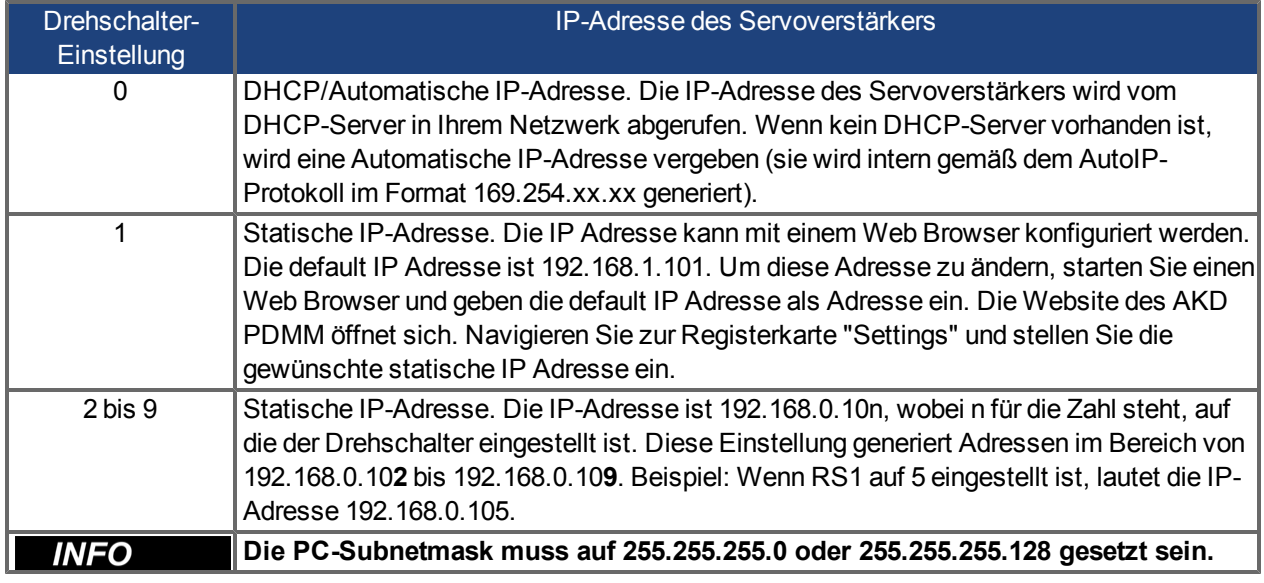

### **Statische IP Adressierung**

Wenn der Servoverstärker direkt an einen PC angeschlossen wird, muss die statische IP Adressierung benutzt werden. Stellen Sie den Drehschalter RS1 auf einen Wert zwischen 1 und 9 ein (siehe Tabelle oben)

### **Dynamische IP-Adressierung (DHCP und Auto-IP)**

Wenn RS1 auf 0 eingestellt ist, befindet sich der Servoverstärker im DHCP-Modus. Der Servoverstärker ruft seine IP-Adresse von einem externen DHCP-Server ab, wenn im Netzwerk einer vorhanden ist. Wenn kein DHCP-Server vorhanden ist, erzeugt der Servoverstärker eine automatische private IP-Adresse im Format 169.254.x.x.

Wenn Ihr PC direkt mit dem Servoverstärker verbunden ist und in den TCP/IP-Einstellungen festgelegt ist, dass die IP-Adresse automatisch abgerufen werden soll, wird zwischen den Geräten eine Verbindung mithilfe von automatisch generierten kompatiblen Adressen hergestellt. Ein PC kann bis zu 60 Sekunden benötigen, um eine automatische private IP-Adresse zu konfigurieren (169.254.x.x).

### **Ändern der IP-Adresse**

Wenn Sie den Drehschalter verstellen, während der Servoverstärker mit 24 V versorgt wird, müssen Sie das Netzwerkkabel für mindestens drei Sekunden vom Servoverstärker abziehen. Dadurch wird die Adresse zurückgesetzt.

### **8.18.6 Modbus TCP**

AKD können über den RJ-45 Stecker X11 (AKD) oder X32 (AKD PDMM, nur für Kollmorgen™ Touchpanels) an eine Modbus HMI angeschlossen werden. Das Protokoll ermöglicht das Lesen und Schreiben der Verstärkerparameter.

Der Status der Netzwerkkommunikation wird über die eingebauten LEDs angezeigt.

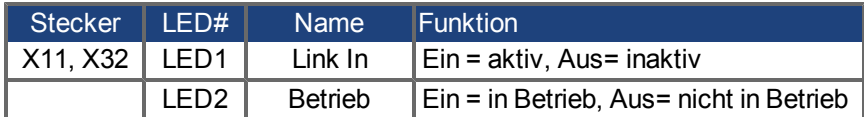

Schließen Sie die Serviceschnittstelle (X11, X32) des Verstärkers an eine Ethernet-Schnittstelle am PC direkt oder über einen Netzwerkhub/-switch an, **während die Stromversorgung zu den Geräten abgeschaltet ist.** Verwenden Sie bevorzugt Standard-Ethernetkabel der Kategorie 5.

Voraussetzungen für den Anschluss einer Modbus HMI an den AKD:

- Die HMI muss Modbus TCP unterstützen.
- Die HMI benötigt Ethernet Hardware und einen Treiber für Modbus TCP, der Treiber benötigt keine speziellen Eigenschaften um den AKD zu untgerstützen.

Die Kollmorgen™ *AKI* HMI's sind kompatible mit einem "Kollmorgen Modbus Master" Treiber.

Die Subnet Maske des AKD lautet 255.255.255.0. Die ersten drei Oktets der IP Adresse des Servoverstärkers müssen mit den ersten drei Oktets der IP Adresse der HMI übereinstimmen. Das letzte Oktet muss unterschiedlich sein.

Prüfen Sie, ob die Verbindungs-LEDs am AKD Verstärker (grüne LED am RJ45-Stecker) und an Ihrem PC (oder Netzwerkhub/-switch) beide leuchten. Wenn beide LEDs leuchten, ist eine ordnungsgemäße elektrische Verbindung hergestellt.

Modbus TCP und WorkBench/KAS IDE können simultan laufen, wenn ein Switch verwendet wird.

# **8.19 CAN-Bus-Schnittstelle (X12/X13)**

Für die CAN-Bus-Verbindung werden zwei 6-polige RJ-12-Stecker (X12/X13) verwendet.

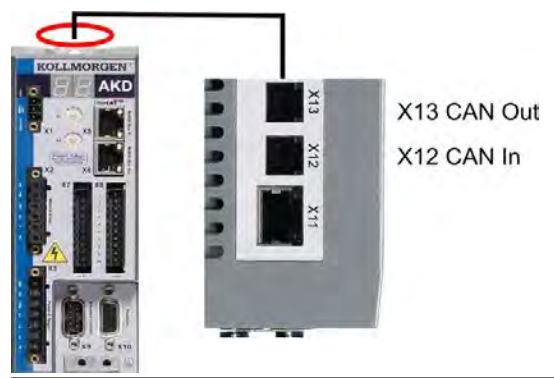

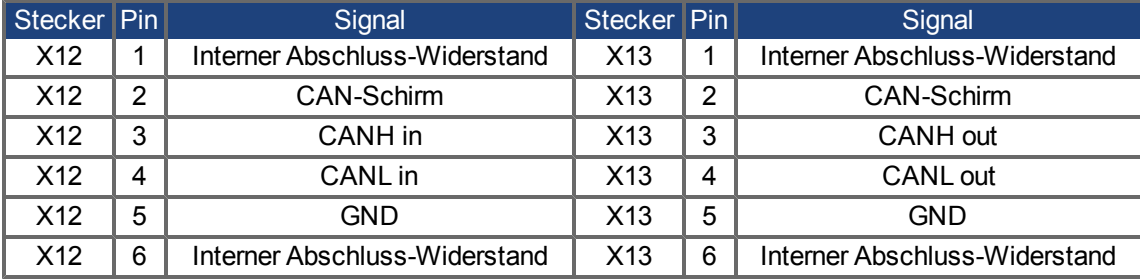

# **8.19.1 CAN-Bus Aktivierung bei AKD-CC Modellen**

AKD-CC Modelle unterstützen das CANopen-Protokoll sowohl bei CAN-Bus- als auch EtherCAT-Netzwerkverwendung. Setzen des Parameters DRV.TYPE aktiviert entweder EtherCAT oder die CANopen.

Im Auslieferungszustand der AKD-CC Modelle ist die EtherCAT-Hardware aktiv gesetzt. Um die CAN-Bus-Hardware zu aktivieren, müssen Sie den Parameter DRV.TYPE ändern.

- 1. Mit Software: Schließen Sie einen PC an den AKD und ändern Sie den Parameter DRV.TYPE im WorkBench Terminal (siehe DRV.TYPE Parameter Dokumentation) oder
- 2. Mit Hardware: Benutzen Sie die Drehschalter S1 & S2 in der Front und den Taster B1 oben auf dem Gerät.

Die folgenden Schritte beschreiben das Umschalten mit Hilfe der Drehschalter:

1. Stellen Sie den Wert 89 mit den Drehschaltern ein.

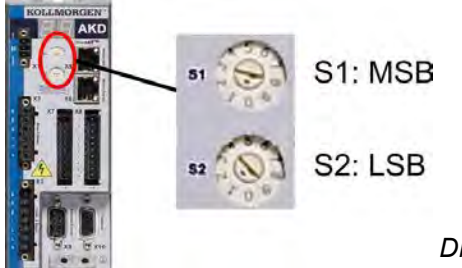

*Drehen Sie S1 auf 8 und S2 auf 9*

2. Drücken Sie die B1 Taste für etwa 3 Sekunden.

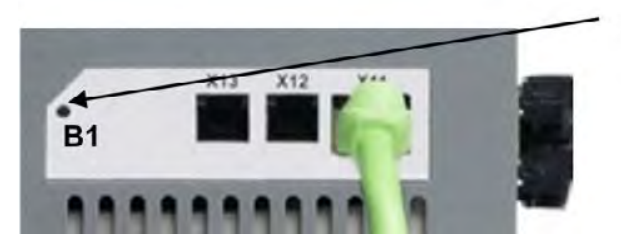

B1 für 3 Sekunder drücken

Die 7-Segment Anzeige zeigt während des Vorgangs **Cn**. **Schalten Sie die 24 V Spannungsversorgung nicht ab, solange das Display Cn zeigt!**

- 3. Warten Sie, bis das Display zurück auf die Standardanzeige schaltet. Nun ist das Gerät für CANopen vorbereitet.
- 4. Schalten Sie die 24 V Spannungsversorgung aus und wieder ein.

**INFO Die 7-Segmentanzeige zeigt Er (Error), wenn die Umschaltung nicht erfolgeich war. Schalten Sie die 24 V Spannungsversorgung aus und wieder ein. Wiederholen Sie den Vorgang. Falls der Fehler erneut gemeldet wird, wenden Sie sich an den Kollmorgen™ Kundendienst.**

#### **8.19.2 Baudrate für CAN-Bus**

Sie können festlegen, ob der Servoverstärker beim Einschalten eine feste Baudrate wählen oder einen Algorithmus zur automatischen Erkennung der Baudrate ausführen soll. Die Übertragungsgeschwindigkeit kann über den Parameter **FBUS.PARAM01** eingestellt werden. Die Einstellung des Parameters FBUS.PARAM01 erfolgt in WorkBench oder über einen Spezialmechanismus mithilfe der Drehschalter.

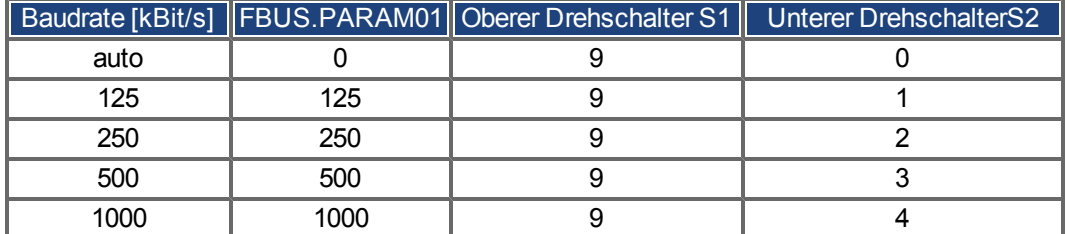

Im Falle einer festen Baudrate sendet der Servoverstärker nach einem Aus- und Wiedereinschalten der Spannungsversorgung die Boot-Up Meldung mit der Baudrate, die im nichtflüchtigen Speicher abgelegt ist.

Im Falle einer automatischen Erkennung der Baudrate sucht der Servoverstärker nach einem gültigen CAN-Frame auf dem Bus. Bei Empfang eines gültigen Frames sendet der Servoverstärker die Boot-Up Meldung entsprechend der gemessenen Bit-Zeit. Anschließend kann die Baudrate über das Objekt 1010 Sub 1 im nichtflüchtigen Speicher abgelegt werden. Andernfalls wird immer die Funktion zur automatischen Erkennung verwendet.

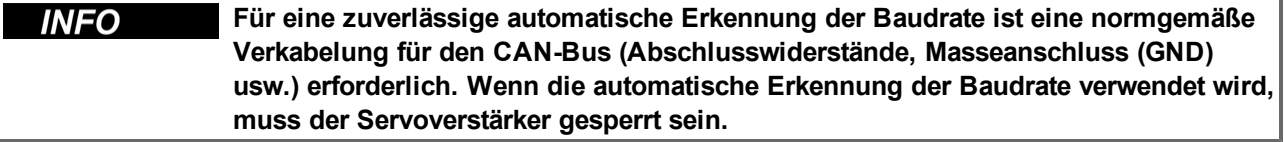

Gehen Sie zur Einstellung der Baudrate über die Drehschalter wie folgt vor:

1. Stellen Sie die Drehschalter auf eine der Adressen von 90 bis 94 ein (siehe Tabelle oben)

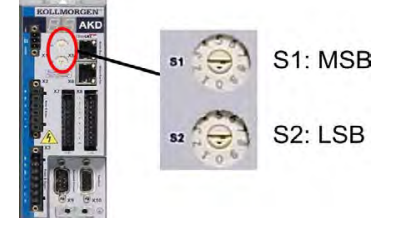

2. Drücken Sie mindestens 3 Sekunden lang die Taste B1 am AKD, bis die Drehschaltereinstellung im AKD-Display erscheint.

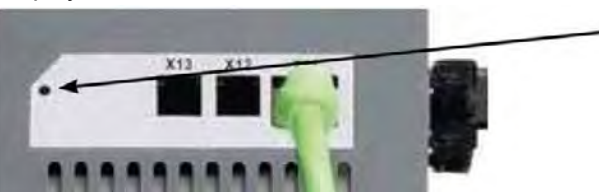

B1 drücken zur Anzeige der Baudrate

3. Wenn der Einstellwert des Drehschalters im Display blinkt, lassen Sie die Taste B1 los und warten Sie, bis das Blinken aufhört. Währenddessen wird der Parameter FBUS.PARAM01 auf den neuen Wert gesetzt, und alle Parameter werden im nichtflüchtigen Speicher gespeichert. Die neue Einstellung wird mit dem nächsten Einschalten des Servoverstärkers wirksam.

Wenn ein Fehler auftritt, blinken die folgenden Meldungen 5 mal:

- E1 Verstärker ist freigegeben
- E2 Speichern der neuen Einstellungen fehlgeschlagen
- $\bullet$  E3 Fehlerhafte Schalterstellung

### **8.19.3 Stationsadresse für CAN-Bus**

**Nachdem Sie die Stationsadresse geändert haben, müssen Sie die 24 V-INFO Hilfsspannungsversorgung für den Verstärker aus- und wieder einschalten.**

Verwenden Sie während der Konfiguration die Drehschalter an der Frontplatte des AKD, um die Stationsadresse für die Kommunikation voreinzustellen.

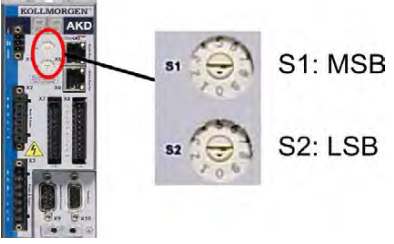

Die Drehschalter an der Frontplatte des AKD (S1 & S2) entsprechen der CAN-Stationsadresse. Die Schalter S1 & S2 entsprechen auch der IP-Adresseneinstellung des Verstärkers. Sowohl das CAN- als auch das IP-Netzwerkadressenschema müssen konfiguriert werden, um dieser Abhängigkeit Rechnung zu tragen, wenn das TCP/IP- und das CAN-Netzwerk in einer Anwendung gleichzeitig ausgeführt werden.

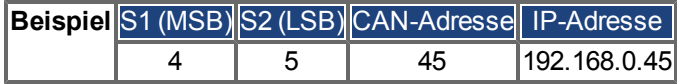

Die Einstellung der IP Adresse kann mit Hilfe der WorkBench Software (Einstellungen -> Feldbus-> TCP/IP) von den Drehschaltern entkoppelt werden.

# **8.19.4 CAN-Bus-Abschluss**

Das letzte Busgerät an beiden Enden des CAN-Bus-Systems muss über Abschlusswiderstände verfügen. Der AKD verfügt über integrierte 132 Ohm Widerstände, die aktiviert werden können, indem die Pins 1 und 6 angeschlossen werden. Ein optionaler Terminierungsstecker ist für den AKD verfügbar (*P-AKD-CAN-TERM*). Der optionale Terminierungsstecker ist ein RJ-12-Stecker mit einer integrierten Drahtbrücke zwischen den Pins 1 und 6. In den X13-Stecker des letzten Verstärkers im CAN-Netzwerk sollte ein Terminierungsstecker platziert werden.

**Entfernen Sie den Abschlussstecker, wenn der AKD nicht das letzte CAN-Busgerät INFO ist und verwenden Sie X13 zum Anschließen des nächsten CAN-Gerätes.**

### **8.19.5 CAN-Bus-Kabel**

Um die Anforderungen der Norm ISO 11898 zu erfüllen, muss ein Bus-Kabel mit einer charakteristischen Impedanz von 120 Ohm verwendet werden. Die maximale verwendbare Kabellänge für eine zuverlässige Kommunikation nimmt mit zunehmender Übertragungsgeschwindigkeit ab. Zur Orientierung können Sie die folgenden Werte verwenden, die von Kollmorgen™ gemessen wurden; diese Werte sind jedoch keine garantierten Grenzwerte:

- Charakteristische Impedanz: 100 bis 120 Ohm
- Max. Kapazität im Kabel: 60 nF/km
- Schleifenwiderstand: 159,8 Ohm/km

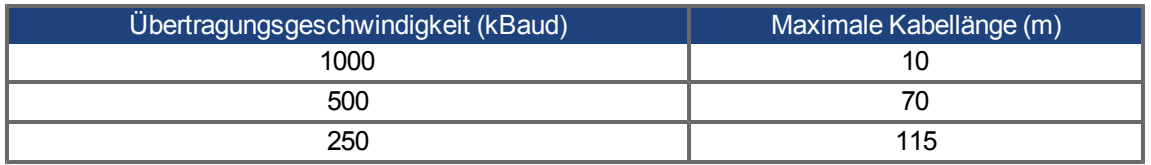

Eine geringere Kapazität im Kabel (max. 30 nF/km) und ein geringerer Leitungswiderstand (Schleifenwiderstand, 115 Ohm/km) ermöglichen es, größere Abstände zu erzielen.

(Eine charakteristische Impedanz von 150 ± 5 Ohm erfordert einen Abschluss-Widerstand 150 ± 5 Ohm).

# **8.19.6 CAN-Bus Anschlussbild**

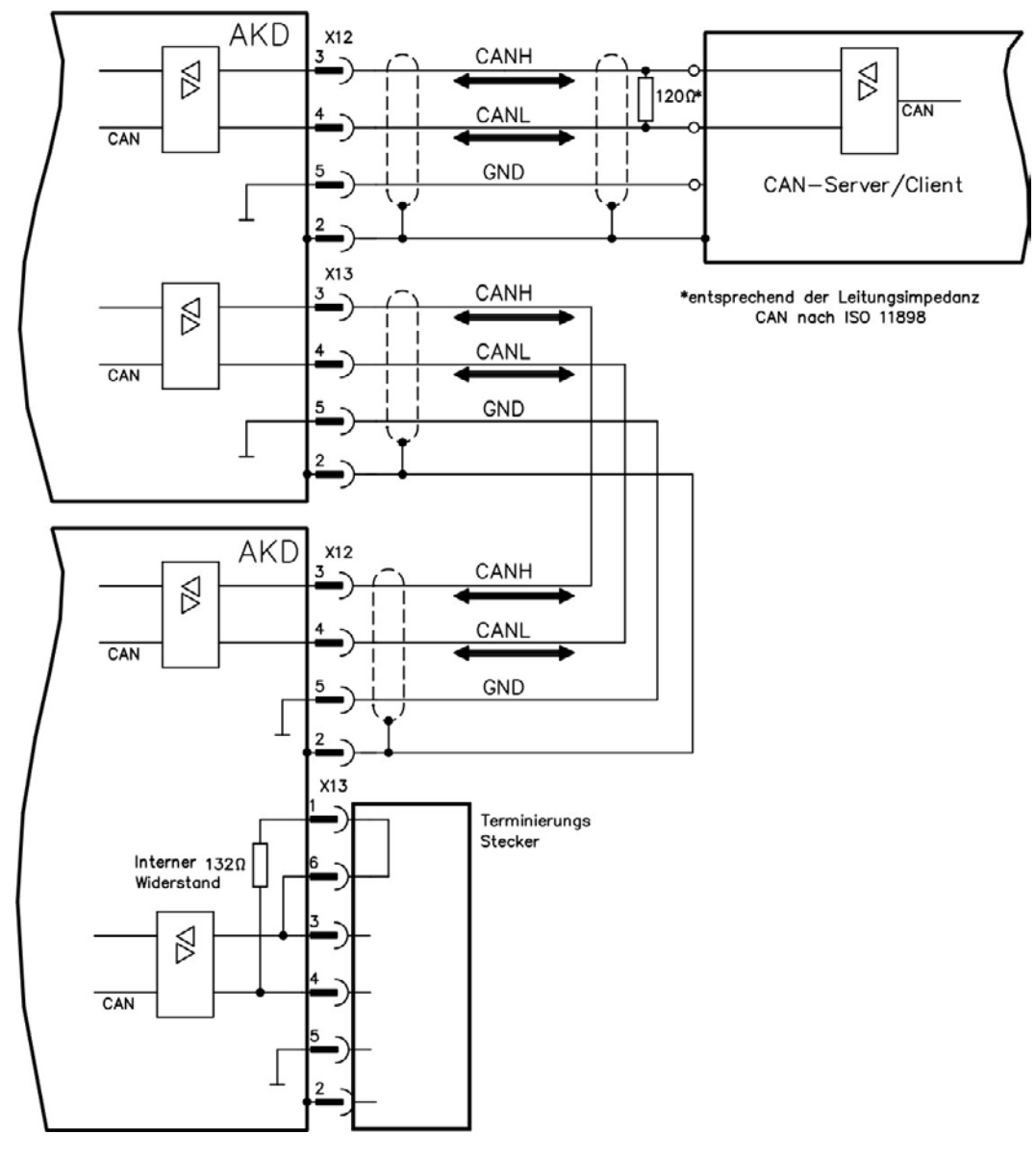

# **8.20 Motion-Bus-Schnittstelle (X5/X6/X11)**

Die Motion-Bus-Schnittstelle besitzt RJ-45-Stecker und kann je nach der verwendeten Verstärkerversion für die Kommunikation mit verschiedenen Feldbus-Geräten verwendet werden.

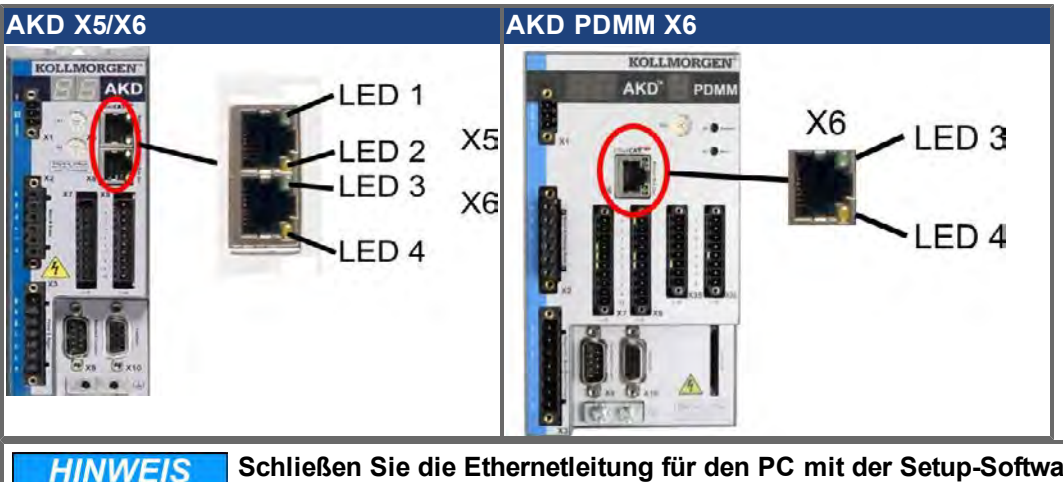

**Schließen Sie die Ethernetleitung für den PC mit der Setup-Software nicht an die Motion-Bus-Schnittstelle X5/X6 an. Das Ethernet-Konfigurationskabel muss Stecker X11 oder X32 angeschlossen werden.**

# **8.20.1 Pinbelegung X5/X6/X11**

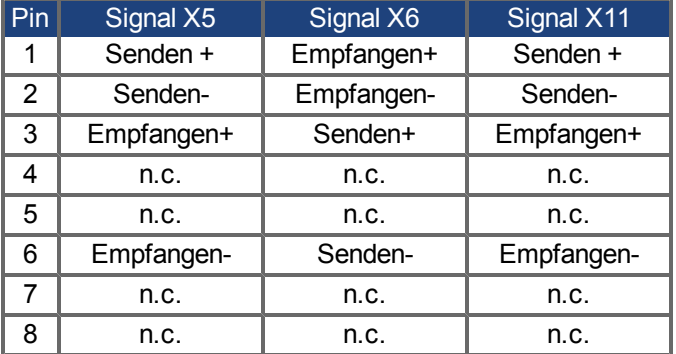

#### **8.20.2 Bus-Protokolle X5/X6/X11**

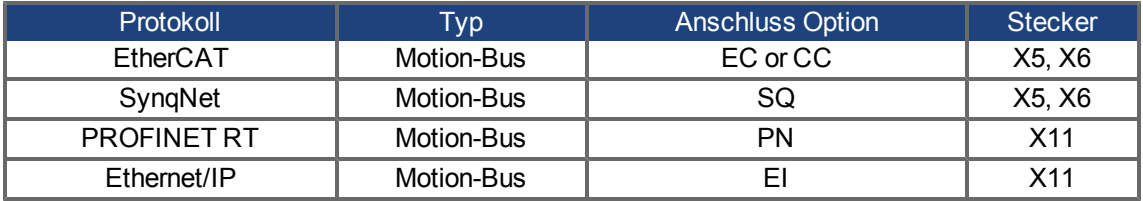

# **8.20.3 EtherCAT**

Sie können bei Geräten mit den Anschlusstypen EC und CC eine Verbindung zum EtherCAT-Netzwerk über die RJ-45-Stecker X5 (In Port) und X6 (Out Port) herstellen. Der Kommunikationsstatus wird von den integrierten LEDs angezeigt. AKD PDMM Geräte (Gerätevariante AKD-M) agieren als EtherCAT (CoE) Master und besitzen dafür den X6 Stecker (Out Port) zum Aufbau einer linearen Topologie mit maximal 8 Slaves und 250 ms Zykluszeit.

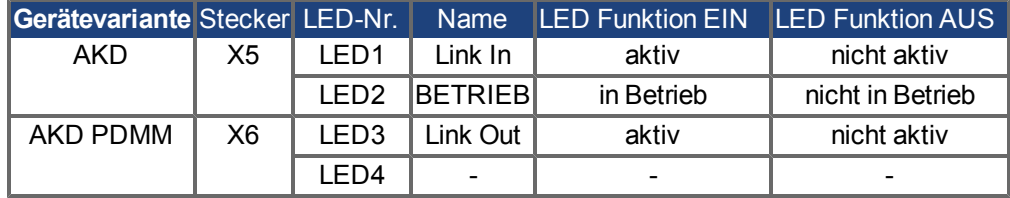

# **8.20.3.1 EtherCAT Aktivierung bei AKD-CC Modellen**

AKD-CC Modelle unterstützen das CANopen-Protokoll sowohl bei CAN-Bus- als auch EtherCAT-Netzwerkverwendung. Setzen des Parameters DRV.TYPE aktiviert entweder EtherCAT oder die CANopen. Setzen des Parameters DRV.TYPE aktiviert entweder die EtherCAT oder die CANopen.

Im Auslieferungszustand der AKD-CC Modelle ist die EtherCAT-Hardware aktiv gesetzt. Sollten Sie ein Gerät von CANopen nach EtherCAT umschalten müssen, ändern Sie den Parameter DRV.TYPE.

- 1. Mit Software: Schließen Sie einen PC an den AKD und ändern Sie den Parameter DRV.TYPE im WorkBench Terminal (siehe DRV.TYPE Dokumentation) oder
- 2. Mit Hardware: Benutzen Sie die Drehschalter S1 & S2 in der Front und den Taster B1 oben am Gerät.

Die folgenden Schritte beschreiben das Umschalten mit Hilfe der Drehschalter:

1. Stellen Sie den Wert 89 mit den Drehschaltern ein.

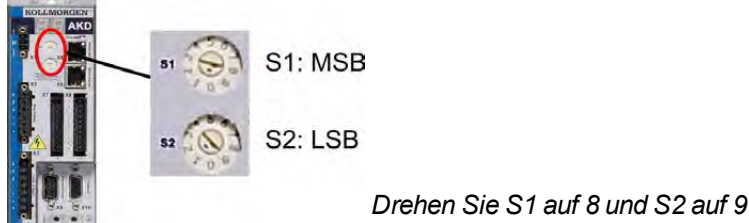

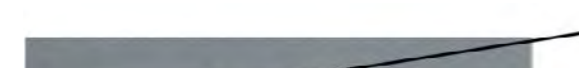

2. Drücken Sie die B1 Taste für etwa 3 Sekunden.

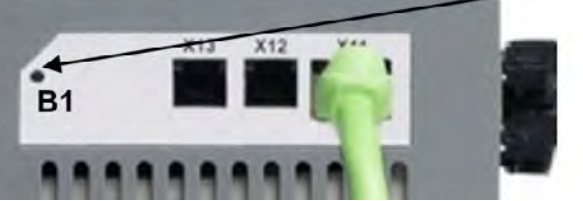

B1 für 3 Sekunder drücken

Die 7-Segment Anzeige zeigt während des Vorgangs **En**. **Schalten Sie die 24 V Spannungsversorgung nicht ab, solange das Display En zeigt!**

- 3. Warten Sie, bis das Display zurück auf die Standardanzeige schaltet. Nun ist EtherCAT vorbereitet.
- 4. Schalten Sie die 24 V Spannungsversorgung aus und wieder ein.

**Die 7-Segmentanzeige zeigt Er (Error), wenn die Umschaltung nicht erfolgeich war. INFO Schalten Sie die 24 V Spannungsversorgung aus und wieder ein. Wiederholen Sie den Vorgang. Falls der Fehler erneut gemeldet wird, wenden Sie sich an den Kollmorgen™ Kundendienst.**

# **8.20.4 SynqNet**

Sie können eine Verbindung zum SynqNet-Netzwerk über die RJ-45-Stecker X5 (In Port) und X6 (Out Port) herstellen. Der Kommunikationsstatus wird von den integrierten LEDs angezeigt.

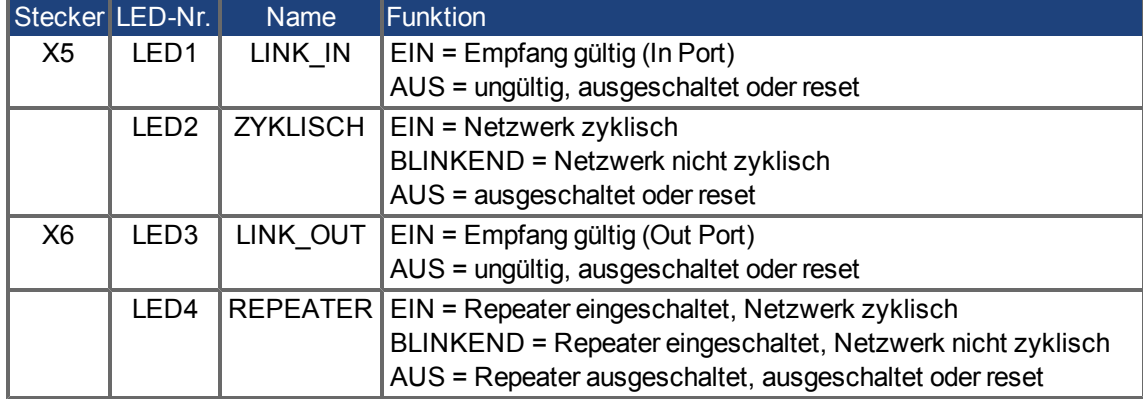

### **8.20.5 PROFINET**

AKD mit Anschluss Option **PN** können über den RJ-45 Stecker X11 an ein PROFINET Netzwerk angeschlossen werden. Das PROFINET RT Protokoll wird benutzt.

Der Status der Netzwerkkommunikation wird über die eingebauten LEDs angezeigt.

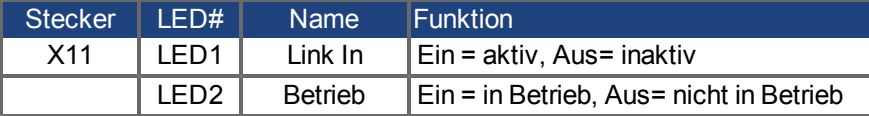

Schließen Sie die Serviceschnittstelle (X11) des Verstärkers an eine Ethernet-Schnittstelle am PC direkt oder über einen Netzwerkhub/-switch an, **während die Stromversorgung zu den Geräten abgeschaltet ist.** Verwenden Sie bevorzugt Standard-Ethernetkabel der Kategorie 5.

Prüfen Sie, ob die Verbindungs-LEDs am AKD Verstärker (grüne LED am RJ45-Stecker) und an Ihrem PC (oder Netzwerkhub/-switch) beide leuchten. Wenn beide LEDs leuchten, ist eine ordnungsgemäße elektrische Verbindung hergestellt.

Die Subnet Maske des AKD lautet 255.255.255.0. Die ersten drei Oktets der IP Adresse des Servoverstärkers müssen mit den ersten drei Oktets der IP Adresse der HMI übereinstimmen. Das letzte Oktet muss unterschiedlich sein.

PROFINET RT und WorkBench können simultan laufen, wenn ein Switch verwendet wird.

# **8.20.6 Ethernet/IP**

AKD mit Anschluss Option **EI** können über den RJ-45 Stecker X11 an ein Ethernet/IP Netzwerk angeschlossen werden. Der Status der Netzwerkkommunikation wird über die eingebauten LEDs angezeigt.

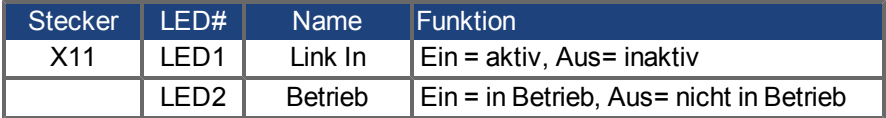

Schließen Sie die Serviceschnittstelle (X11) des Verstärkers an eine Ethernet-Schnittstelle am Ethernet/IP Master direkt oder über einen Netzwerkhub/-switch an, **während die Stromversorgung zu den Geräten abgeschaltet ist.** Verwenden Sie bevorzugt Standard-Ethernetkabel der Kategorie 5.

Prüfen Sie, ob die Verbindungs-LEDs am AKD Verstärker (grüne LED am RJ45-Stecker) und an Ihrem Master (oder Netzwerkhub/-switch) beide leuchten. Wenn beide LEDs leuchten, ist eine ordnungsgemäße elektrische Verbindung hergestellt.

Die Subnet Maske des AKD lautet 255.255.255.0. Die ersten drei Oktets der IP Adresse des Servoverstärkers müssen mit den ersten drei Oktets der IP Adresse der HMI übereinstimmen. Das letzte Oktet muss unterschiedlich sein.

Ethernet/IP und WorkBench können simultan laufen, wenn ein Switch verwendet wird.
# **9 Inbetriebnahme**

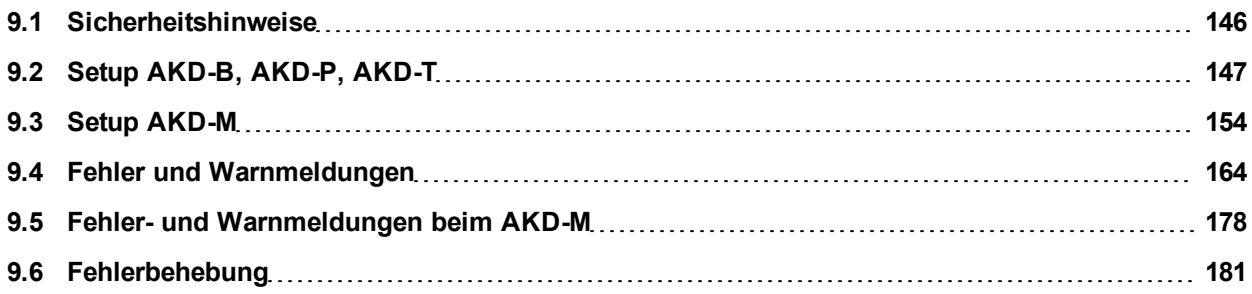

# <span id="page-145-0"></span>**9.1 Sicherheitshinweise**

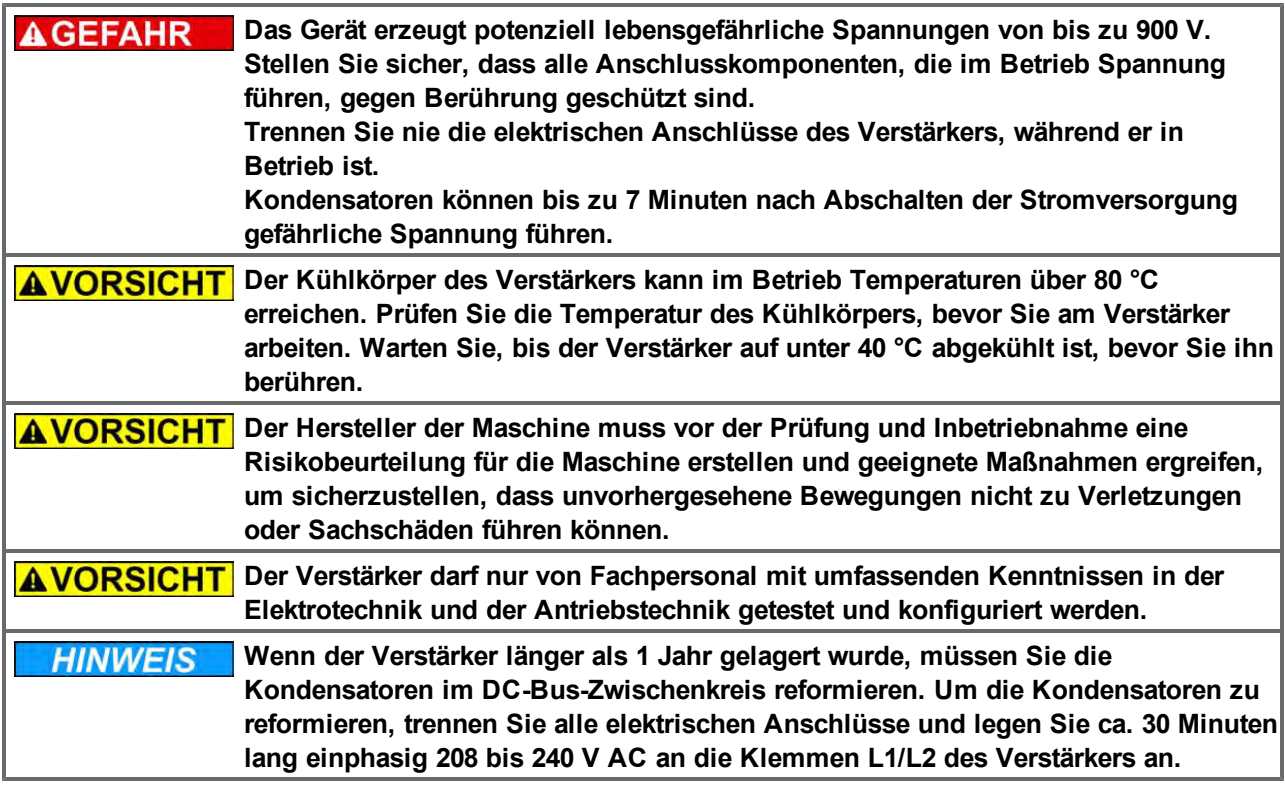

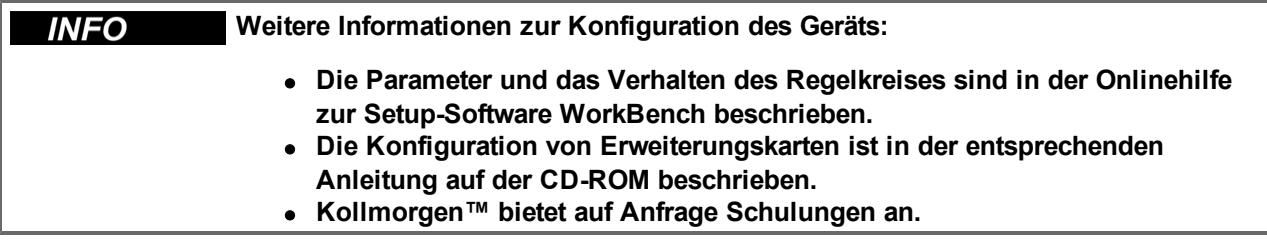

# <span id="page-146-0"></span>**9.2 Setup AKD-B, AKD-P, AKD-T**

#### **9.2.1 Setup-Software WorkBench**

Dieses Kapitel beschreibt die Installation der Setup-Software WorkBench für die Inbetriebnahme der digitalen Verstärker AKD-B, AKD-P und AKD-T. WorkBench wird für die Inbetriebnahme der Gerätevariante AKD-M (AKD PDMM) nicht verwendet. Für diese Gerätevarianten wird die Software KAS IDE benutzt [\(=> S. 134\)](#page-133-0). Kollmorgen™ bietet Schulungs- und Vertiefungskurse auf Anfrage.

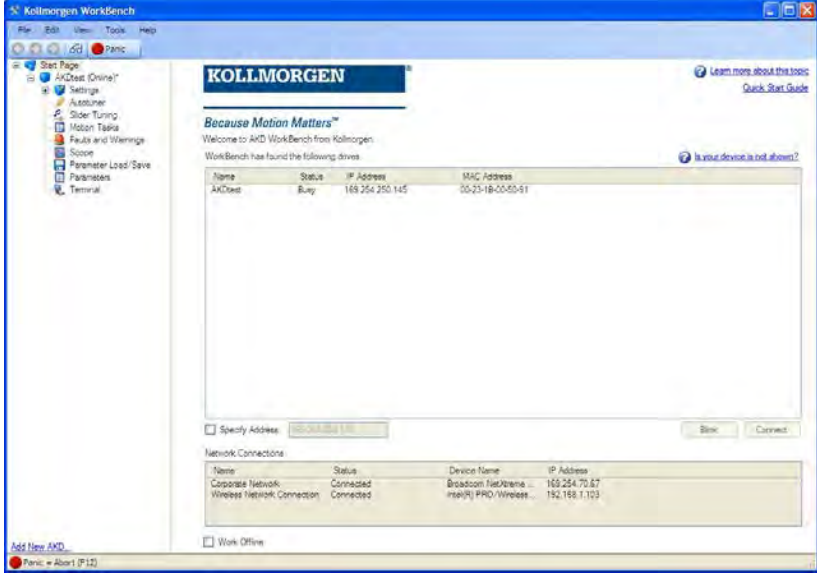

#### **9.2.2 Bestimmungsgemäße Verwendung**

Die Setup-Software ist dafür vorgesehen, die Betriebsparameter für die Verstärker der AKD Reihe zu ändern und zu speichern. Der angeschlossene Verstärker kann mithilfe dieser Software konfiguriert werden. Während der Inbetriebnahme kann der Verstärker direkt über die Servicefunktionen gesteuert werden.

**AWARNUNG** Die Einstellung der Parameter eines laufenden Antriebs [\(=> S. 10](#page-9-0)) darf nur von **entsprechend qualifiziertem Fachpersonal vorgenommen werden. Datensätze, die auf Datenträgern gespeichert wurden, sind nicht gegen unbeabsichtigte Veränderungen durch andere Personen gesichert. Die Verwendung von ungeprüften Daten kann zu unerwarteten Bewegungen führen. Nachdem Sie Datensätze geladen haben, müssen Sie daher alle Parameter prüfen, bevor Sie den Verstärker freigeben.**

# **9.2.3 Beschreibung der Software**

Jeder Verstärker muss an die Anforderungen für Ihre Maschine angepasst werden. Für die meisten Anwendungen können Sie einen PC und WorkBench (die Setup-Software für den Verstärker) verwenden, um die Parameter für Ihren Verstärker festzulegen. Der PC wird über ein Ethernet-Kabel mit dem Verstärker verbunden [\(=> S. 131\)](#page-130-0). Die Setup-Software ermöglicht die Kommunikation zwischen dem PC und AKD. Sie finden die Setup-Software auf der mitgelieferten CD-ROM, im Download-Bereich der Kollmorgen™-Website und im Produkt-WIKI [\(www.wiki-kollmorgen.eu](http://www.wiki-kollmorgen.eu/)).

Sie können Parameter einfach ändern und die Wirkung auf den Verstärker direkt beobachten, da eine permanente (Online-)Verbindung zum Verstärker besteht. Sie können auch wichtige Istwerte vom Verstärker abrufen, die auf dem PC-Monitor angezeigt werden (Oszilloskop-Funktionen).

Sie können Datensätze auf Datenträgern speichern (Archivierung) sowie auf andere Verstärker laden oder zu Sicherungszwecken verwenden. Sie können die Datensätze auch ausdrucken.

Die meisten Standard-Rückführungen (SFD, EnDAT 2.2, 2.1 und BiSS) sind Plug-and-Play-kompatibel. Die Typenschilddaten des Motors werden im Rückführsystem gespeichert und vom Verstärker beim Einschalten automatisch abgerufen. Die Daten der nicht Plug-and-Play-kompatiblen Motoren von Kollmorgen™ sind in WorkBench gespeichert und können per Mausklick über die Bildschirmseite "Motor" in der WorkBench-Software geladen werden.

Eine umfassende Onlinehilfe mit Beschreibungen aller Variablen und Funktionen bietet Ihnen in jeder Situation Unterstützung.

# **9.2.4 Hardware-Anforderungen**

Die Serviceschnittstelle (X11, RJ45) des Verstärkers wird über ein Ethernet-Kabel mit der Ethernet-Schnittstelle des PCs verbunden [\(=> S. 131\)](#page-130-0).

# **Mindestanforderungen für den PC:**

Prozessor: mindestens Pentium® II oder gleichwertig Betriebssystem: Windows 2000 oder XP oder VISTA oder 7 Grafikarte: Windows-kompatibel, Farbe Laufwerke: Festplatte mit mindestens 20 MB freiem Speicherplatz, CD-ROM-Laufwerk Schnittstellen: eine freie Ethernet-Schnittstelle oder einen Hub-/Switch-Anschluss

#### **9.2.5 Betriebssysteme**

#### **Windows 2000/XP/VISTA/7**

WorkBench unterstützt Windows 2000, Windows XP, Windows VISTA und Windows 7

#### **Unix, Linux**

Die Funktion der Software für Windows unter Unix oder Linux wurde nicht geprüft.

# **9.2.6 Installation unter Windows 2000/XP/VISTA/7**

Die CD-ROM enthält ein Installationsprogramm für die Setup-Software.

#### **Installation**

- Autostart-Funktion aktiviert: Legen Sie die CD-ROM in ein freies Laufwerk ein. Ein Fenster mit dem Startbildschirm wird geöffnet. Darin wird eine Verknüpfung mit der Setup-Software WorkBench angezeigt. Klicken Sie auf die Verknüpfung, und befolgen Sie die Anweisungen.
- Autostart-Funktion deaktiviert: Legen Sie die CD-ROM in ein freies Laufwerk ein. Klicken Sie in der Taskleiste auf **Start** und dann auf **Ausführen**. Geben Sie den Programmaufruf ein: x:\index.htm (x = Laufwerksbuchstabe des CD-Laufwerks).

Klicken Sie auf **OK** und fahren Sie wie vorstehend beschrieben fort.

#### **Anschluss an die Ethernet-Schnittstelle des PCs**

• Schließen Sie das Schnittstellenkabel an eine Ethernet-Schnittstelle an Ihrem PC oder an einen Hub/Switch und die Serviceschnittstelle X11 des AKD an [\(=> S. 131](#page-130-0)).

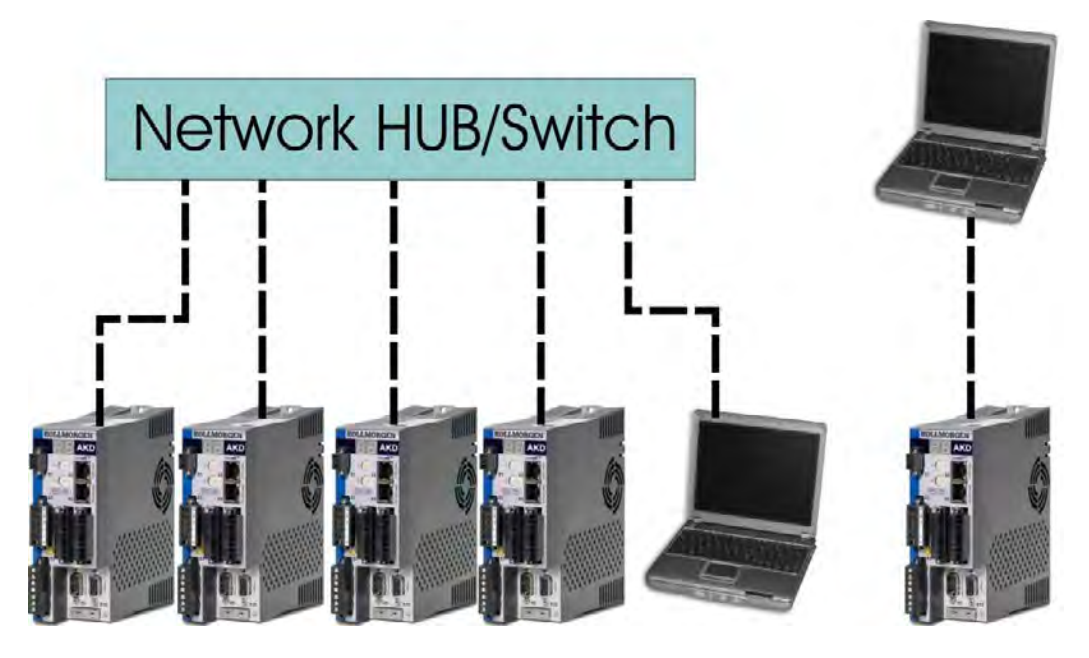

# **9.2.7 Verstärkerschnelltest AKD-B, AKD-P, AKD-T**

## **9.2.7.1 Auspacken, Montieren und Verdrahten des AKD**

- 1. Packen Sie den Verstärker und das Zubehör aus. Beachten Sie die Sicherheitshinweise in der Dokumentation.
- 2. Montieren Sie den Verstärker [\(=> S. 58](#page-57-0)).
- 3. Verdrahten Sie den Verstärker [\(=> S. 71\)](#page-70-0) oder nehmen Sie die Mindestverdrahtung zum Testen des Verstärkers wie unten beschrieben vor.
- 4. Stellen Sie sicher, dass Sie die folgenden Informationen zu den Komponenten des Verstärkers zur Hand haben:
	- Nennversorgungsspannung
	- Motortyp (Motordaten, wenn der Motortyp in der Motordatenbank nicht enthalten ist)
	- In den Motor integrierte Rückführungseinheit (Typ, Pole/Leitungen/Protokoll)
	- Trägheitsmoment der Last

# **9.2.7.2 Mindestverdrahtung zum Testen des Verstärkers ohne Last**

**AVORSICHT** Dieser Schaltplan dient nur zur Veranschaulichung und erfüllt nicht die **Anforderungen im Hinblick auf EMV, Sicherheit oder Funktionalität Ihrer Anwendung.**

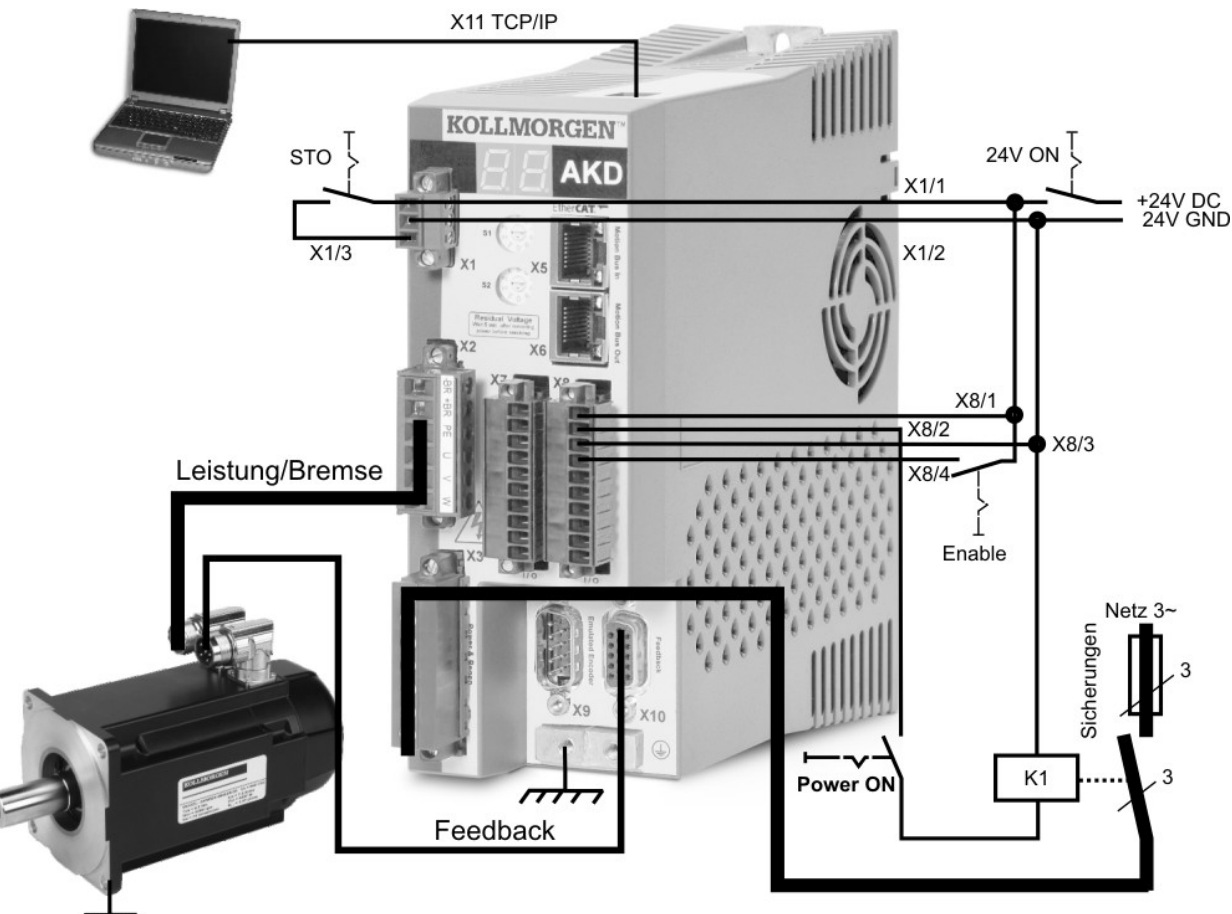

Wenn Sie den AKD direkt mit einem PC verbinden,empfehlen wir eine statische IP-Adressierung (ungleich 00).

# **9.2.7.3 IP-Adresse einstellen**

Stellen Sie die IP-Adresse ein wiein ["Festlegen der IP-Adresse AKD-B, AKD-P, AKD-T" \(=> S. 132\)](#page-131-0) beschrieben.

#### **9.2.7.4 Verbindungen überprüfen**

Sie können die Logikversorgung zum Servoverstärker über den Anschluss X1 einschalten (für die Kommunikation wird keine Bus-Spannung benötigt).

Wenn die Stromversorgung hergestellt ist, beginnen am Servoverstärker LED-Meldungen zu blinken:

- $1. -$
- 2. [ ] 3. I-P
- 4. IP-Adresse des Servoverstärkers, wird als Folge von Zahlen und Punkten angezeigt (z. B. 192.168.0.5).
- 5. Status des Servoverstärkers (opmode "o0", "o1" oder "o2") bzw. Fehlercode, wenn am Servoverstärker ein Fehlerzustand vorliegt.

Prüfen Sie, dass die Verbindungs-LEDs am Servoverstärker (grüne LED am RJ45-Stecker) und an Ihrem PC beide leuchten. Wenn beide LEDs leuchten, ist die elektrische Verbindung hergestellt.

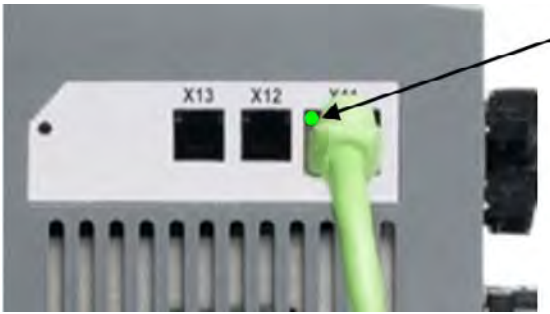

LED leuchtet grün, wenn der Verstärker an einem Netzwerk angeschlossen ist.

Während der PC die Verbindung herstellt, erscheint in Ihrer Taskleiste das folgende Symbol:

 $= 1.4448$ 

Mit Verstärker verbinden

Warten Sie, bis dieses Symbol sich zum Symbol für eingeschränkte Konnektivität ändert (dies kann bis zu einer Minute dauern).

P . MU 359

- Verstärker verbunden

Der PC kann vollständig mit dem Servoverstärker kommunizieren, obwohl Windows für die Verbindung mit dem Servoverstärker das Symbol für eingeschränkte Konnektivität anzeigt. In WorkBench können Sie jetzt den Servoverstärker über diese Verbindung konfigurieren.

# **9.2.7.5 WorkBench installieren und starten**

WorkBench wird automatisch von der mit dem Servoverstärker gelieferten CD installiert. WorkBench kann auch von der Kollmorgen™ Webseite heruntergeladen werden: www.kollmorgen.com.

Wenn die Installation abgeschlossen ist, klicken Sie auf das WorkBench-Symbol, um das Programm zu starten. WorkBench zeigt eine Liste aller Servoverstärker an, die in Ihrem lokalen Netzwerk erkannt wurden. Wählen Sie den zu konfigurierenden Servoverstärker aus und klicken Sie auf **Next**.

Wenn mehrere Servoverstärker erkannt werden, kann ein Servoverstärker mit einem der folgenden Verfahren eindeutig identifiziert werden:

- 1. MAC-Adresse des Servoverstärkers. Diese Adresse ist auf dem Aufkleber an der Seite des Servoverstärkers aufgedruckt.
- 2. Name des Servoverstärkers. Der Name des Servoverstärkers wird in WorkBench festgelegt. Ein neuer Servoverstärker erhält standardmäßig den Namen "No\_Name" (Ohne\_Namen).
- 3. Schalten Sie das Display in den Blinkmodus. Wählen Sie einen Servoverstärker aus und klicken Sie auf **Blink** (Blinken), damit das Display an der Vorderseite des Servoverstärkers für 20 Sekunden zu blinken beginnt.

#### **9.2.7.6 IP-Adresse des Servoverstärkers in WorkBench eingeben**

Wenn WorkBench Ihren Servoverstärker nicht automatisch anzeigt, können Sie die IP-Adresse wie folgt manuell in WorkBench eingeben:

1. IP-Adresse ermitteln. Sie können die IP-Adresse des Servoverstärkers auf dem Servoverstärker-Display anzeigen lassen, indem Sie die Taste B1 drücken. Auf dem Display erscheinen nacheinander die Zahlen und Punkte der IP-Adresse (z. B. 192.168.0.5). Sie können die Anzeige auch starten, indem Sie das Ethernet-Kabel trennen und wieder anschließen.

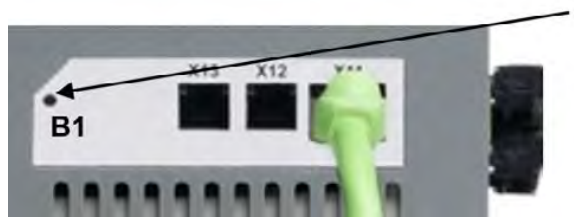

B1 drücken zur Anzeige der IP Adresse

2. Eingabe der IP-Adresse. Geben Sie die ermittelte IP-Adresse in das Feld **Specify Address** (Adresse angeben) in WorkBench ein. Klicken Sie dann auf **Next**, um die Verbindung herzustellen.

#### **9.2.7.7 Servoverstärker mit dem Setup-Assistenten freigeben**

Sobald eine Verbindung mit dem Servoverstärker hergestellt wurde, wird die Bildschirmseite "AKD Overview" angezeigt. Ihr Servoverstärker wird im Navigationsbereich auf der linken Seite des Bildschirms angezeigt. Klicken Sie mit der rechten Maustaste auf den Namen Ihres Servoverstärkers und wählen Sie im Dropdown-Menü die Option **Setup Wizard** aus. Der Setup-Assistent führt Sie durch die Erstkonfiguration des Servoverstärkers. Dies umfasst eine einfache Testbewegung des Antriebs.

Nachdem Sie den Setup-Assistenten abgeschlossen haben, sollte der Servoverstärker freigegeben sein. Wenn der Servoverstärker nicht freigegeben ist, prüfen Sie Folgendes:

- 1. Die Hardware-Freigabe (HW) muss aktiviert sein (Pin 4 am Stecker X8).
- 2. Die Software-Freigabe (SW) muss aktiviert sein. Aktivieren Sie die Funktionen mit der Schaltfläche **Enable/Disable** in der oberen Symbolleiste in WorkBench oder auf der Bildschirmseite "Overview".
- 3. Es dürfen keine Fehler vorliegen (klicken Sie auf die Schaltfläche **Clear Fault** (Fehler löschen) in der oberen Symbolleiste, um alle Fehler zu löschen).

Der Status der HW-Freigabe, SW-Freigabe und von Fehlern wird in der unteren Symbolleiste der WorkBench-Software angezeigt. Der Servoverstärker ist verbunden, wenn am unteren rechten Rand **Online** angezeigt wird.

Sie können jetzt die Bildschirmseite "Settings"in WorkBench verwenden, um die erweiterte Konfiguration Ihres Servoverstärkers fortzusetzen.

# <span id="page-153-0"></span>**9.3 Setup AKD-M**

#### **9.3.1 Setup-Software KAS IDE**

Dieses Kapitel beschreibt die Installation der Setup-Software KAS IDE für die Inbetriebnahme der digitalen AKD PDMM Verstärker. KAS IDE wird für die Inbetriebnahme der Gerätevarianten AKD-B, AKD-P und AKD-T nicht verwendet. Für diese Gerätevarianten wird die Software WorkBench benutzt [\(=> S. 132\)](#page-131-0). Kollmorgen™ bietet Schulungs- und Vertiefungskurse auf Anfrage.

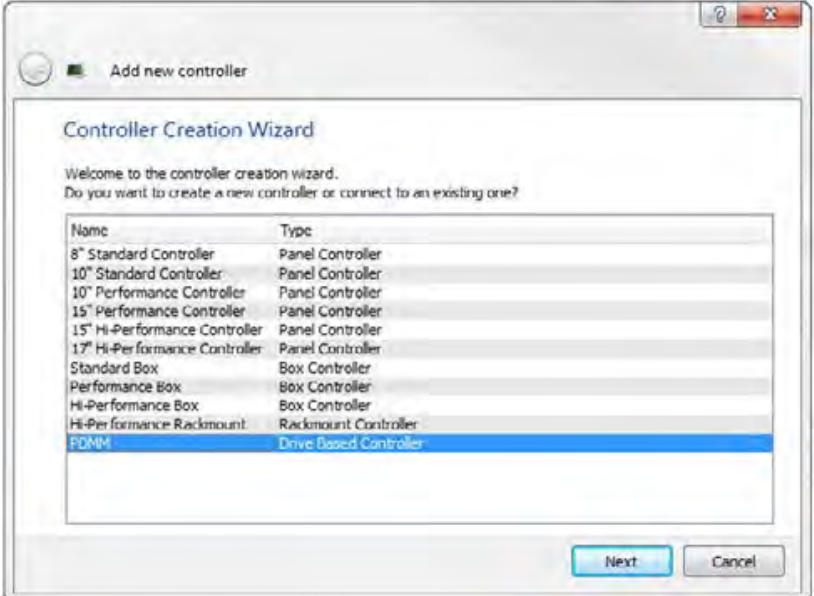

#### **9.3.2 Bestimmungsgemäße Verwendung**

Die Setup-Software KAS IDE ist dafür vorgesehen, die Betriebsparameter für die Verstärker der AKD PDMM Reihe zu ändern und zu speichern. Der angeschlossene Verstärker kann mithilfe dieser Software konfiguriert werden. Während der Inbetriebnahme kann der Verstärker direkt über die Servicefunktionen gesteuert werden.

**AWARNUNG** Die Einstellung der Parameter eines laufenden Antriebs darf nur von entsprechend **qualifiziertem Fachpersonal [\(=> S. 10\)](#page-9-0) vorgenommen werden. Datensätze, die auf Datenträgern gespeichert wurden, sind nicht gegen unbeabsichtigte Veränderungen durch andere Personen gesichert. Die Verwendung von ungeprüften Daten kann zu unerwarteten Bewegungen führen. Nachdem Sie Datensätze geladen haben, müssen Sie daher alle Parameter prüfen, bevor Sie den Verstärker freigeben.**

#### **9.3.3 Beschreibung der Software**

Jeder Verstärker muss an die Anforderungen für Ihre Maschine angepasst werden. Für die meisten Anwendungen können Sie einen PC und KAS IDE ("Kollmorgen Automation Suite Integrated development environment") verwenden, um die Parameter für Ihren Verstärker festzulegen. Der PC wird über ein Ethernet-Kabel mit dem Verstärker verbunden [\(=> S. 131](#page-130-0)). Die Setup-Software ermöglicht die Kommunikation zwischen dem PC und AKD PDMM. Sie finden die Setup-Software auf der mitgelieferten CD-ROM und im Download-Bereich der Kollmorgen™-Website.

Sie können Parameter einfach ändern und die Wirkung auf den Verstärker direkt beobachten, da eine permanente (Online-)Verbindung zum Verstärker besteht. Sie können auch wichtige Istwerte vom Verstärker abrufen, die auf dem PC-Monitor angezeigt werden (Oszilloskop-Funktionen).

Sie können Datensätze auf Datenträgern speichern (Archivierung) sowie auf andere Verstärker laden oder zu Sicherungszwecken verwenden. Sie können die Datensätze auch ausdrucken.

Die meisten Standard-Rückführungen (SFD, EnDAT 2.2, 2.1 und BiSS) sind Plug-and-Play-kompatibel. Die Typenschilddaten des Motors werden im Rückführsystem gespeichert und vom Verstärker beim Einschalten automatisch abgerufen. Die Daten der nicht Plug-and-Play-kompatiblen Motoren von Kollmorgen™ sind in KAS IDE gespeichert und können per Mausklick über die Bildschirmseite "Motor" in der KAS IDE-Software geladen werden.

Eine umfassende Onlinehilfe mit Beschreibungen aller Variablen und Funktionen bietet Ihnen in jeder Situation Unterstützung.

#### **9.3.4 Hardware-Anforderungen**

Die Serviceschnittstelle (X32, RJ45) des Verstärkers wird über ein Ethernet-Kabel mit der Ethernet-Schnittstelle des PCs verbunden [\(=> S. 131\)](#page-130-0).

#### **Mindestanforderungen für den PC:**

Prozessor: mindestens Pentium® II oder gleichwertig Betriebssystem: Windows XP oder 7 Grafikarte: Windows-kompatibel, Farbe Laufwerke: Festplatte mit mindestens 20 MB freiem Speicherplatz, CD-ROM-Laufwerk Schnittstellen: eine freie Ethernet-Schnittstelle oder einen Hub-/Switch-Anschluss

#### **9.3.5 Betriebssysteme**

#### **Windows XP/7**

KAS IDE unterstützt Windows XP und Windows 7

#### **Unix, Linux**

Die Funktion der Software für Windows unter Unix oder Linux wurde nicht geprüft.

# **9.3.6 Installation unter Windows XP/7**

Die CD-ROM enthält ein Installationsprogramm für die Setup-Software.

#### **Installation**

- Autostart-Funktion aktiviert: Legen Sie die CD-ROM in ein freies Laufwerk ein. Ein Fenster mit dem Startbildschirm wird geöffnet. Darin wird eine Verknüpfung mit der Setup-Software KAS IDE angezeigt. Klicken Sie auf die Verknüpfung, und befolgen Sie die Anweisungen.
- Autostart-Funktion deaktiviert: Legen Sie die CD-ROM in ein freies Laufwerk ein. Klicken Sie in der Taskleiste auf **Start** und dann auf **Ausführen**. Geben Sie den Programmaufruf ein: x:\index.htm (x = Laufwerksbuchstabe des CD-Laufwerks).

Klicken Sie auf **OK** und fahren Sie wie vorstehend beschrieben fort.

## **Anschluss an die Ethernet-Schnittstelle des PCs**

• Schließen Sie das Schnittstellenkabel an eine Ethernet-Schnittstelle an Ihrem PC oder an einen Hub/Switch und die Serviceschnittstelle X32 des AKD PDMM [\(=> S. 131\)](#page-130-0).

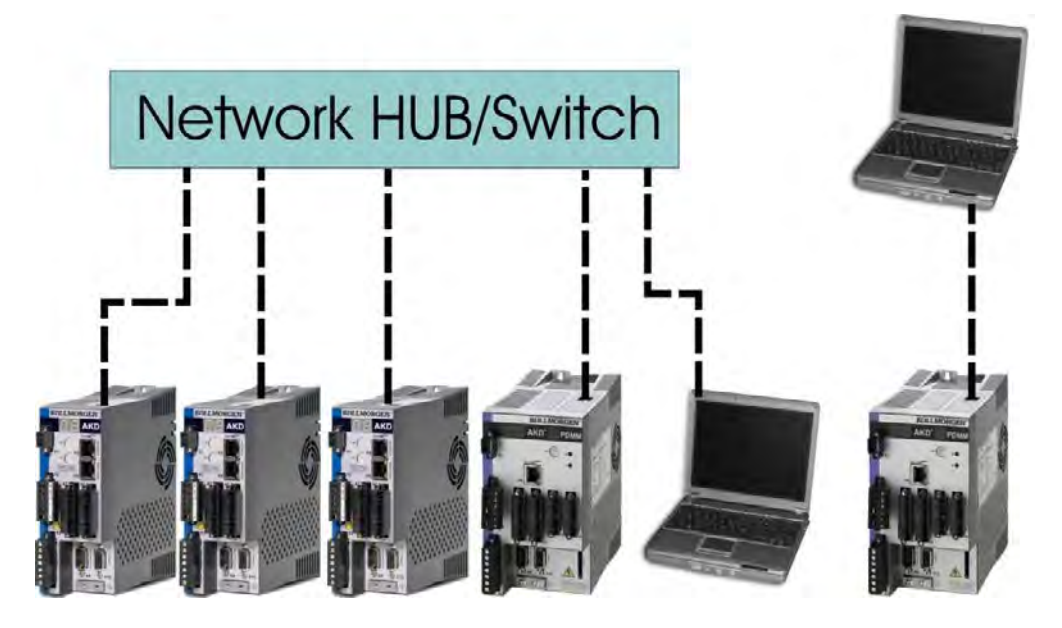

# **9.3.7 Basic Drive Test AKD-M**

#### **9.3.7.1 Auspacken, Montieren und Verdrahten des AKD PDMM**

- 1. Packen Sie den Verstärker und das Zubehör aus. Beachten Sie die Sicherheitshinweise in der Dokumentation.
- 2. Montieren Sie den Verstärker [\(=> S. 58](#page-57-0)).
- 3. Verdrahten Sie den Verstärker [\(=> S. 71\)](#page-70-0) oder nehmen Sie die Mindestverdrahtung zum Testen des Verstärkers wie unten beschrieben vor.
- 4. Stellen Sie sicher, dass Sie die folgenden Informationen zu den Komponenten des Verstärkers zur Hand haben:
	- Nennversorgungsspannung
	- Motortyp (Motordaten, wenn der Motortyp in der Motordatenbank nicht enthalten ist)
	- In den Motor integrierte Rückführungseinheit (Typ, Pole/Leitungen/Protokoll)
	- Trägheitsmoment der Last

#### **9.3.7.2 Mindestverdrahtung zum Testen des Verstärkers ohne Last**

**AVORSICHT** Dieser Schaltplan dient nur zur Veranschaulichung und erfüllt nicht die **Anforderungen im Hinblick auf EMV, Sicherheit oder Funktionalität Ihrer Anwendung.**

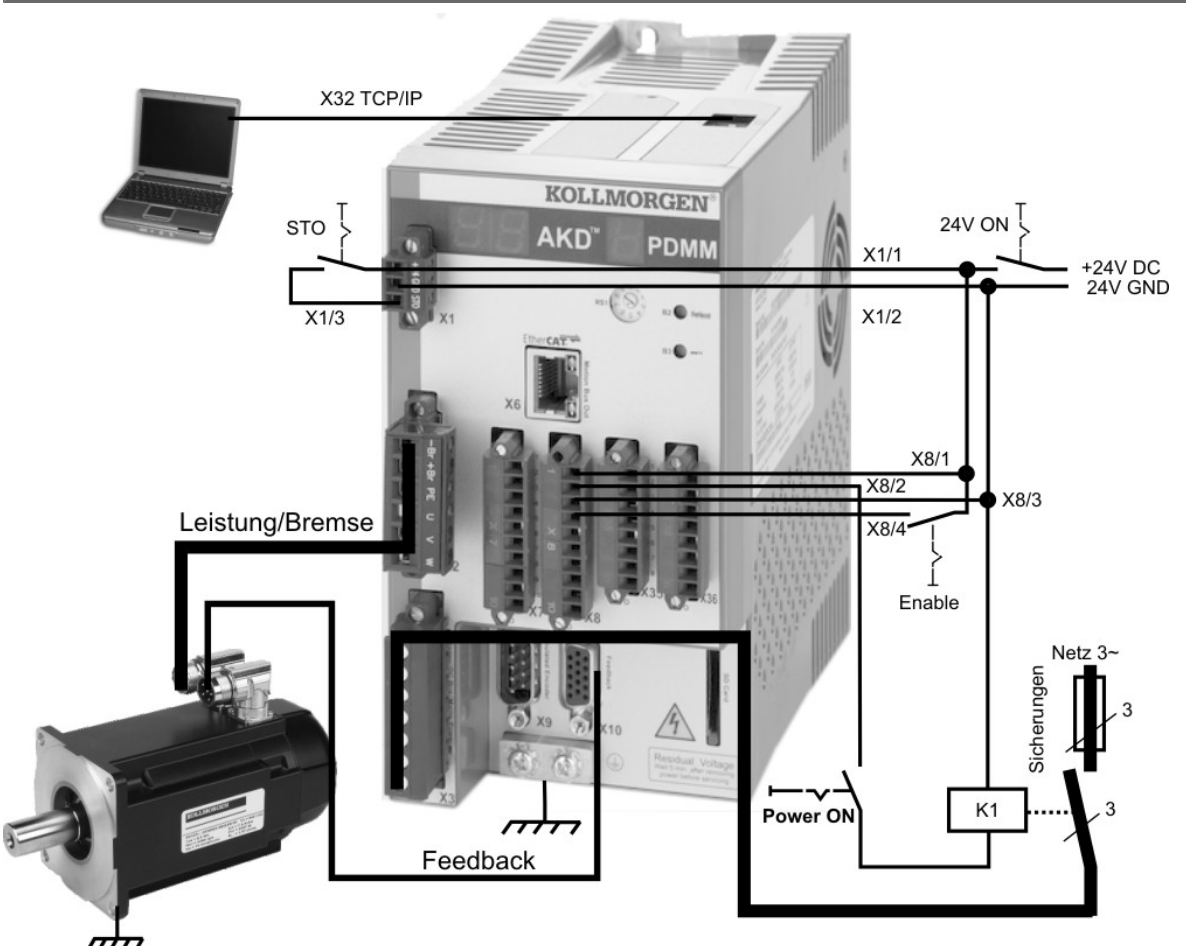

Wenn Sie den AKD PDMM direkt mit einem PC verbinden, empfehlen wir eine statische IP-Adressierung (ungleich 0).

## **9.3.7.3 IP-Adresse einstellen**

Stellen Sie die IP-Adresse ein wie auf [=> S. 134](#page-133-0) beschrieben.

## **9.3.7.4 Verbindungen überprüfen**

Sie können die Logikversorgung zum Servoverstärker über den Anschluss X1 einschalten (für die Kommunikation wird keine Bus-Spannung benötigt).

Wenn die Stromversorgung hergestellt ist, beginnen am Servoverstärker LED-Meldungen zu blinken:

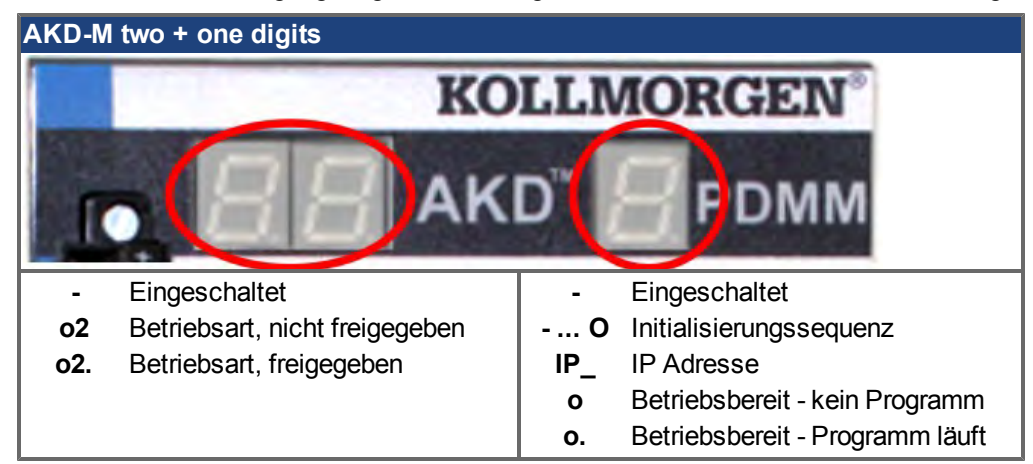

Prüfen Sie, dass die Verbindungs-LEDs am Servoverstärker (grüne LED am RJ45-Stecker X32) und an Ihrem PC beide leuchten. Wenn beide LEDs leuchten, ist die elektrische Verbindung hergestellt.

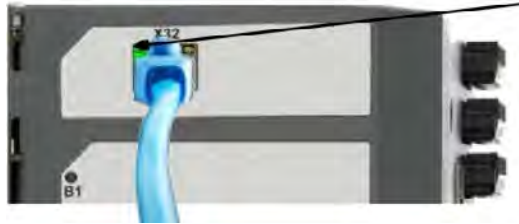

LED leuchtet grün, wenn der Verstärker an einem Netzwerk angeschlossen ist.

Während der PC die Verbindung herstellt, erscheint in Ihrer Taskleiste das folgende Symbol:

 $= 4.70$ 

- Mit Verstärker verbinden

Warten Sie, bis dieses Symbol sich zum Symbol für eingeschränkte Konnektivität ändert (dies kann bis zu einer Minute dauern).

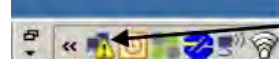

- Verstärker verbunden

Der PC kann vollständig mit dem Servoverstärker kommunizieren, obwohl Windows für die Verbindung mit dem Servoverstärker das Symbol für eingeschränkte Konnektivität anzeigt. In KAS IDE können Sie jetzt den Servoverstärker über diese Verbindung konfigurieren.

# **9.3.7.5 KAS IDE installieren und starten**

KAS IDE befindet sich auf der CDROM, die mit dem AKD PDMM ausgeliefert wird,und online unterwww.kollmorgen.com. Legen Sie die CDROM ein und warten Sie, bis die Installation automatisch gestartet wird. Wenn die Installation vollständig ist, klicken Sie auf das KAS IDE Symbol um das Programm zu starten.

Starten Sie ein neues Projekt (*File > New*). Damit öffnen Sie das *Add a New Controller* Fenster. Wählen Sie Ihr AKD PDMM Modell aus der Liste. Der Controller wird nun im Projektfenster angezeigt.

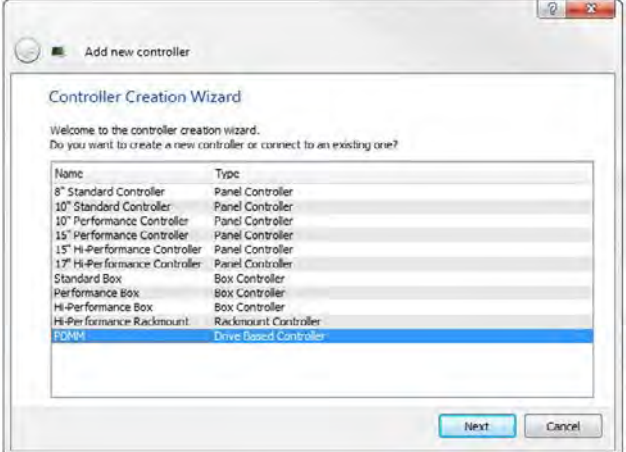

Für die Zuordnung des Projekts zu der IP Adresse des AKD PDMM klicken Sie mit der rechten Maustaste auf die Controller Option im Projektfenster. Wählen Sie *Properties*, das folgende Fenster erscheint:

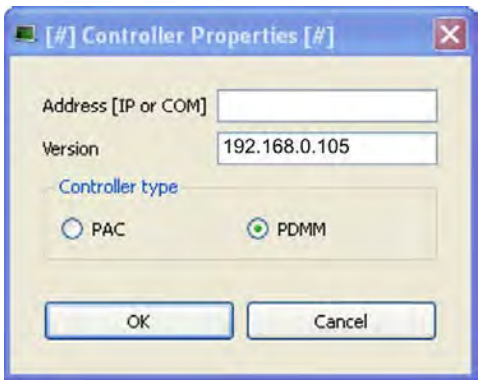

Geben Sie die IP Adresse des AKD PDMM ein, setzen Sie den *Controller Type* auf PDMM und klicken Sie auf OK. Um die Verbindung zum AKD PDMM herzustellen, benutzen Sie die folgenden Steuerbefehle:

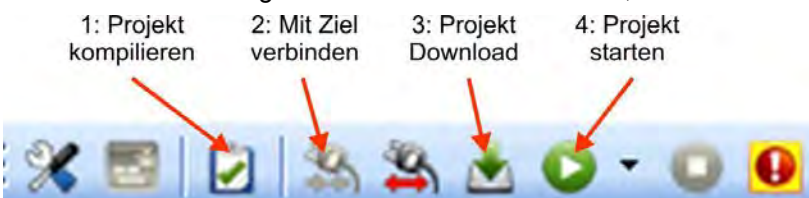

Doppelklicken Sie aus EtherCAT im Projekt Fenster zum Öffnen des EtherCAT Fensters. Klicken auf *SCAN Devices* startet die automatische Identifizierung und Auflistung Ihres AKD PDMM. Wenn mehrere AKD PDMMentdeckt wurden, kann ein bestimmter AKD PDMM mit einer der folgenden Methoden identifiziert werden:

- 1. MAC Adresse des Gerätes. Die Adresse finden Sie auf einem Aufkleber an der Seite des Gerätes.
- 2. Name des Gerätes. Der Gerätename wird mit der KAS IDE Software eingestellt. Herstellerseitig haben die Geräte den Namen "No\_Name."
- 3. Display blinken lassen. Wählen Sie ein Gerät aus und klicken Sie auf *Blink*. Die Anzeige des AKD PDMM blink jetzt für etwa 20 Sekunden.

# **9.3.7.6 IP Adresse in KAS IDE einstellen**

Wenn Ihr AKD PDMM in KAS IDE nicht automatisch angezeigt wird, können Sie die IP Adresse wie folgt manuell in KAS IDE einstellen:

- 1. IP Adresse anzeigen: Drücken von B2 am AKD PDMM startet das Menü im einstelligen Display. Wenn "IP" erscheint, erneut B2 drücken, um die IP-Adresse anzuzeigen (zum Beispiel 192.168.0.105).
- 2. Die IP Adresse des AKD PDMM ist im Projektfile in der KAS IDE eingetragen. Öffnen Sie ein Projekt oder erstellen Sie ein neues Projekt. Klicken Sie mit der rechten Maustaste im Projekt Explorer auf Controller und wählen Sie *Properties*:

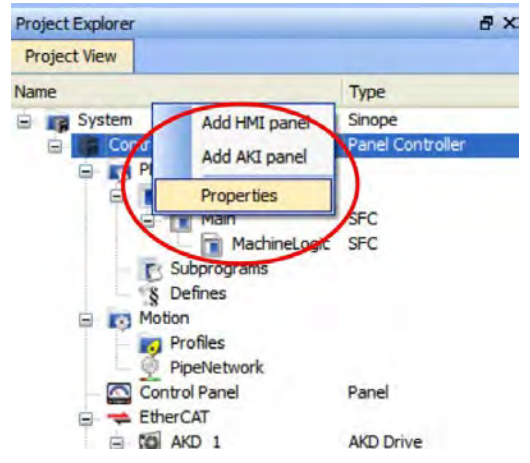

3. Geben Sie die IP Adresse des AKD PDMM ein:

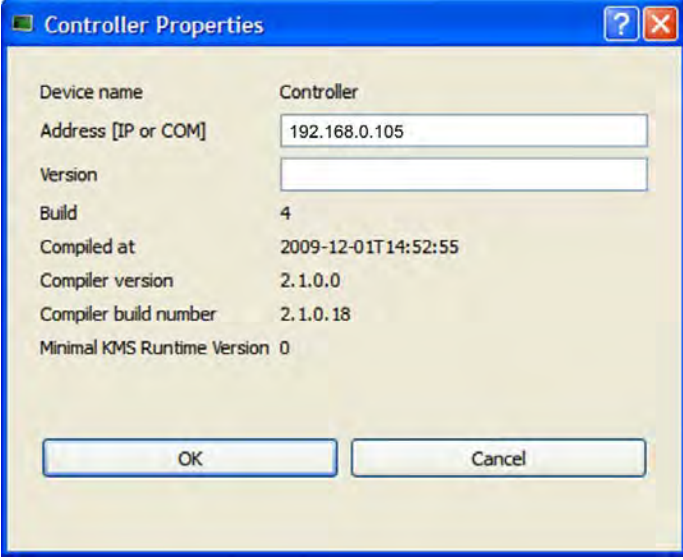

# **9.3.7.7 Ein neues Projekt starten**

Wenn ein Projekt (neu oder gespeichert) im Project Explorer geöffnet wurde, haben Sie Zugriff auf mehrere Werkzeuge, um das Projekt auszubauen:

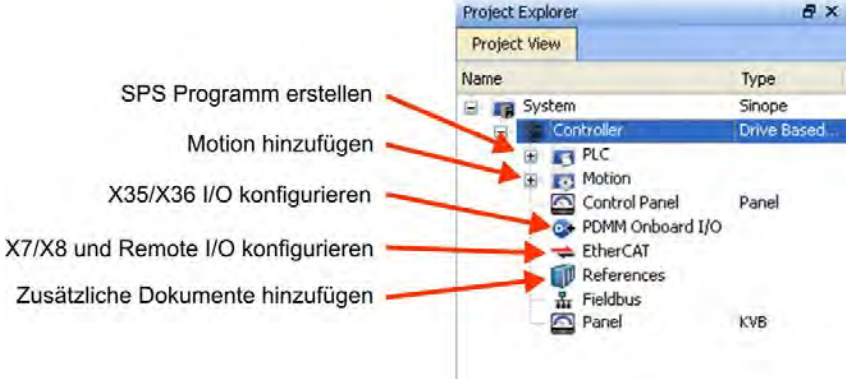

Alle Verstärker, eingeschlossen AKD PDMM selbst und die Remote I/O können mit KAS IDE konfiguriert werden.

Fügen Sie Verstärker zum Projekt hinzu:klicken Sie auf EtherCAT und scannen Sie *Scan devices* (1).

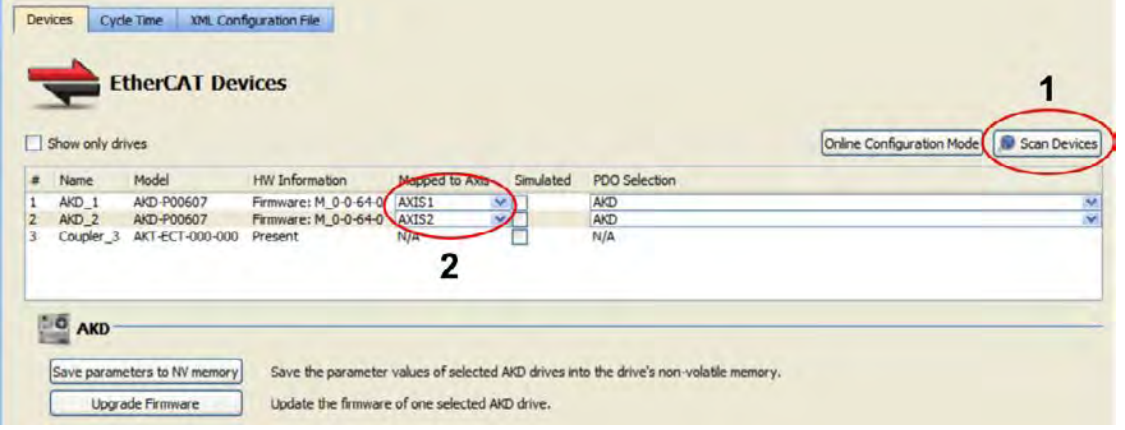

Mappen Sie gefundene Verstärker zu Achsen in Ihrer Applikation (2). Alle gefundenen Elemente werden automatisch zu Ihrem Projekt hinzugefügt:

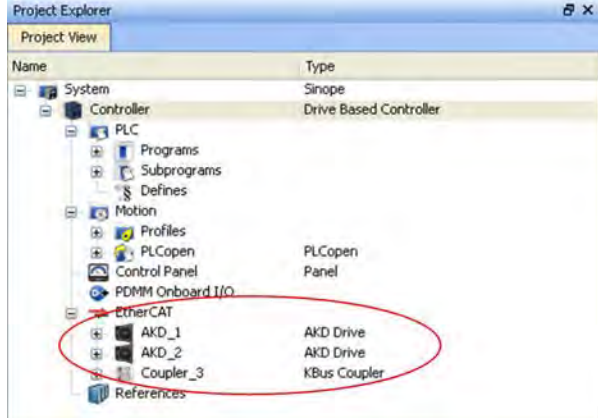

Um direkt mit einem Verstärker zu kommunizieren, ohne das Projekt zu starten, klicken Sie auf das EtherCAT Symbol im Projektbaum. Wählen Sie den gewünschten Verstärker (1) und klicken Sie dann auf *Online Configuration* (2):

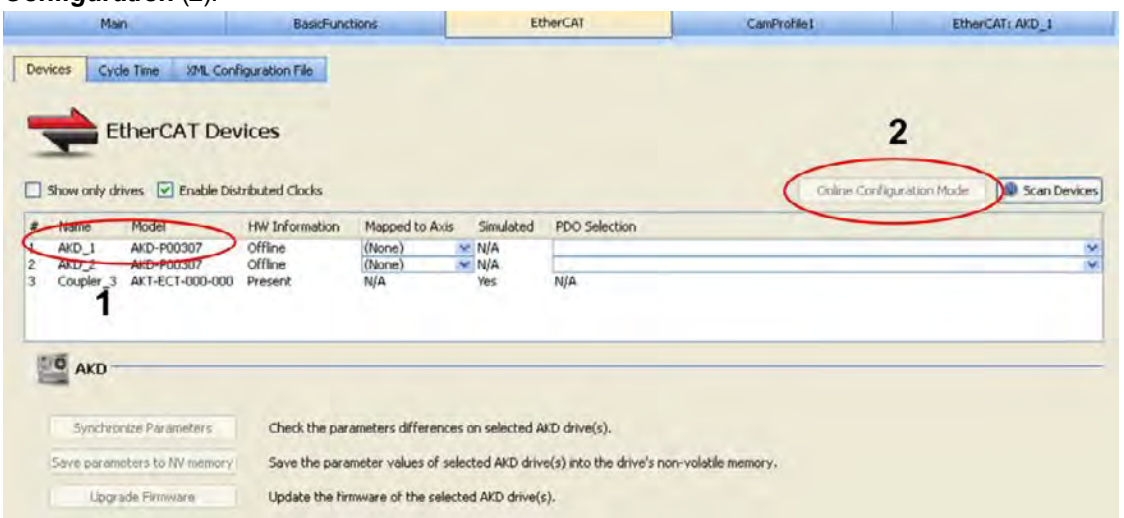

Im Arbeitsfenster öffnen sich nun das bekannte WorkBench Startfenster und ermöglicht den Zugriff auf alle Konfigurationsparameter des Verstärkers:

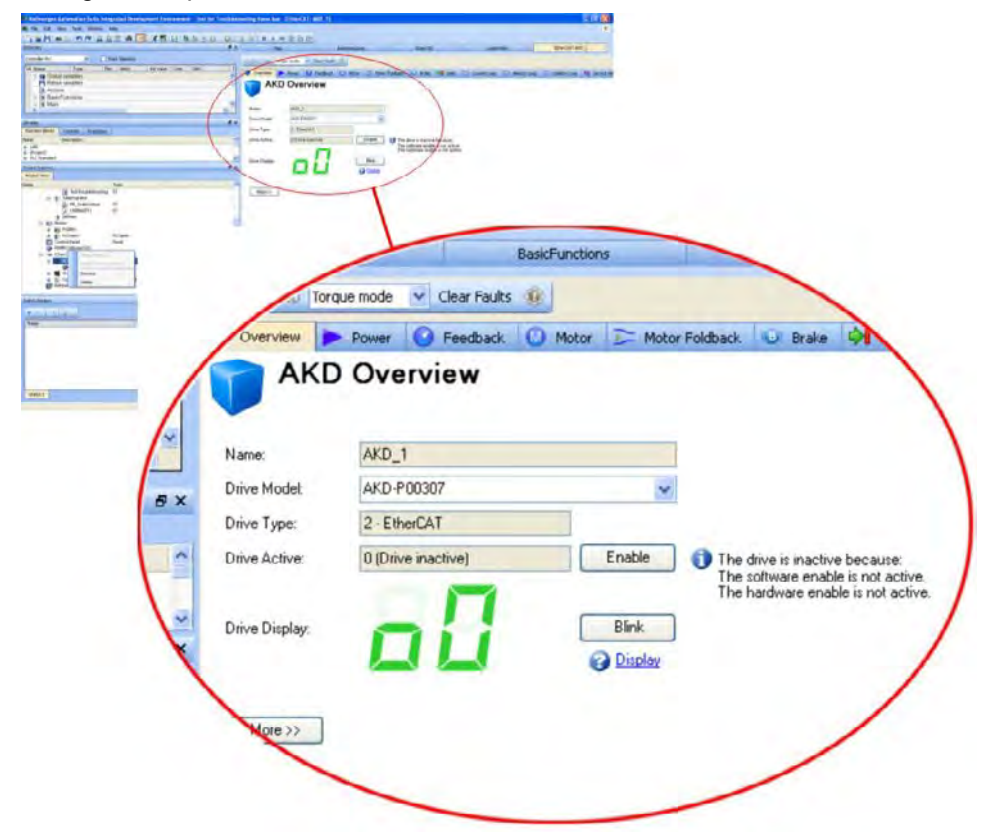

Der Setup Wizzard führt Sie durch die wichtigsten Schritte der Konfiguration:

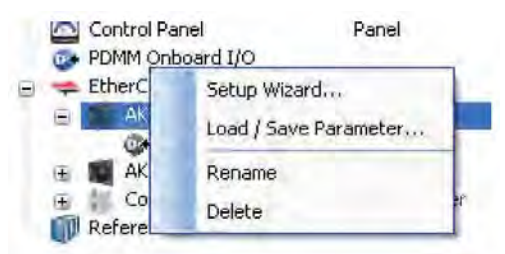

Sie können für Testzwecke eine Bewegung auslösen, ohne das Projekt zu starten. Benutzen Sie dazu die Einstellungen in dem *Service Motion* Fenster.

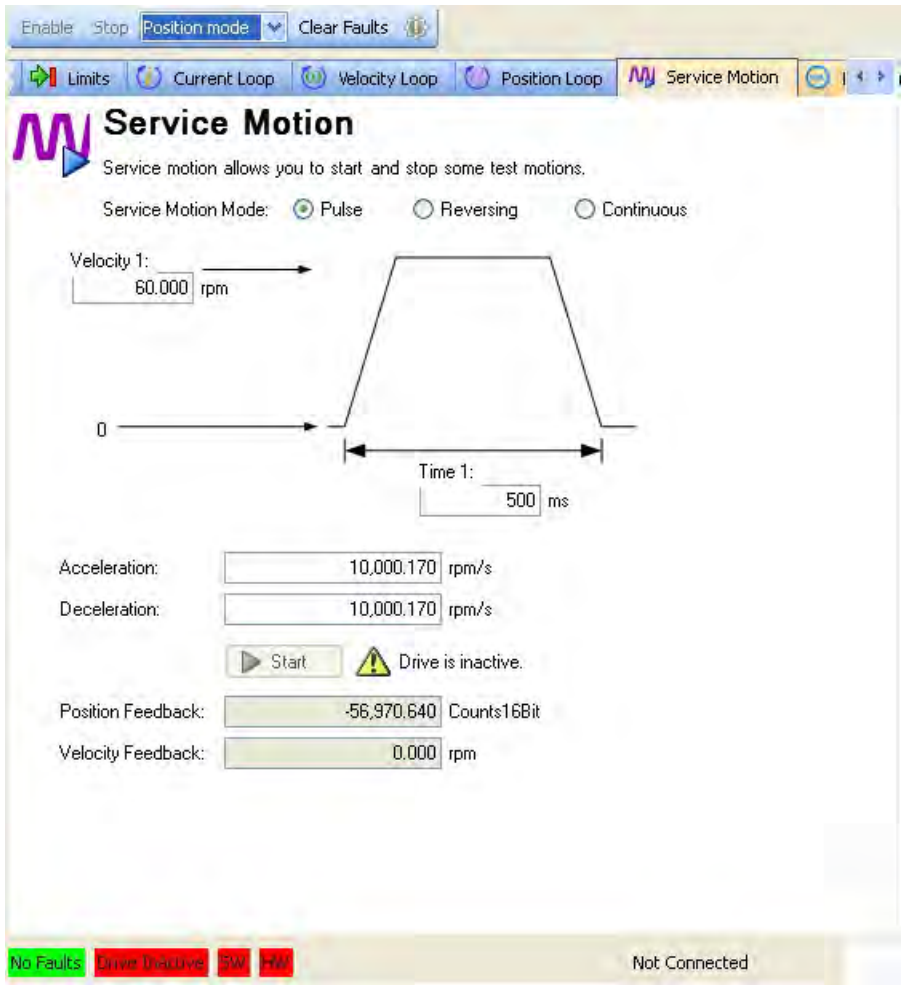

# <span id="page-163-0"></span>**9.4 Fehler und Warnmeldungen**

Wenn ein Fehler auftritt, wird das Fehlerrelais des Verstärkers geöffnet, die Endstufe wird ausgeschaltet (der Motor erzeugt kein Drehmoment mehr), oder die Last wird dynamisch gebremst. Das spezifische Verhalten des Verstärkers hängt vom Fehlertyp ab. Auf der LED-Anzeige an der Frontplatte des Verstärkers wird die Nummer des aufgetretenen Fehlers angezeigt. Wenn vor der Fehlermeldung eine Warnung ausgegeben wird, erscheint die Warnmeldung auf der LED-Anzeige mit derselben Nummer wie der zugehörige Fehler. Warnungen deaktivieren weder die Leistungsstufe des Verstärkers noch den Fehlerausgang.

In der zweistelligen LED-Anzeige wird links ein "F" für einen Fehler oder ein "n" für eine Warnmeldung angezeigt. Rechts wird die Nummer des Fehlers oder der Warnung angezeigt: 1-0-1-[Pause]. Es wird der Fehler mit der höchsten Priorität angezeigt, wenn mehrere Fehler gleichzeitig vorliegen. Prüfen Sie den Fehlerbildschirm der Inbetriebnahmesoftware oder lesen Sie den Status von DRV.FAULTS, um die vollständige Liste der aktuellen Fehler anzuzeigen.

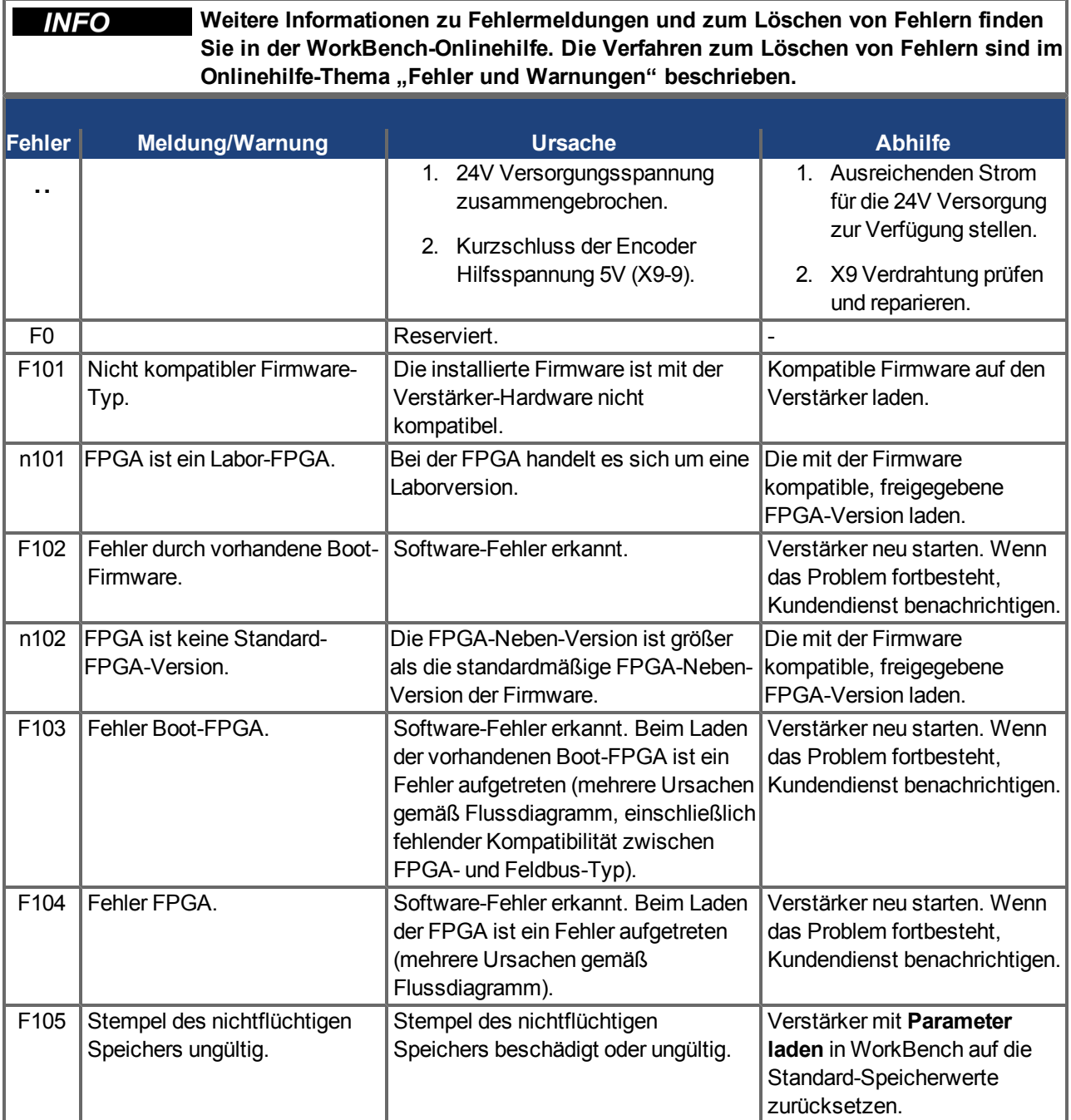

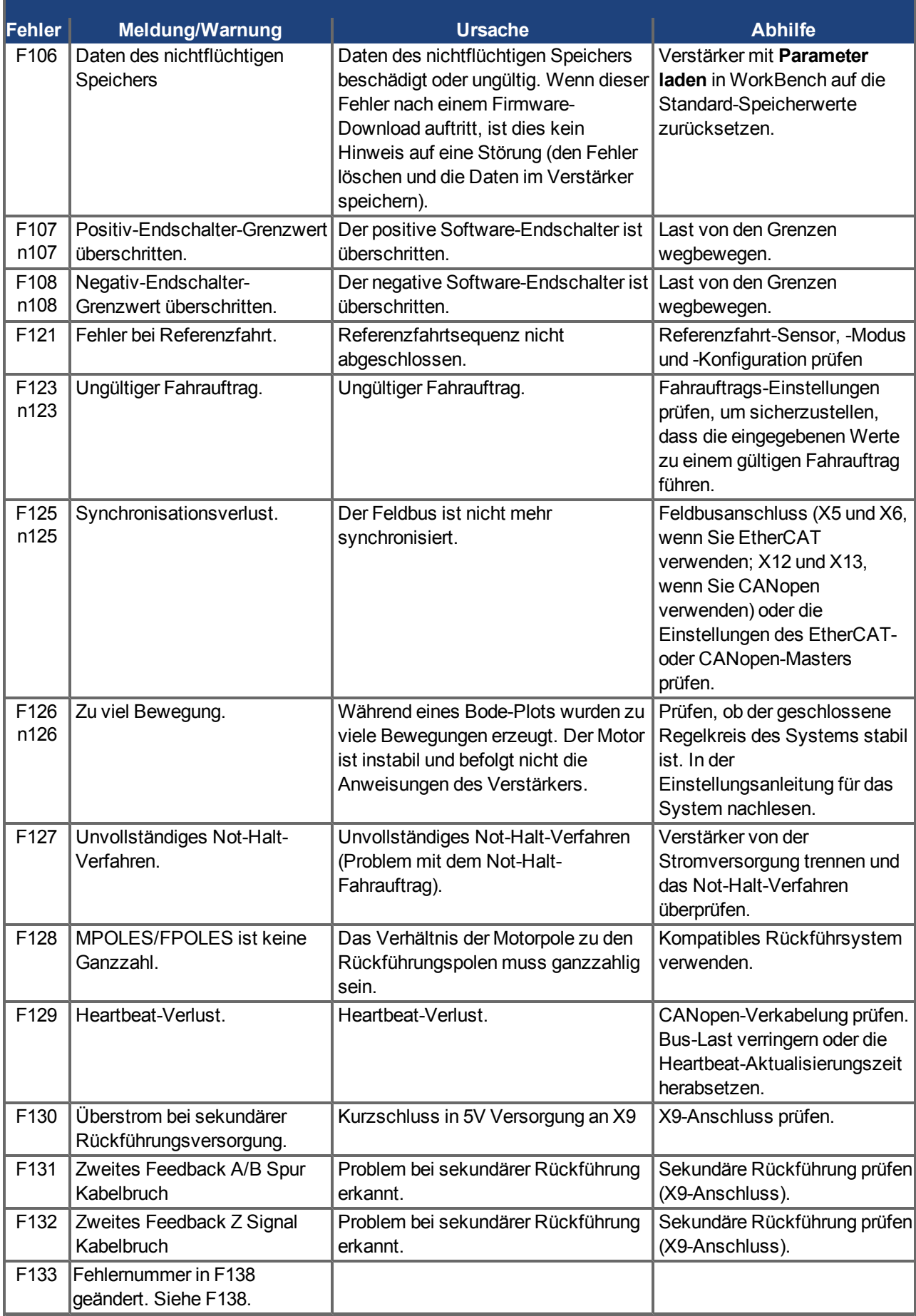

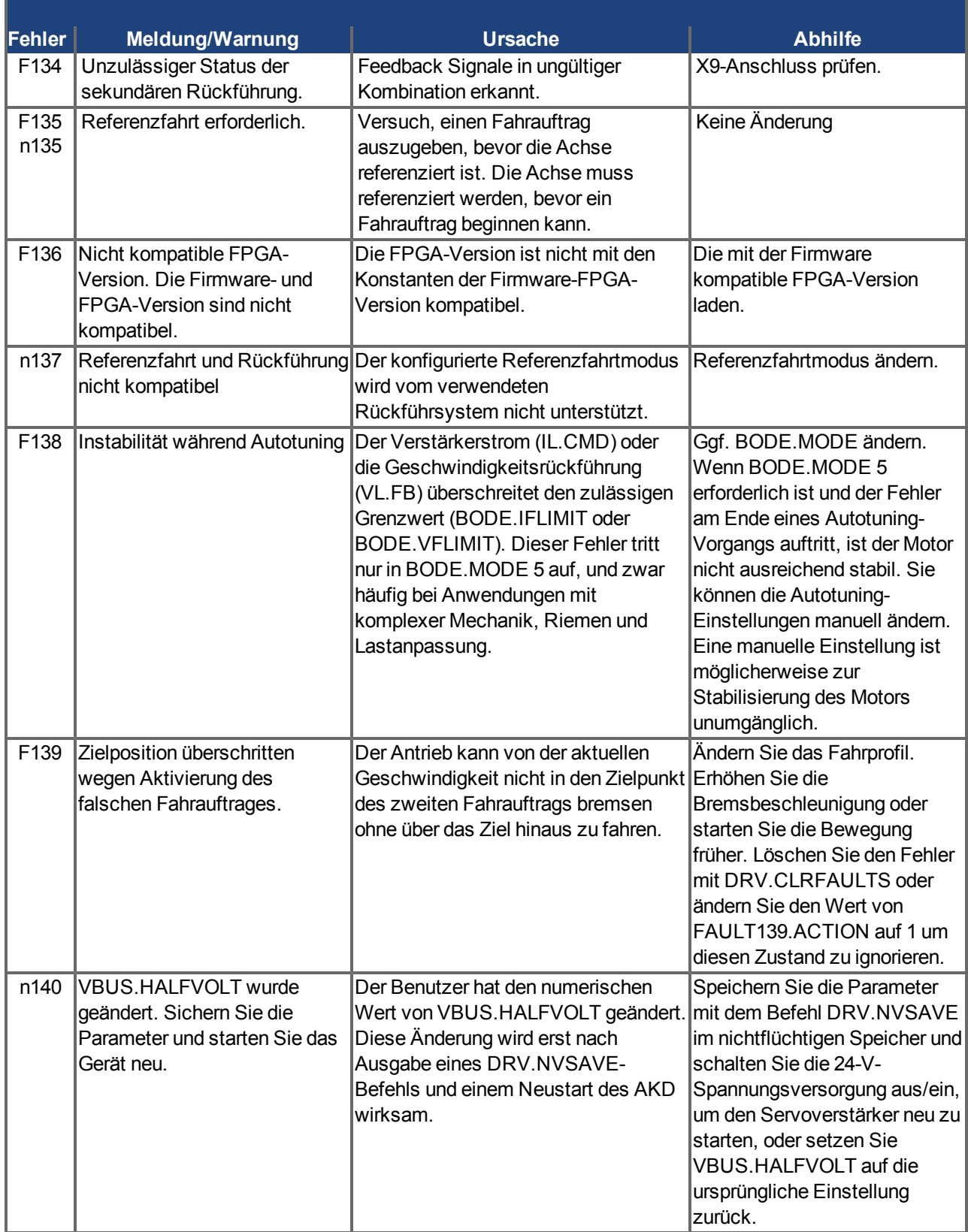

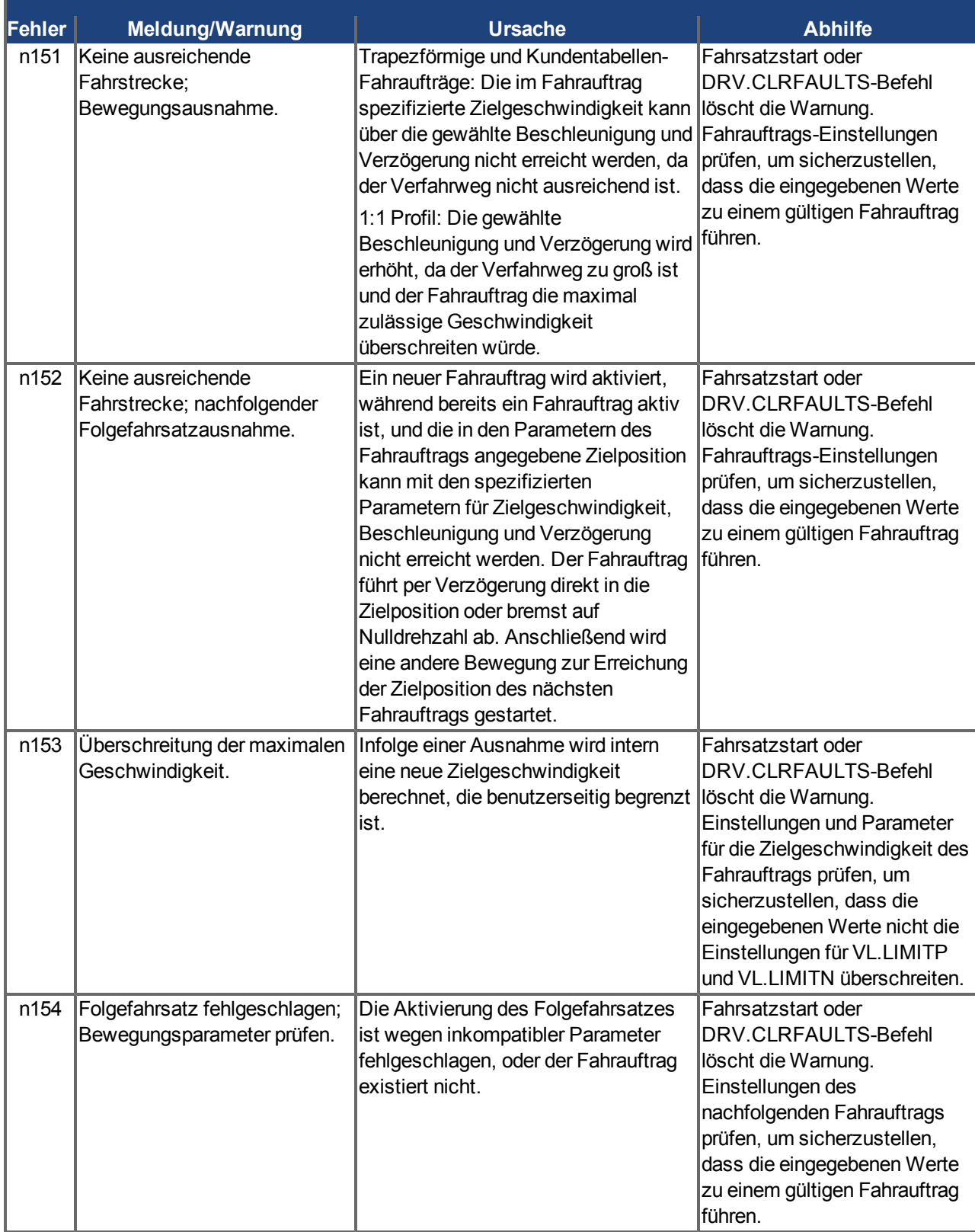

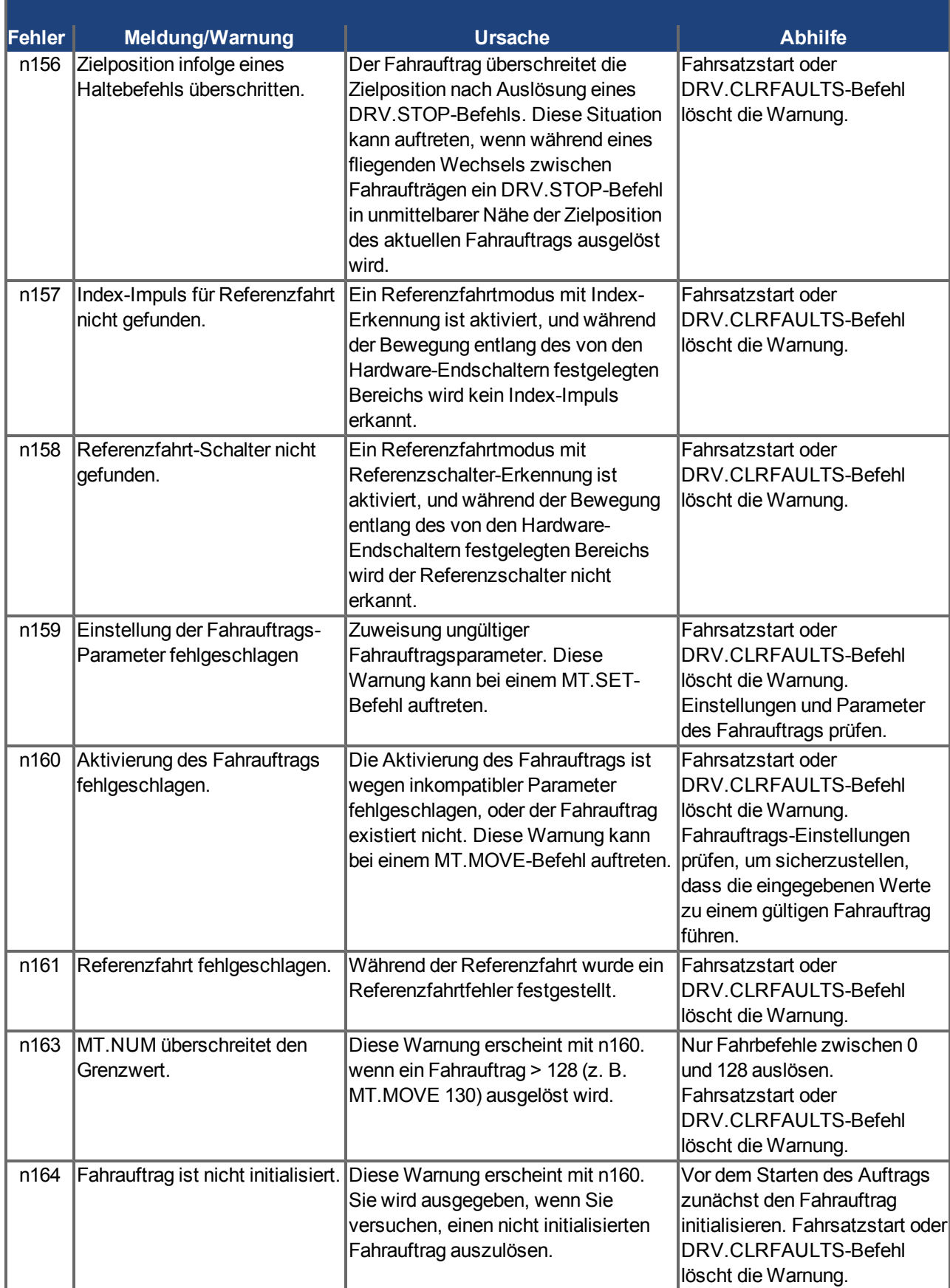

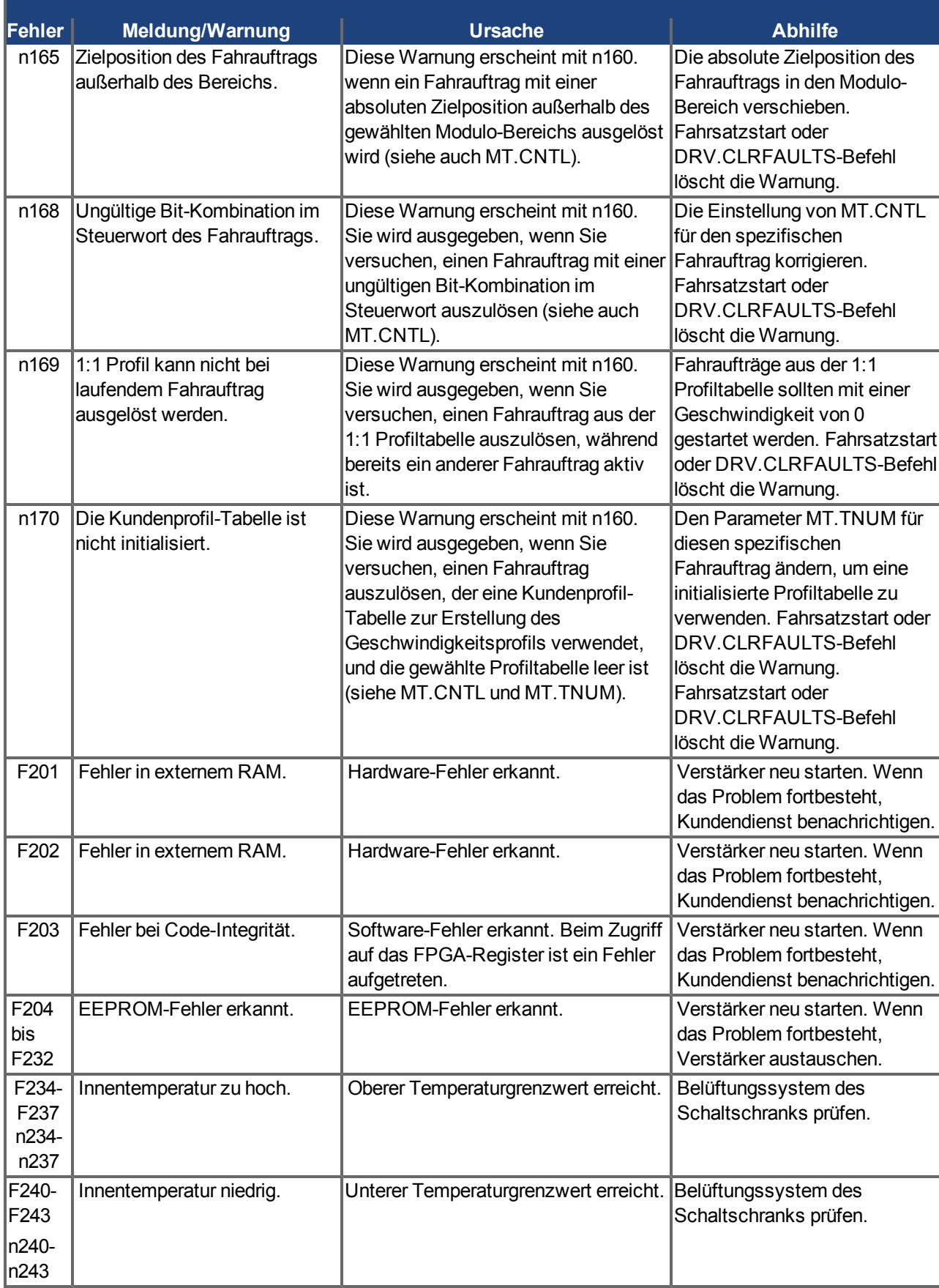

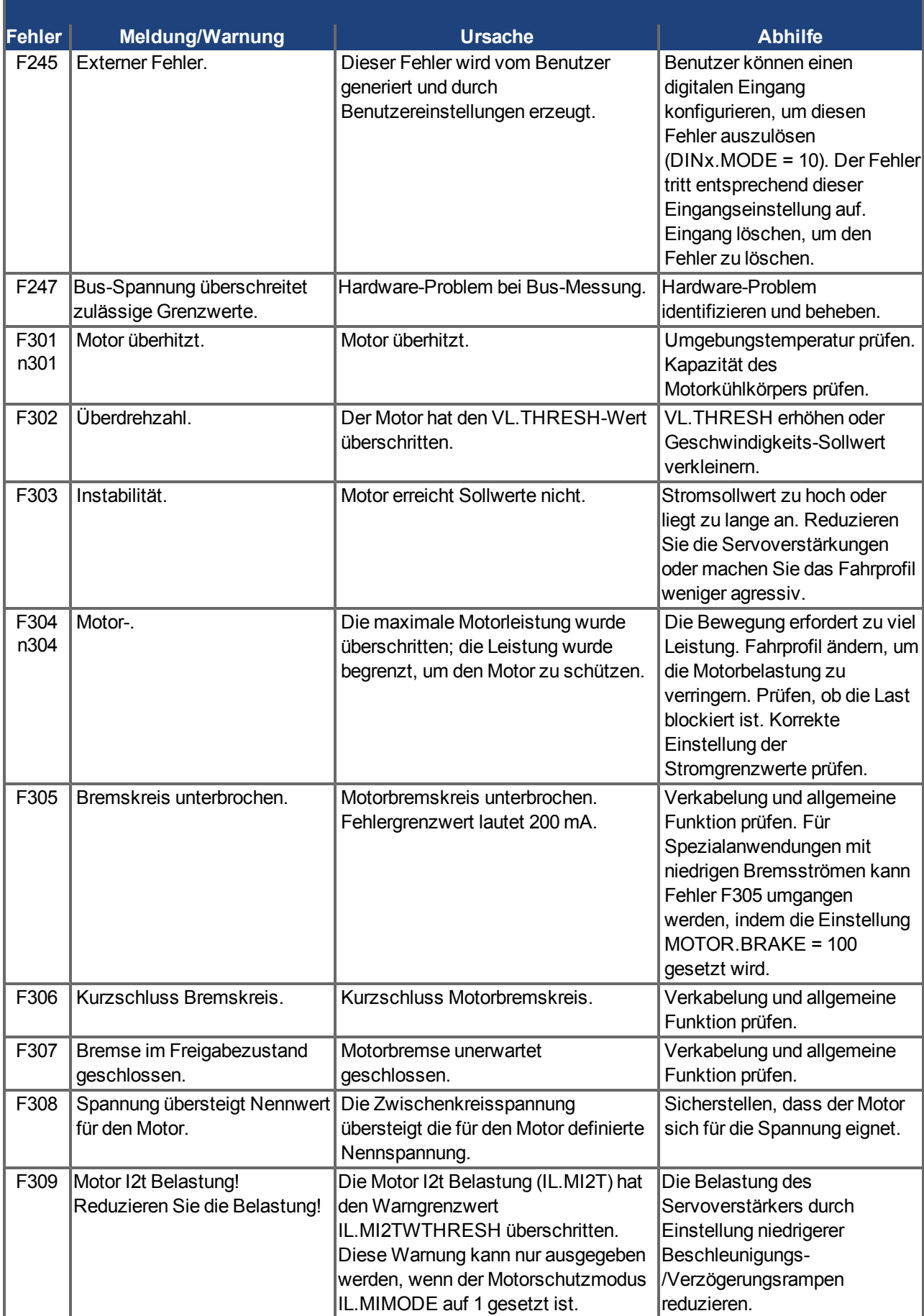

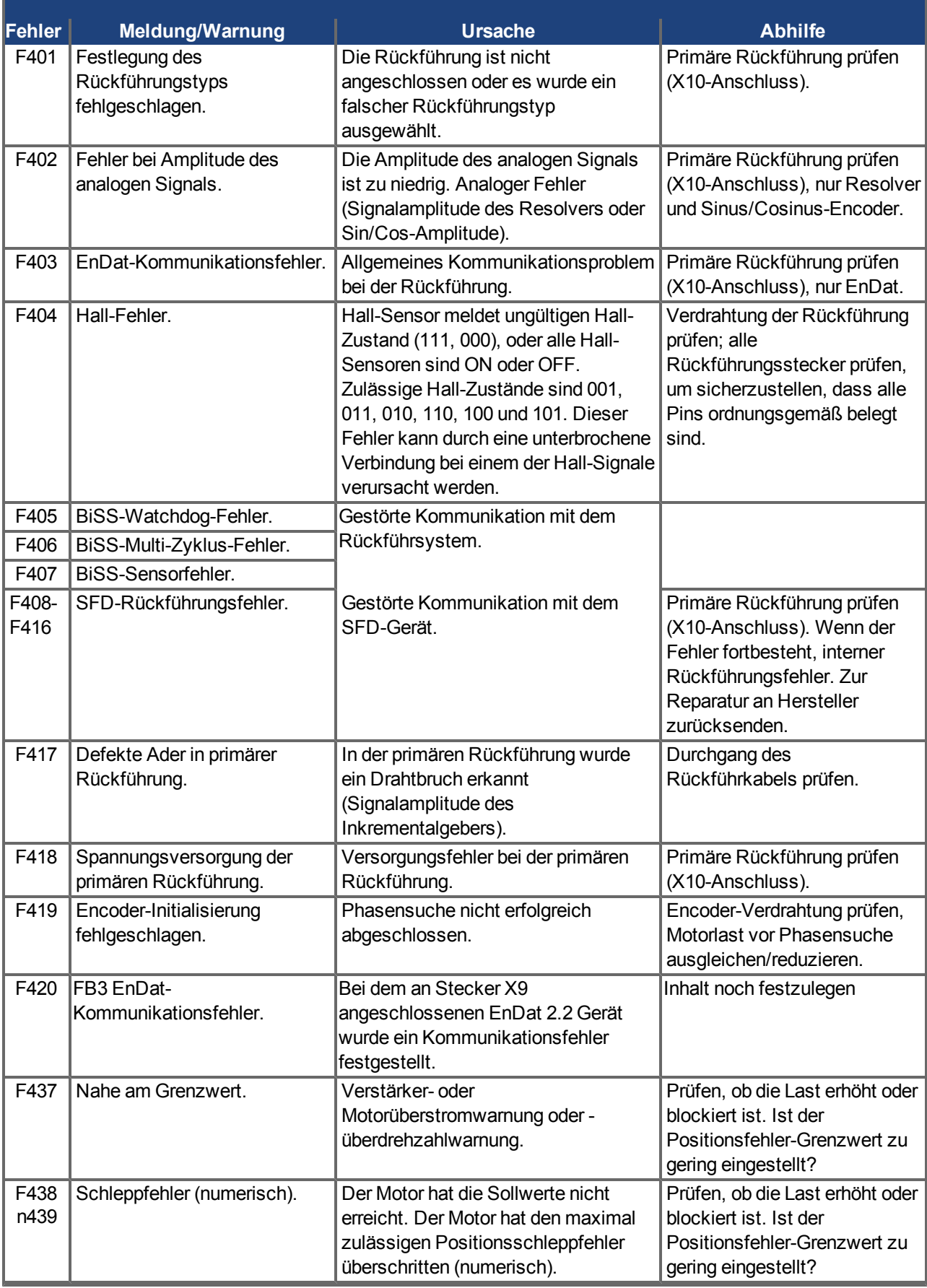

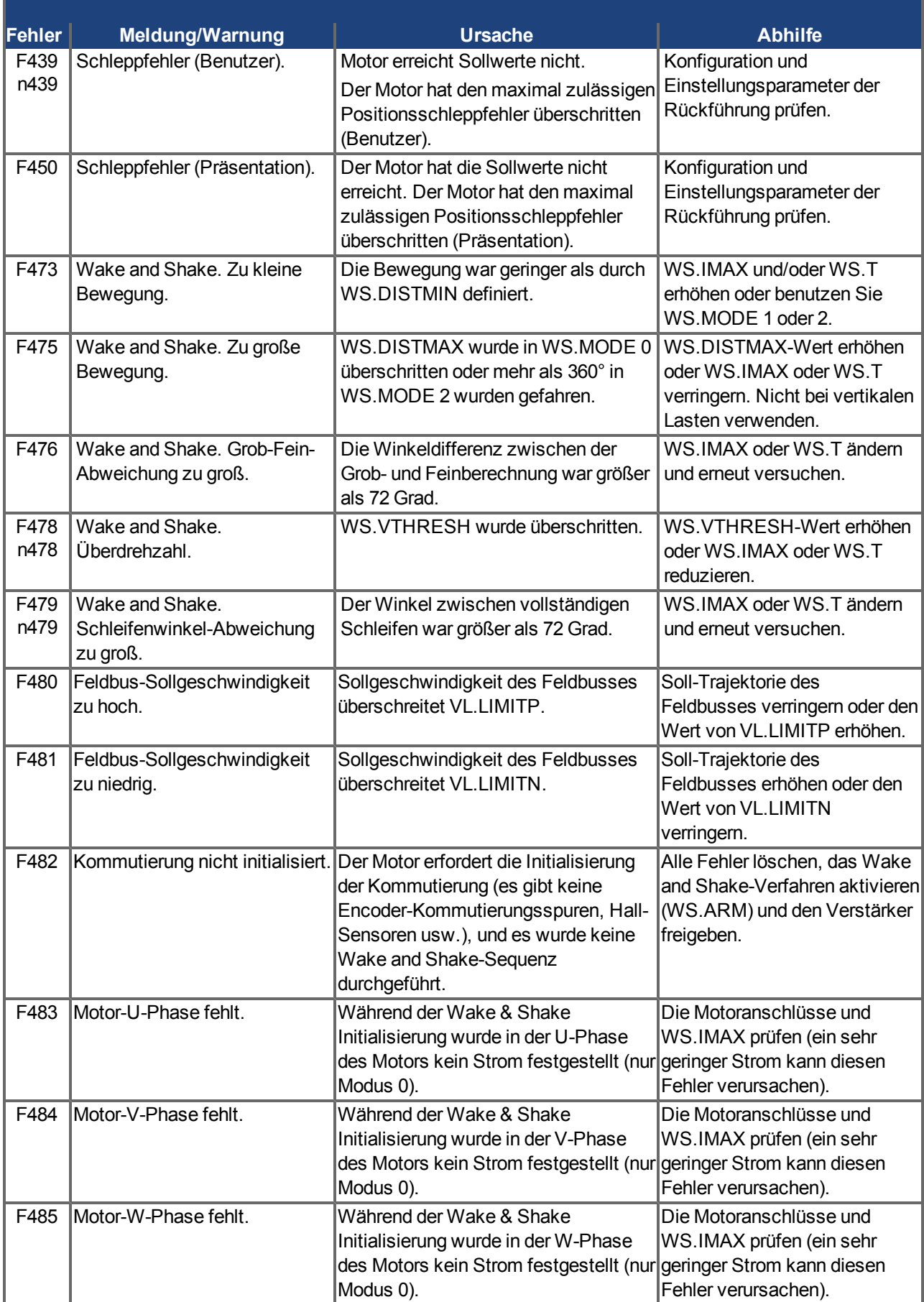

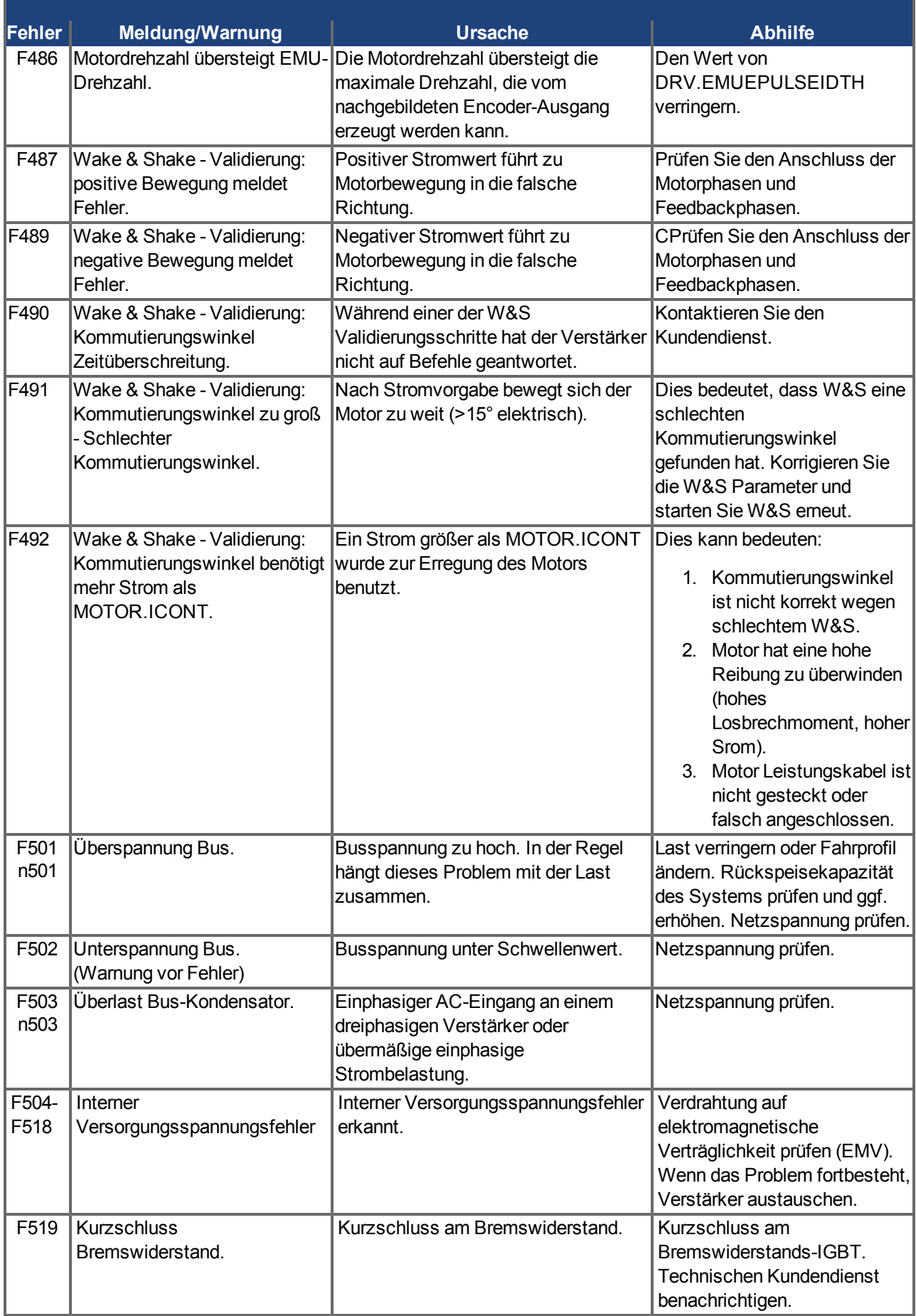

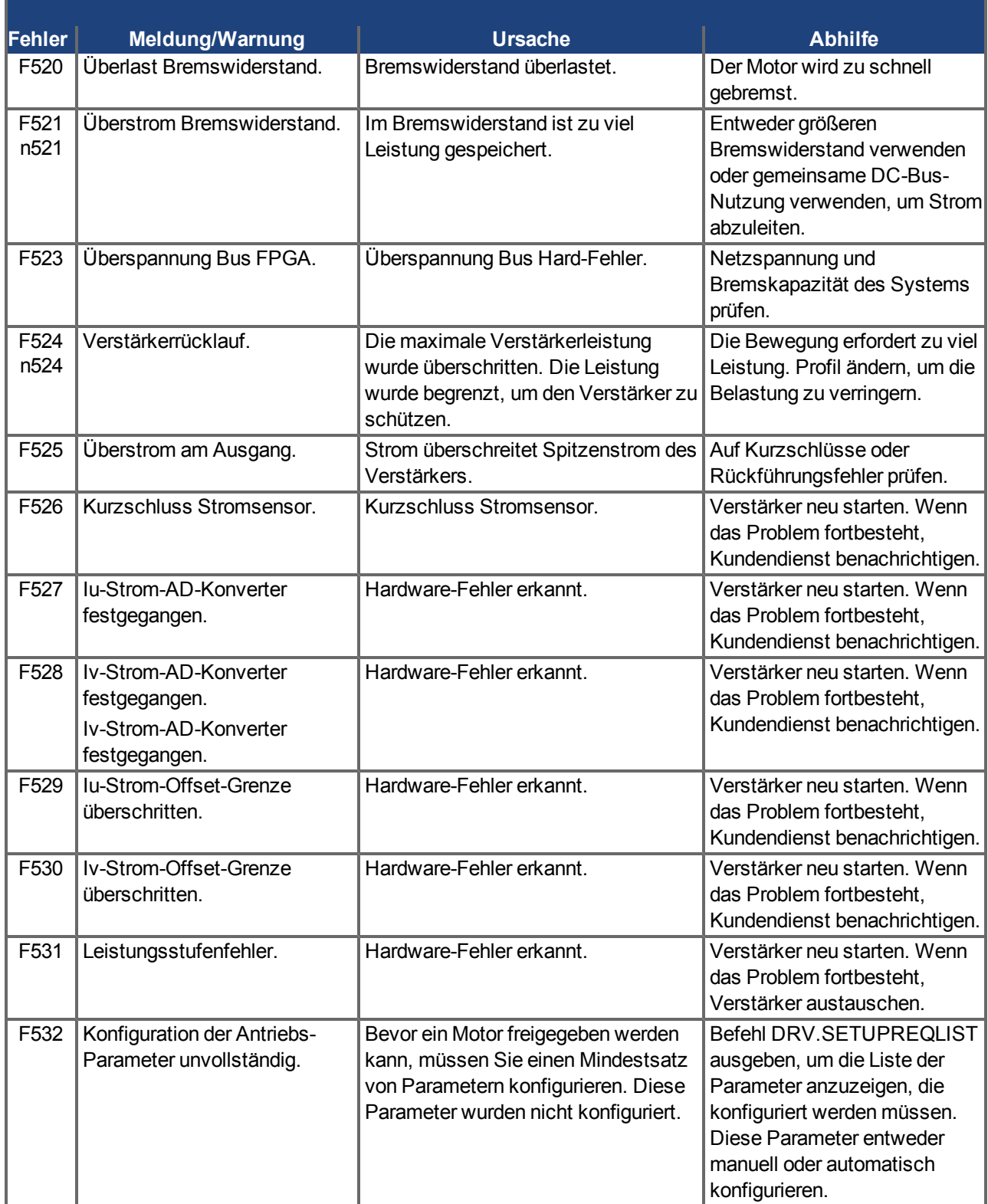

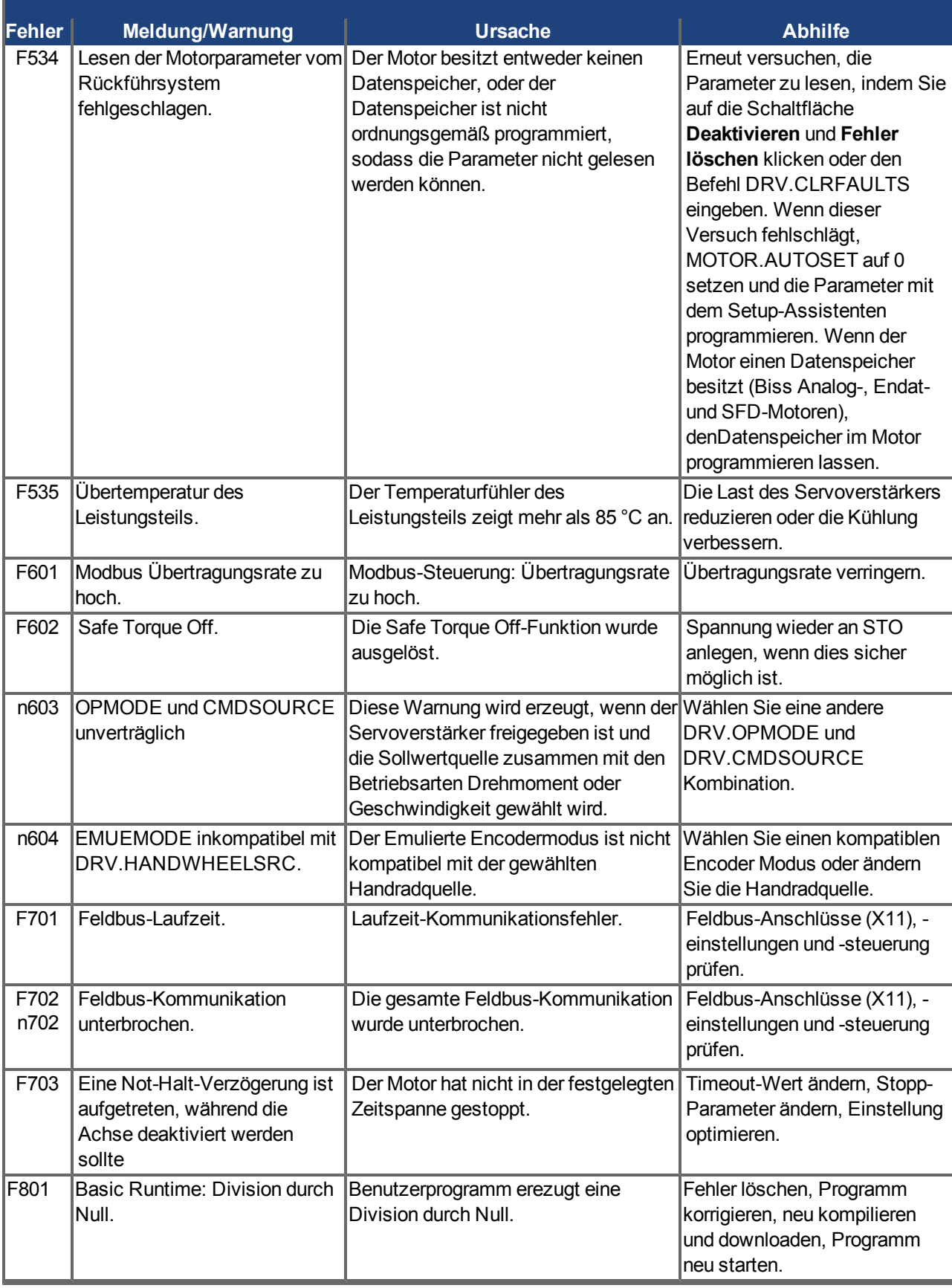

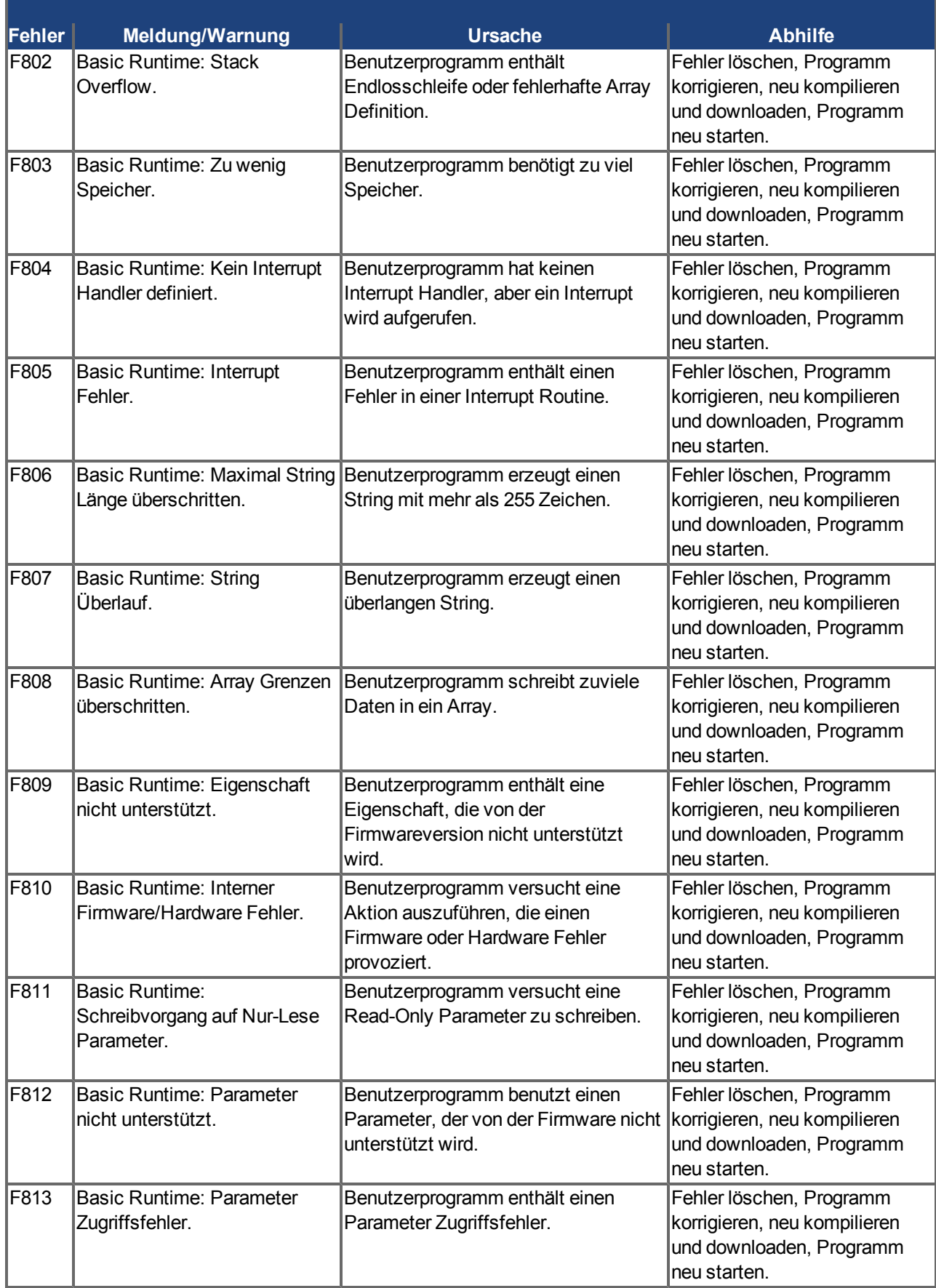

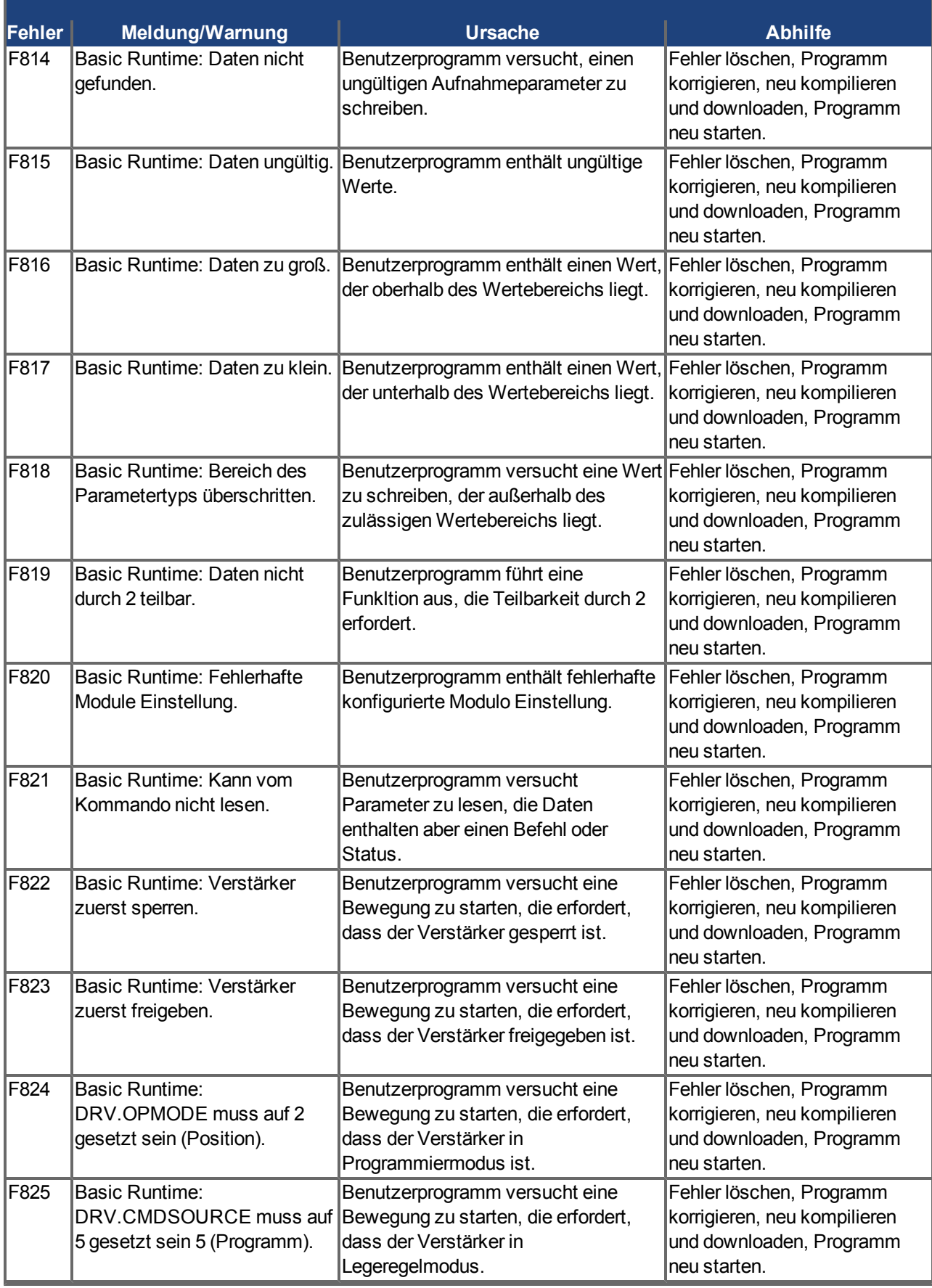

# <span id="page-177-0"></span>**9.5 Fehler- und Warnmeldungen beim AKD-M**

Fehler und Warnungen werden mit den 7-Segment Anzeigen des Gerätes angezeigt:

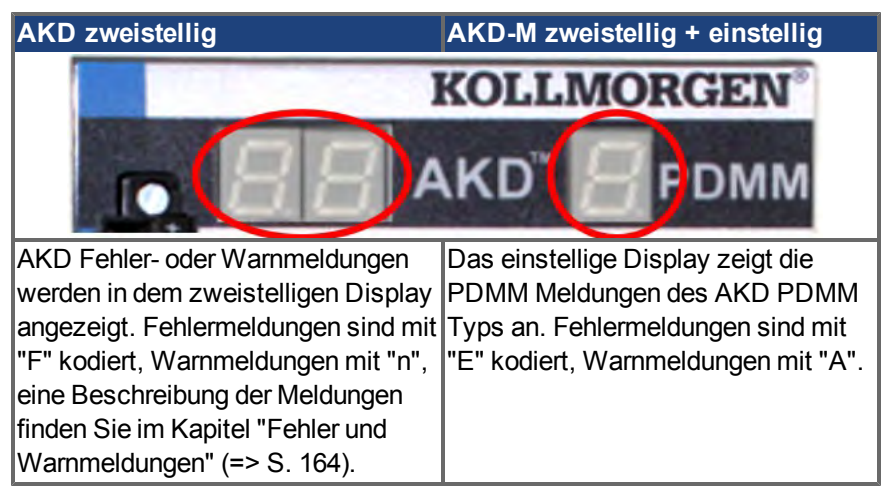

Um die Handhabung zu vereinfachen, sind Fehler und Warnmeldungen gleich zu handhaben. Wenn ein Fehler oder eine Warnung auftritt, wird er im einstelligen Diplay angezeigt, Sie können den Fehler in der Tabelle unten identifizieren, den Grund erkennen und die Maßnahmen zum Entfernen der Ursache durchführen.

Aktive Fehler und Warnungen können mit dem Controller Kommando *ClearCtrlErrors* gelöscht werden, (Hinweis: nicht löschbare Fehler bleiben bestehen).

Prüfen Sie immer die Logdatei des Controllers, wenn ein Fehler oder eine Warnung auftritt, Die Log Meldungen enthalten detailliertere Informationen über den Fehler und das Verhalten des Antriebs, bevor der Fehler auftrat. Versteckte Fehlerursachen können mit diesen Logbuch Informationen leichter gefunden werden.

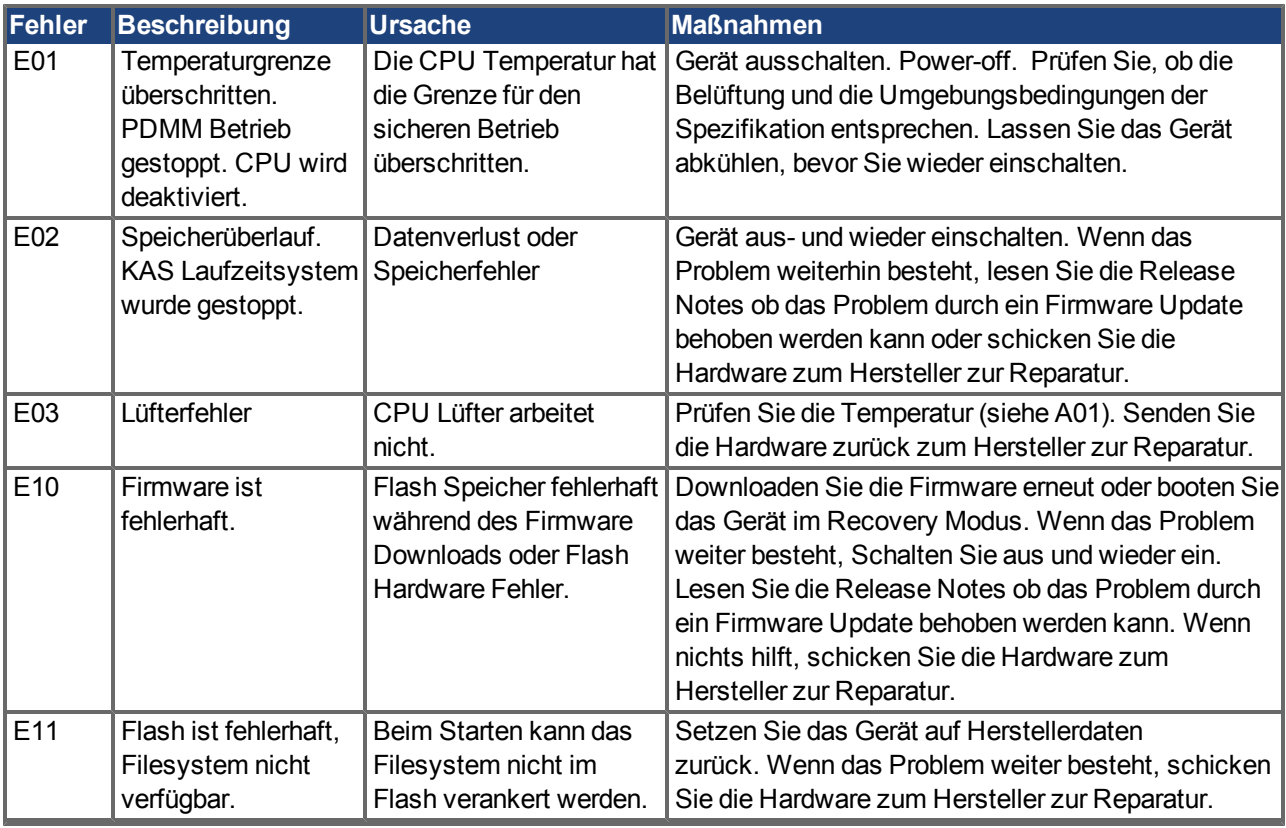

# **9.5.1 Fehler**

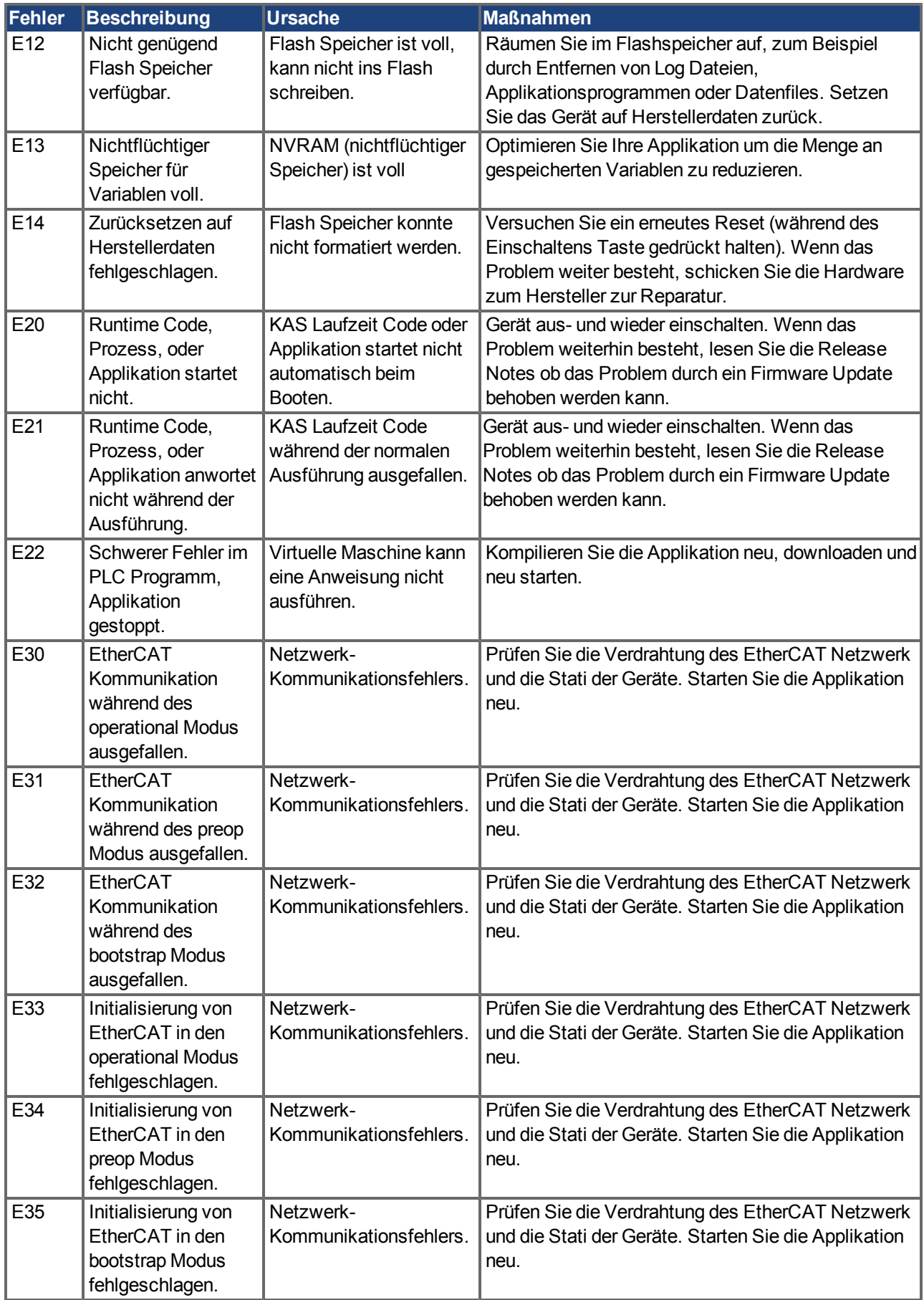

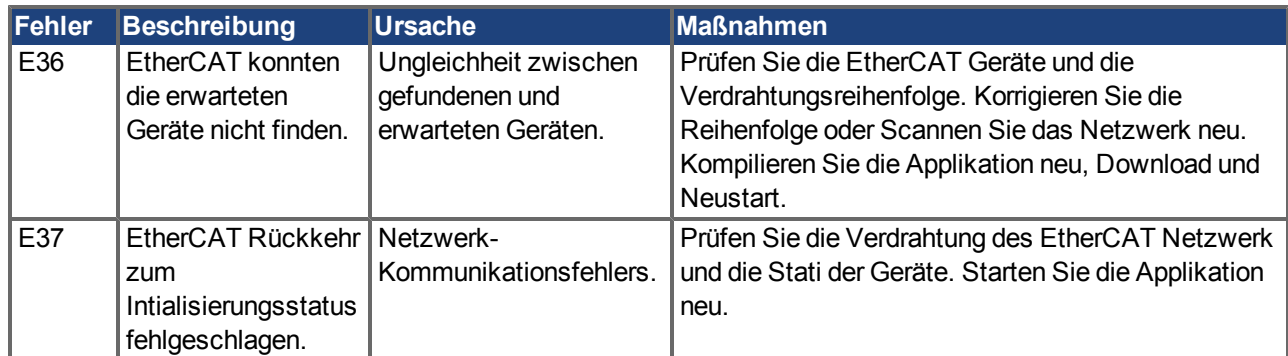

# **9.5.2 Warnungen**

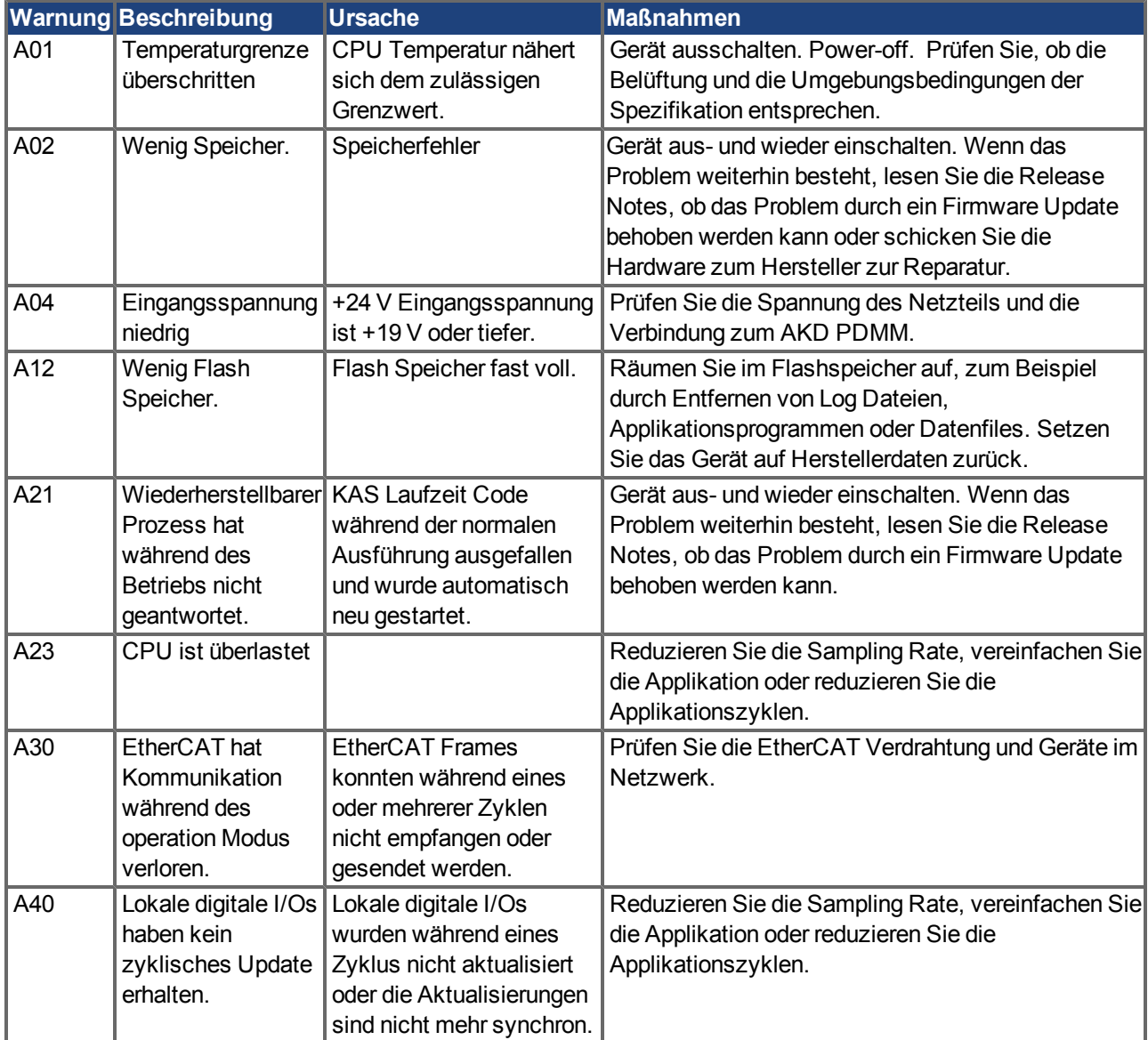
#### <span id="page-180-0"></span>**9.6 Fehlerbehebung**

Fehler können aus den verschiedensten Gründen auftreten, die von den Bedingungen in Ihrer Installation abhängen. Die Ursachen für Fehler in Mehrachsensystemen können besonders komplex sein. Wenn Sie einen Fehler nicht mit der nachstehenden Anleitung zur Fehlerbehebung beheben können, kann Ihnen der Kundendienst weitere Unterstützung bieten.

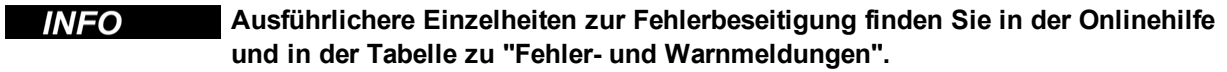

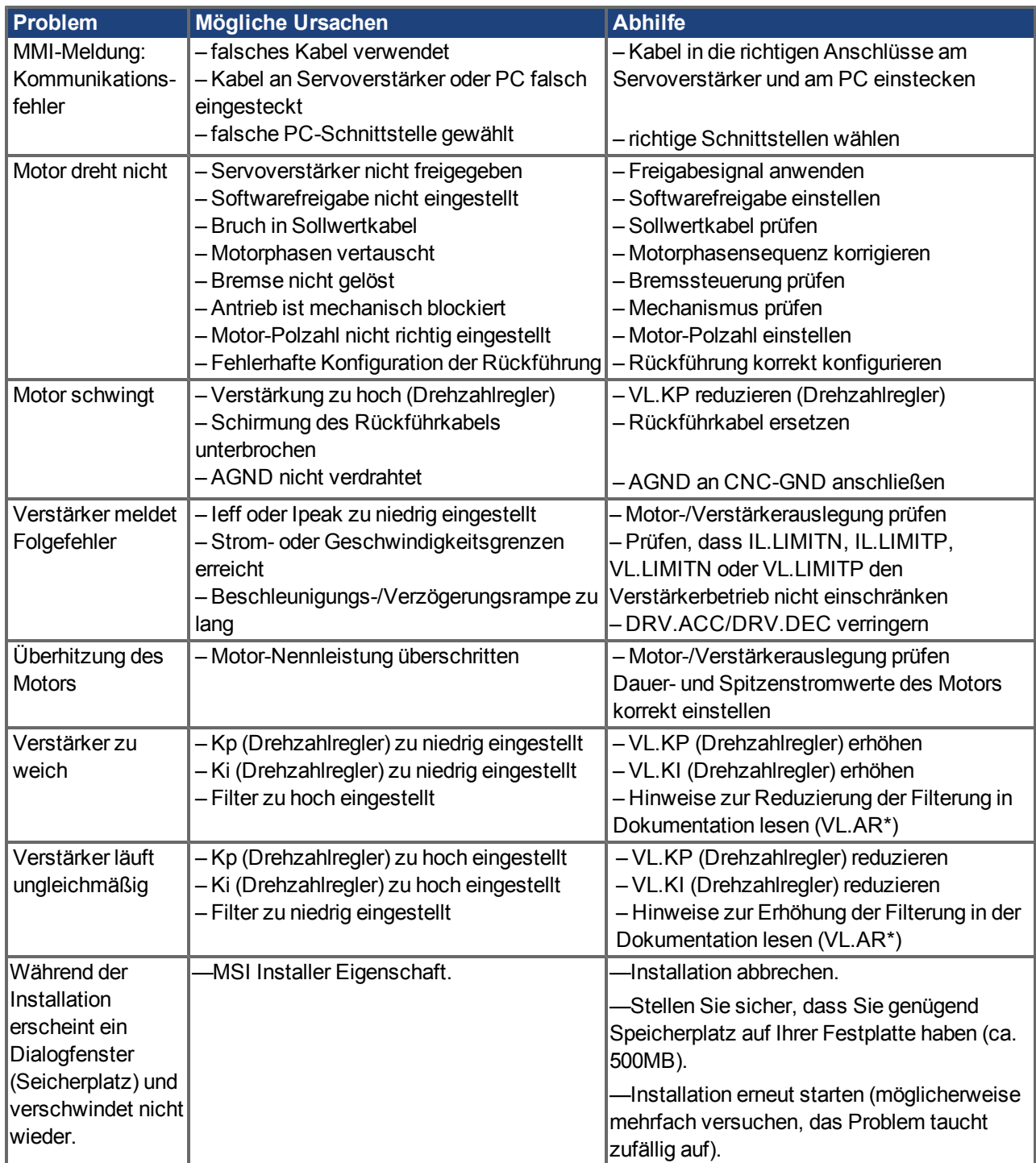

AKD Betriebsanleitung | 9 Inbetriebnahme

- Leerseite -

# **10 Index**

## **2**

**24 V-Hilfsspannungsversorgung, Schnittstell[e90](#page-89-0)**

#### **A**

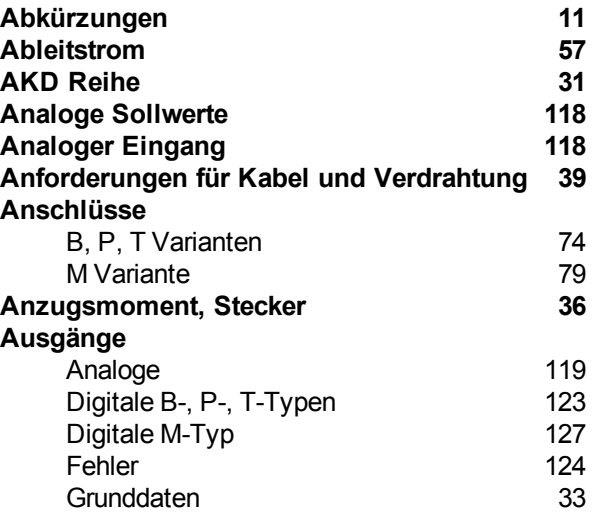

## **B**

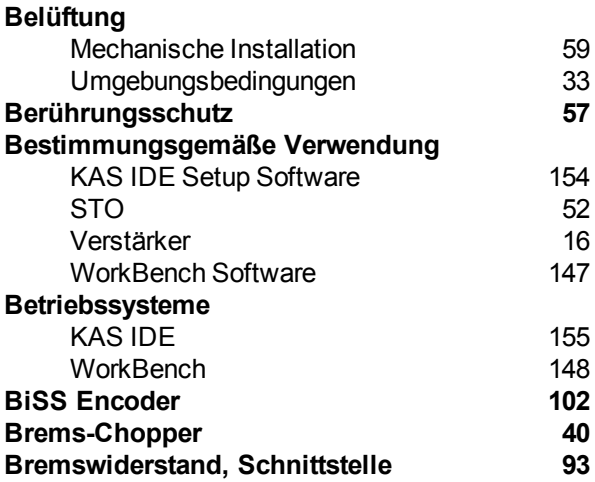

## **C**

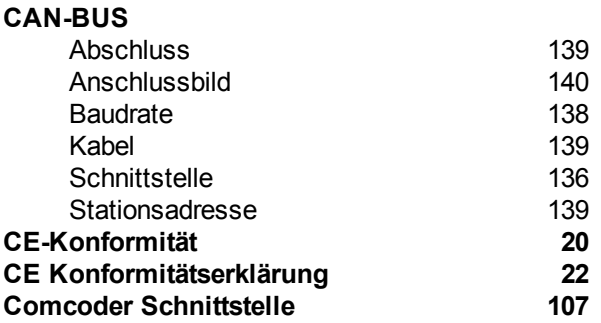

#### **D**

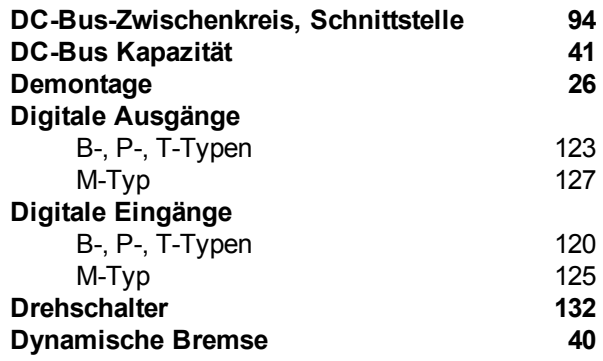

#### **E**

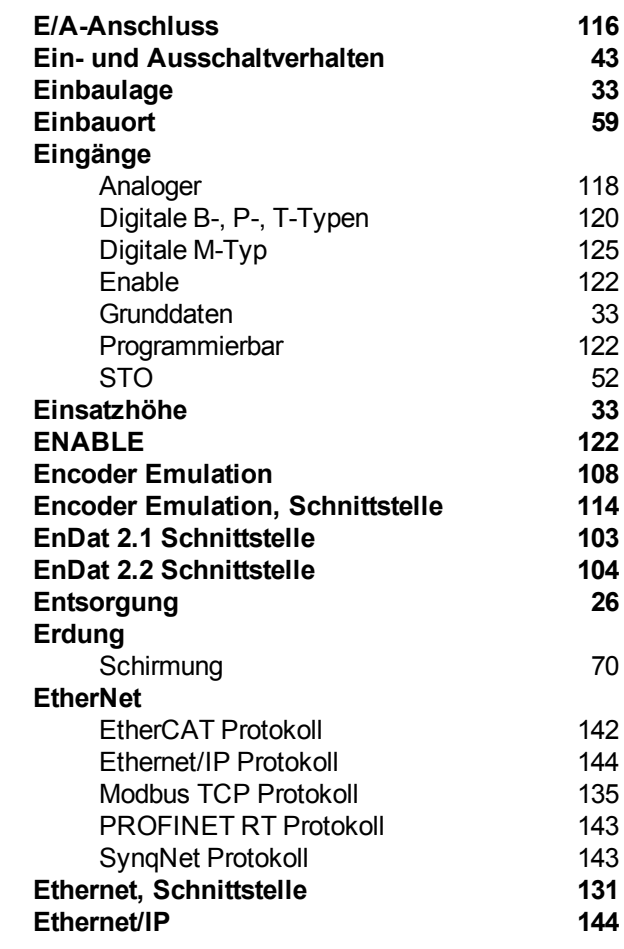

#### **F**

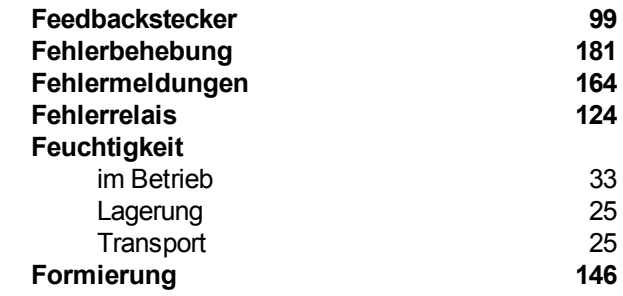

## **G**

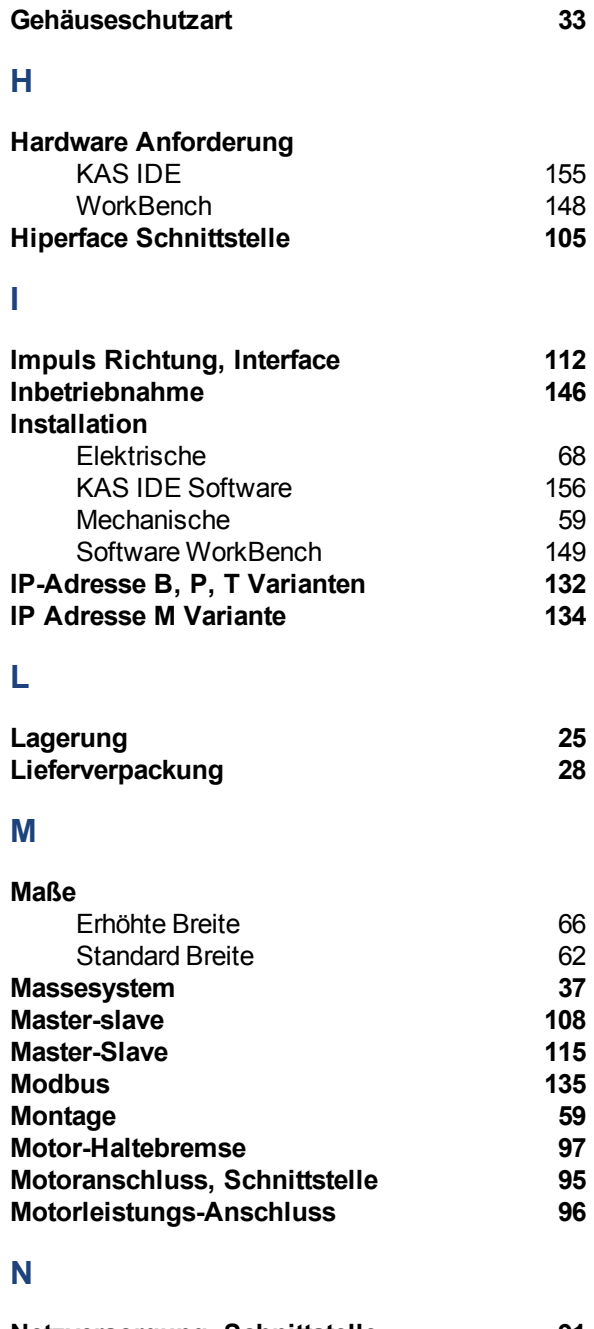

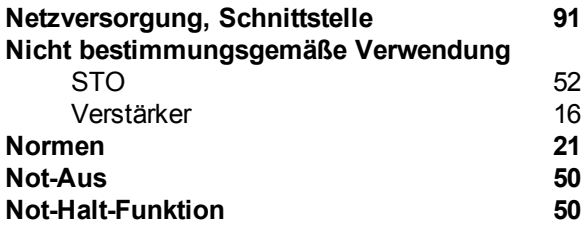

#### **P**

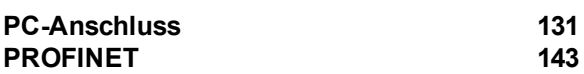

## **R**

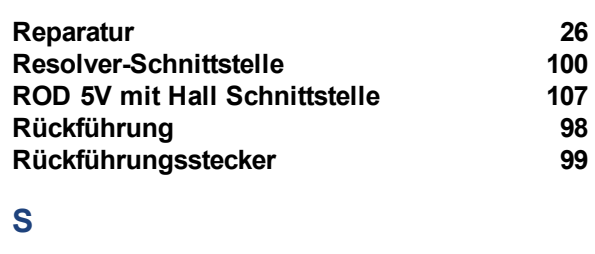

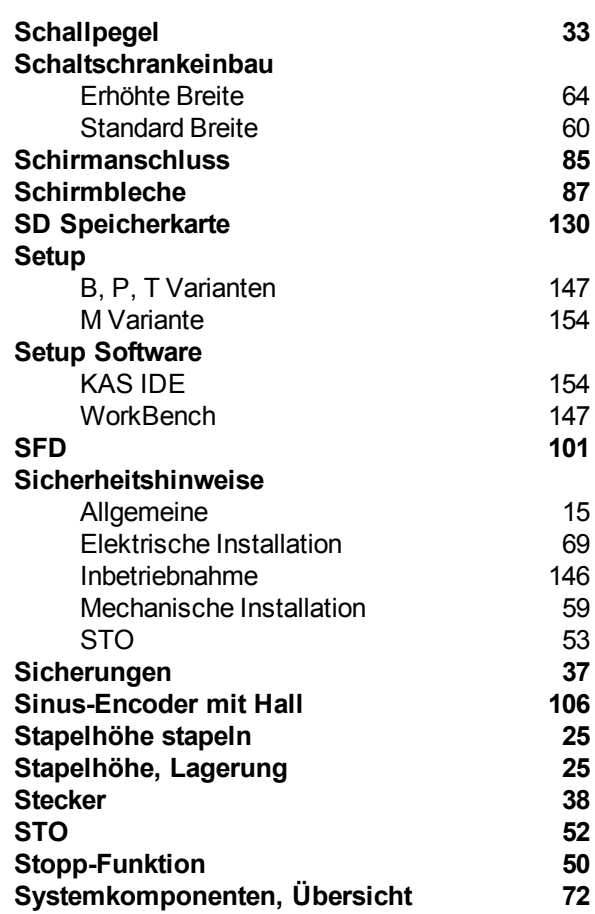

## **T**

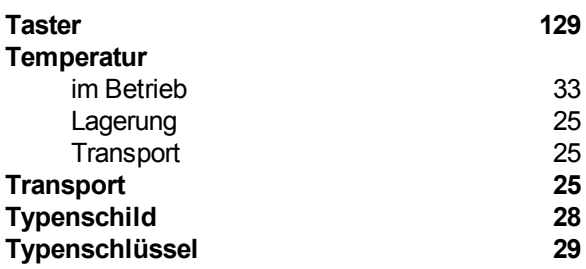

## **U**

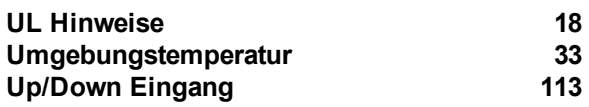

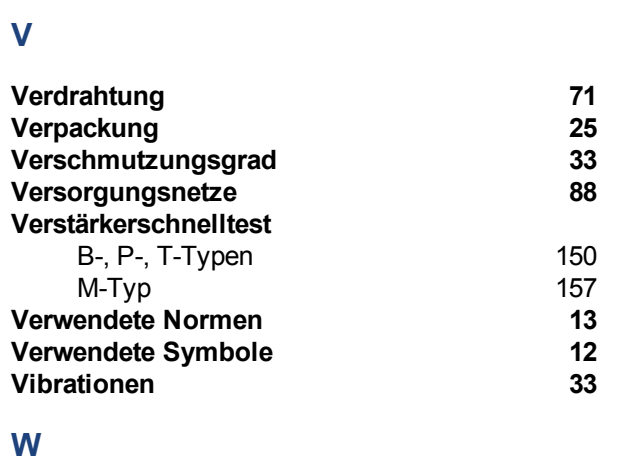

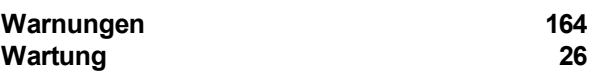

AKD Betriebsanleitung | 10 Index

- Leerseite -

Diese Seite wurde bewusst leer gelassen.

# **Vertrieb und Applikation**

Wir bieten Ihnen einen kompetenten und schnellen Service. Wählen Sie das zuständige regionale Vertriebsbüro oder kontaktieren Sie den europäischen, asiatischen oder nordamerikanischen Kundendienst.

# Deutschland

**KOLLMORGEN Europe GmbH Vertriebs- & Applikationszentrum Nord** Ratingen

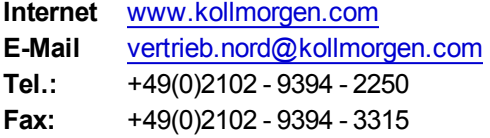

**KOLLMORGEN Europe GmbH Vertriebs- & Applikationszentrum Süd** Bretten

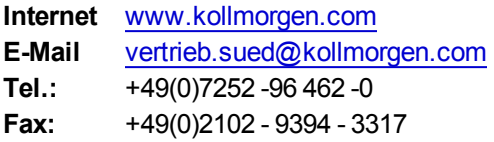

# Europa

#### **Kollmorgen Kundendienst Europa**

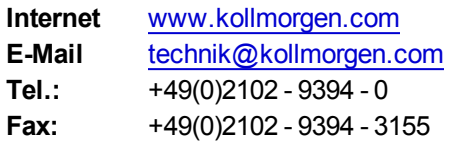

# Asien

#### **Kollmorgen Kundendienst Asien**

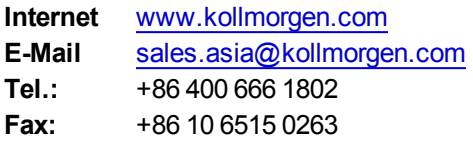

#### **KOLLMORGEN Europe GmbH Vertriebsbüro Süd Hechingen**

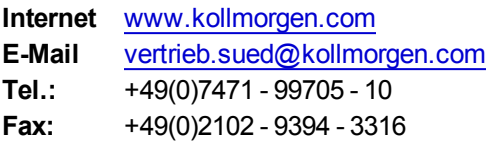

# Nord Amerika

#### **Kollmorgen Kundendienst Nord Amerika**

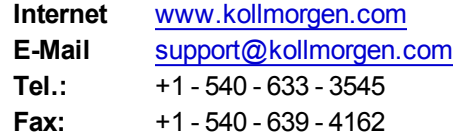

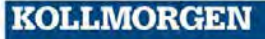